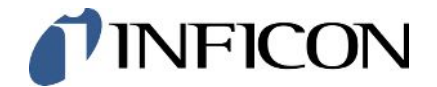

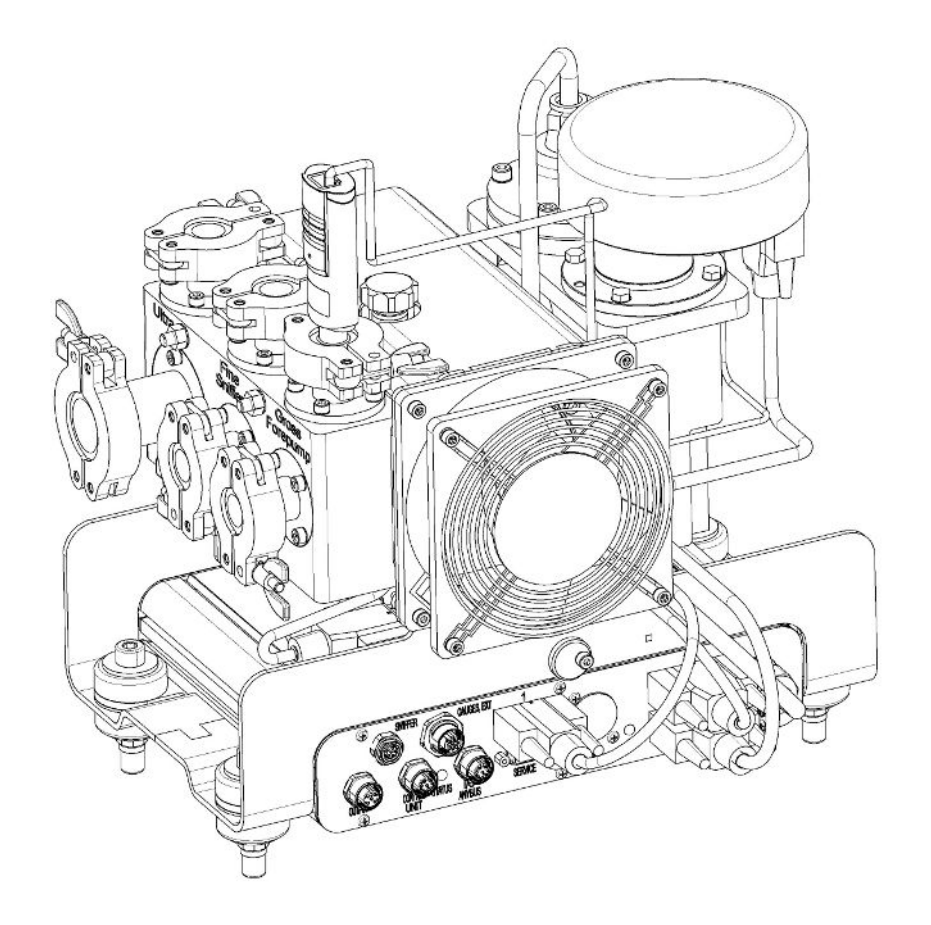

译本操作说明书

# LDS3000, LDS3000 AQ

质谱仪模块

560-300, 560-600

最低软件版本 MS-Modul 3.16 jiqa54zh1-14-(2403)

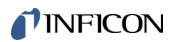

INFICON GmbH

Bonner Straße 498

50968 Köln,德国

# 目录

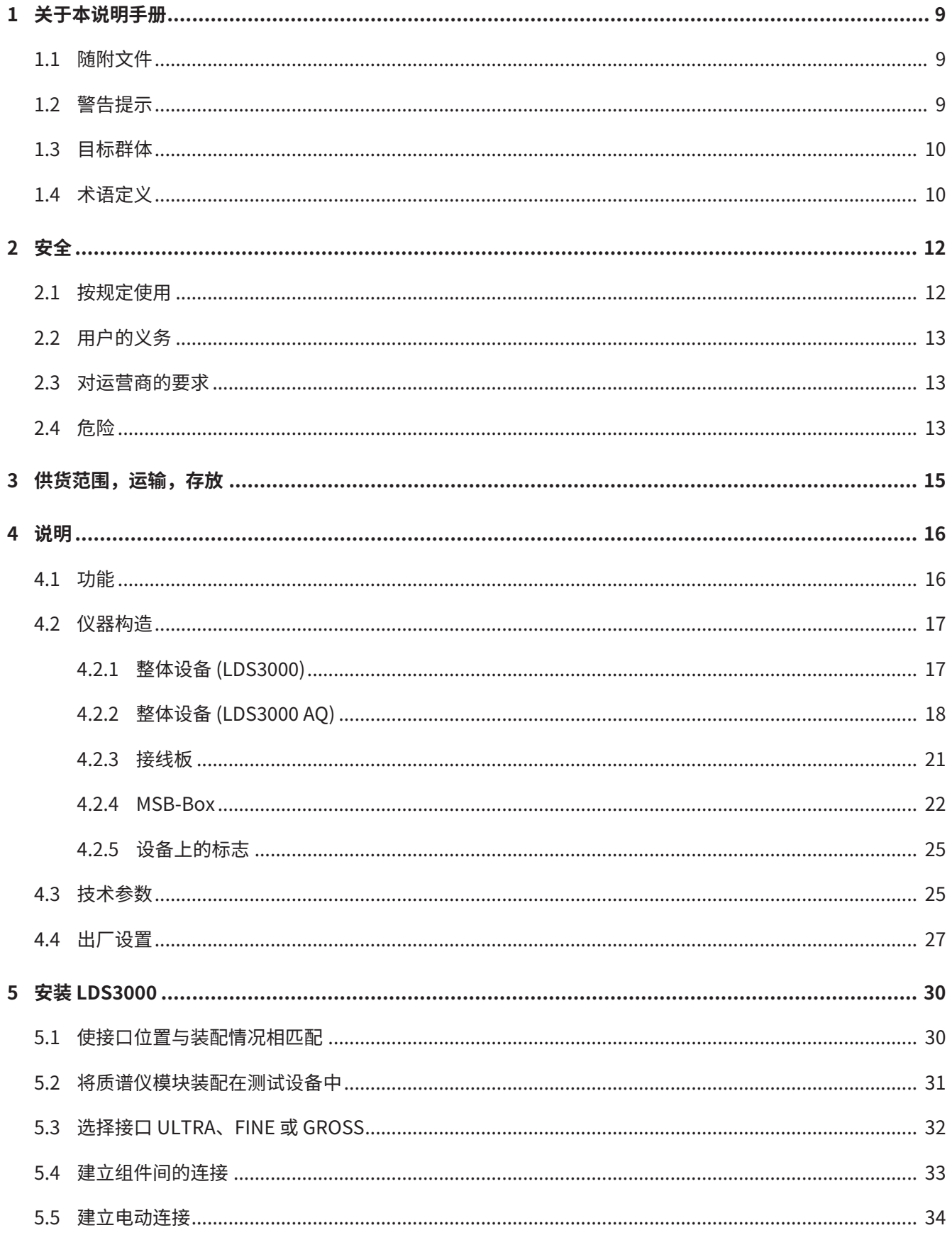

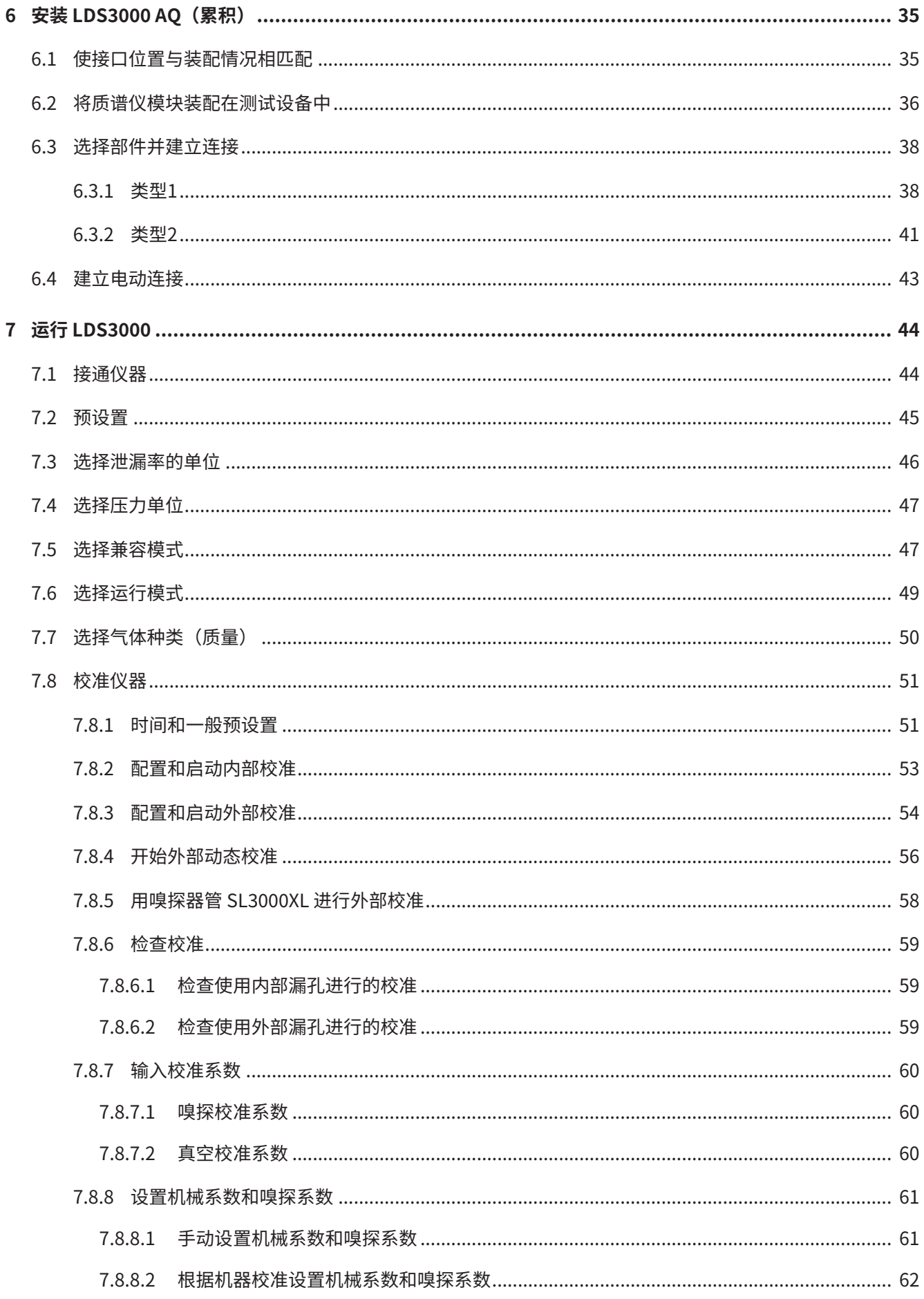

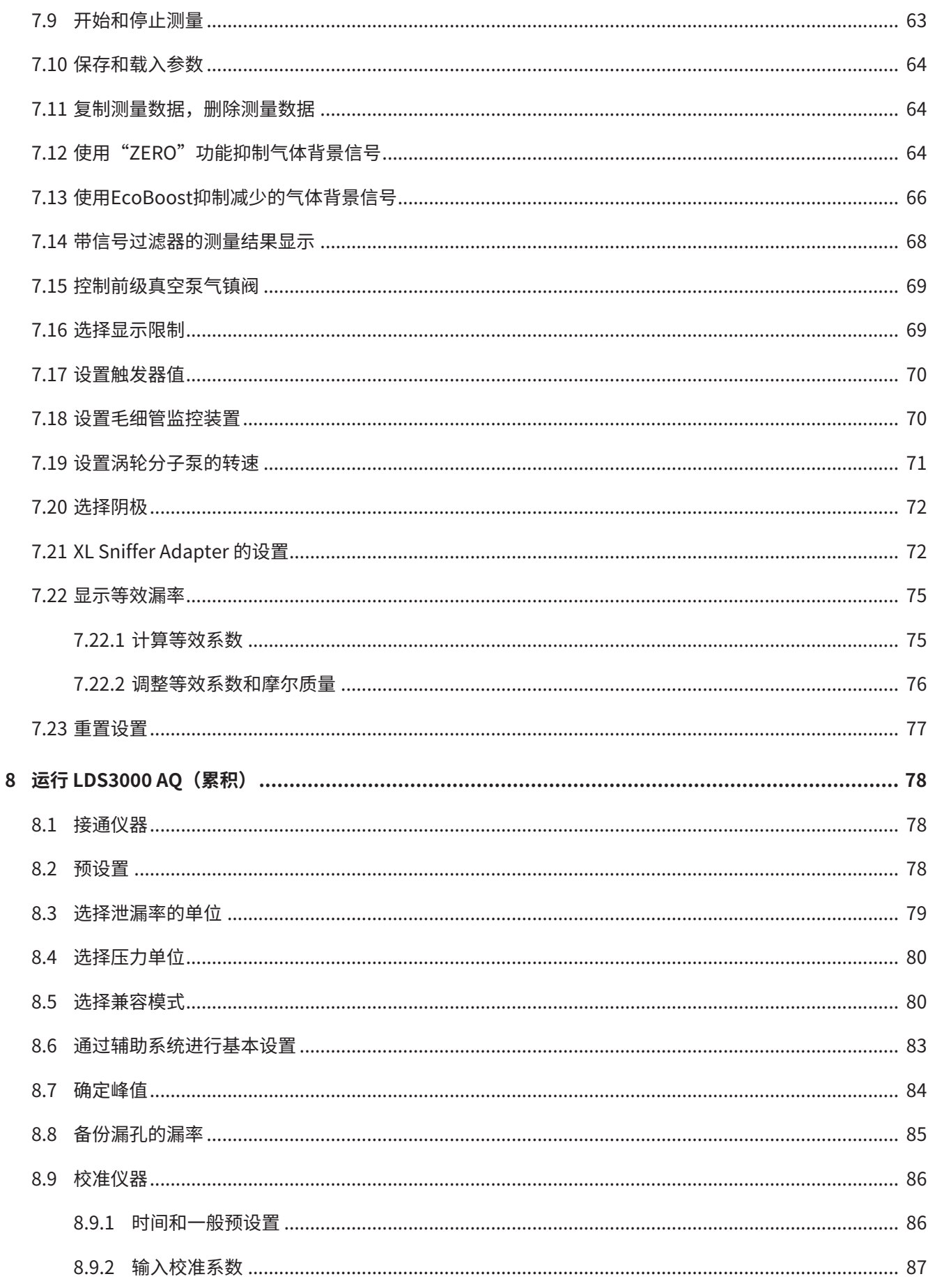

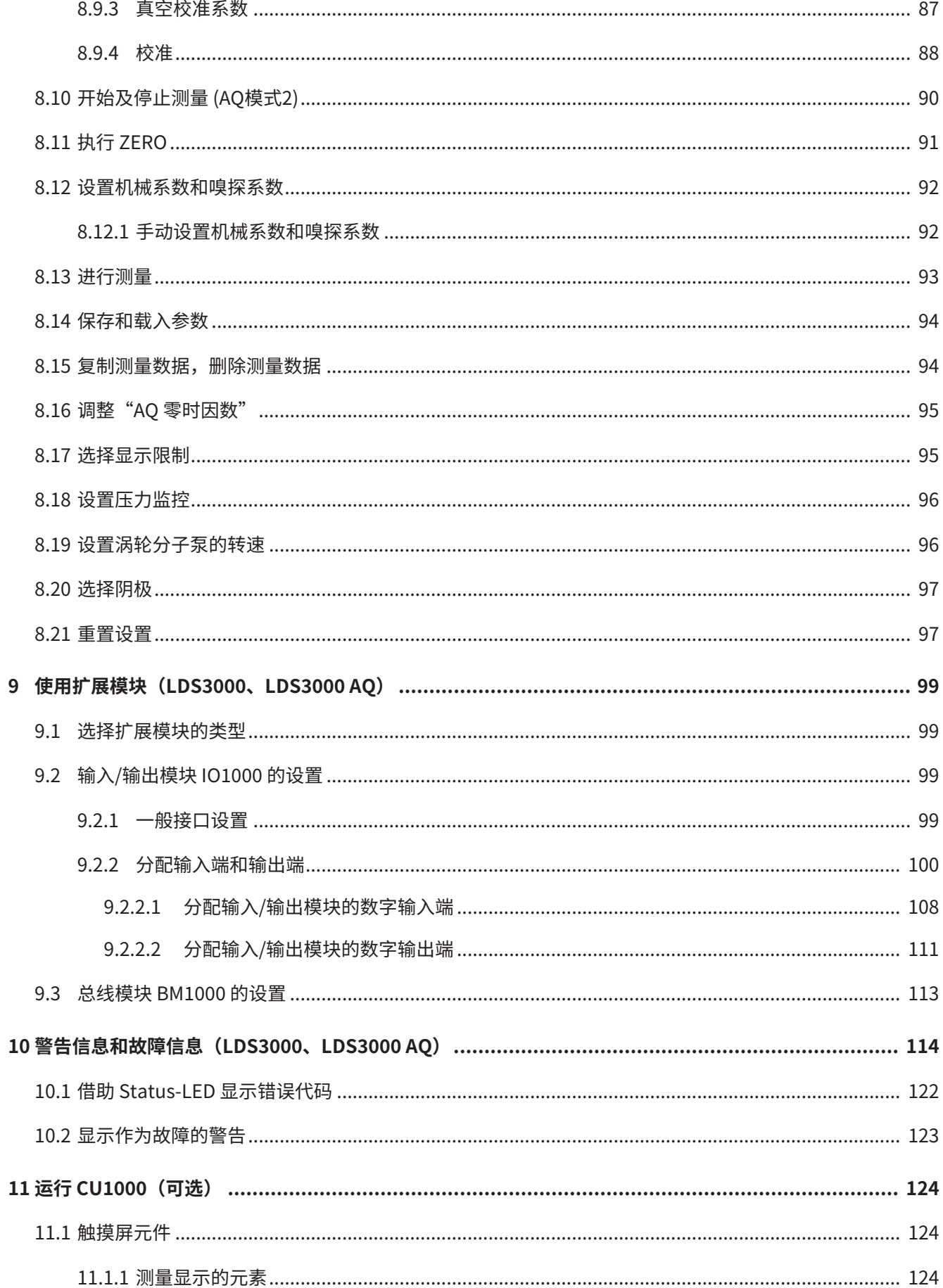

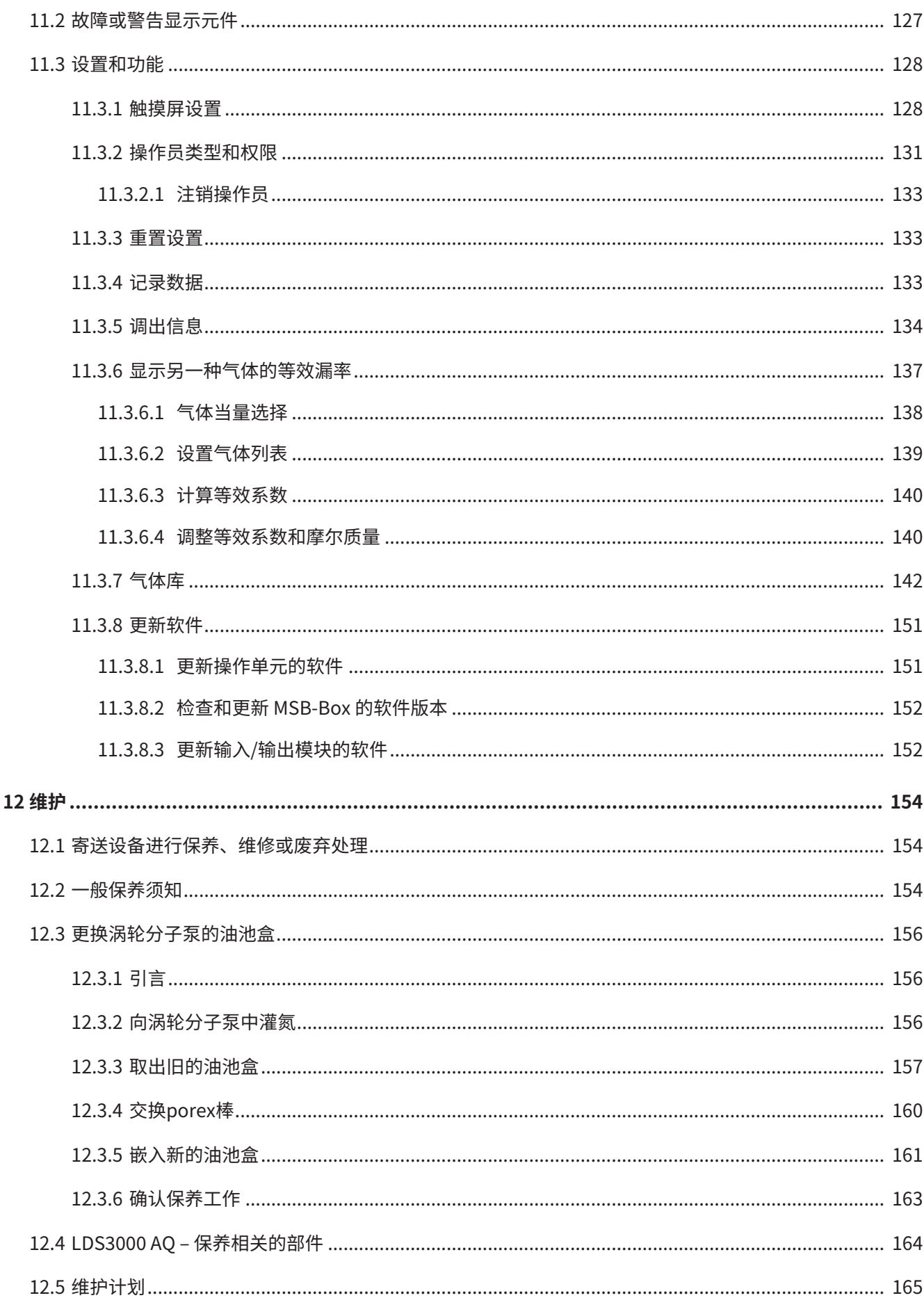

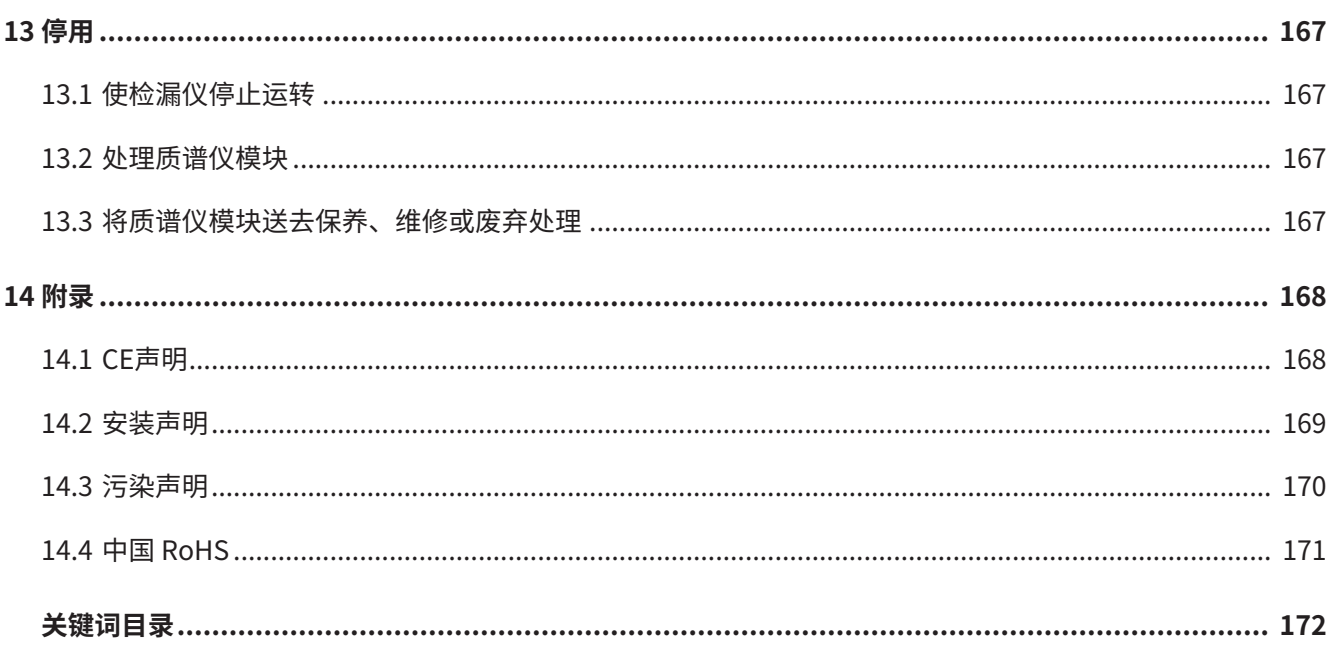

# <span id="page-8-0"></span>1 关于本说明手册

本文档适用于扉页上所述的软件版本。

产品名称可能在本文档中出现,它们仅添加用于识别目的,并归相应的专利权所有人所 有。

本操作说明对 LDS3000 质谱仪模块的安装和操作进行了说明。提供两种型号:

- LDS3000
- LDS3000 AQ(累积),也可以切换为所有其它运行模式。

# <span id="page-8-1"></span>1.1 随附文件

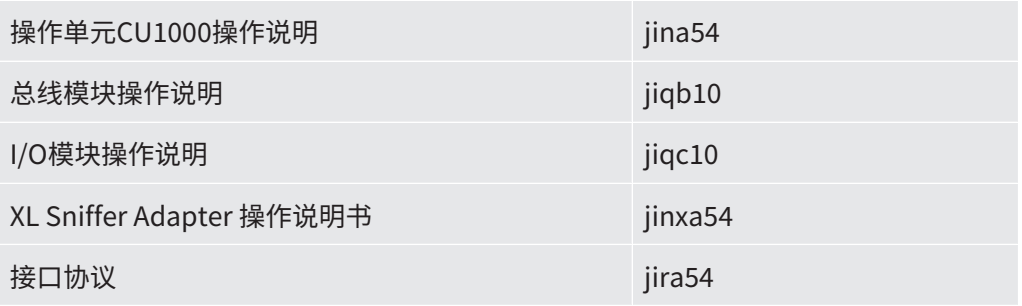

# <span id="page-8-2"></span>1.2 警告提示

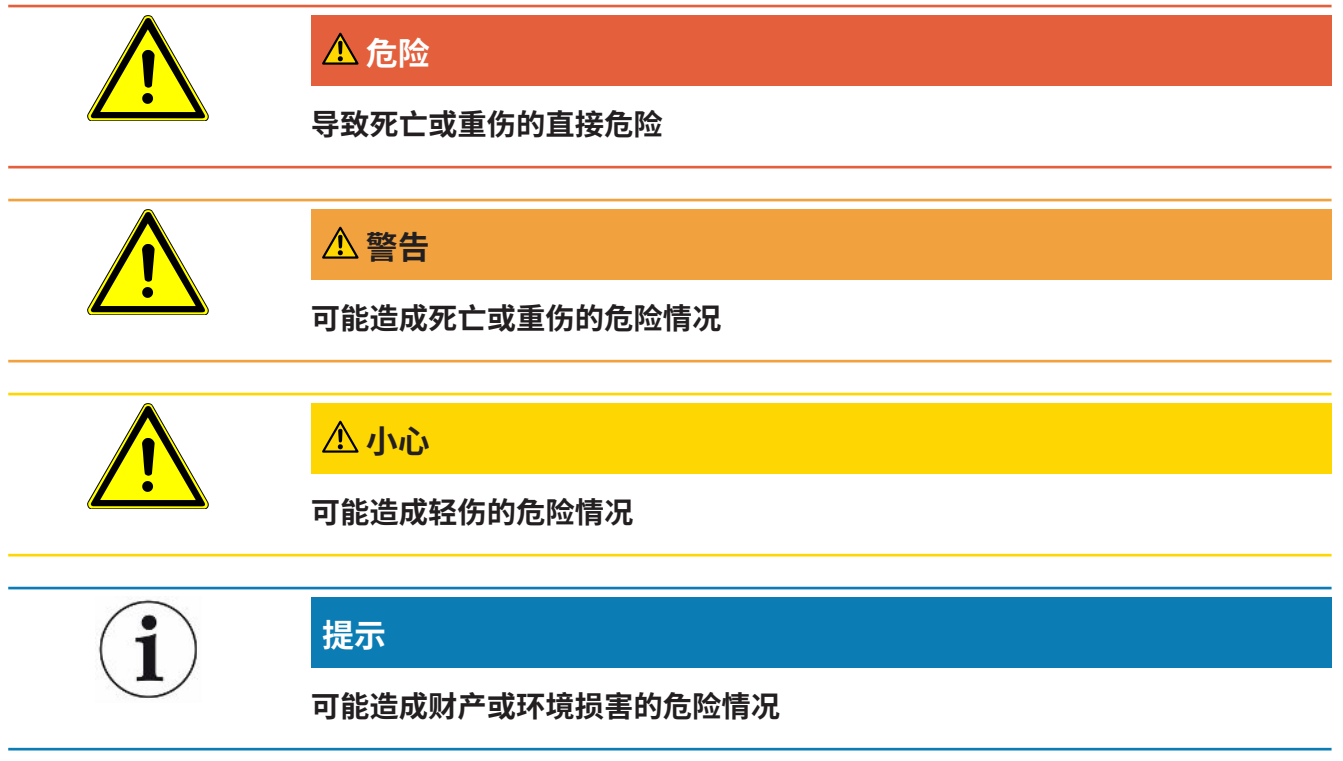

# <span id="page-9-0"></span>1.3 目标群体

本操作说明书适用于在密封测试技术和将检漏仪集成进检漏仪器具备经验的管理人员和 合格的技术人员。此外,仪器的安装和使用还要求具备电子接口的知识。

# <span id="page-9-1"></span>1.4 术语定义

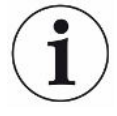

#### **手册中涉及氦气**

本设备是一种氦气检漏仪。如果使用氮氢混合气取代氦气,以探测其中包含的氢气,则 关于氦气的提示也适用于氢气。

#### **累积**

泄漏检测是关于示踪气体在定义时间段内的富集。通过该测试可以在不使用真空腔室的 情况下检定小漏率。可以使用氦气或氮氢混合气。 此手册中提到的"AQ"代指累积模式。仅供AQ规格的设备使用。

#### **自动调整/批量调整**

此功能可调整质谱仪,使之达到最大泄漏率显示。为确保使用离子探测器能探测到最大 离子电流,控制计算器会在所选的质量范围内相应地对电压进行调整,从而实现离子加 速。

每次校准都自动调整。

#### **运行模式**

检漏仪有两种运行模式,即"真空"和"吸枪"。使用"真空"运行模式时,示踪气体 通常会流进测试对象中。测试对象中的压力小于环境压力。

使用"嗅探"运行模式时,示踪气体会从测试对象中流出,并通过一个吸枪被排出去。 测试对象中的压力大于环境压力。

#### **FINE**

FINE是指涡轮分子泵上进气压力在0.4毫巴以下的接口。此功能用于"吸枪"运行模 式。

### **氮氢混合气**

氮氢混合气是氮和氢气体混合物的总称。

#### **GROSS**

GROSS是指涡轮分子泵上灵敏度最低的接口。此接口允许较大的进气压力 (最大15毫 巴)。

#### **内部氦基**

检漏仪测量系统始终含有一定量的氦气残留。这会占据内部测量信号的比重 (基底信 号),它从一开始就叠加在泄漏显示上,从而干扰查漏。

为了隐藏这种基底信号,已在出厂设置中激活了内部"基底抑制"。

### **最小的可检测的泄漏率**

最小的可检测的泄漏率即检漏仪在理想环境下能够检测到的最小泄漏率 (< 5x10<sup>-12</sup>毫巴 升/秒)。

### **ULTRA**

ULTRA是指涡轮分子泵上在测量范围内进气压力小于0.4毫巴时灵敏度最高的接口 (可调 节)。

#### **基底信号**

氦或氢(作为水的成分)是空气的天然成分。

"真空"运行模式:每次查漏之前,容器内、检测室表面、导管上甚至检漏仪本身已存 在一定量的、设定的示踪气体。这种一定量的示踪气体会生成被称为"基底信号"的测 量信号。通过不断地将检测室抽真空,这种基底信号会持续降低。

"吸枪"运行模式:通过吸枪线持续将外部空气导入到检漏仪中。与此同时,空气中天 然存在的氦或氢含量会生成稳定的基底信号。

#### **前级压强**

涡轮分子泵和前级真空泵之间的前级真空中的压力。

#### **ZERO**

在测量过程中作为外部空气的天然成分 - 氦,例如在检测体表面上被弱结合,逐渐在检 漏仪测量系统中被泵吸。一个缓慢减少的测量信号生成。

如果需要隐藏这种基底信号或者也要隐藏现存的泄漏显示,可以使用ZERO功能。

# <span id="page-11-0"></span>2 安全

# <span id="page-11-1"></span>2.1 按规定使用

本设备是一种模块化的检漏仪,用于安装在工业密封性检测设备中。使设备能够进行测 量的示踪气体是氦和氢 (氦氢混合气)。

LDS3000 适用于超压和低压检测,除了可以在真空中进行检测之外还可以利用吸枪线 进行本地检测。

LDS3000 AQ 拟定用于对外部测量室内富集的示踪气体进行测量,但也可以针对所有其 它使用目的进行改造。

- ► 您只能按照这些操作说明在室内安装、操作和维护设备。
- ► 请遵守应用限制,参见"技术参数"。
- 错误使用 → 请避免以下错误使用情况:
	- - 在放射性环境中使用
		- 泵送侵蚀性、易燃性、爆炸性、腐蚀性、微生物性、反应性或毒性物质,造成危 险。
		- 用泵抽吸冷凝液体或蒸汽
		- 向仪器中吸入液体
		- 在出现禁止的高气体负载时运行
		- 在出现禁止的高前级压强时运行
		- 在环境温度过高时运行
		- 以禁止的高浇注率进行浇注
		- 将泵用于会有脉冲式负载和振动或周期性外力作用于泵的设备中。

# <span id="page-12-0"></span>2.2 用户的义务

- 阅读,遵守并遵守本手册以及所有者提供的工作说明中的信息。这尤其涉及安全和 警告说明。
- 执行所有工作时,始终遵守完整的操作说明。
- 如果您有任何操作或维护方面的问题未在本操作说明中得到解答,请与INFICON服 务部门联系。

# <span id="page-12-1"></span>2.3 对运营商的要求

以下提示供负责用户、员工或第三方安全和有效使用本产品的企业或相关责任方使用。

## **具备安全意识的工作**

- 只有在技术状况良好且没有损坏的情况下才能操作仪器。
- 只能按照规定并在具有安全和危险意识的情况下,遵从本操作说明书运行该仪器。
- 满足以下规定,并监督这些规定的遵守情况:
	- 按规定使用
	- 一般适用的安全和事故预防条例
	- 国际、国家和当地适用的标准和规则
	- 附加的有关仪器的规定和条例
- 请您只使用原厂零件或制造商许可的零件。
- 请将本操作说明书放置在使用地以供随时取用。

## **人员资格**

- 请确保只由受过培训的人员使用和操作该设备。该人员必须接受过设备培训。
- 请确保授权人员在开始工作之前已阅读并理解了本说明书和所有随附文件。

# <span id="page-12-2"></span>2.4 危险

该设备的制造以最新的技术水平以及公认的安全技术规定为依据。尽管如此,使用不当 时仍可能对使用者或第三方的身体和生命造成威胁,或使设备损坏及造成其它财产损 失。

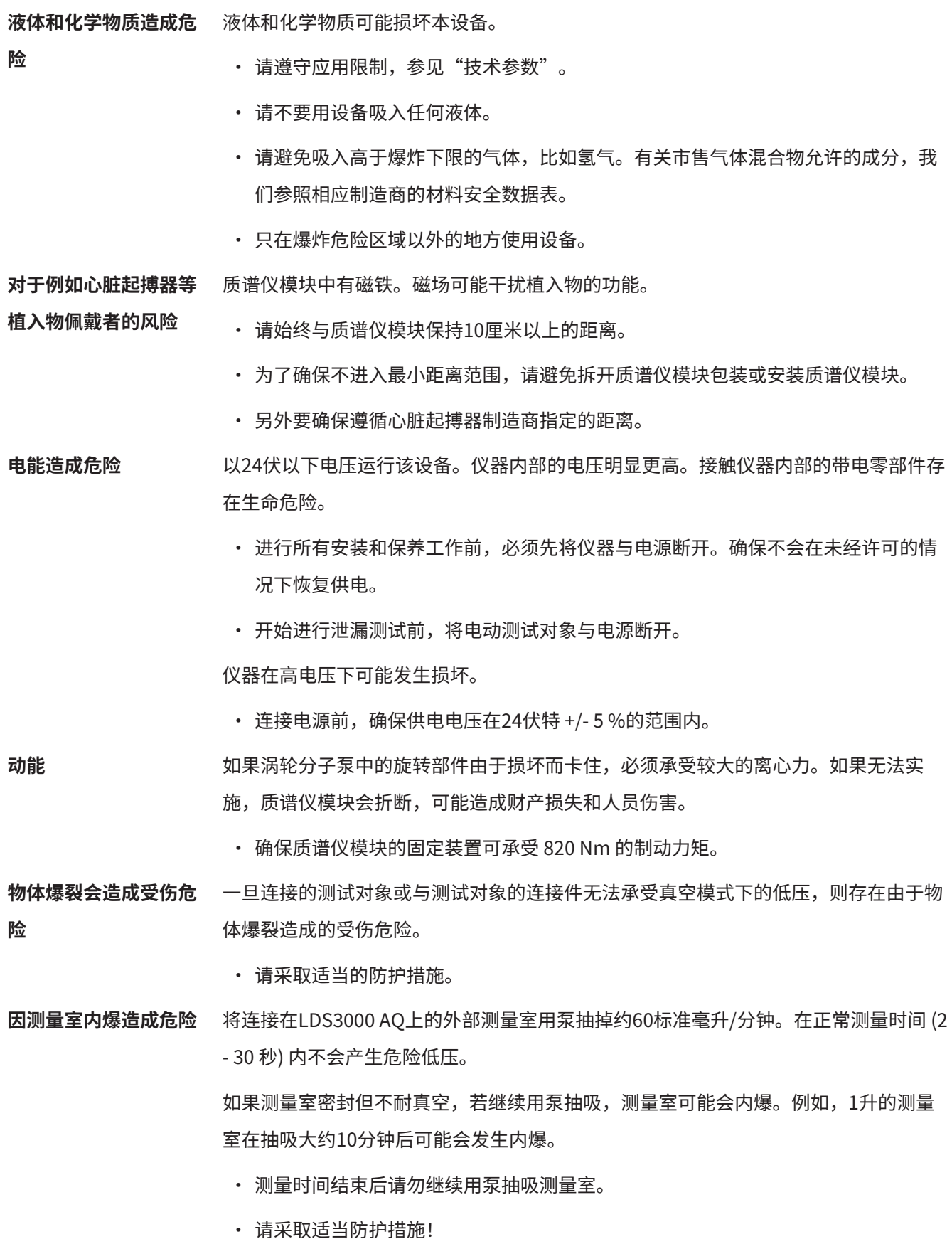

# <span id="page-14-0"></span>3 供货范围,运输,存放

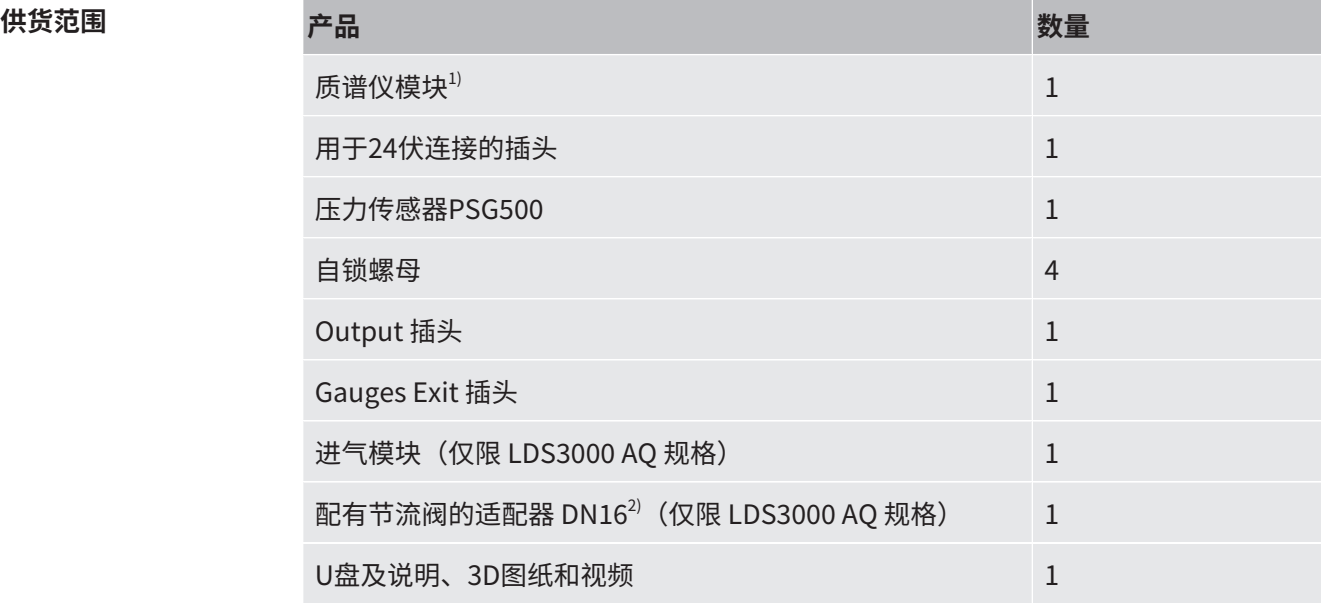

1.)包括560-300 LDS3000或560-600 LDS3000 AQ (累积)。

2.)参见"[选择部件并建立连接 \[](#page-37-0)[}](#page-37-0) [38\]](#page-37-0)"。

► 请在收到设备后检查供货范围的完整性。

**运输**

## **提示**

### **包装不当造成损坏**

使用不适合的包装可能在运输过程中损坏设备。

- ► 只应在原包装中运输设备。
- ► 妥善保存原包装。

## **提示**

#### **由于未固定减振器造成财产损失**

► 用运输螺栓固定减振器,以避免因振动带来的损坏。

**存放** ● 请遵照技术参数存放设备,参见["技术参数 \[](#page-24-1)▶[25\]"](#page-24-1)。

# <span id="page-15-0"></span>4 说明

- <span id="page-15-1"></span>4.1 功能
- **目标设定** 质谱仪模块是测试气体氦和氢的指示器。设备集成在测试设备中,用于探测测试对象中 逸出的气体,指示泄漏情况。

设备既可用于真空检漏,也可用于嗅探检漏。嗅探模式下,有不同长度的嗅探器管可供 使用。

AQ模式 (累积) 为了能够在不使用真空腔室的情况下证明存在微小漏率,将AQ模式的设备连接到一个 外部测量室上。示踪气体在外部测量室内富集 (累积)。 将在压力作用下填充了氦气或氮氢混合气的测试对象置于测量室内或者在测量室内对其 施加压力。如果测试对象不密封,测量室内氦气或氮氢混合气的浓度将升高。对这一上 升进行测量并得出漏率。 **设备接口** 质谱仪模块是LDS3000和LDS3000 AQ密封性测试系统的一部分。加上一个总线模块或

输入/输出模块以及一根数据线,质谱仪模块可在无额外INFICON配件的情况下在测试 设备中运行。

> MSB-Box通过电子接口向操作单元CU1000、输入/输出模块IO1000或总线模块BM1000 发送数据。

其它配件 此外,连同作为配件购买的XL Sniffer Adapter和嗅探器管SL3000XL,还可在检测极限 变差时,在与预测泄漏点距离较远时发现泄漏点 (在"High Flow"下运行)。

# <span id="page-16-0"></span>4.2 仪器构造

# 4.2.1 整体设备 (LDS3000)

<span id="page-16-1"></span>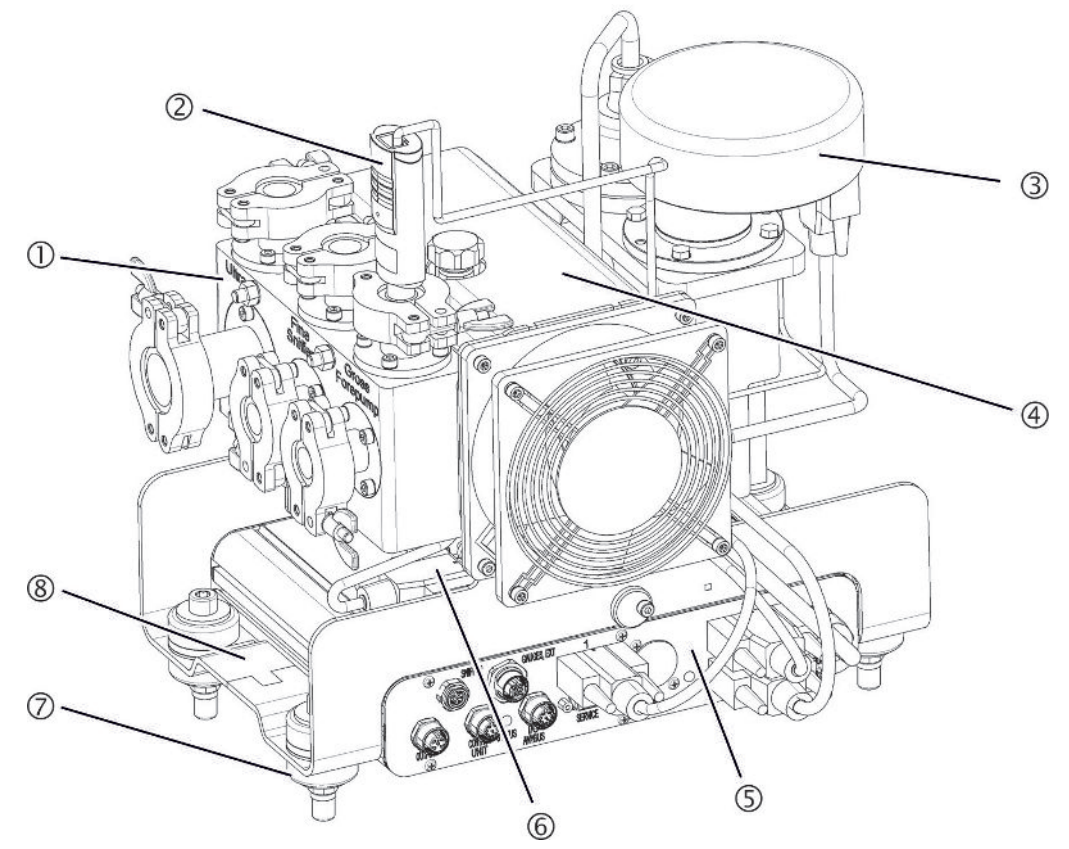

插图 1: 质谱仪模块 LDS3000

- 1 接线板。测试设备、前级真空泵、压力传感器 PSG500、内部测试漏孔和嗅探 器管的接头,亦请参见"[接线板 \[](#page-20-0)[}](#page-20-0) [21\]](#page-20-0)"。
- 2 用于测量前级真空泵压力的压力传感器 PSG500
- 3 质谱仪模块的前置放大器
- 4 带冷却单元的涡轮分子泵
- 5 MSB-Box。质谱仪模块的接口 (参见"[MSB-Box \[](#page-21-0) [22\]"](#page-21-0))
- 6 涡轮分子泵变压器
- 7 用于将质谱仪模块装配在测试设备中的紧固元件
- 8 含质谱仪模块特性参数的铭牌

# 4.2.2 整体设备 (LDS3000 AQ)

<span id="page-17-0"></span>在累积规格中,通过硬件和软件将质谱仪模块捆绑到特殊测量结构中。

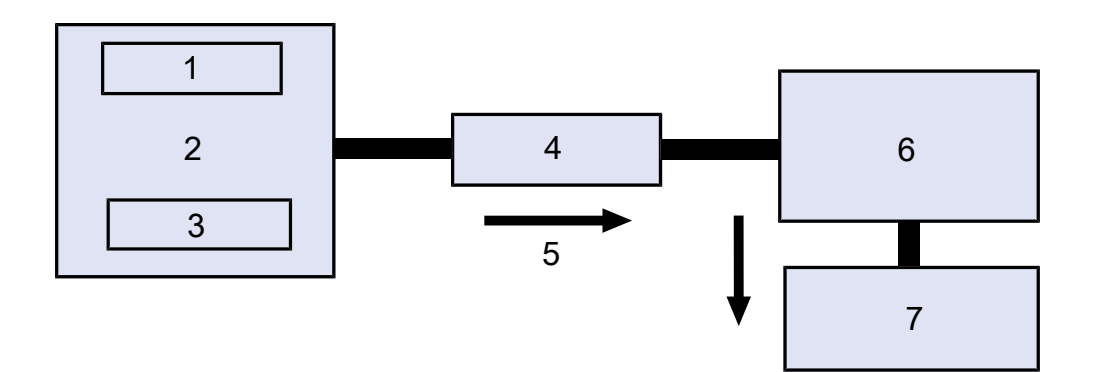

插图 2: LDS3000 AQ (示意图)

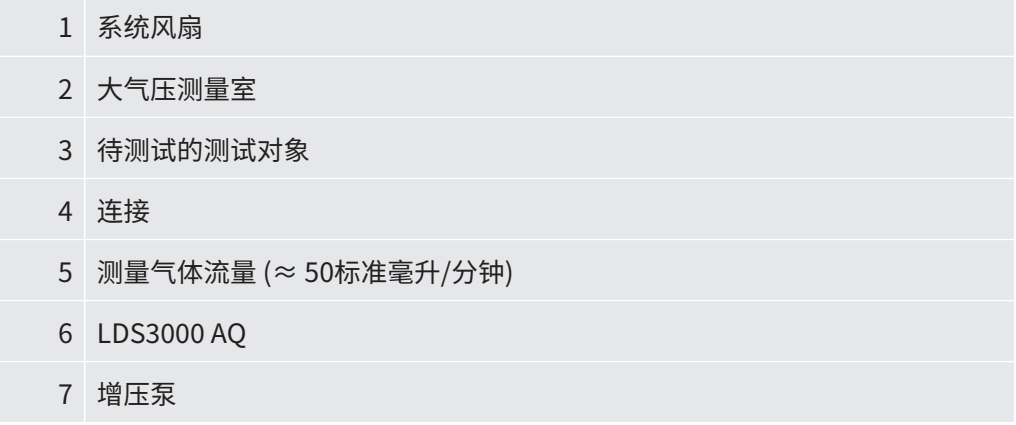

有关测量结构的详细信息请参见"[选择部件并建立连接 \[](#page-37-0)[}](#page-37-0) [38\]"](#page-37-0)。

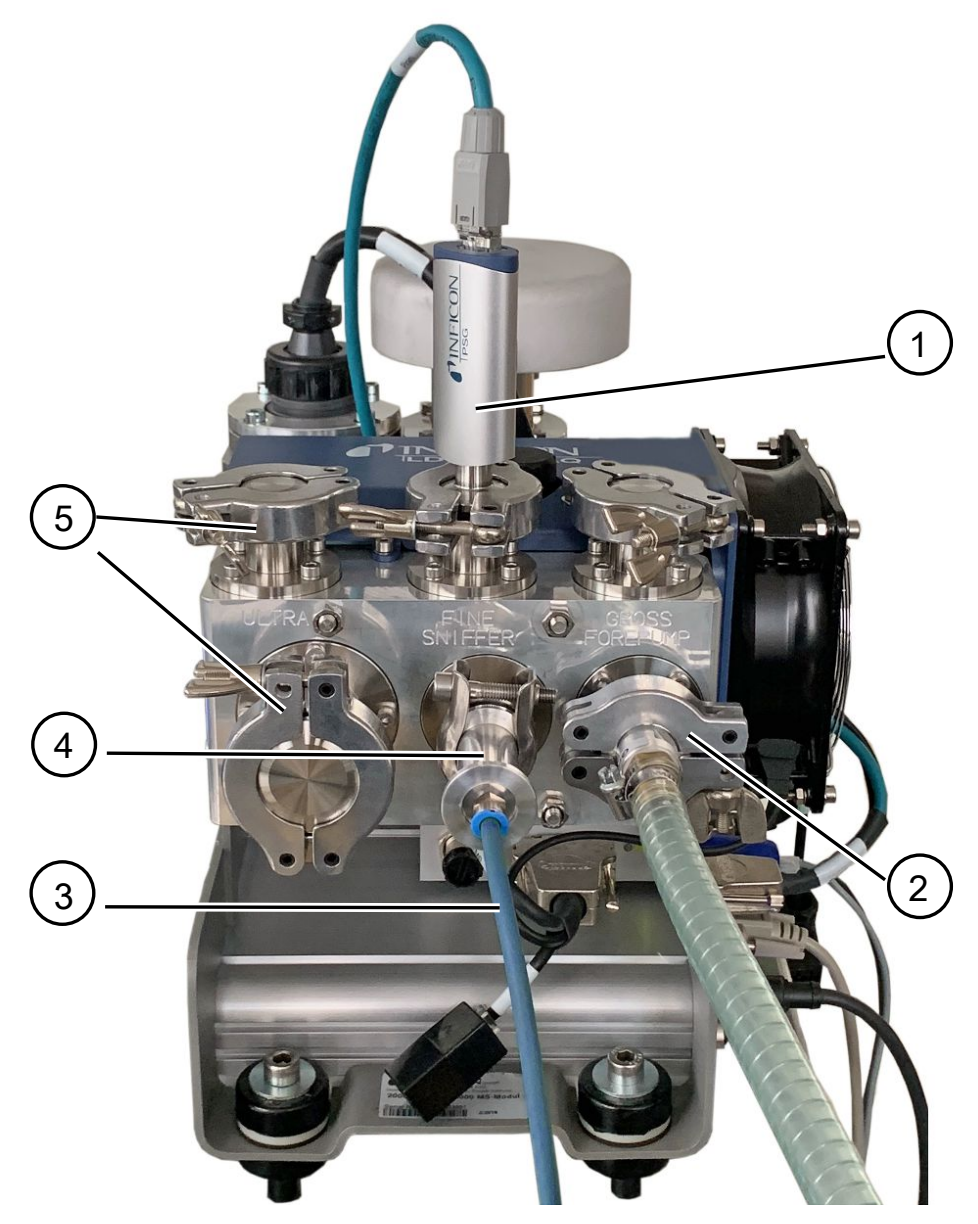

插图 3: 质谱仪模块 (累积规格)

- 用于测量进气压力的压力传感器PSG500
- GROSS调节法兰,带连接软管到前级真空泵
- 连接到测量室的软管
- 进气模块
- ULTRA连接盲法兰

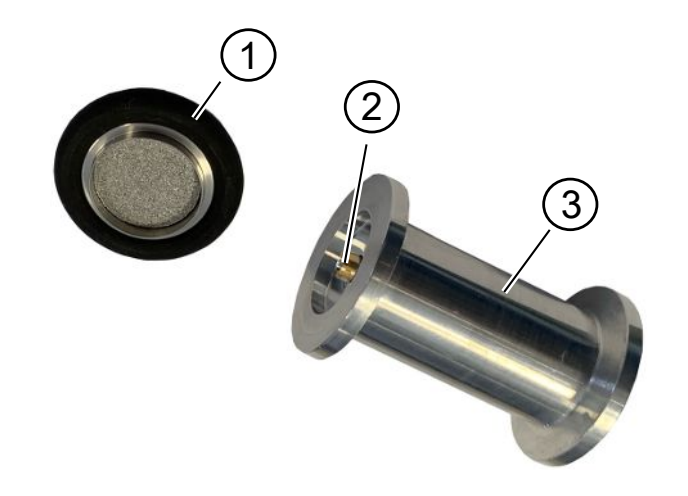

#### 插图 4: 进气模块

进气模块。既可以装配到测量室上也可以装配到质谱仪模块上。

- 1 进气模块过滤器。不提供过滤器清洁。用订购号211-090订购INFICON替换过 滤器。另请参见"[LDS3000 AQ – 保养相关的部件 \[](#page-163-0)[}](#page-163-0) [164\]"](#page-163-0)。更换过滤器后进 行校准。
- 2 节流阀盖嵌件
- 3 标准节流阀

**客户的配件** 为了使测量结构完备,可以由客户提供缺少的零部件。

如果您想使用自有的前级真空泵,请确保干式前级真空泵在基础压力低于5毫巴的情况 下气体流量高于60标准毫升/分钟。所使用的前级真空泵应自带电源。 如果您想使用自有控制单元,那么辅助系统在进行测量设置和ZERO功能的校准和设置 时应位于INFICON控制单元CU1000上。

另请参见"[选择部件并建立连接 \[](#page-37-0)[}](#page-37-0) [38\]"](#page-37-0)。

**INFICON选配件** 除测量室之外,所需零部件由INFICON提供。

- 控制单元CU1000 (包括进行重要设置所需的辅助系统)
- I/O1000 (检漏仪和外部控制设备之间的设备接口)
- BM1000 (质谱仪模块LDS3000的MSB Box和外部控制设备之间的设备接口)
- 波纹软管,可在INFICON主页的"真空部件"下找到。
- ISO-KF连接 (例如,旋入式法兰),可在INFICON主页的"真空部件"下找到。
- ISO-K定心环和密封件,可在INFICON主页的"真空部件"下找到。
- 用于INFICON干式前级泵的INFICON 24伏特、10安培DIN导轨电源 (目录号 560-324)。
- INFICON干式前级泵 (目录编号560-630)。

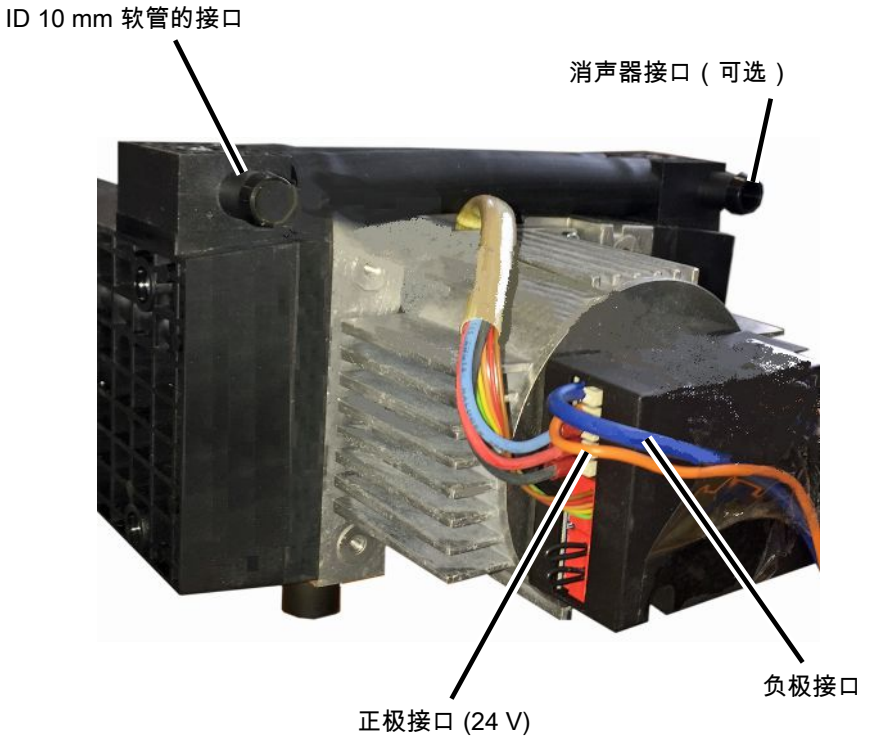

插图 5: INFICON干式前级泵

4.2.3 接线板

<span id="page-20-0"></span>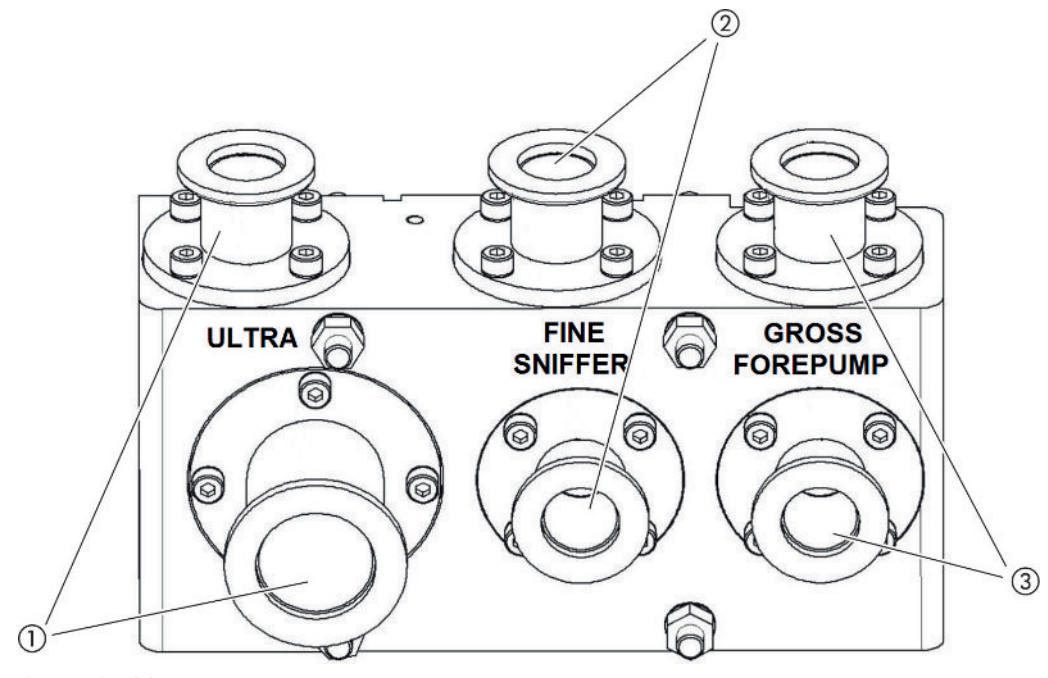

插图 6: 接线板

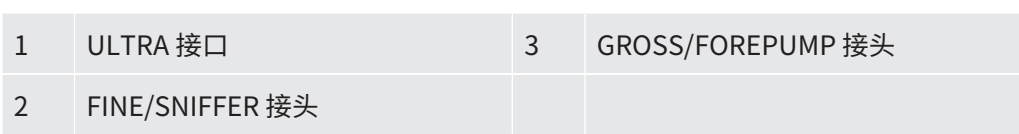

# <span id="page-21-0"></span>4.2.4 MSB-Box

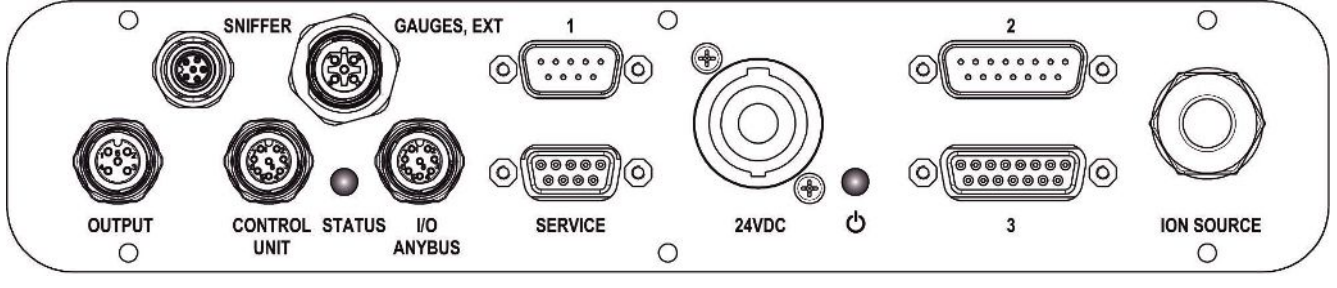

插图 7: MSB-Box 接头

#### **SNIFFER**

嗅探器管的电动接头

### **GAUGES,EXT**

可选的外部压力测量点的接口 (0 -10 V/0 - 20 mA),针对 INFICON 客服

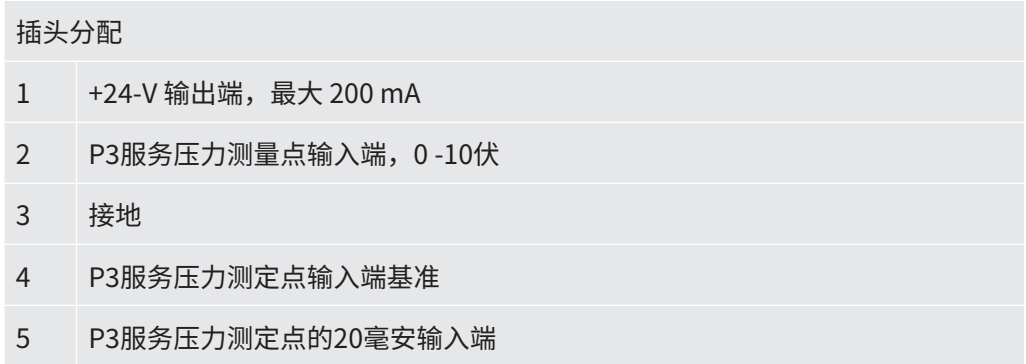

### **1** (另请参见MSB-Box图示)

压力传感器PSG500、测试漏孔和前置放大器上干扰抑制器的接口 (预装配的三支电缆)

**2** (另请参见MSB-Box图示)

涡轮分子泵转换器和涡轮分子泵风扇接口 (预装配的两支电缆)

## **OUTPUT**

气镇阀和三个阀门的接头

#### 插头分配

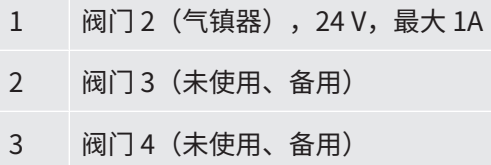

- 4 阀门 6(未使用、备用)
- 5 接地

#### **CONTROL UNIT,I/O/ANYBUS**

I/O模块或总线模块或操作单元的接口。INFICON数据线的导线长度< 30米。为避免显 示错误的测量值,要遵守指定的最长电缆长度。

"Control Unit"和"I/O Anybus"的接口功能相同。可选择连接:

- 操作单元CU1000 + I/O模块IO1000

- 操作单元CU1000 + 总线模块BM1000

#### **服务**

INFICON服务用RS232接口

### **24VDC**

为质谱仪模块、操作单元、I/O模块和总线模块供电的24伏电源接口。导线长度 < 30 米。

#### **状态**

状态LED

状态LED和电源LED显示设备的运行状态。

## **电源LED / 状态LED**

电源LED和状态LED显示设备的运行状态。

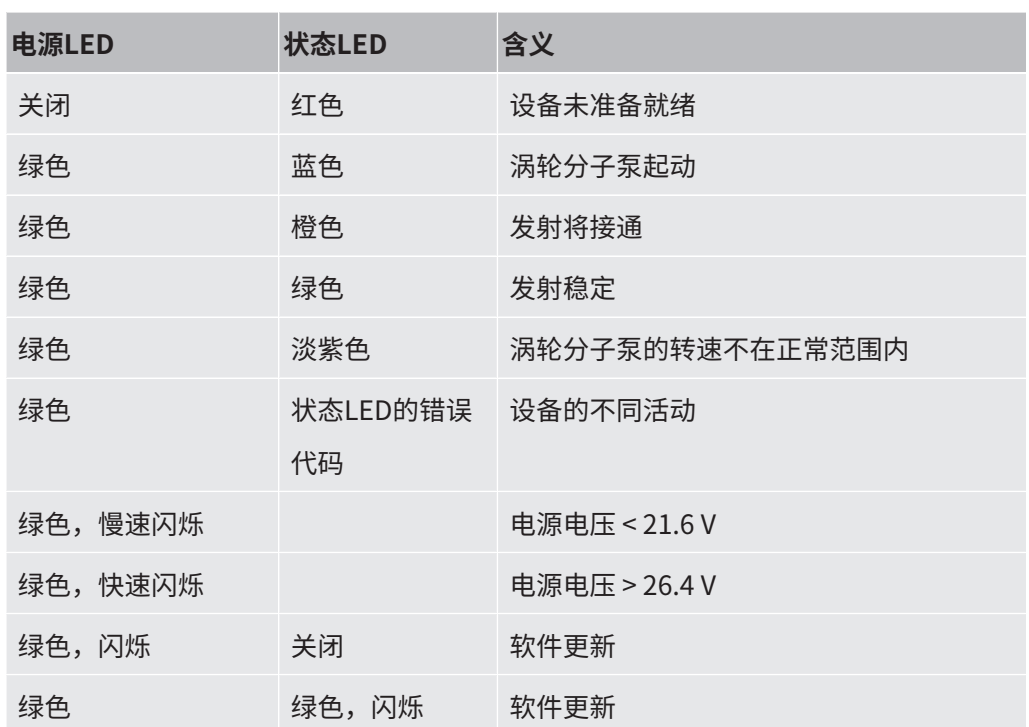

**3** (另请参见MSB-Box图示)

前置放大器接口

I**ON SOURCE**

离子源接口

# <span id="page-24-0"></span>4.2.5 设备上的标志

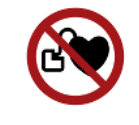

## **危险**

**对于例如心脏起搏器等植入物佩戴者的风险**

质谱仪模块中的永久磁铁危害健康。心脏起搏器的功能可能会受影响。

- ► 请始终与质谱仪模块保持10厘米以上的距离。
- ▶ 为了确保不进入最小距离范围,请避免拆开质谱仪模块包装或安装质谱仪模块。
- ► 另外要确保遵循心脏起搏器制造商指定的距离。

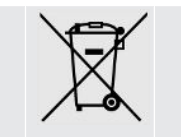

不可将设备扔到生活垃圾中。

# <span id="page-24-1"></span>4.3 技术参数

## **机械参数**

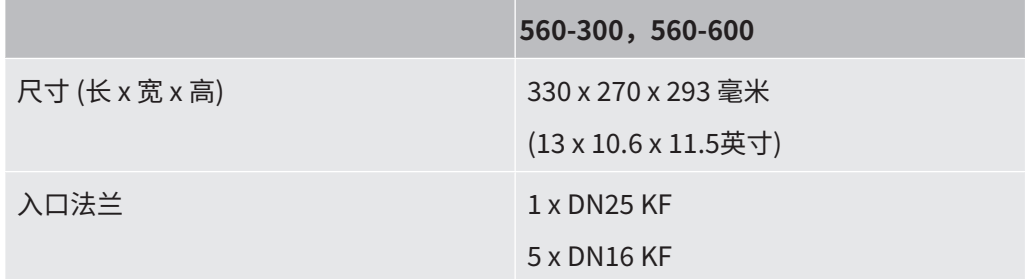

## **电气参数**

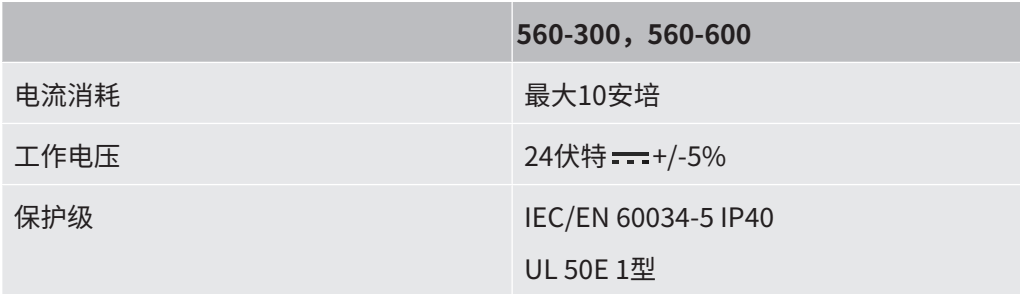

## **物理参数**

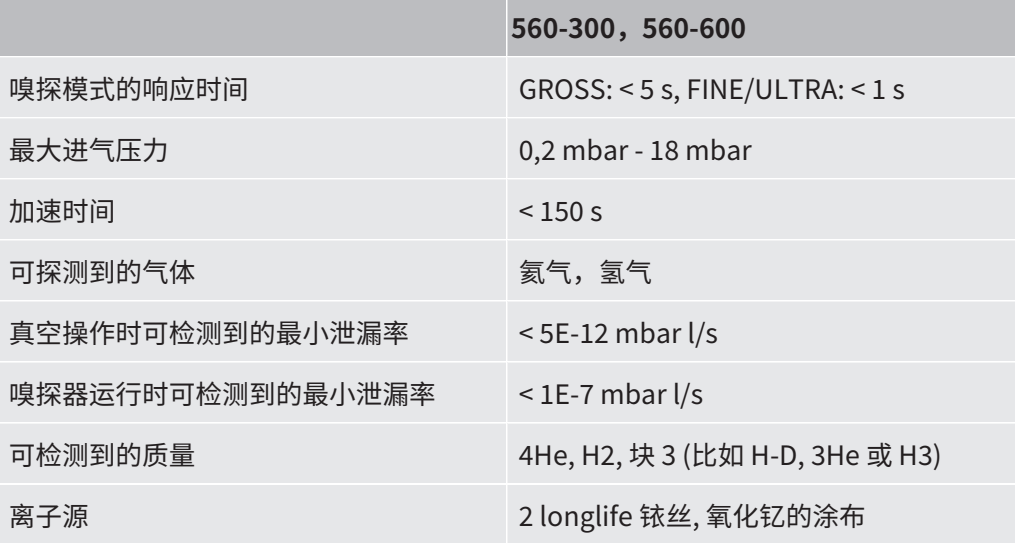

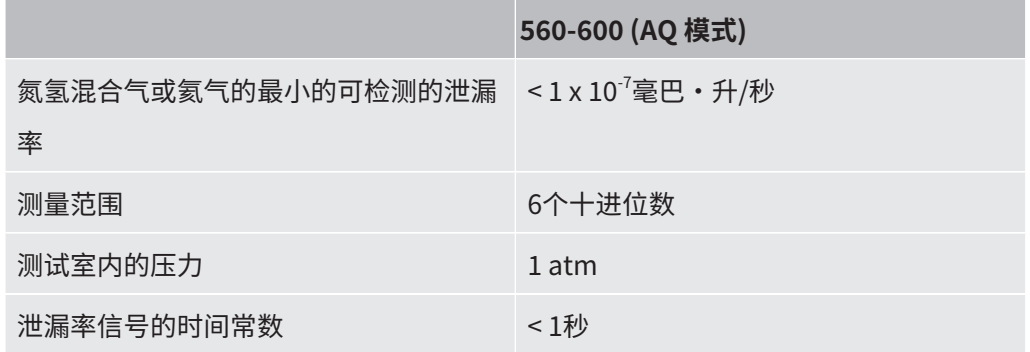

## **环境条件**

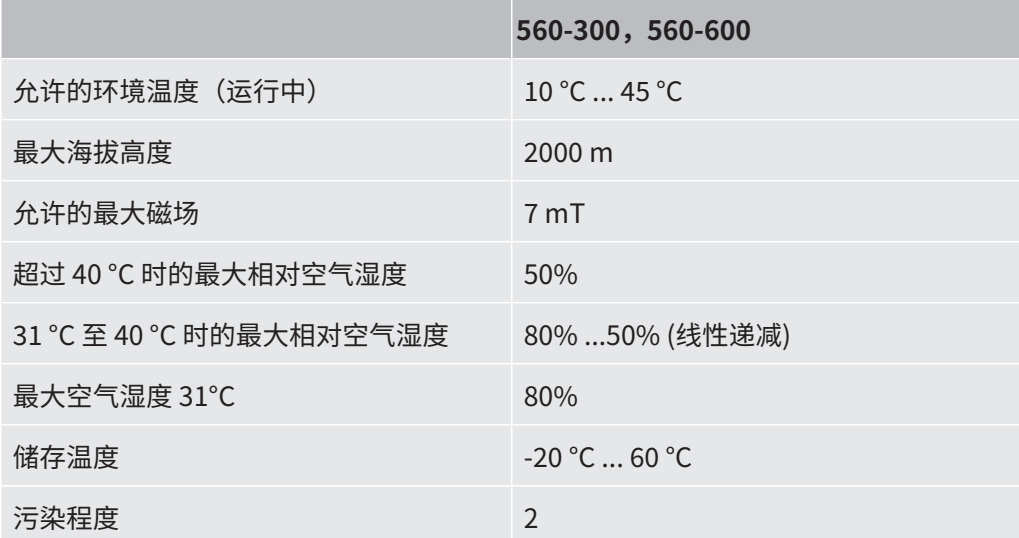

# <span id="page-26-0"></span>4.4 出厂设置

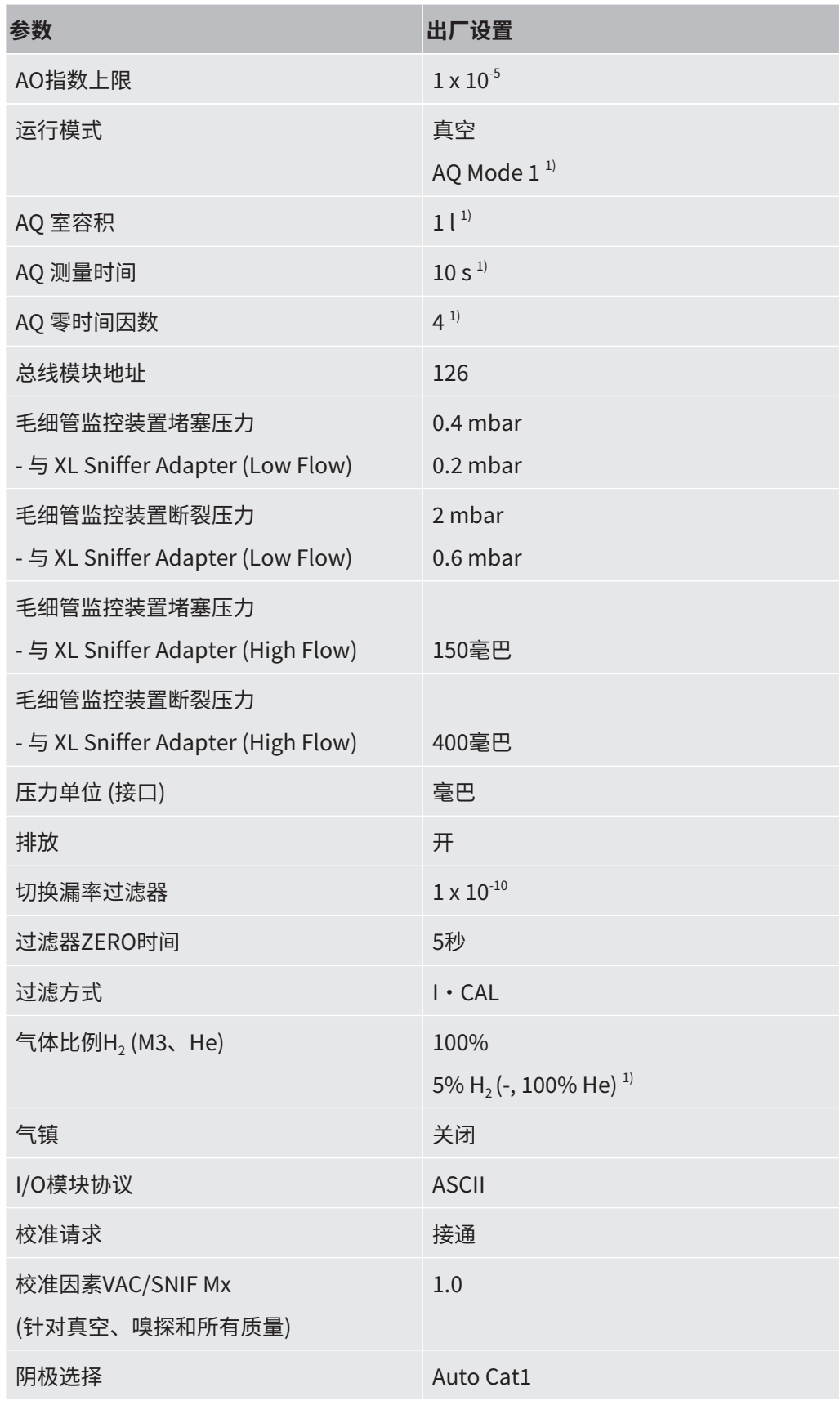

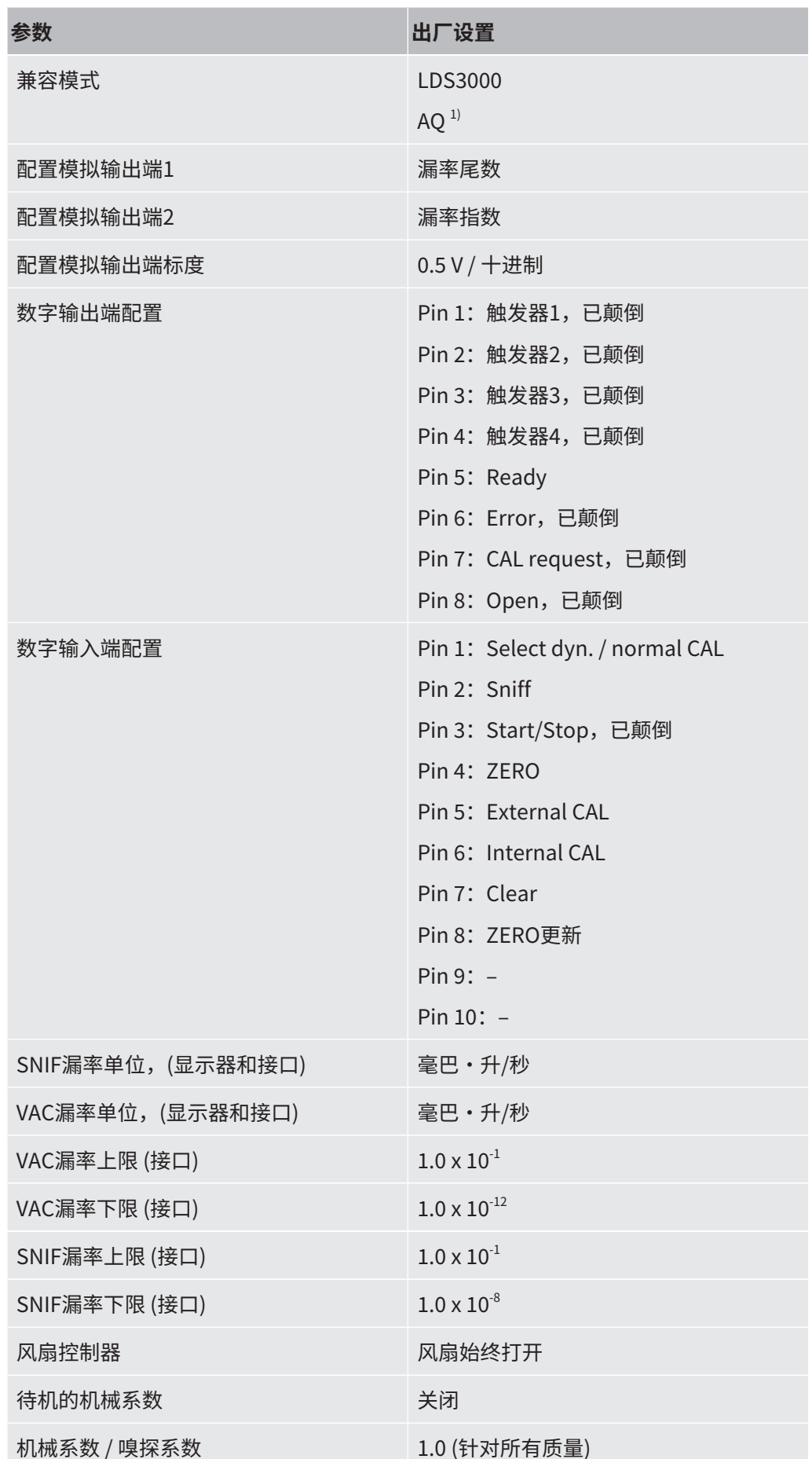

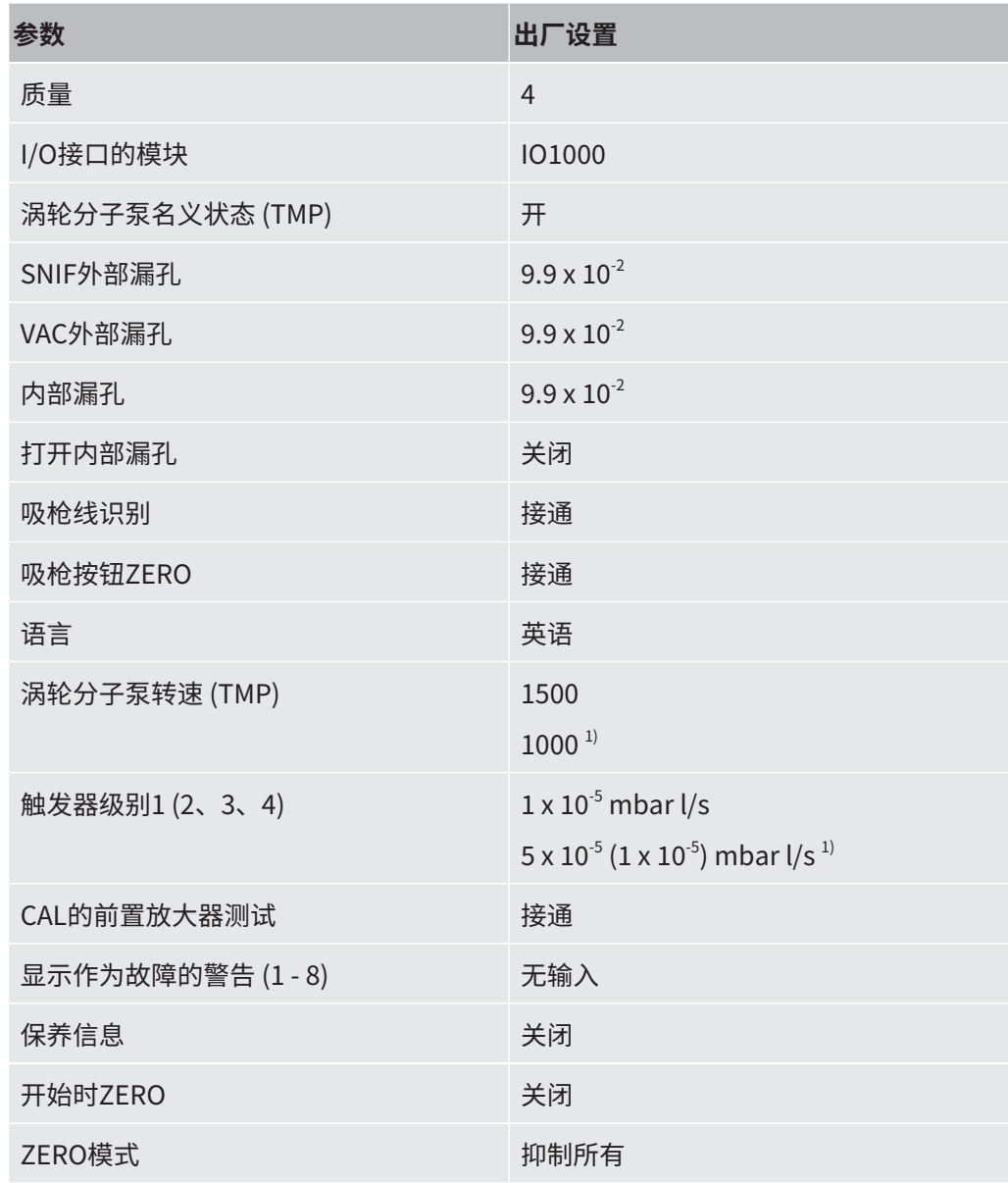

1) 处于 AQ 模式

# <span id="page-29-0"></span>5 安装 LDS3000

# <span id="page-29-1"></span>5.1 使接口位置与装配情况相匹配

## **选择位置**

为测量装置选择一个尽量无氦的环境。为了通过设备进行可靠测量,空气中的氦气含量 必须小于百万分之10。

自然条件下,空气中含有百万分之5 (0.0005%) 的氦气。

## **安装MSB-Box**

为了完美符合安装位置的场地情况,可转动和翻转MSB-Box。

MSB-Box位于两个导轨上,可从左至右将它推入外壳。必要时也可转动它,使标记位于 头部。

为了取出MSB-Box,必须松开锁紧圆盘。

如果要将 MSB-Box 从另一侧推入外壳,还必须用螺钉将锁紧圆盘固定在外壳的另一 侧。存在相应的螺纹孔。

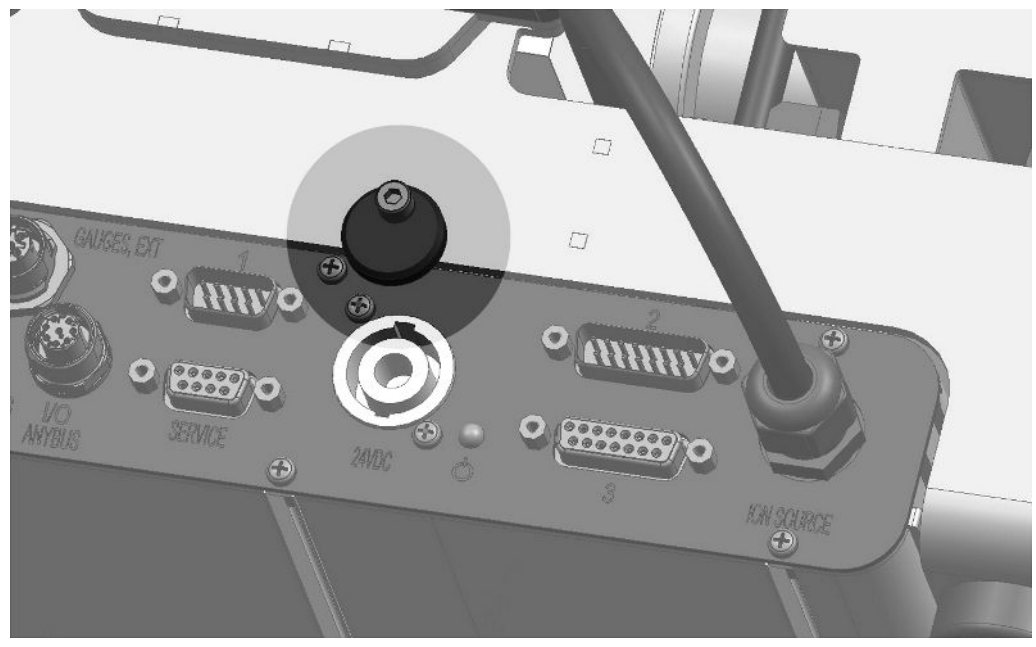

插图 8: 锁紧装置

# <span id="page-30-0"></span>5.2 将质谱仪模块装配在测试设备中

质谱仪模块可装配在任何位置。

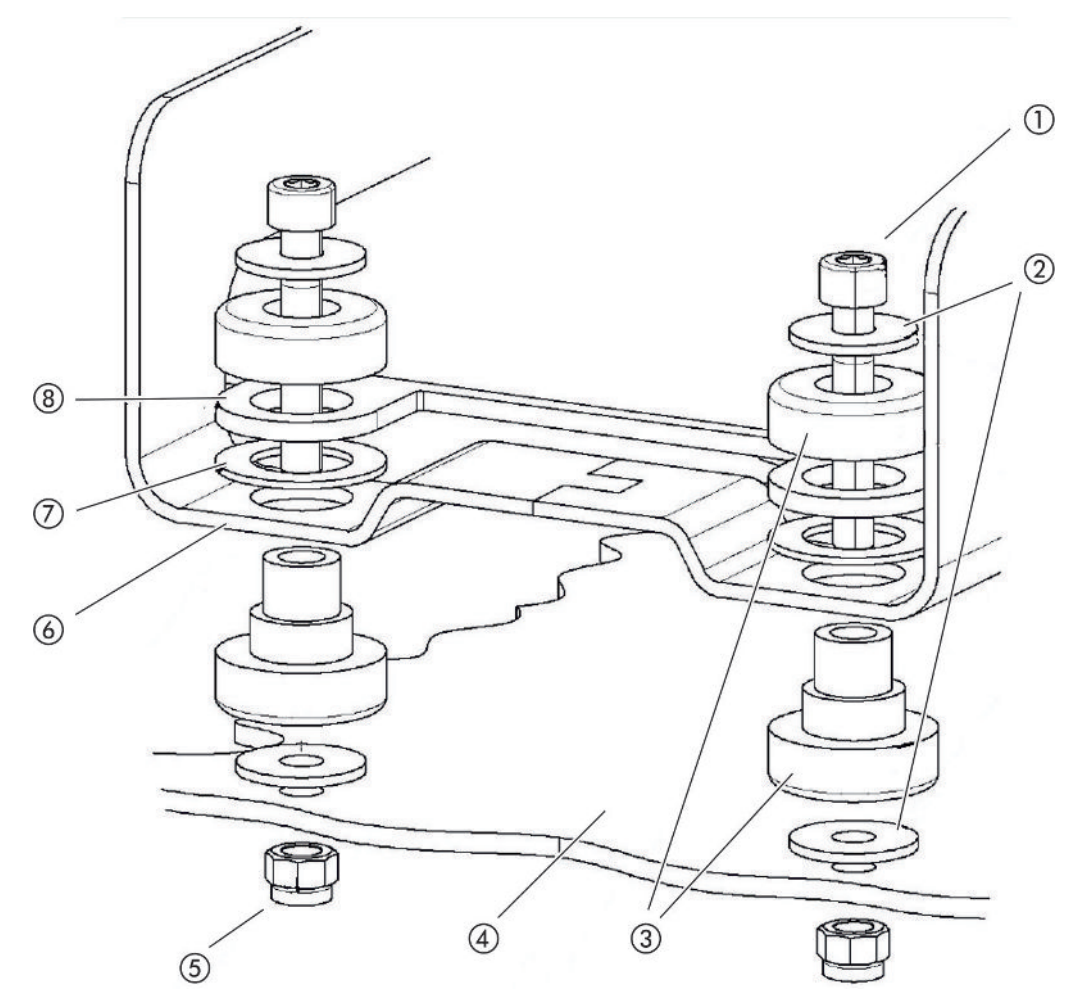

插图 9: 一个固定元件的构件

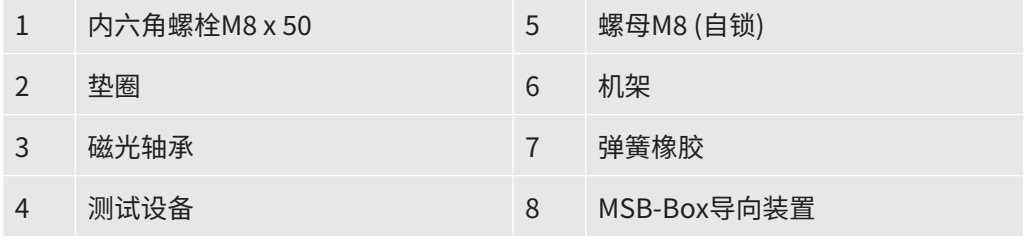

您需要:

- 自锁螺母M8
- 开口扳手SW13
- 内六角扳手SW6
- 用于装配到测试设备中的孔

交付状态下,轴承通过内六角螺钉和运输螺母被固定在机架上。装配质谱仪模块时,使 用随附的自锁螺母,而非运输螺母。

底座必须稳定。

# **警告**

#### **质谱仪模块折断造成重伤**

如果质谱仪模块的固定不充分,涡轮分子泵的突然堵转可能会导致质谱仪模块脱落。后 果可能是最严重的伤害。

- ▶ 确保质谱仪模块的固定装置可承受820牛米的制动力矩。
	- **1** 钻直通孔:
		- X 间距:283毫米
		- Y间距:121.5毫米
		- 板中的直通孔:直径9毫米
		- 固定螺栓:M8 x 50
	- **2** 拆卸运输螺母。
	- **3** 将质谱仪模块放在直通孔上,如上图中所述用固定元件旋紧

# <span id="page-31-0"></span>5.3 选择接口 ULTRA、FINE 或 GROSS

真空连接的运行模式和涡轮分子泵的转速确定了:

- 可探测的最小漏率 (KnL)
- ・ 持续允许的入口压力 (P﹏、)
- 吸气能力 (S)

以下说明适用于用氦气作为测试气体的情形。

为了达到可探测的最小泄漏率,必须满足以下条件:

- 必须使 LDS3000 至少运行 20 分钟。
- 环境条件必须稳定 (温度、无振动/碰撞、干净的环境)
- 在ZERO切断的情况下,待测件必须一直运行到背景信号稳定下来。之后才允许接 通ZERO功能。

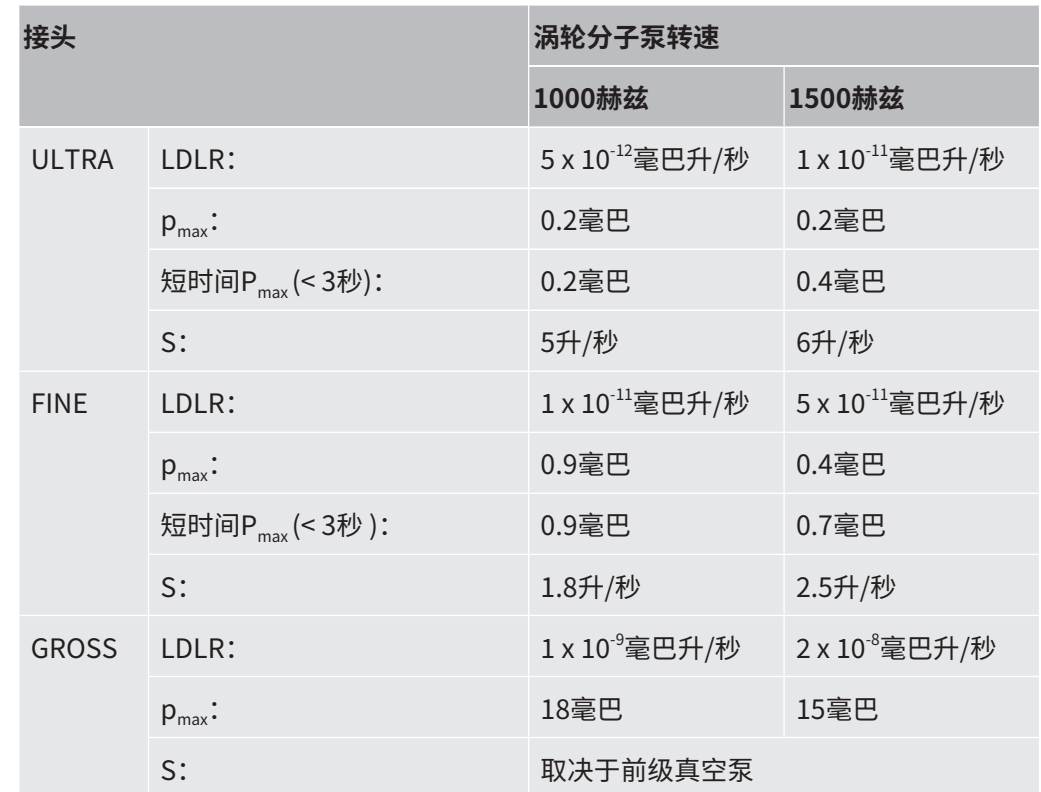

超出持续允许的入口压力会产生警告信息"涡轮分子泵过热" (TMP)。

### **提示**

#### **压力冲击造成财产损失**

超出最大入口压力的压力冲击会损坏质谱仪模块。

- 不要超出最大入口压力。

- **1** 根据测试设备的真空物理情况确定真空连接的运行模式和涡轮分子泵的转速。
- 2 通过"ULTRA"、"FINE"或"GROSS"接口将质谱仪模块连接在测试设备的 真空系统上。
- 3 设置涡轮分子泵转速,同时参考"[设置涡轮分子泵的转速 \[](#page-70-0)▶[71\]](#page-70-0)"。

# <span id="page-32-0"></span>5.4 建立组件间的连接

- **1** 将压力传感器 PSG500 连接在 GROSS/FOREPUMP 接头的其中一个上。
- **2** 将前级真空泵连接在第二个 GROSS/FOREPUMP 接头上。
- **3** 嗅探模式下,将嗅探器管连接在 FINE/SNIFFER 接头的其中一个上。

**4** 如果存在,则将内部测试漏孔 560-323 连接在真空接头的第二个空余法兰(FINE 或 ULTRA) 上。

如果使用了一个嗅探阀:为了使设备在通气阀打开时也无缺陷运行,不允许在接线板和 通气阀以及通气阀和嗅探器管之间再连接其它导线。

# <span id="page-33-0"></span>5.5 建立电动连接

电动连接全部来自MSB-Box,也止于MSB-Box。

## **提示**

### **错误度量或错误连接电源造成财产损失**

错误度量或错误连接电源可能毁坏设备。

- ► 使用适当的电源: 使用输出电压能电动安全分离的电源,输出端电压: 24伏+/-5%, 电流负载能力:最小10安
- ► 为LDS3000的电源提供15安培的短路保护。
- ► 采用横截面足够大的供电电缆。
- ► 确保在紧急情况下或维护时可以关闭 LDS3000: 架设设备,使得您始终能够到电源插头,以便拔出。 或者,连接一个有标记且易于操作的断开装置。
	- **1** 将24伏特供电电缆安装到随附的插头上 (接头:+24 V 接 1+ 以及 GND 接 1-)。
	- **2** 将供电电缆连接在"24VDC"插座上。导线长度 < 30米。
	- **3** 将操作单元连接在"Control Unit"插座上。INFICON数据线的电缆长度< 30 m。
	- **4** 将输入/输出模块或总线模块连接在"I/O"插座上。INFICON数据线的电缆长度  $<$  30 m<sub>o</sub>
	- 5 将压力传感器PSG500连接在"1"插座的电缆上,如果使用了测试漏孔 560-323,也连接在该电缆上。有关插座1的信息请参见"[MSB-Box \[](#page-21-0)▶ [22\]](#page-21-0)"。
	- **6** 将嗅探器管连接在"Sniffer"插座上。
	- **7** 将气镇阀连接在"Output"插座上。

# <span id="page-34-0"></span>6 安装 LDS3000 AQ (累积)

# <span id="page-34-1"></span>6.1 使接口位置与装配情况相匹配

## **选择位置**

为测量装置选择一个尽量无氦的环境。为了通过设备进行可靠测量,空气中的氦气含量 必须小于百万分之10。

自然条件下,空气中含有百万分之5 (0.0005%) 的氦气。

## **安装MSB-Box**

为了完美符合安装位置的场地情况,可转动和翻转MSB-Box。

MSB-Box位于两个导轨上,可从左至右将它推入外壳。必要时也可转动它,使标记位于 头部。

为了取出MSB-Box,必须松开锁紧圆盘。

如果要将 MSB-Box 从另一侧推入外壳,还必须用螺钉将锁紧圆盘固定在外壳的另一 侧。存在相应的螺纹孔。

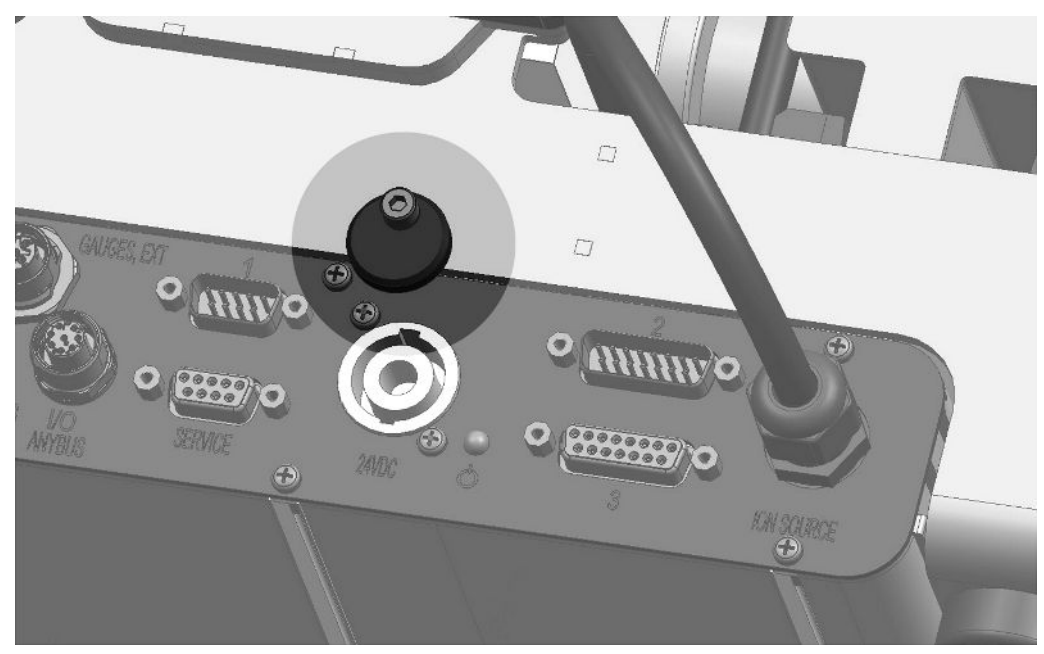

插图 10: 锁紧装置

# <span id="page-35-0"></span>6.2 将质谱仪模块装配在测试设备中

质谱仪模块可装配在任何位置。

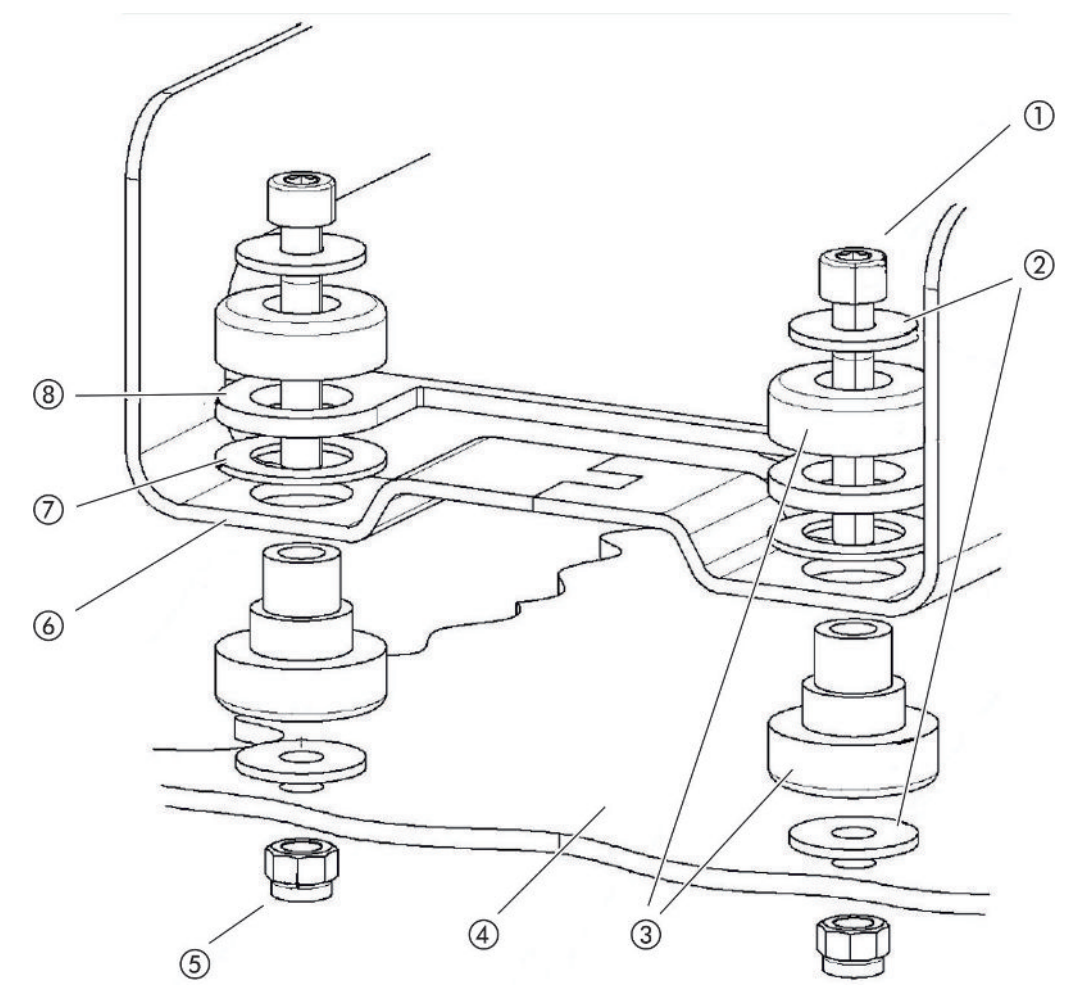

插图 11: 一个固定元件的构件

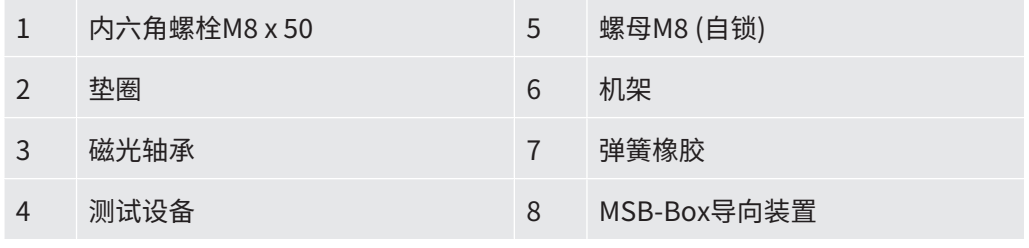

您需要:

- 自锁螺母M8
- 开口扳手SW13
- 内六角扳手SW6
- 用于装配到测试设备中的孔
交付状态下,轴承通过内六角螺钉和运输螺母被固定在机架上。装配质谱仪模块时,使 用随附的自锁螺母,而非运输螺母。

底座必须稳定。

### **警告**

#### **质谱仪模块折断造成重伤**

如果质谱仪模块的固定不充分,涡轮分子泵的突然堵转可能会导致质谱仪模块脱落。后 果可能是最严重的伤害。

- ▶ 确保质谱仪模块的固定装置可承受820牛米的制动力矩。
	- **1** 钻直通孔:
		- X 间距:283毫米
		- Y间距:121.5毫米
		- 板中的直通孔:直径9毫米
		- 固定螺栓:M8 x 50
	- **2** 拆卸运输螺母。
	- **3** 将质谱仪模块放在直通孔上,如上图中所述用固定元件旋紧

# 6.3 选择部件并建立连接

### 6.3.1 类型1

该结构适用于大多数用户以及较短的测量时间。

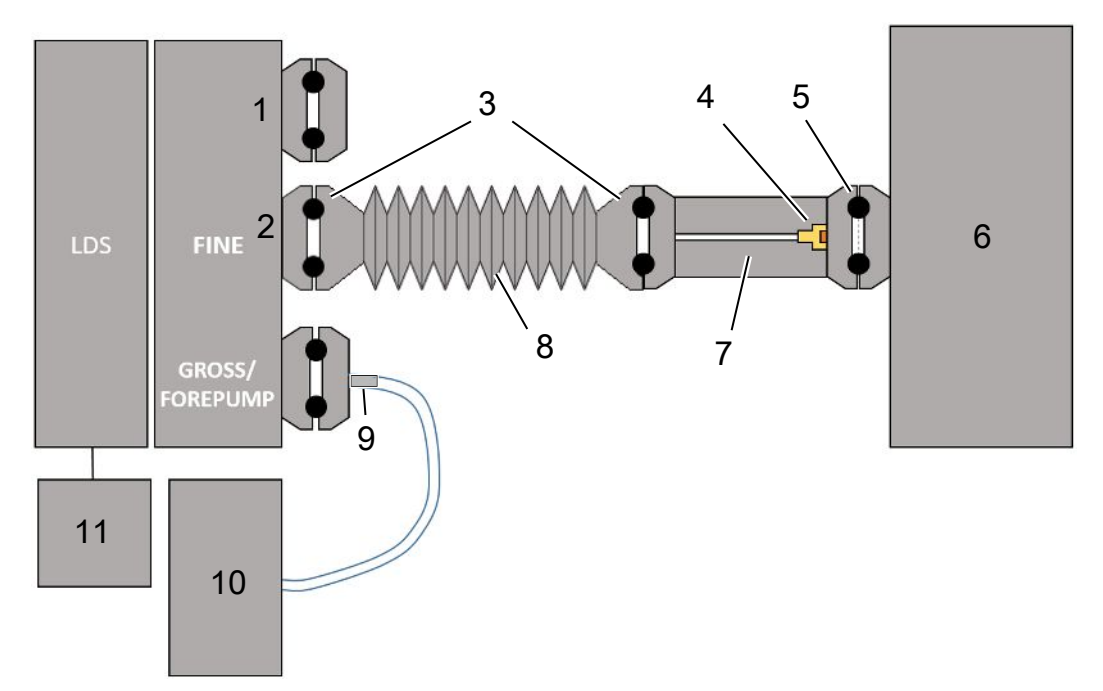

- 盲板
- 用于测量进气压力的压力传感器PSG500
- 3 KF密封圈。ISO-K定心环和密封圈。不包括在内。您可以通过"真空组件"下的INFICON主页订购。
- 节流插件
- 带过滤器的ISO-KF定心环
- 图示为带单个测量室的规格。不包括在内。
- 节流法兰。也可以连接到质谱仪模块上,参见["类型2 \[](#page-40-0)[}](#page-40-0) [41\]"](#page-40-0)。
- KF波纹管。不包括在内。
- GROSS调节法兰
- 10 带独立电源的干式增压泵.不包括在内。您可以订购INFICON"隔膜泵LDS AQ",订货号560-630, "DIN 导轨电源24 V,10 A",订货号560-324。
- 24伏特电源。不包括在内。
- ✓ 您拥有INFICON质谱仪模块 (累积)。
- ✓ 您拥有自带电源的干式前级真空泵。 您可以在基础压力低于5毫巴的情况下使用气体流量超过60标准毫升/分钟的所有干式 真空泵。此说明手册为INFICON干式前级泵 (目录编号560-630) 的使用说明。
- ü 您拥有一个自有测量室。

可从INFICON获得有关测量室的信息。

请注意,若在超出常规测量时间后仍继续用泵抽吸,如果测量室密封但不耐真空,其 可能会发生内爆。另请参见["进行测量 \[](#page-92-0)▶ [93\]](#page-92-0)"。

- ✔ 您拥有适用于结构类型1的相关部件。参见上述概览。
	- **1** 将压力传感器 PSG500 连接到 FINE 接口上。
	- **2** 将节流法兰安装到测量室上。
		- 确保节流插件指向腔室。
		- 将带过滤器的ISO-KF定心环装入节流法兰和测量室之间。相关详细信息另请参见 "[LDS3000 AQ – 保养相关的部件 \[](#page-163-0)[}](#page-163-0) [164\]](#page-163-0)"。
	- **3** 我们建议您使用KF波纹管,以便将质谱仪模块的FINE接口与节流法兰连接。
	- **4** 将GROSS节流法兰安装在质谱仪模块的GROSS/FOREPUMP端口上。
	- **5** 将GROSS节气门法兰软管的开口端连接到前级真空泵。
	- **6** 建立增压泵的电气连接。

使用 INFICON 前级泵 (目录号 560-630) 时, 请按以下步骤操作:

ð 请确定端子板的正极和负极端子是否已经由制造商连接了线缆。

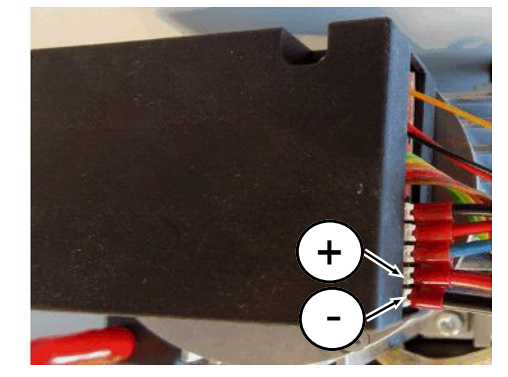

插图 12: INFICON 干式前级泵上的连接板

- ð 如果已连接,则将正极和负极线缆与 24 V +/- 10 %,5 A 直流电源连接。
- ð 如果未连接,则将配有 8 mm AWG 18 绝缘端头的正极和负极线缆的红色绝缘 插入所属的接线端子,然后将线缆与 24 V +/- 10 %,5 A 直流电源连接。

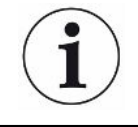

前级泵的排气口应尽可能远离测量室。

### 6.3.2 类型2

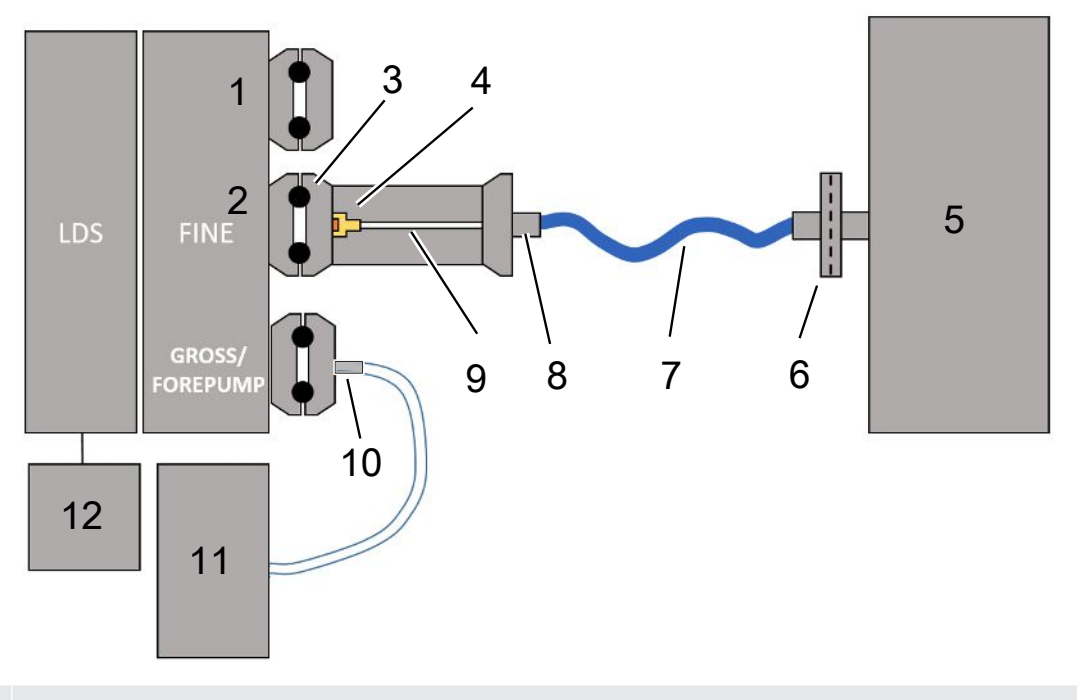

<span id="page-40-0"></span>该类型适用于在自定义地点 (尤其是测试对象附近) 取出腔室内的样品。

- 盲板
- 用于测量进气压力的压力传感器PSG500
- 不带过滤器的ISO-KF定心环
- 节流插件
- 图示为带单个测量室的规格。不包括在内。
- 过滤单元0.45 µm Pall
- 原装输送软管 (2毫米)
- Festo适配器
- 节流法兰
- GROSS调节法兰
- 11 带独立电源的干式增压泵.不包括在内。您可以订购INFICON"隔膜泵LDS AQ",订货号560-630, "DIN 导轨电源24 V,10 A",订货号560-324。
- 24伏特电源。不包括在内。

✓ 您拥有INFICON质谱仪模块 (累积)。

✔ 您拥有自带电源的干式前级真空泵。

您可以在基础压力低于5毫巴的情况下使用气体流量超过60标准毫升/分钟的所有干式 真空泵。此说明手册为INFICON干式前级泵 (目录编号560-630) 的使用说明。

✓ 您拥有一个自有测量室。

可从INFICON获得有关测量室的信息。

请注意,若在超出常规测量时间后仍继续用泵抽吸,如果测量室密封但不耐真空,其 可能会发生内爆。另请参见["进行测量 \[](#page-92-0)▶ [93\]"](#page-92-0)。

- ✔ 您拥有适用于结构类型2的相关部件。参见上述概览。
	- **1** 将压力传感器 PSG500 连接到 FINE 接口上。
	- **2** 将节流法兰安装到LDS FINE接口上。 确保节流插件指向LDS FINE接口。 将不带过滤器的ISO-KF定心环装入节流法兰和FINE接口之间。相关详细信息另 请参见"[LDS3000 AQ – 保养相关的部件 \[](#page-163-0)[}](#page-163-0) [164\]"](#page-163-0)。
	- **3** 将腔室与2毫米软管连接。视应用而定,将软管插入腔室后可能会有所帮助。软 管必须与过滤单元0.45 µm Pall连接直至腔室。
	- **4** 建立软管与Festo适配器的连接。
	- **5** 按需将2毫米软管插入测量室。可根据所需长度裁短软管。
	- **6** 将GROSS节流法兰安装在质谱仪模块的GROSS/FOREPUMP端口上。
	- **7** 将GROSS节气门法兰软管的开口端连接到前级真空泵。
	- **8** 建立增压泵的电气连接。

使用 INFICON 前级泵 (目录号 560-630) 时, 请按以下步骤操作:

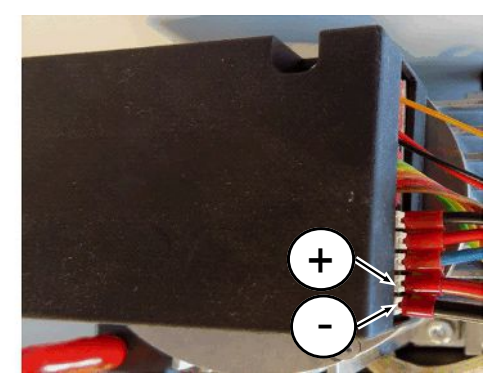

ð 请确定端子板的正极和负极端子是否已经由制造商连接了线缆。

插图 13: INFICON 干式前级泵上的连接板

⇨ 如果已连接,则将正极和负极线缆与 24 V +/- 10 %,5 A 直流电源连接。

ð 如果未连接,则将配有 8 mm AWG 18 绝缘端头的正极和负极线缆的红色绝缘 插入所属的接线端子,然后将线缆与 24 V +/- 10 %,5 A 直流电源连接。

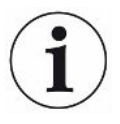

前级泵的排气口应尽可能远离测量室。

# 6.4 建立电动连接

电动连接全部来自 MSB-Box, 也止于 MSB-Box。

### **提示**

**错误度量或错误连接电源造成财产损失**

错误度量或错误连接电源可能毁坏仪器。

- ► 使用适当的电源: 使用输出电压能电动安全分离的电源, 输出端电压: 24伏特 +/-5%,电流负载能力:最小10安培
- ▶ 为LDS3000 AQ的电源提供15安培的短路保护。
- ► 采用横截面足够大的供电电缆。
	- **1** 将24伏特供电电缆装配在随附的插头上 (接头:+24伏特至1+和接地至1-)。
	- **2** 将供电电缆连接到"24VDC"插座上。
	- **3** 将控制单元连接到"Control Unit"插座上。
	- **4** 将 I/O 或总线模块连接到"I/O"插座上。
	- **5** 将压力传感器 PSG500 的电缆连接到插座 1 上。有关插座 1 的信息请参见 "MSB-Box  $[$  [22\]](#page-21-0)"  $\circ$

# 7 运行 LDS3000

您可以通过以下配件运行质谱仪模块:

- 控制单元 CU1000
- 总线模块 BM1000
- 输入/输出模块 IO1000

此外,连同作为配件购买的 XL Sniffer Adapter 和嗅探器管 SL3000XL,还可在检测极 限变差时,在与预测泄漏点距离较远时发现泄漏点(在"High Flow"下运行)。 如果 LDS3000 AQ 设备未在 AQ 模式下运行, 也可以使用该设备。

关于操作单元、模块和 XL Sniffer Adapter 的更多信息见以下文件:

- 控制单元 CU1000 操作说明书
- 输入/输出模块 IO1000 操作说明书
- 总线模块 BM1000 操作说明书
- XL Sniffer Adapter 操作说明书
- Interface Protocols LDS3000

以下段落中列举的路径涉及到质谱仪模块与操作单元 CU1000 的操作。如果使用了总线 模块或输入/输出模块,则必须在所运用协议的范围内转化动作。

操作单元的路径陈述始终在主菜单中开始。

### **警告**

#### **运行条件不适当造成生命危险和财产损失**

运行条件不适当存在生命危险。可能损坏设备。

- ► 避免突然改变设备位置。
- ► 避免外部振动和碰撞。

### 7.1 接通仪器

- **1** 接通前级真空泵。
- **2** 建立质谱仪模块的电压供应。
- ð 系统自动起动。

 $\Rightarrow$  如果 XL Sniffer Adapter 和 CU1000 已相互连接, 起动后会询问是否要设置为运行 模式"XL Sniffer Adapter"。此情况不适用于处于 AQ 模式的设备。

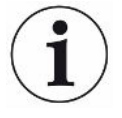

#### **设备处于 AQ 模式时启动时间较长**

为了防止因背景信号值提高而对测量结果造假,接通后的加热时间约为 10 分钟。 在确定"峰值"和校准前等待至少 60 分钟。另请参见"[进行测量 \[](#page-92-0)▶ [93\]](#page-92-0)"。

## <span id="page-44-0"></span>7.2 预设置

**选择语言** 选择显示语言。出厂设置为英语。(SL3000XL 嗅探器管把手上的显示器以英语显示 消息,而不是俄语和中文。) 德语, 英语, 法语, 意大利语, 西班牙语, 葡萄牙语, 俄语, 中文, 日语 控制单元 设置 > 调整 > 操作单元 > 语言 LD协议 指令398 ASCII协议 \*CONFig:LANG **设置日期和时间** 设置日期 格式:DD.MM.YY 控制单元 设置 > 日期/时间 > 日期 LD协议 指令450 ASCII协议 **\*HOUR:DATE** 设置时间 格式:hh:mm 控制单元 设置 > 日期/时间 > 时间 LD协议 指令450 ASCII协议 **\*HOUR:TIME** 

# 7.3 选择泄漏率的单位

#### **泄漏率单位**

选择真空或嗅探显示下的泄漏率单位

**显示**

- 0 毫巴·升/秒 (出厂设置)
- 1 帕立方米/秒
	- 2 大气压立方厘米/秒
- 3 托升/秒
- 4 百万分之一气体浓度 (非VAC, 非AQ)
- 5 克/年 (非VAC,非AQ)
- 6 盎司/年 (非VAC,非AQ)
- 7 标准毫升/分钟
- 8 立方英尺/年

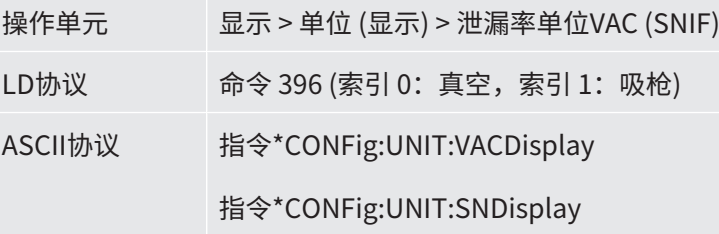

#### **接口泄漏率单位** 选择真空或嗅探接口的泄漏率单位

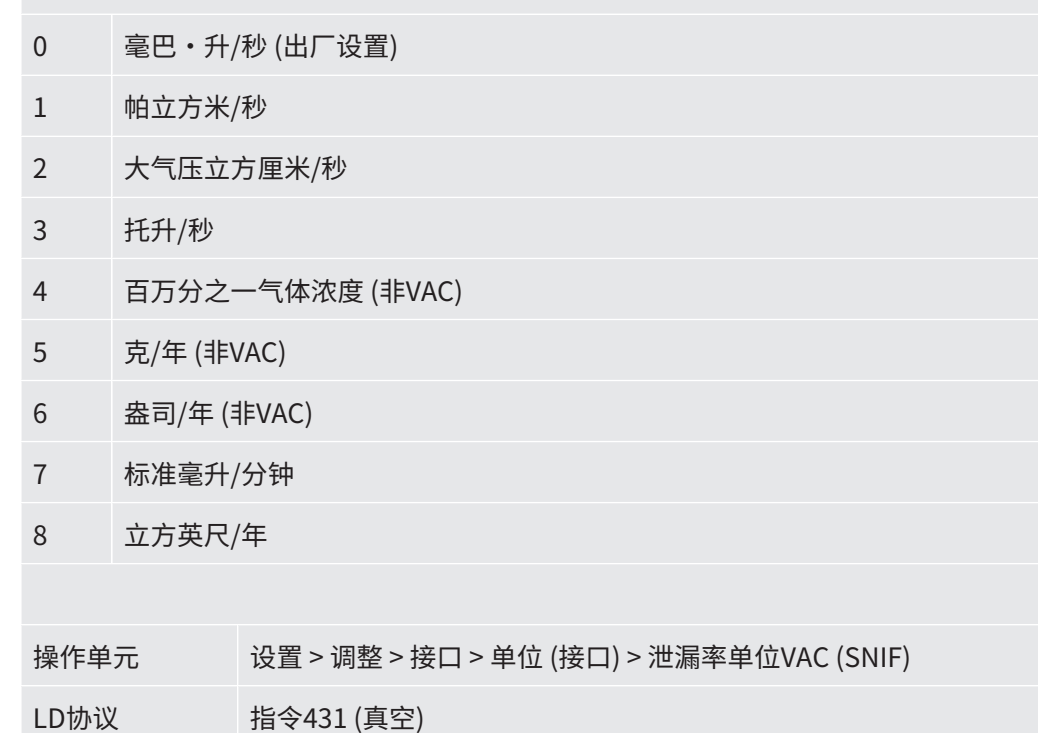

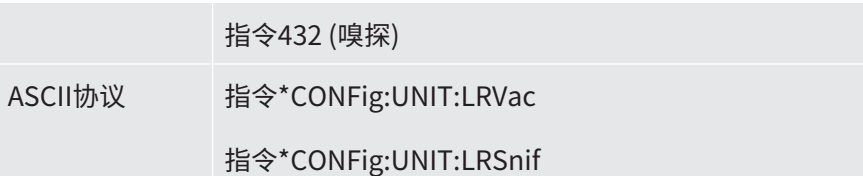

## 7.4 选择压力单位

**接口**

**压力单位**

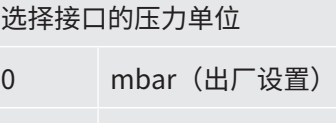

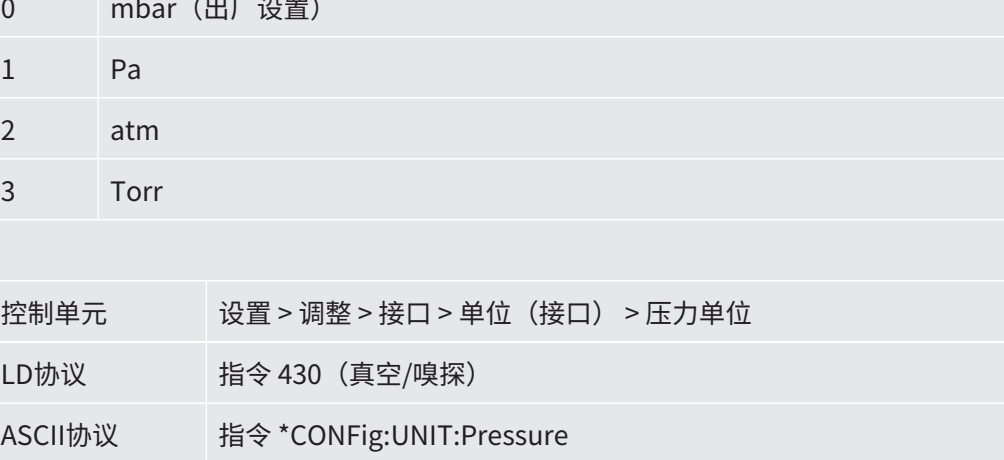

# <span id="page-46-0"></span>7.5 选择兼容模式

如需在现有的泄漏检测设备LDS1000/LDS2010上加装LDS3000,请激活相应的兼容模 式:

- LDS1000的兼容模式或
- LDS2010的兼容模式

切换为兼容模式时,所有参数将重置为出厂设置,设备会重启。按照出厂设置显示语 言。更改语言请参见"[预设置 \[](#page-44-0)[}](#page-44-0) [45\]](#page-44-0)"。

如稍后需重新正常运行LDS3000,请事先将其参数保存在一个U盘上,参见["保存和](#page-63-0) [载入参数 \[](#page-63-0)[}](#page-63-0) [64\]](#page-63-0)"。切换为正常运行后,重新加载所保存的参数。

- LDS1000:兼容模式,用于为现有的检漏设备LDS1000加装至LDS3000。
- LDS2010:兼容模式,用于为现有的检漏设备LDS2010加装至LDS3000。
- LDS3000
- XL Sniffer Adapter

控制单元 设置 > 调整 > 兼容性 > 兼容模式

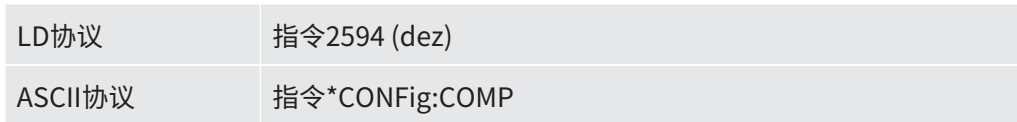

下表为LDS2010和LDS3000间的功能差异和共同点:

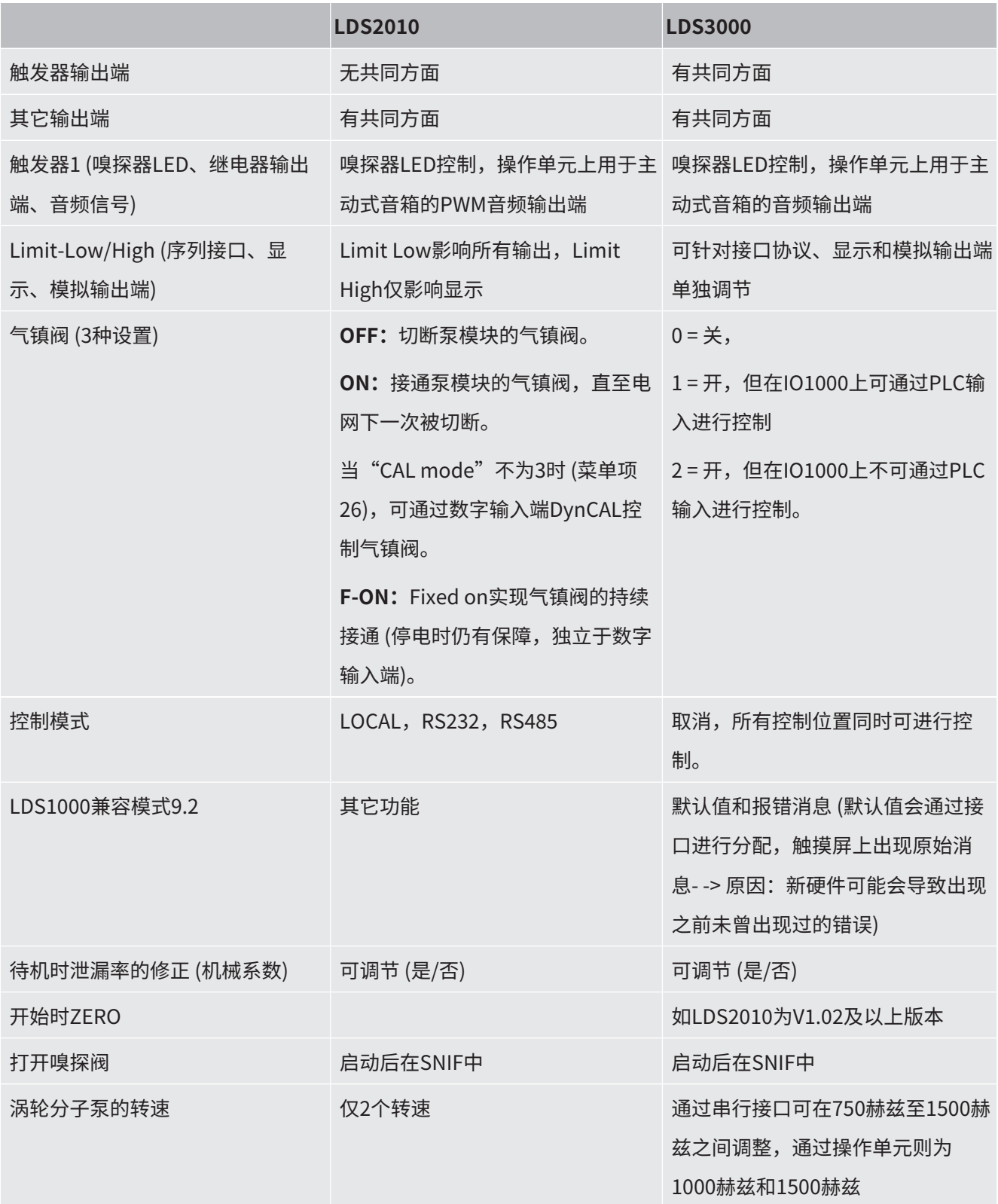

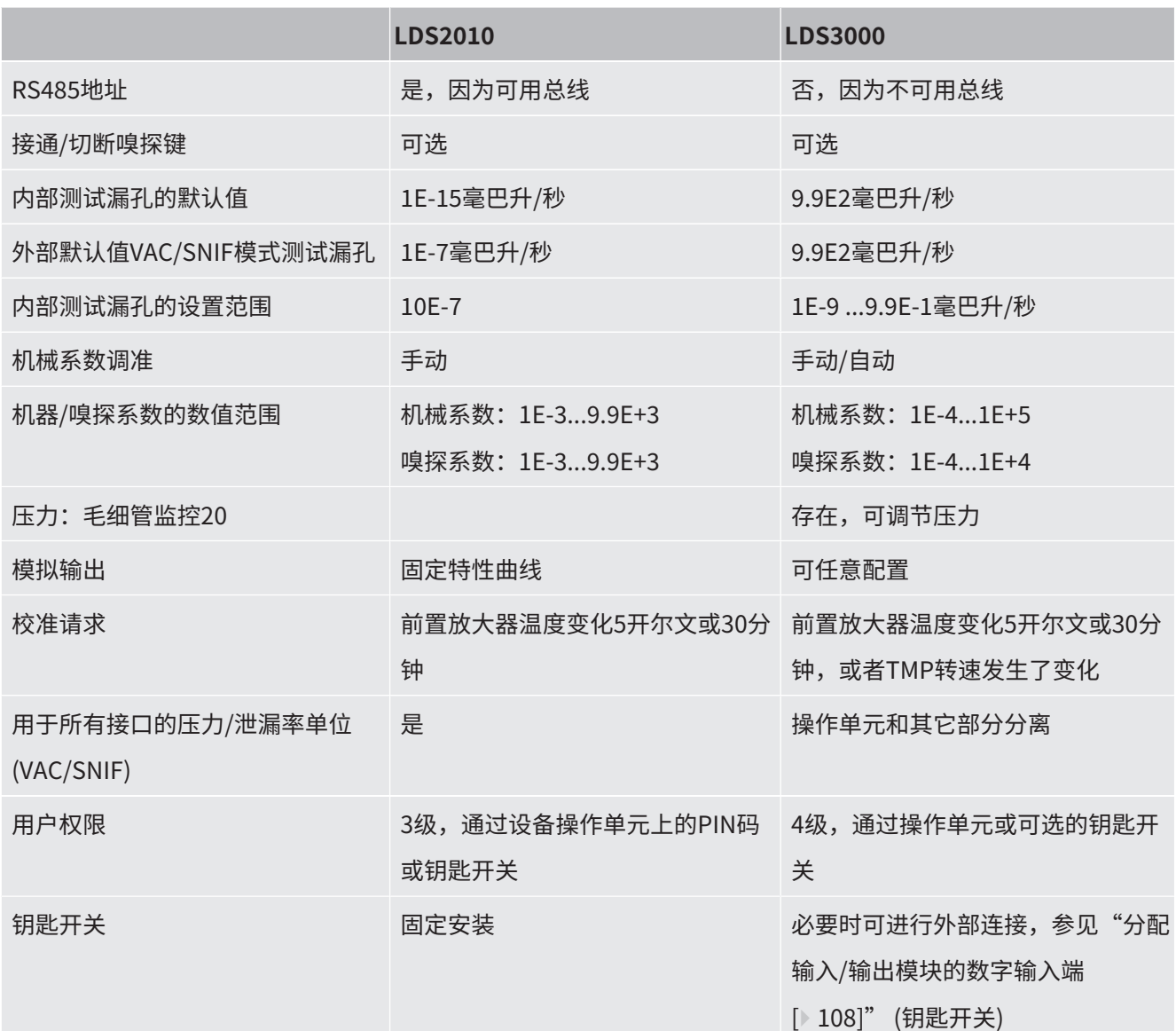

# <span id="page-48-0"></span>7.6 选择运行模式

该设备有以下几种运行模式:

- 真空模式
- 嗅探运行
- XL Sniffer Adapter (高流量嗅探模式,需要XL Sniffer Adapter)。 连接至XL Sniffer Adapter时,设备会自动切换至"XL Sniffer Adapter"运行模 式。

#### 选择运行模式

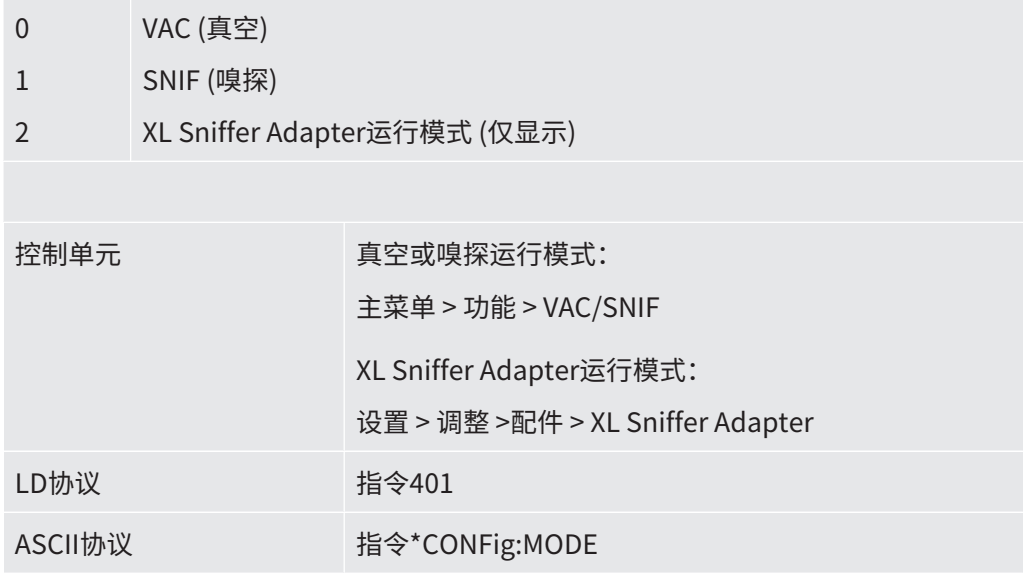

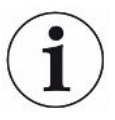

对于LDS3000 AQ, 在运行模式下会显示文本"AQ"或数值"3"或"4"。

► 可以通过改变"兼容模式"来切换LDS3000 AQ的运行模式,参见["选择兼容模式](#page-79-0) [\[](#page-79-0)[}](#page-79-0) [80\]"](#page-79-0)。

# <span id="page-49-0"></span>7.7 选择气体种类(质量)

机械系数、校准系数和嗅探系数取决于所设的质量,并保存在质谱仪模块中。

- 2  $H_2$  (氢气、氮氢混合气)
- 3  $^3$ 氦气或氘化氢 (HD),未处于AQ模式
- 4 4 He (氦气) (出厂设置)

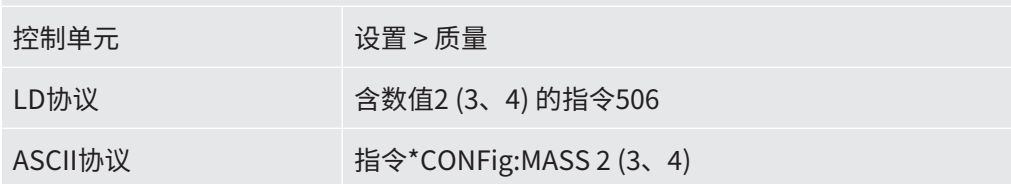

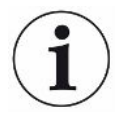

对于LDS3000 AQ,最好通过辅助系统更改气体类型,参见["通过辅助系统进行基本设](#page-82-0) [置 \[](#page-82-0)[}](#page-82-0) [83\]"](#page-82-0)。

### 7.8 校准仪器

### 7.8.1 时间和一般预设置

#### **提示**

#### **运行温度过低造成校准错误**

在温度较低的状态下校准设备时,可能出现错误的测量结果。

► 为获得最佳精确度,仪器应启动运行至少 20 分钟。

建议一次一级切换为所需运行模式并调整为所需气体。然后,您可无需重新校准便在运 行模式和气体之间进行切换。

此外,适用于与 XL Sniffer Adapter 联合运行:

在每个班次中,设备只能在 LOW FLOW 和 HIGH FLOW 中校准一次。然后,您可无需 重新校准便在流量之间进行切换。

此外,在以下事件后也需进行校准:

- 更换吸枪管
- 更换滤波器
- 通过系统要求校准

关闭前置放大器测试 核准时设备会测试安装的前置放大器。您可以关闭前置放大器测试。这样校准就会更 快,但可靠性会降低。 0 关闭 1 接通 操作单元 设置 > 调整 > MS模块 > 前置放大器 > 测试 > CAL的前置放大 器测试 LD协议 指令370 ASCII协议 指令\*CONFig:AMPTest (ON、OFF)

**激活校准请求** 如果校准请求激活,设备将在温度变化超过5摄氏度以及接通后30分钟请求校准。

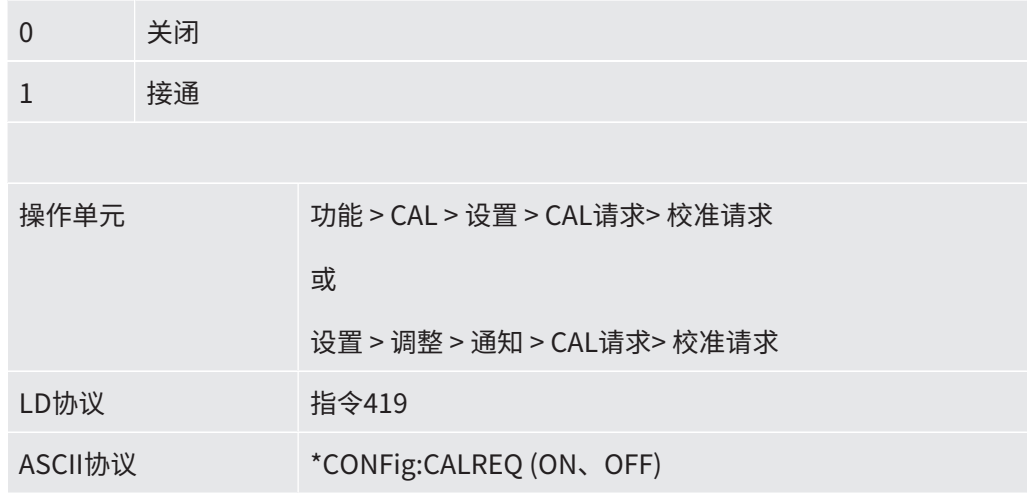

**校准警告Wrn650** 可允许或禁止警告信息Wrn650"不建议在前20分钟内进行校准"。

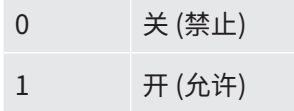

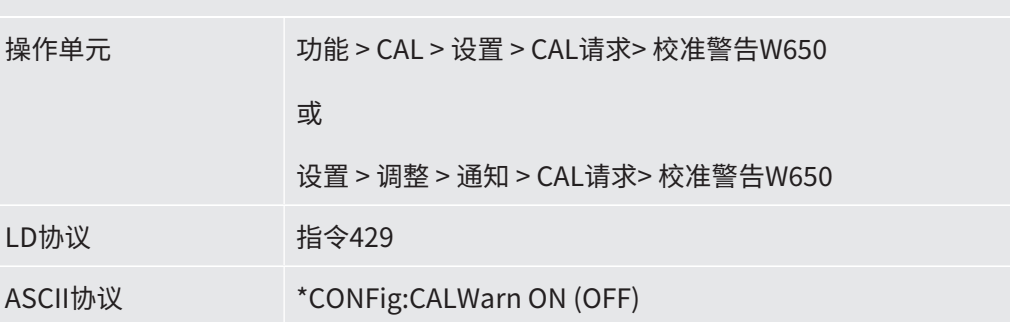

校准特点 可在所有运行模式中对设备进行校准。分为内部和外部校准两种。

内部校准可借助选装的测试漏孔进行。外部校准需要单独的漏孔。

外部校准的优势在于,它可在类似于稍后测试的压力和测量时间的条件下进行。

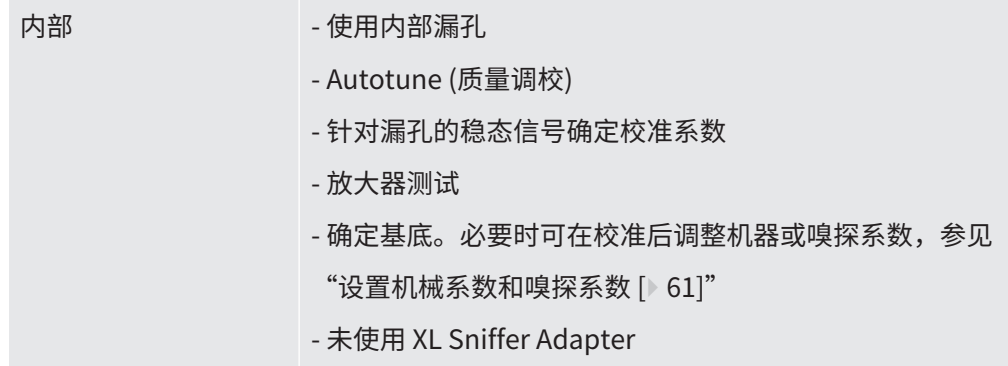

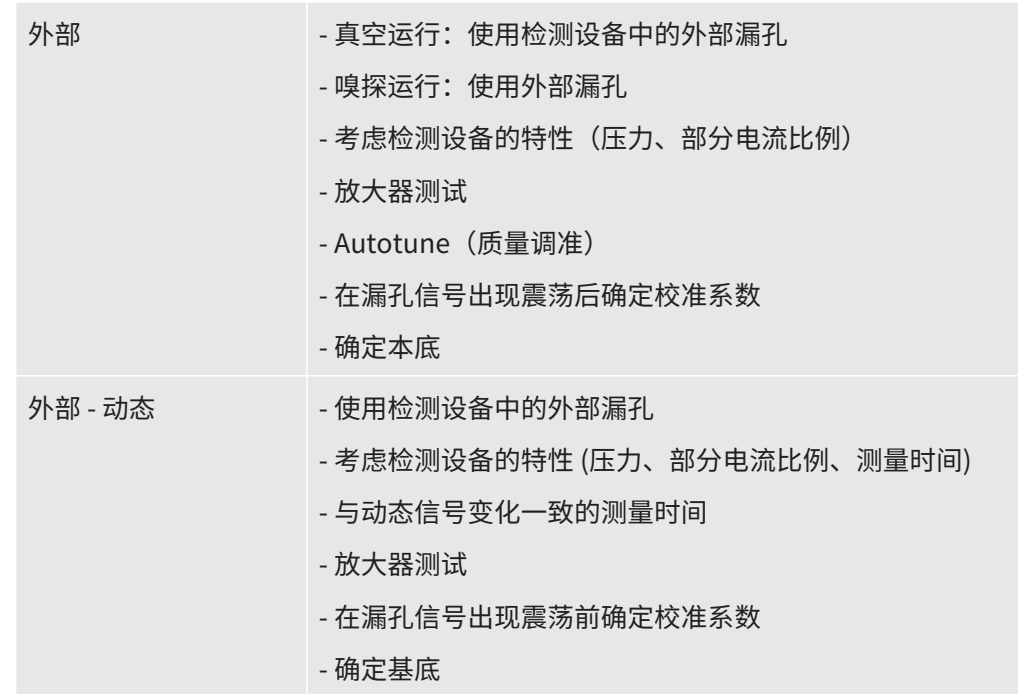

### 7.8.2 配置和启动内部校准

1E-9 ...9.9E-1 mbar l/s

用内部测试漏孔校准的前提条件是一次性输入测试漏孔的泄漏率。

**测试漏孔泄漏率**

定义校准时应使用的测试漏孔的泄漏率。未输入数值的情况下无法校准。

**-内部**

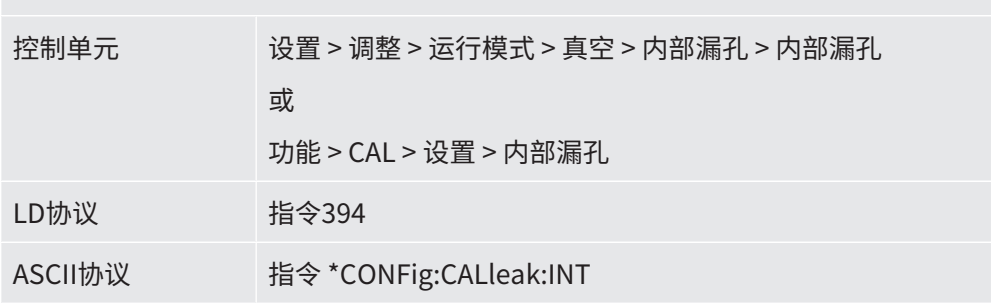

**打开/关闭**

**测试漏孔**

打开/关闭测试漏孔。在内部校准时会自动进行。如果已通过操作单元或接口打开漏 孔,则不可执行内部校准。这种情况下,需要首先再次关闭漏孔。

|      | 关 |                    |
|------|---|--------------------|
|      | 开 |                    |
|      |   |                    |
| 控制单元 |   | 功能 > 阀门 > 打开内部测试漏孔 |
| LD协议 |   | 指令12               |

ASCII协议 指令 \*STATus:VALVE:TestLeak (ON, OFF)

- ► 开始校准 操作单元:功能 > CAL > 内部 LD 协议:4,参数 0 ASCII 协议:\*CAL:INT IO1000:CAL 内部,参见"[输入/输出模块 IO1000 的设置 \[](#page-98-0)[}](#page-98-0) [99\]](#page-98-0)"
- <span id="page-53-0"></span>ð 校准将自动进行。

### 7.8.3 配置和启动外部校准

用外部测试漏孔校准的前提条件是一次性输入测试漏孔和已打开的测试漏孔的泄漏率。 真空模式下,将测试漏孔装配在测试设备中或测试设备旁,在校准前将它打开。 嗅探模式下,用嗅探器管在始终打开的测试漏孔旁嗅探。

**测试漏孔泄漏率** 定义校准时应使用的测试漏孔的泄漏率。未输入数值的情况下无法校准。

**- 外部真空**

必须针对每种气体(质量)设置一个特定的泄漏率。

1E-9 ...9.9E-2 mbar l/s

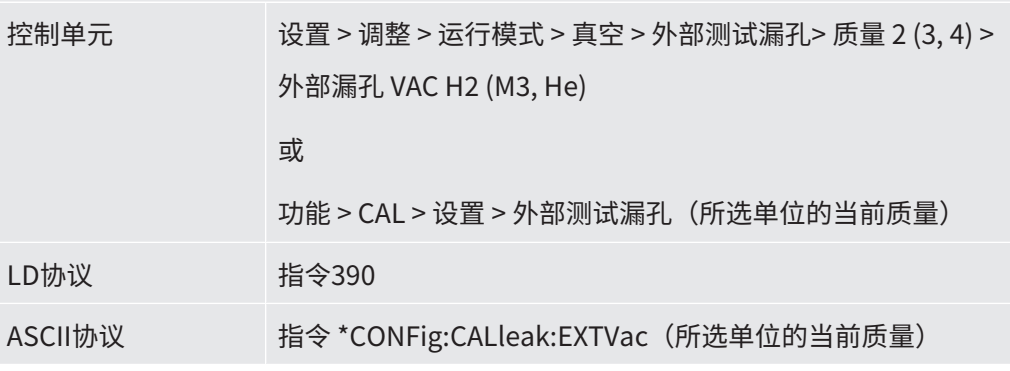

**测试漏孔泄漏率**

**- 外部嗅探**

必须针对每种气体(质量)设置一个特定的泄漏率。

定义校准时应使用的测试漏孔的泄漏率。未输入数值的情况下无法校准。

1E-9 ...9.9E-2 mbar l/s

控制单元 设置 > 调整 > 运行模式 > 嗅探 > 外部测试漏孔> 质量 2 (3, 4) > 外部漏孔 SNIF H2 (M3, He) 或 功能 > CAL > 设置 > 外部测试漏孔(所选单位的当前质量)

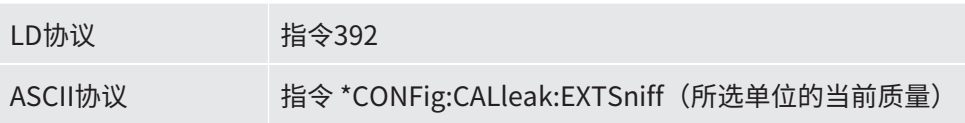

► LD 协议和 ASCII 协议: 必须通过以下指令询问进程: 指令 260 或 \*STATus:CAL

- **1** 打开外部测试漏孔,或握住测试漏孔旁的嗅探器管。
- **2** 开始测量。
- **3** 等待至泄漏率信号波动并稳定下来。
- **4** 开始校准: 控制单元:功能 > CAL > 外部 LD 协议:4,参数 1 ASCII 协议:\*CAL:EXT IO1000:参见下图。
	- ☆ "关闭测试漏孔"请求
- **5** 真空模式:关闭测试设备中的测试漏孔。 嗅探模式:移除测试漏孔的嗅探器管。
	- ð 泄漏率信号减弱。
- **6** 确认稳定的背景信号测量值: 控制单元:"OK" LD 协议:11,参数 1 ASCII 协议:\*CAL:CLOSED IO1000 参见下图。
- ð 以下情形时,校准已结束: 控制单元:显示旧的和新的校准系数 LD 协议:LD 指令 260 提供 0 (READY) ASCII 协议:指令 \*STATus:CAL? 提供 IDLE IO1000 参见下图。

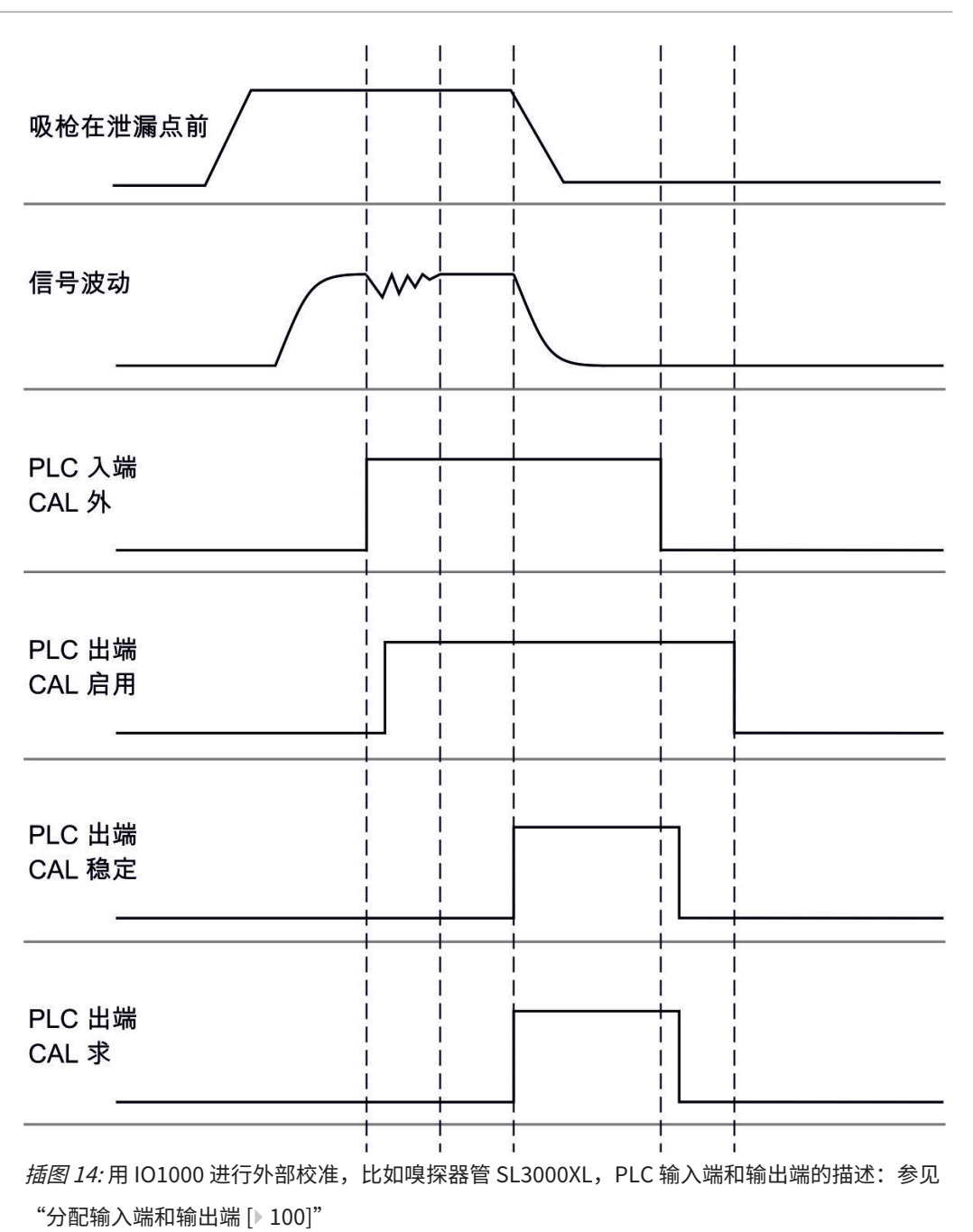

### 7.8.4 开始外部动态校准

为考虑到检测设备的特殊时间和压力条件,可执行一次动态校准。在此校准模式下,不 可执行 Autotune。打开外部漏孔和激活校准之间的时间可选择为与设备正常测量流程 最匹配的时间。

前提条件:一次性输入漏孔泄漏率且漏孔已打开,参见"[配置和启动外部校准](#page-53-0)  $[$  [54\]](#page-53-0)"  $\circ$ 

LD 协议和 ASCII 协议: 必须通过以下指令询问进程: 指令 260 或 \*STATus:CAL?

**1** 打开外部测试漏孔,或握住测试漏孔旁的嗅探器管。

- **2** 开始测量。
- **3** 等待至泄漏率信号与设备正常的测量流程最匹配的时间点。
- **4** 开始校准:

控制单元:功能 > CAL > 动态 LD 协议:4,参数 2 ASCII 协议:\*CAL:DYN

IO1000 参见下图。

- ☆ "关闭测试漏孔"请求
- **5** 真空模式:关闭测试设备中的测试漏孔。 嗅探模式:移除测试漏孔的嗅探器管。
	- ð 泄漏率信号减弱。
- **6** 确认背景信号测量值: 控制单元:"OK" LD 协议:11,参数 1 ASCII 协议:\*CAL:CLOSED IO1000 参见下图。
- ð 以下情形时,校准已结束: 控制单元:显示旧的和新的校准系数 LD 协议:LD 指令 260 提供 0 (READY) ASCII 协议:指令 \*STATus:CAL? 提供 IDLE IO1000 参见下图。

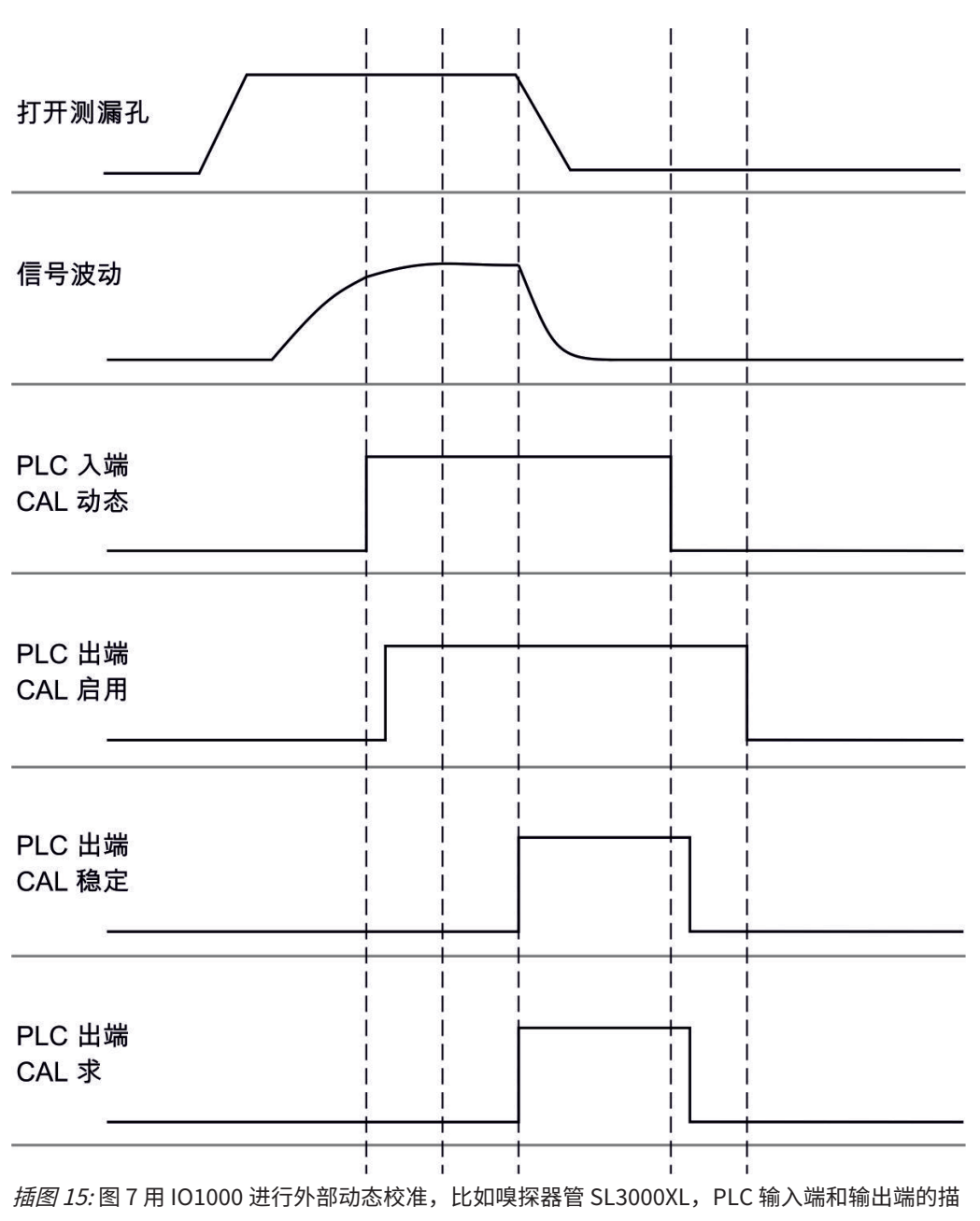

述:参见"[分配输入端和输出端 \[](#page-99-0)[}](#page-99-0) [100\]"](#page-99-0)

### 7.8.5 用嗅探器管 SL3000XL 进行外部校准

操作方法相当于嗅探模式下一次外部校准或外部动态校准。

必须单独校准Low Flow和High Flow。

为了确保针对 Low Flow 和 High Flow 用氢气或氦氢混合气进行理想的校准,测试漏孔 必须满足以下要求:

 $-100 \% H_2$ : LR > 1 x 10<sup>-4</sup>

- 氦氢混合气 (95/5): LR > 2 x 10<sup>-3</sup>

为进行校准,我们建议使用我们目录编号为 12322 的测试漏孔。

### 7.8.6 检查校准

如欲检查是否需要进行新的校准,您可检查现有的校准情况。

7.8.6.1 检查使用内部漏孔进行的校准

此检查仅可通过设置"质量 4"进行。

- ► 开始检查: 控制单元:功能 > CAL > 检查内部 LD 协议:4,参数 4 ASCII 协议:\*CAL:PROOFINT IO1000:CAL 内部检查,参见"[输入/输出模块 IO1000 的设置 \[](#page-98-0)[}](#page-98-0) [99\]](#page-98-0)"
- ð 检查将自动进行。
- 7.8.6.2 检查使用外部漏孔进行的校准
	- ► LD 协议和 ASCII 协议: 必须通过以下指令询问进程: 指令 260 或 \*STATus:CAL
		- **1** 打开外部测试漏孔,或握住测试漏孔旁的嗅探器管。
		- **2** 等待至泄漏率信号波动并稳定下来。
		- **3** 开始检查:

控制单元:功能 > CAL > 检查外部。 LD 协议:4,参数 5 ASCII 协议:\*CAL:PROOFEXT IO1000 对比"[配置和启动外部校准 \[](#page-53-0)▶ [54\]](#page-53-0)"中的图。

☆ "关闭测试漏孔"请求

- **4** 真空模式:关闭测试设备中的测试漏孔。 嗅探模式:移除测试漏孔的嗅探器管。
	- ð 泄漏率信号减弱。
- **5** 确认稳定的背景信号测量值: 控制单元:"OK" LD 协议:11,参数 1 ASCII 协议:\*CAL:CLOSED IO1000 对比"[配置和启动外部校准 \[](#page-53-0) [54\]](#page-53-0)"中的图。

ð 以下情形时,检查已结束: 控制单元:显示检查结果 LD 协议:与其它步骤一样,必须询问进程 ASCII 协议:与其它步骤一样,必须询问进程 IO1000 对比"[配置和启动外部校准 \[](#page-53-0)[}](#page-53-0) [54\]](#page-53-0)"中的图。

### 7.8.7 输入校准系数

校准系数通常由对应的校准路径而定。因此通常不需要手动设定校准系数。 设定错误的校准系数必然会导致错误的泄漏率显示!

### 7.8.7.1 嗅探校准系数

针对 Low Flow 和 High FLow 中的质量 2、3、4 输入校准系数。

下次校准时数值会被覆盖。

"High Flow"或 XL 设置只在"XL Sniffer Adapter"运行模式下可用。

Low Flow 的校准系数还适用于不在"XL Sniffer Adapter"运行模式中进行的嗅探应 用。

校准系数会根据质量和"High Flow"以及"Low Flow"分别进行管理。

 $0.01 - 100$ 

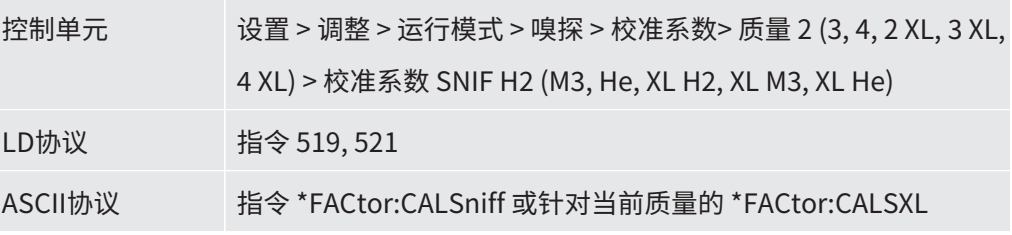

### 7.8.7.2 真空校准系数

同样适用于处于 AQ 模式的设备。

输入质量 2、3、4 的校准系数 下次校准时数值会被覆盖。 0.01 - 5000

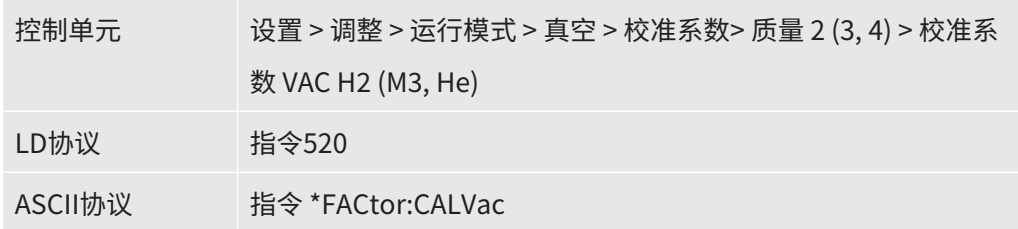

### 7.8.8 设置机械系数和嗅探系数

<span id="page-60-0"></span>内部校准仅校准质谱仪模块上与测试设备分离的测量系统。如果测量系统在一次内部校 准后发动,但与另一个泵系统同步(根据部分电流原则),测量系统根据部分电流比例 确定泄漏率。借助真空模式下一个修改的机械系数和嗅探模式下的一个嗅探系数,测量 系统确定实际泄漏率。通过系数考虑测量系统有效吸气能力的情况,对比测试设备上测 量系统的吸气能力。

### 7.8.8.1 手动设置机械系数和嗅探系数

- ü 内部校准质谱仪模块。
	- **1** 用测试设备测量外部测试漏孔。
		- ð 依照部分电流比例过小的情况,设备确定泄漏率。
	- **2** 设置机械系数或嗅探系数,见下。
		- ð 设备显示实际泄漏率。

#### **设置机械系数**

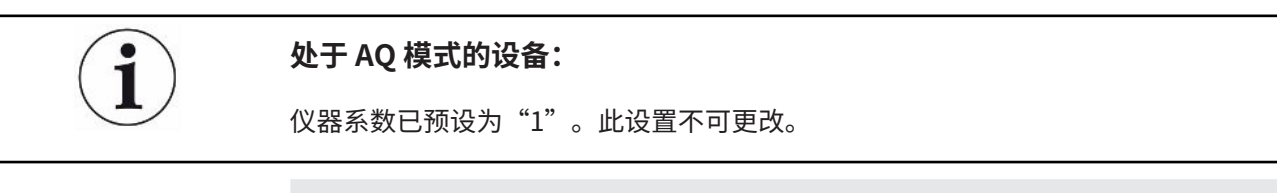

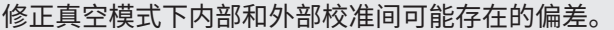

无选项时,内部测试漏孔的值应为 1.00。修改值时,会显示修改产生的泄漏率。这样 便简化了调准。

数值范围 1E-4...1E+5

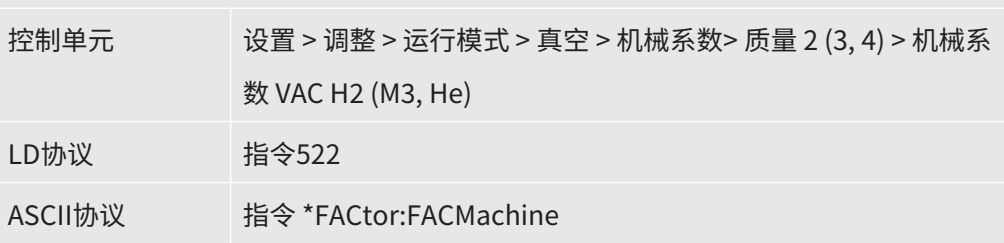

### 设置嗅探系数 **1900年 医**正嗅探模式下内部和外部校准间可能存在的偏差

数值范围 1E-4...1E+4

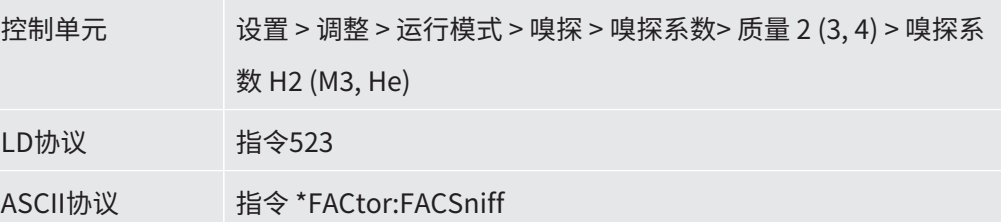

#### 7.8.8.2 根据机器校准设置机械系数和嗅探系数

- ü 内部测试漏孔已连接。
- √ 将外部测试漏孔装配在测试设备中或测试设备上, 并将其关闭。
- ✓ 已输入内部和外部测试漏孔的泄漏率。
- ü LD 协议和 ASCII 协议:必须通过以下指令询问进程:指令 260 或 \*STATus:CAL
	- **1** 开始机器校准。 控制单元:功能 > CAL > 机器(嗅探器) LD 协议:4,参数 3 ASCII 协议:\*CAL:FACtor\_Machine,\*CAL:FACtor\_Snif IO1000 参见["配置和启动外部校准 \[](#page-53-0)[}](#page-53-0) [54\]](#page-53-0)"中的图
		- ð 内部校准将自动进行。
		- ð 请求"打开测试漏孔"(外部测试漏孔)。
	- **2** 打开检漏仪和设备间的外部测试漏孔和阀门(如果存在)。
	- **3** 确认波动和稳定的泄漏率信号。
		- 控制单元:"OK"
		- LD 协议:11,参数 1
		- ASCII 协议:\*CAL:ACKnowledge
		- IO1000 参见["配置和启动外部校准 \[](#page-53-0)▶ [54\]](#page-53-0)"中的图
		- ð 请求"关闭测试漏孔"(外部测试漏孔)。
	- **4** 关闭外部测试漏孔。使存在的阀打开。

**5** 确认波动和稳定的泄漏率信号。 控制单元:"OK" LD 协议:11,参数 1 ASCII 协议:\*CAL:CLOSED IO1000 参见"[配置和启动外部校准 \[](#page-53-0)▶ [54\]](#page-53-0)"中的图

ð 机械系数或嗅探系数已确定。

# 7.9 开始和停止测量

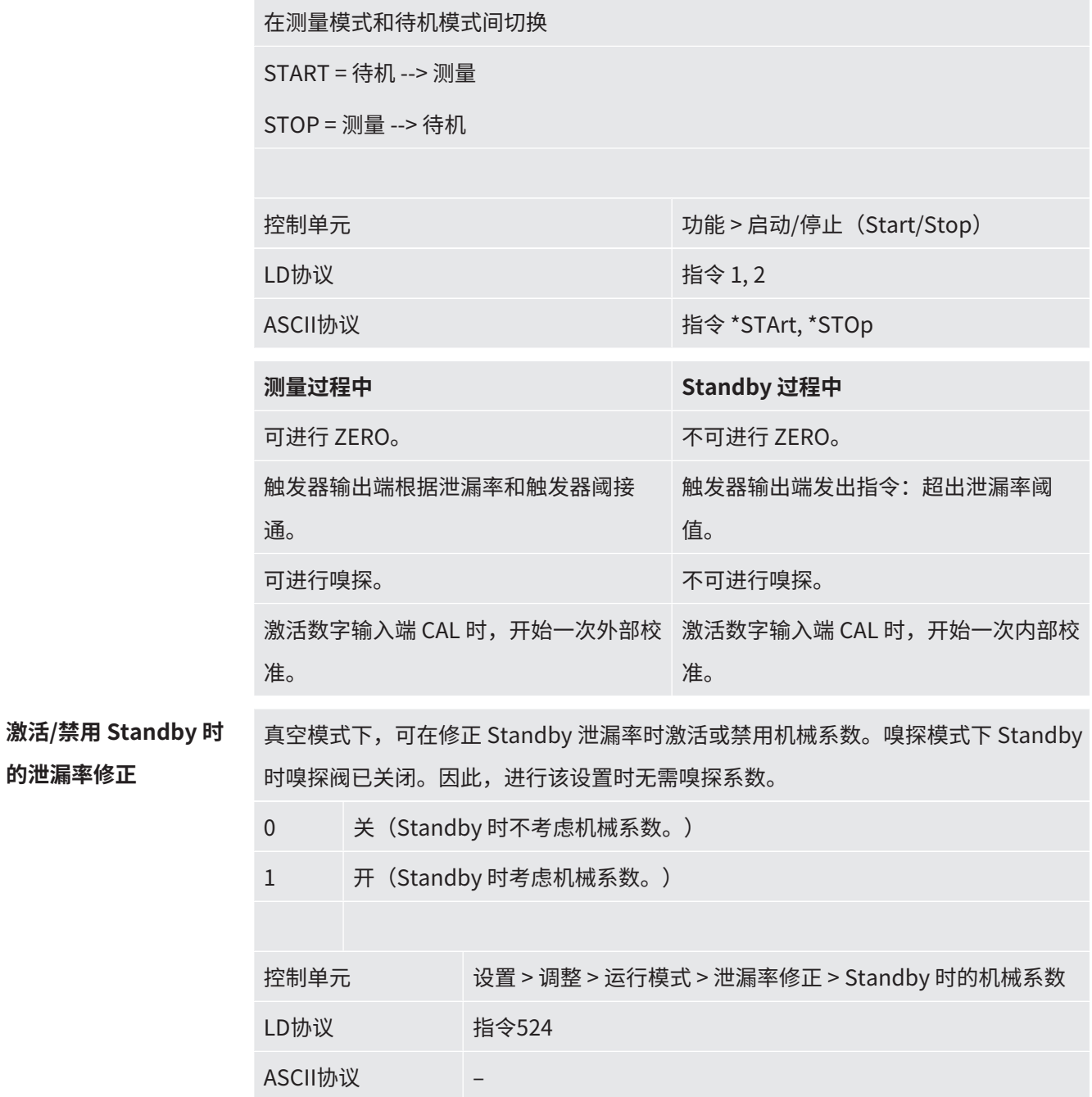

# <span id="page-63-0"></span>7.10 保存和载入参数

为了锁定和重新生成操作单元和质谱仪模块的参数,可使用 CU1000 上的一个 U 盘。 存储参数:

► "功能>数据>参数>保存>保存参数"

加载参数:

- ✔ 当前设置的兼容模式必须与参数文件中的兼容模式一致。另参[见选择兼容模式](#page-46-0) [\[](#page-46-0)[}](#page-46-0) [47\]。](#page-46-0)
- ► "功能>数据>参数>加载>加载参数"

# 7.11 复制测量数据,删除测量数据

可通过CU1000将测量数据存储在一个U盘上。

• "功能 > 数据 > 记录器 > 复制 > 复制文件"

可在CU1000上删除测量数据。

<span id="page-63-1"></span>• "功能 > 数据 > 记录器 > 删除 > 删除文件"

# 7.12 使用"ZERO"功能抑制气体背景信号

使用ZERO 可以抑制不需要的氦背景信号。ZERO激活时,泄漏率的当前测量值被计为 氦背景信号,从所有后续测量值中扣减。当设备中的背景信号减少时,通过ZERO抑制 的背景信号将自动调整。根据所设置的ZERO时间,背景信号值将自动调整,用过滤器 设置I•CAL时除外,参见"[带信号过滤器的测量结果显示 \[](#page-67-0)[}](#page-67-0) [68\]](#page-67-0)"。

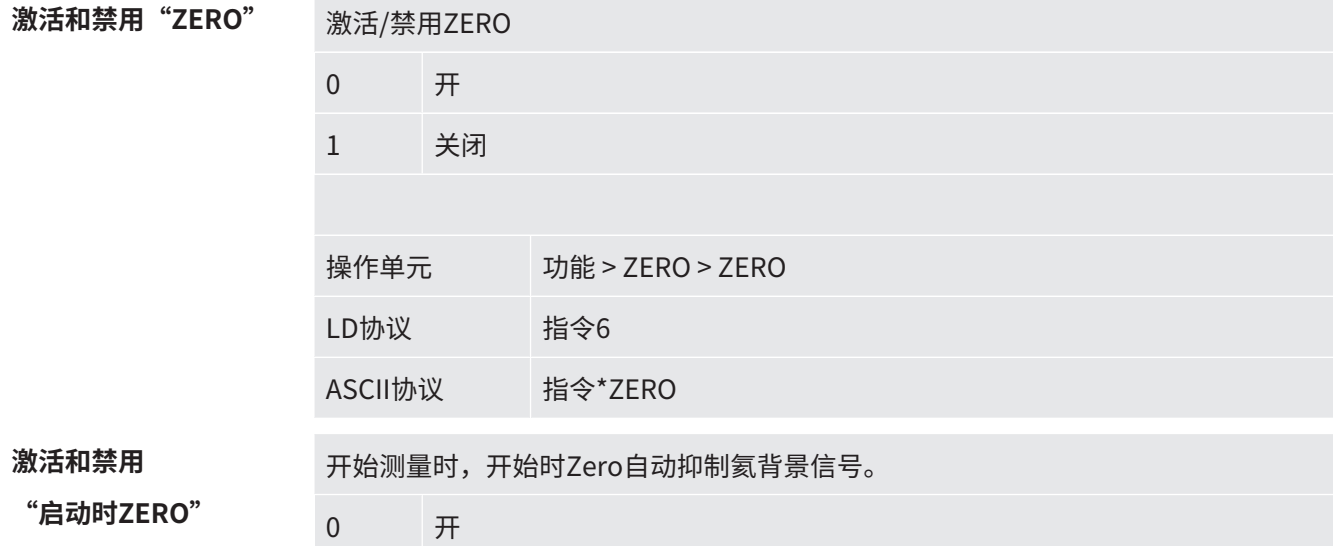

**设置**

**键**

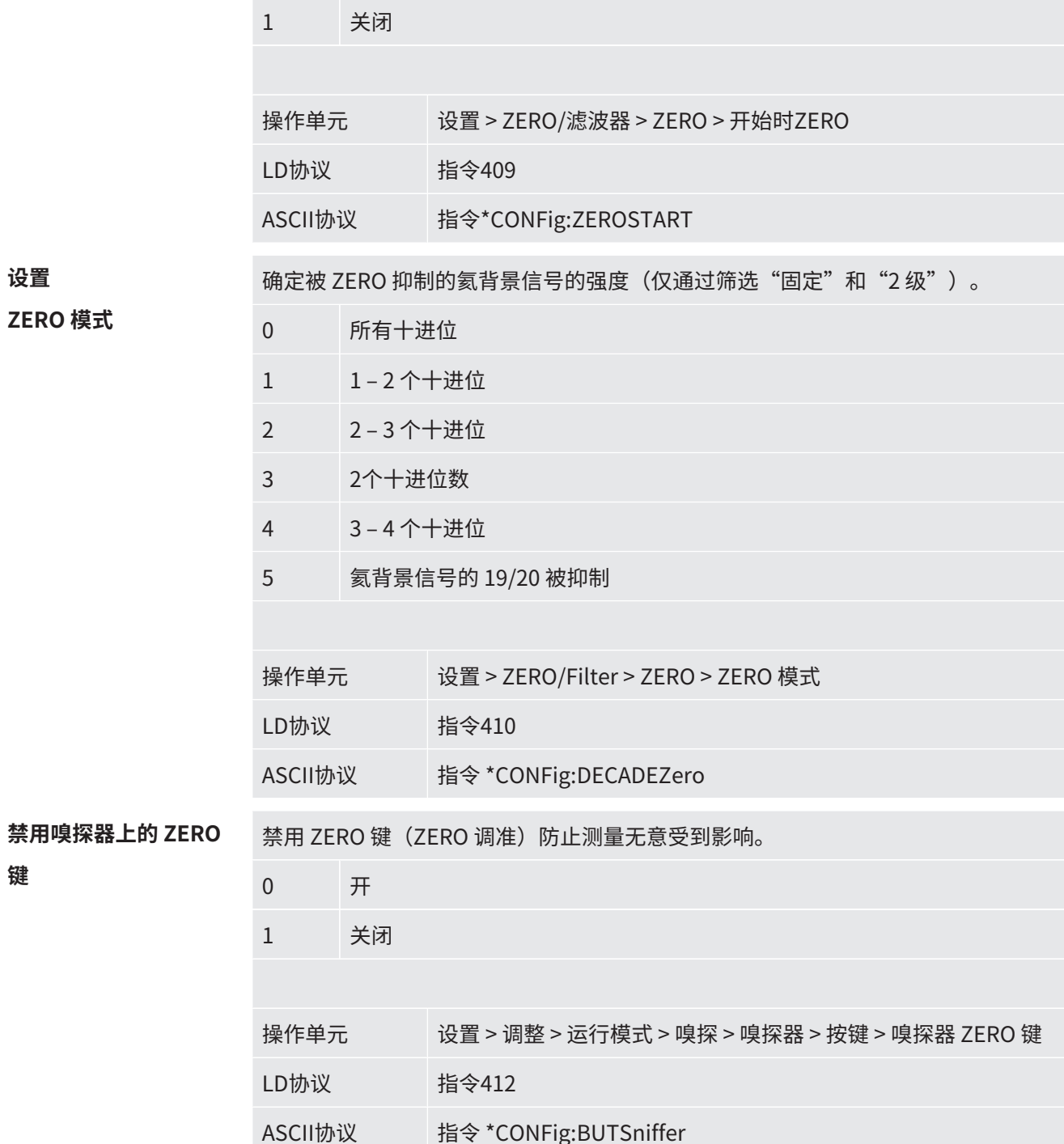

# 7.13 使用EcoBoost抑制减少的气体背景信号

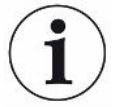

以氦气作为测试气体的 EcoBoost 适用于真空操作模式下的 LDS3000,不适用于 LDS3000 AQ。

使用氢气或成型气体作为测试气体的 EcoBoost 正处于早期开发阶段。要将气体类型从 氦气切换为氢气,请参阅"[选择气体种类\(质量\) \[](#page-49-0)[}](#page-49-0) [50\]"](#page-49-0)。因此该功能仍可能包含在 某些情况下不建议进行生产性使用的错误。INFICON明确保留在未来软件版本中更改或 删除该功能的权利。

EcoBoost补充现有ZERO功能,另请参见"[使用"ZERO"功能抑制气体背景信号](#page-63-1)  $[64]$  $[64]$ ".

EcoBoost经过优化可在背景信号因抽空而减少时检测泄漏。背景信号在测量过程中减 少得越强烈,该功能就越有用。为此将基于最后两秒的信号过程计算未来过程的预测, 并在泄漏率计算中加以考虑。

- 
- **方法** ü 您已对EcoBoost进行了设置。 控制单元:设置 > EcoBoost > EcoBoost 设置", "On"按钮  $LD$  协议: 410 (数值 = 6) **ASCII协议**:\*CONFig:DECADEZero:ECOBOOST
	- √ 您已将收藏夹窗口中的"收藏夹 1"或"收藏夹 2"按钮替换为"EcoBoost"。设置 相关,参见["触摸屏设置 \[](#page-127-0)▶ [128\]](#page-127-0)", "分配收藏夹按钮"。完成此设置后,可在 CU1000 测量显示屏中使用 EcoBoost 按钮进行操作。 否则,测量显示中将缺少此按钮,您必须使用菜单"功能 > ZERO > EcoBoost", "打开"按钮。
		- **1** 将真空室抽空至所选LDS3000接口的最大入口压力。
		- **2** 打开LDS3000的阀门。
		- 3 等待3秒钟,然后EcoBoost按如下方式激活。 **控制单元**:通过理想方式设置的收藏夹按钮,见上文。 **LD协议**:6 (数值 = 1) **ASCII协议**: \*ZERO (: ON) PLC输入端:输入端带有已占用功能"ZERO"或将"ZERO脉冲"设置为"激 活"。另请参见"[分配输入/输出模块的数字输入端 \[](#page-107-0)[}](#page-107-0) [108\]"](#page-107-0)。 **现场总线**:通过现场总线上的循环数据执行正常的ZERO (使用ZeroMode 0) 的操 作 (即命令字低字节中的位2和位3必须为0)

ð 有关EcoBoost行为的更多说明:

为了在设置 EcoBoost 时激活此功能, 背景信号必须在此期间均匀减少, 并且 EcoBoost 的状态消息必须报告"稳定"。

**控制单元**: EcoBoost状态显示显示"稳定" .......。另请参见["触摸屏元件](#page-123-0)  $[$  [124\]](#page-123-0) $"$  。

**LD协议**:493

**ASCII协议: \*STATus: STABLE?** 

PLC输出端: 使用占用功能"ZERO稳定"评估输出端, 另见["分配输入/输出](#page-110-0) [模块的数字输出端 \[](#page-110-0)[}](#page-110-0) [111\]"](#page-110-0)。

ð 如果 EcoBoost的状态消息未转到"稳定"并且无法激活此功能,请在表面稳 定时使用 LDS3000 的标准 ZERO 功能,另请参阅["使用"ZERO"功能抑制气](#page-63-1) [体背景信号 \[](#page-63-1)[}](#page-63-1) [64\]"](#page-63-1)。

**控制单元**:状态显示显示"不稳定" ■■■。另请参见["触摸屏元件 \[](#page-123-0)▶ [124\]](#page-123-0)"。 **LD协议**: 493

**ASCII协议: \*STATus: STABLE?** 

PLC输出端: 使用占用功能"ZERO稳定"评估输出端。另请参见["分配输入/](#page-110-0) [输出模块的数字输出端 \[](#page-110-0)[}](#page-110-0) [111\]"](#page-110-0)。

- ð 激活后泄漏率会分别根据泵速和测量室的容积降低10到100个系数。
- **4** 用氦气对泄漏/测试对象进行进气冲击。
- ð 如果您的标称泄漏率是所示背景信号的十倍,则会显示您的泄漏。较小的泄漏也 同样会被发现。

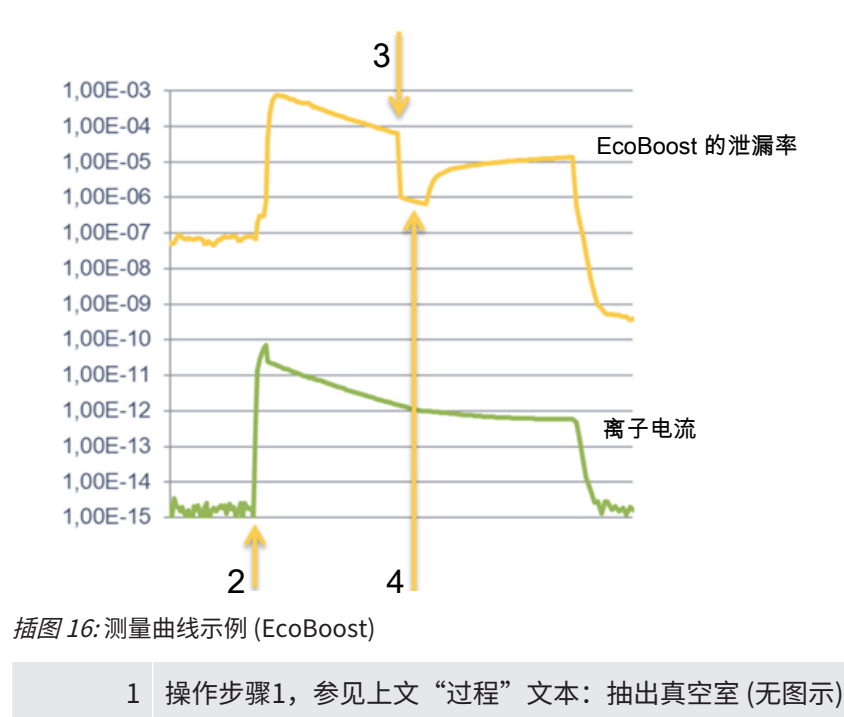

2 操作步骤2:打开阀门

3 操作步骤3:激活EcoBoost

4 操作步骤4:用氦气对测试对象进行进气冲击

#### 已知行为:

- 如果地面几乎稳定,则抑制力仅为 10 倍。在这种情况下,使用LDS3000的标准 ZERO功能。另请参见"[使用"ZERO"功能抑制气体背景信号 \[](#page-63-1)▶ [64\]"](#page-63-1)。
- 当 EcoBoost 在没有消息"稳定"的情况下被激活时,设备使用来自最后 2 秒信号 的背景预测。这可能会导致误报和无法检测到泄漏。
- 如果激活EcoBoost后抽吸能力下降太多,则表明存在泄漏。不要在所用前泵的最终 压力附近使用EcoBoost。
- <span id="page-67-0"></span>• 激活EcoBoost 后,不要关闭测量室可能使用的附加泵。否则将显示泄漏。

## 7.14 带信号过滤器的测量结果显示

选择信号过滤器 使用信号滤波器时,泄漏率的显示会受侧面陡度和噪声性能影响。

- 对于"真空"运行模式, 通常选择信号滤波器 I · CAL。
- 对于"嗅探"运行模式, 通常选择信号滤波器 I-Filter 。

- 如果信号滤波器应复制旧设备的时间特性,那么选择"固定"或"2 级"滤波器。

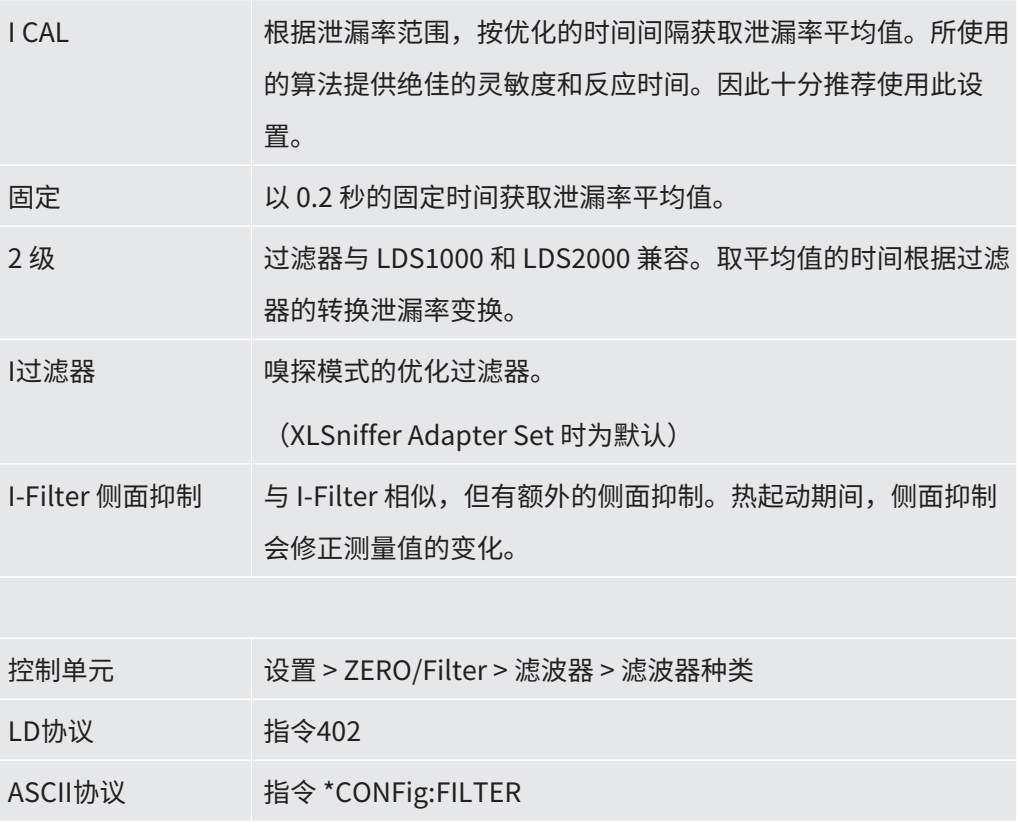

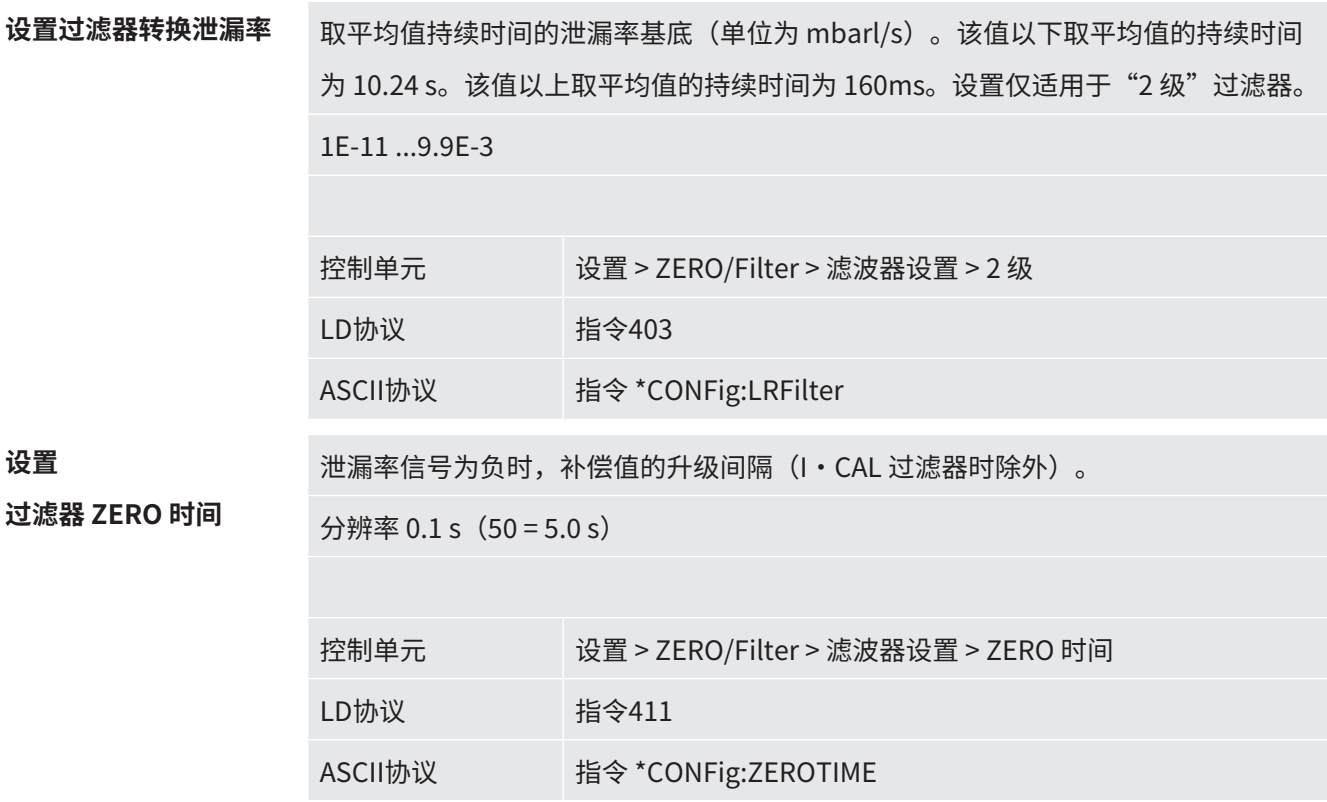

# 7.15 控制前级真空泵气镇阀

质谱仪模块可通过"Output"接头控制前级真空泵的一个电动 24V 气镇阀。

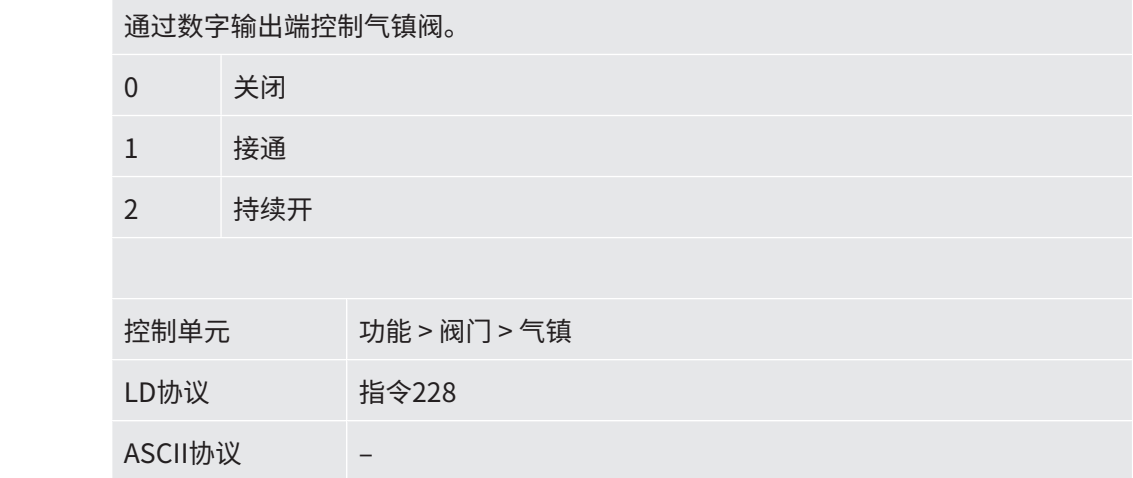

# 7.16 选择显示限制

**控制**

**气镇阀**

**显示限制** 降低和提高显示极限: 如果您的应用不受极小的泄漏率影响,提高显示下限会使泄漏率的显示评估更轻松。

- 15 个十进位, 针对 VAC

- 11 个十进位, 针对 SNIF

- 至 8 个十进制, 针对 AQ 模式

如果由于设置不当而导致可用范围小于一个十进位,上限会移动至可看见一个十进位 的位置。

提示:在操作单元中,在两个设定参数间进行调整时会显示当前的显示限制。通过 LD 协议,使用指令 399 可读取当前显示限制。

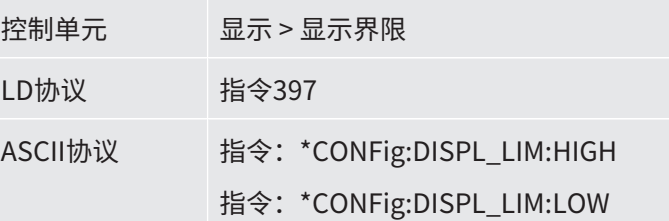

## 7.17 设置触发器值

质谱仪模块有四个独立的触发器值。如果测得的泄漏率超出了设定的触发值,则会激 活 IO1000 相应的数字输出端。

此外,操作单元上也会突出显示触发器 1 的超出情况。

在 AQ 模式下,建议测量时间的计算与触发值 1 有关。

 $1/2/3/4$ 

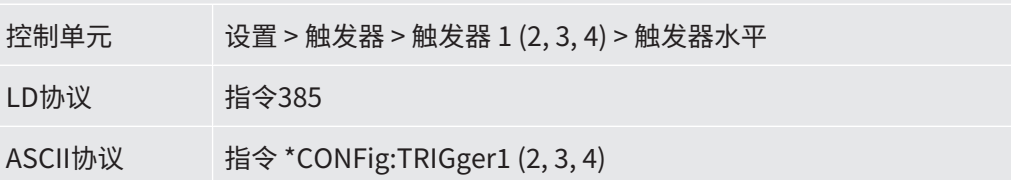

### 7.18 设置毛细管监控装置

**毛细管堵塞压力值** 为了探测出 25/300-sccm 毛细管的堵塞,设置一个最小的压力值。低于该值时,系统 发出警告信息 540。严重低出时,发出报错消息 541。

1E-3 ...18 mbar

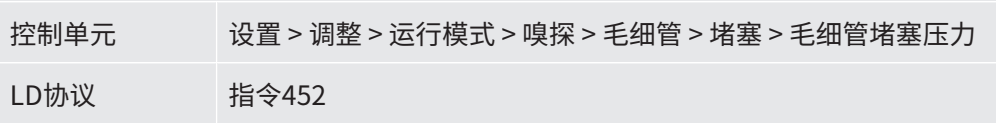

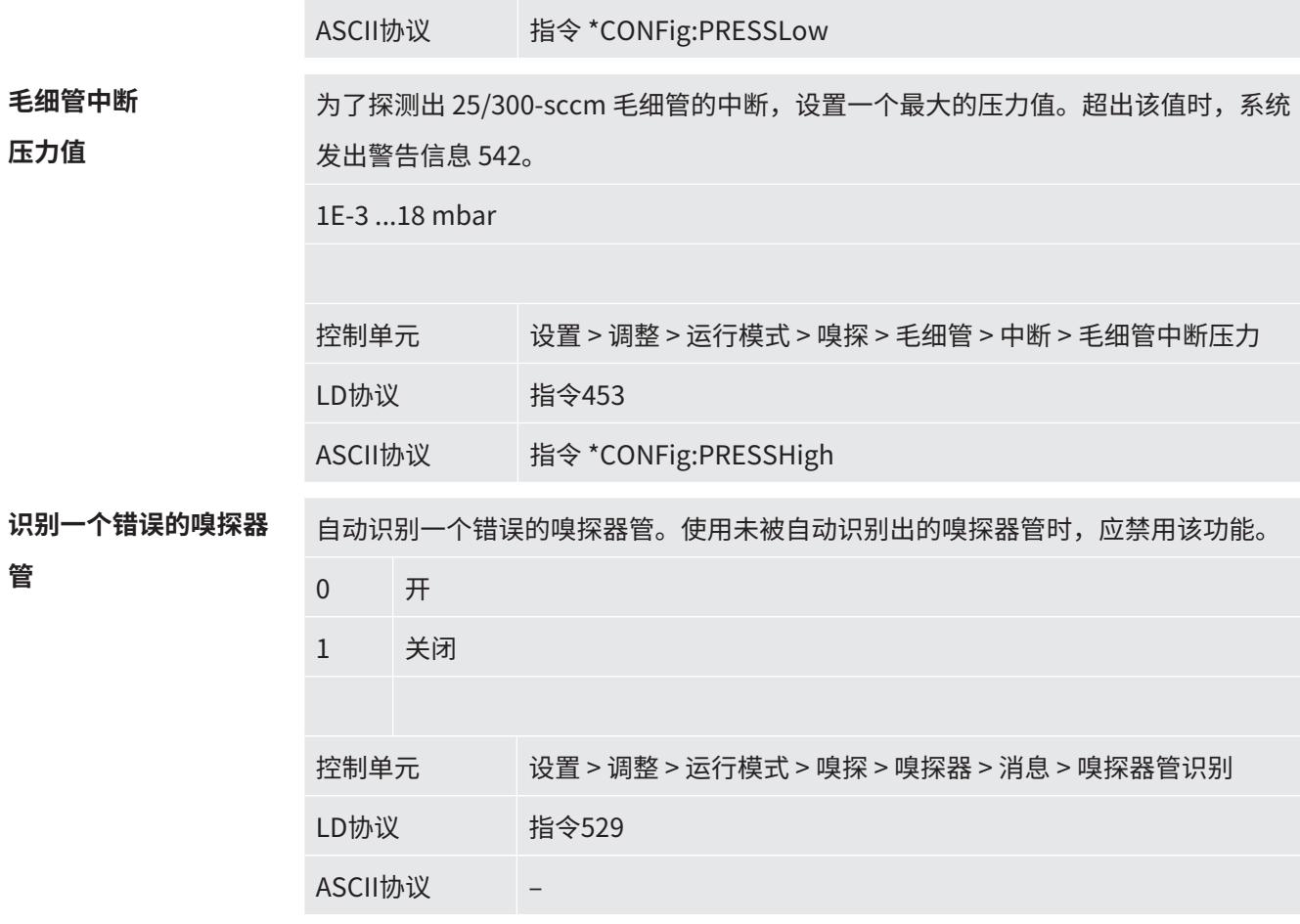

# 7.19 设置涡轮分子泵的转速

在某些应用中,降低涡轮分子泵的转速可能会对提高设备的灵敏度大有裨益。这样可降 低 GROSS、FINE和ULTRA 接口上允许的最大进气压力。更改转速后,必须重新进行校 准!

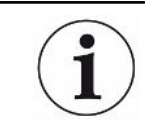

对于AQ模式下的设备,参见"[设置涡轮分子泵的转速 \[](#page-95-0)▶ [96\]](#page-95-0)"。

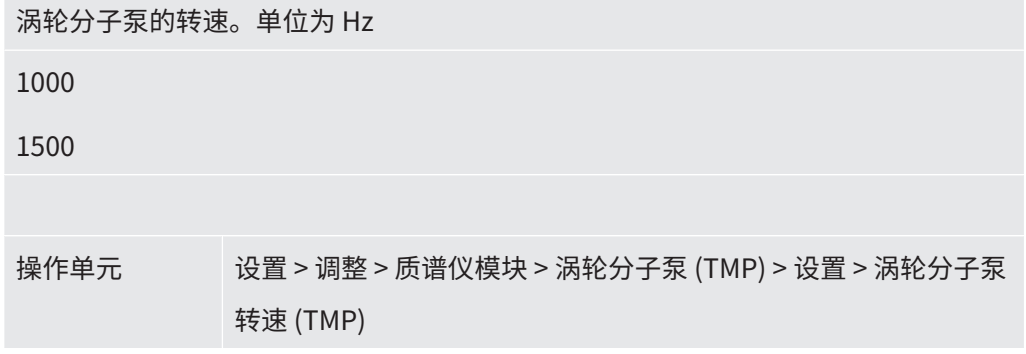

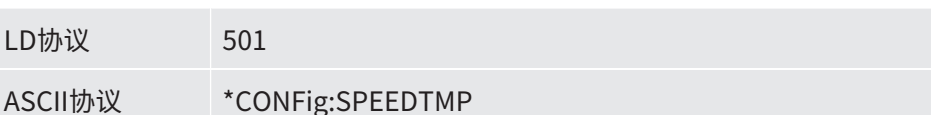

# 7.20 选择阴极

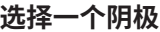

质谱仪含有两个阴极。设备的出厂设置为阴极 1。如果该阴极受损,仪器会自动切换 至另一个阴极。 通过此设置,可选择一个特定的阴极。 0 CAT1 1 CAT2 2 Auto Cat1 (自动切换为阴极 2, 出厂设置) 3 Auto Cat2(自动切换为阴极 1) 4 OFF

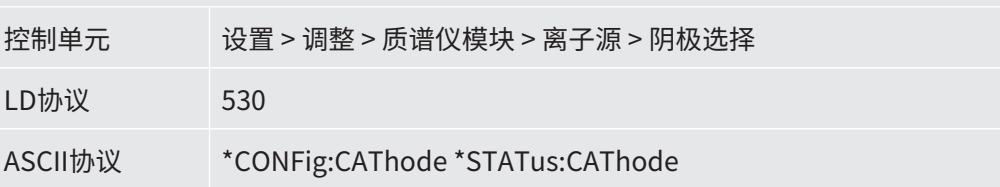

# 7.21 XL Sniffer Adapter 的设置

与 XL Sniffer Adapter 联合运行时,必须

- 使用 SL3000XL 嗅探器管,
- 选择"XL Sniffer Adapter"运行模式,参见["选择运行模式 \[](#page-48-0)▶ [49\]"](#page-48-0)。

嗅探器右键的功能 激活或禁用 SL3000XL 嗅探器管的右键(在 Low Flow 和 High Flow 间切换)。禁用 该键防止无意影响测量。

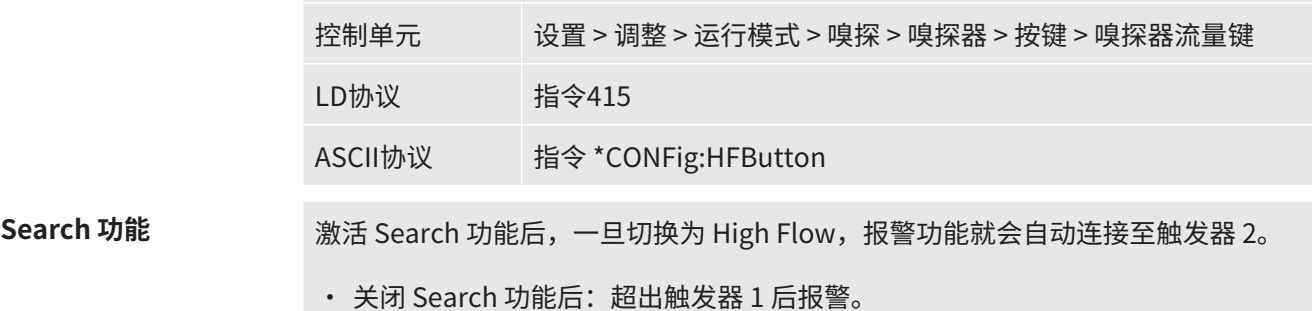
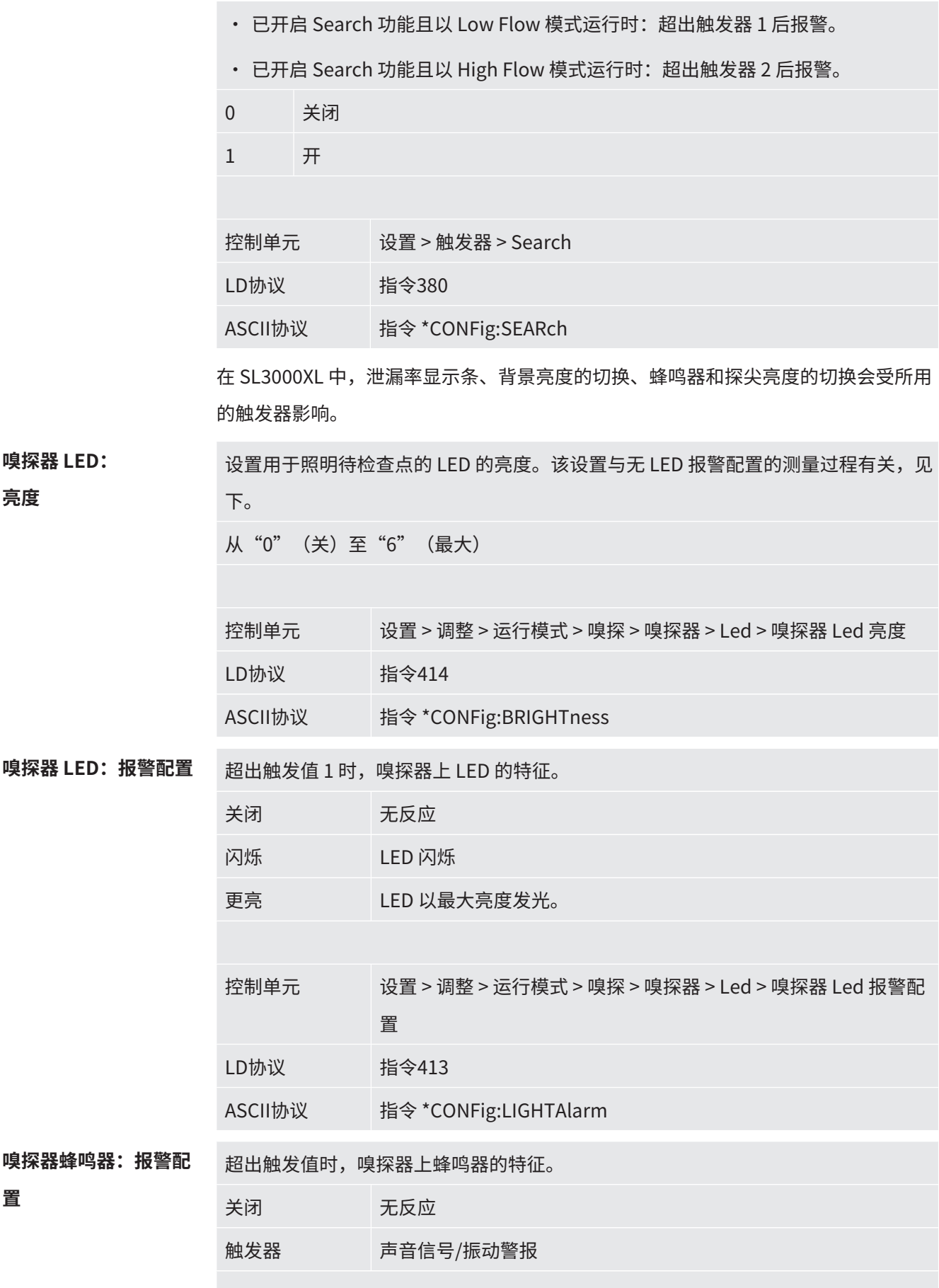

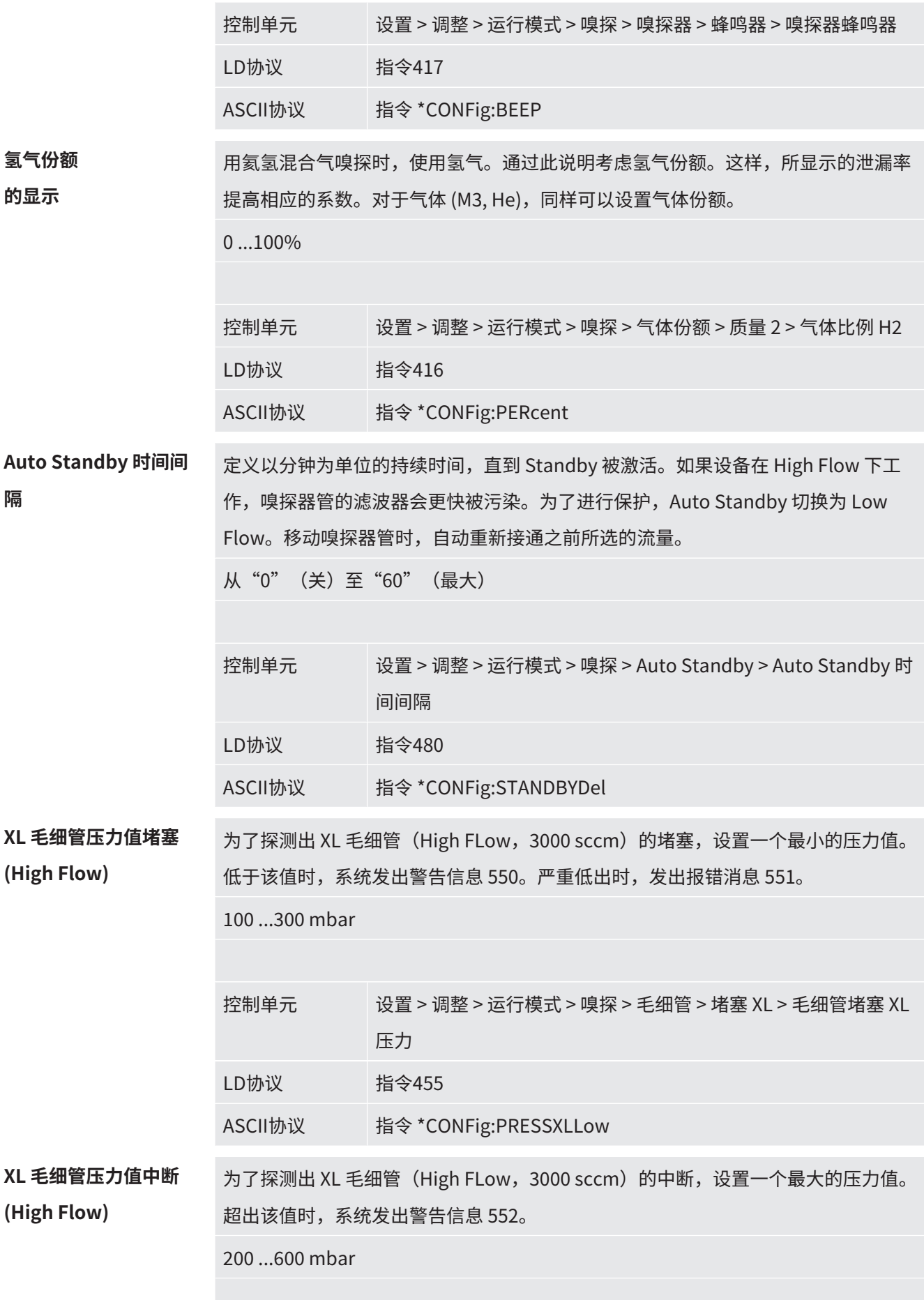

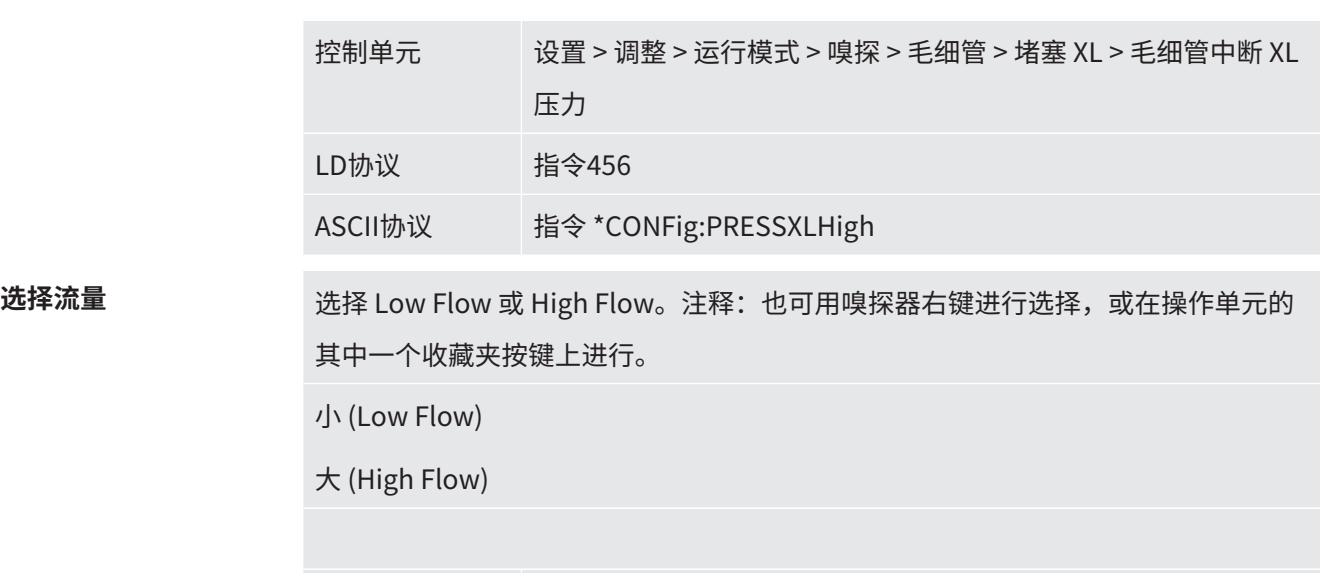

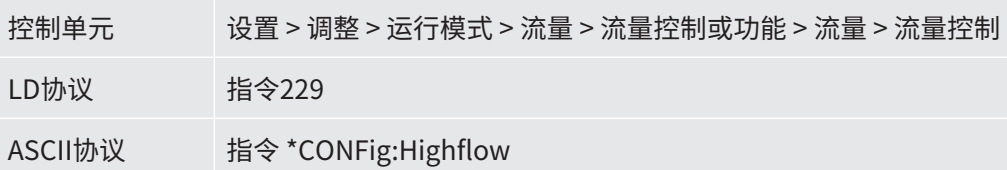

### 7.22 显示等效漏率

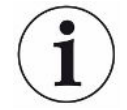

#### **范围**

- 等效率规格仅针对吸枪运行。

- 在使用CU1000操作单元时,请阅读等效率显示的其他选项,参见"[显示另一种气体的](#page-136-0) [等效漏率 \[](#page-136-0)[}](#page-136-0) [137\]](#page-136-0)"。

使用氦气或氢气示踪气体进行测量时,如果希望显示另一种气体的漏率,则请使用所用 示踪气体的校正系数。

计算等效系数,参见["计算等效系数 \[](#page-74-0)▶ [75\]"](#page-74-0)。

<span id="page-74-0"></span>对设备进行必要的调整,参见["调整等效系数和摩尔质量 \[](#page-75-0)▶ [76\]"](#page-75-0)。

#### 7.22.1 计算等效系数

等效系数并非通过设备软件计算得出。请根据下列公式计算等效系数:

$$
\text{*2}\text{*2} \text{*3} \text{*4} \text{*4}
$$

示踪气体的动态粘度 (氦气或氢气)

等效气体的动态粘度

 $D$ test 测试对象中测试气体的绝对压力,单位为 bar 测试对象中等效气体的绝对压力,单位为 bar

**示例** 现在要检查一个空调系统是否泄漏。

为此,首先为系统填充2 bar (绝对) 氦气,然后检查是否泄漏。稍后为系统填充 R134a。工作压力为15 bar (绝对)。

氦气的动态粘度为19.62 µPa\*s。

R134a的动态粘度为11.49 µPa\*s。

为了在氦气密封性检测过程中显示R134a等效漏率,必须输入以下等效系数:

$$
\text{27.4} \quad \frac{\text{7.4} \quad \text{8.4} \quad \text{8.4} \quad \text{9.4} \quad \text{10.4} \quad \text{15.4} \quad \text{15.4} \quad \
$$

7.22.2 调整等效系数和摩尔质量

- <span id="page-75-0"></span>✓ 等效系数已知。另参见["计算等效系数 \[](#page-74-0)▶ [75\]"](#page-74-0)。
- ✓ 使用的示踪气体已确定 (氢气或氦气,质量2、3或4)。
- ✓ 您想要在显示屏上显示的等效气体的摩尔质量已知。
	- **1** 控制单元:设置 > 设定 > 运行方式 > 等效率
	- **2** "气体系数"按钮

**☆ (LD协议: 指令469)** 

**3** 根据您的示踪气体选择"质量2"、"质量3"或"质量4"。

☆ 当示踪气体是氦气时, "氦气等效气体系数"窗口自动打开。

- **4** 请调整等效气体系数。
- **5** 控制单元:设置 > 设定 > 运行方式 > 等效率
- **6** "摩尔质量"按钮
	- **☆ (LD协议: 指令 "470")**
- **7** 请像上文一样根据您的示踪气体选择"质量2"、"质量3"或"质量4"。 ð 当示踪气体是氦气时,"氦气等效气体摩尔质量"窗口自动打开。
- **8** 请设置您的摩尔质量。
- ð 如果等效系数不等于1或摩尔质量并非出厂设置,则等效系数会同时显示在校准结 果和测量屏幕上。

### 7.23 重置设置

质谱仪模块 **同**将质谱仪模块的设置重置为出厂设置。

- 0 载入出厂设置
- 10 重置兼容模式LDS1000的设置
- 11 重置兼容模式LDS2010的设置
- 12 重置XL Sniffer Adapter模式的设置

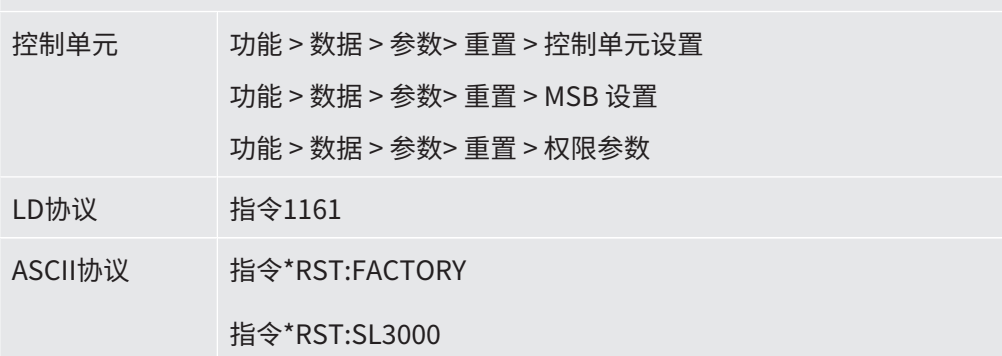

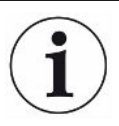

对于操作单元:根据当前设定的模式,会自动选中重置该模式设置所用数值。 对于LD或ASCII协议: 通过重置特定模式设置将会自动激活该模式, 另见"[选择兼容模](#page-46-0) [式 \[](#page-46-0)[}](#page-46-0) [47\]"](#page-46-0)。

## 8 运行 LDS3000 AQ (累积)

### 8.1 接通仪器

- **1** 接通前级真空泵。
- **2** 建立质谱仪模块的电压供应。
- ð 系统自动起动。
- $\Rightarrow$  如果 XL Sniffer Adapter 和 CU1000 已相互连接,起动后会询问是否要设置为运行 模式"XL Sniffer Adapter"。此情况不适用于处于 AQ 模式的设备。

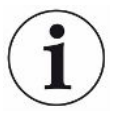

#### **设备处于 AQ 模式时启动时间较长**

为了防止因背景信号值提高而对测量结果造假,接通后的加热时间约为 10 分钟。 在确定"峰值"和校准前等待至少 60 分钟。另请参见["进行测量 \[](#page-92-0)▶ [93\]](#page-92-0)"。

### <span id="page-77-0"></span>8.2 预设置

**选择语言** 选择显示语言。出厂设置为英语。(SL3000XL 嗅探器管把手上的显示器以英语显示 消息,而不是俄语和中文。)

德语, 英语, 法语, 意大利语, 西班牙语, 葡萄牙语, 俄语, 中文, 日语

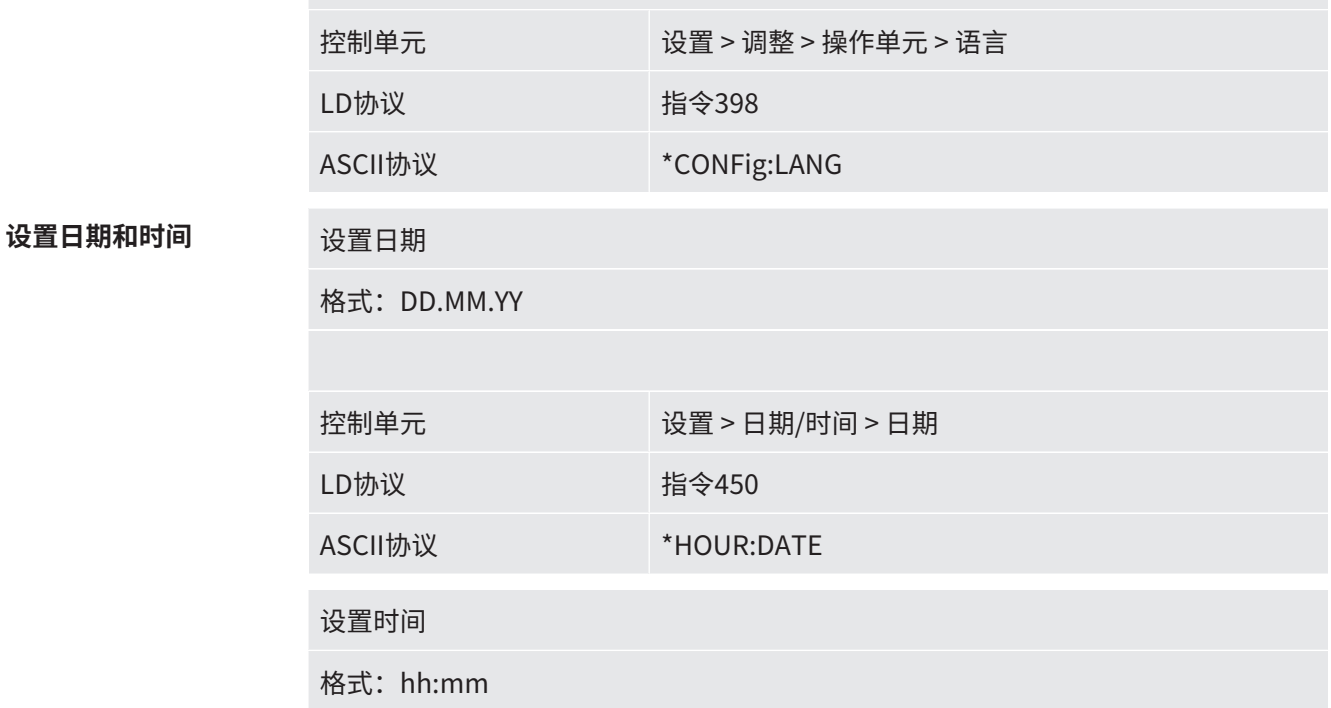

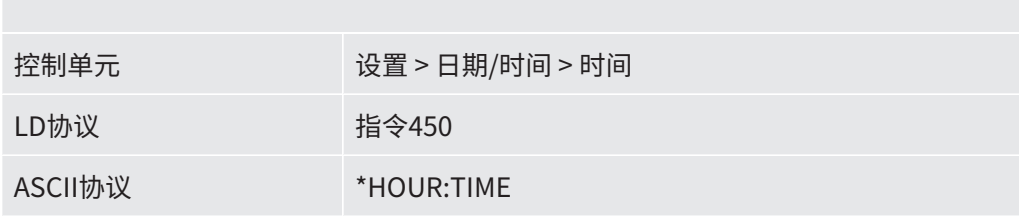

## 8.3 选择泄漏率的单位

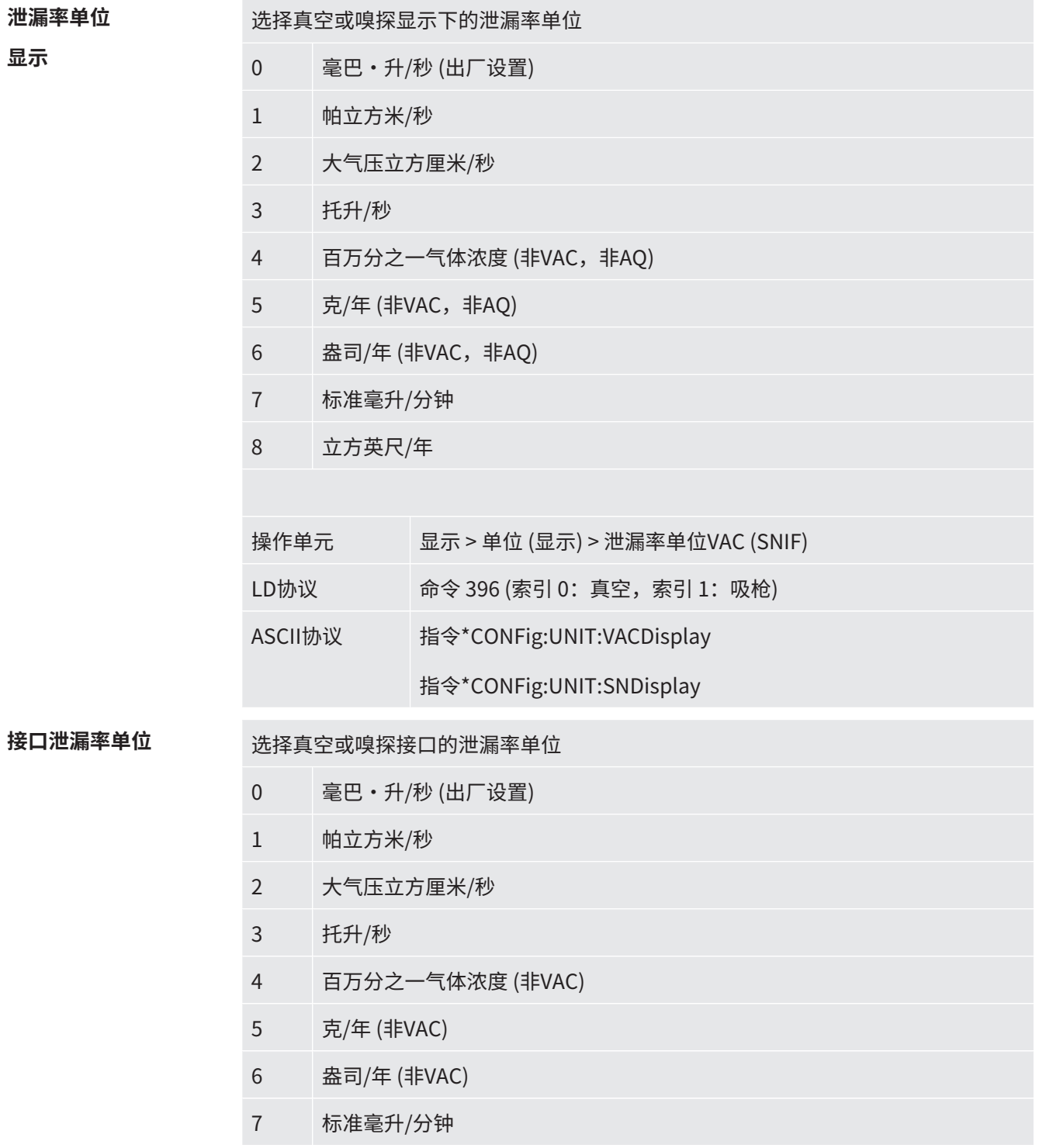

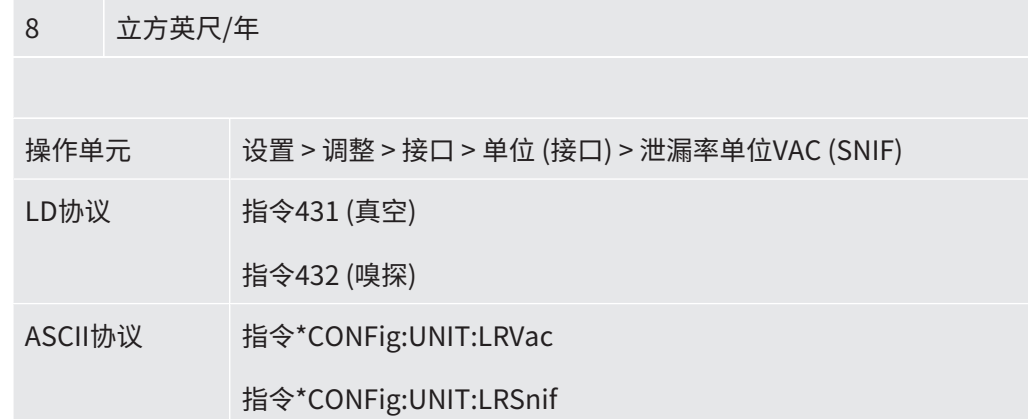

### 8.4 选择压力单位

**接口**

**压力单位**

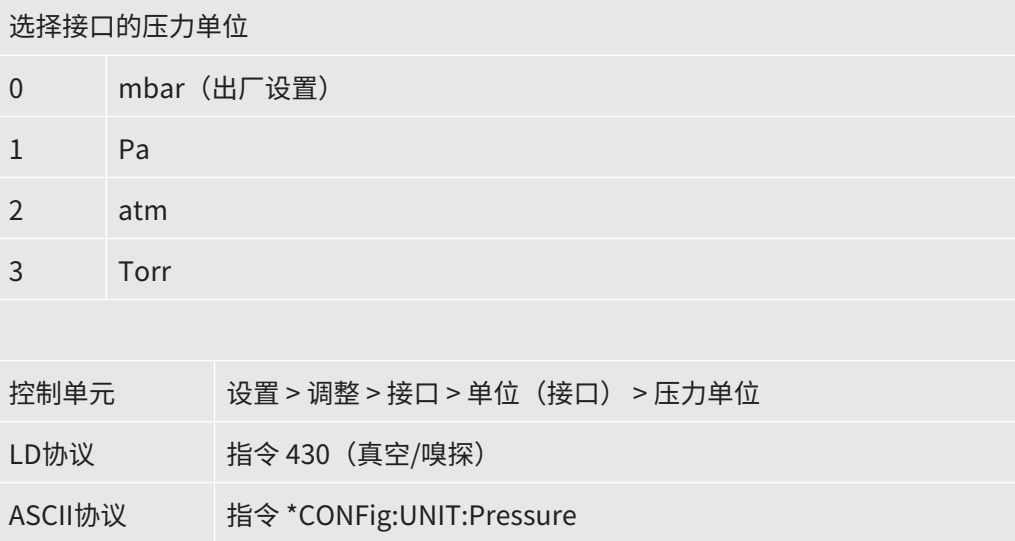

### <span id="page-79-0"></span>8.5 选择兼容模式

作为LDS3000 AQ使用者,请在下列选项之间选择

- AQ Mode 1或
- AQ Mode 2

切换为兼容模式时,所有参数将重置为出厂设置,设备会重启。按照出厂设置显示语 言。更改语言请参见["预设置 \[](#page-77-0)▶ [78\]](#page-77-0)"。

如果您目前要将LDS3000切换到其他模式并且稍后恢复到之前所设置的模式的话,请 将您的参数保存在U盘中,参见"[保存和载入参数 \[](#page-93-0)>[94\]](#page-93-0)"。在恢复到之前所设置的 模式之后,您可以再次读取已备份的参数。

- AQ Mode 1: 该模式仅在AQ设备上可用。在AQ设备上预设了此模式。可以切换为 其它模式。 选择此模式会导致无休止的连续测量。因此,测量周期的结果必须手动调整。为了 获得稳定的测量结果,您必须至少等到测量时间结束。有关测量时间的设置,参见 "[通过辅助系统进行基本设置 \[](#page-82-0)[}](#page-82-0) [83\]](#page-82-0)"。有关测量运行,参见["进行测量](#page-92-0) [\[](#page-92-0)[}](#page-92-0) [93\]](#page-92-0)"。
- AQ Mode 2: 该模式仅在AQ设备上可用。可以切换为其它模式。 选择该模式会导致在设定的测量时间结束后,AQ测量会停止。直到下次手动开始 其他测量周期为止,始终可以读取该循环的测量结果。有关测量时间的设置,参见 "[通过辅助系统进行基本设置 \[](#page-82-0) [83\]](#page-82-0)"。有关测量运行, 参见["进行测量](#page-92-0) [\[](#page-92-0)[}](#page-92-0) [93\]](#page-92-0)"。
- LDS1000:兼容模式,用于为现有的检漏设备LDS1000加装至LDS3000。
- LDS2010:兼容模式,用于为现有的检漏设备LDS2010加装至LDS3000。
- LDS3000
- XL Sniffer Adapter

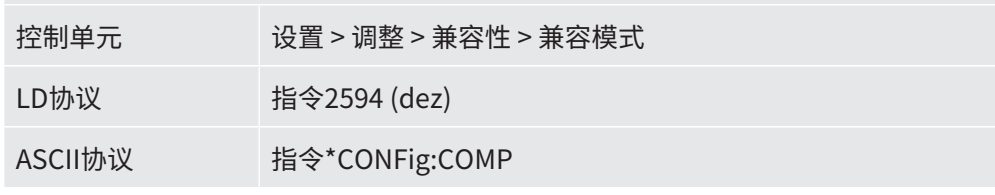

#### 下表为LDS2010和LDS3000间的功能差异和共同点:

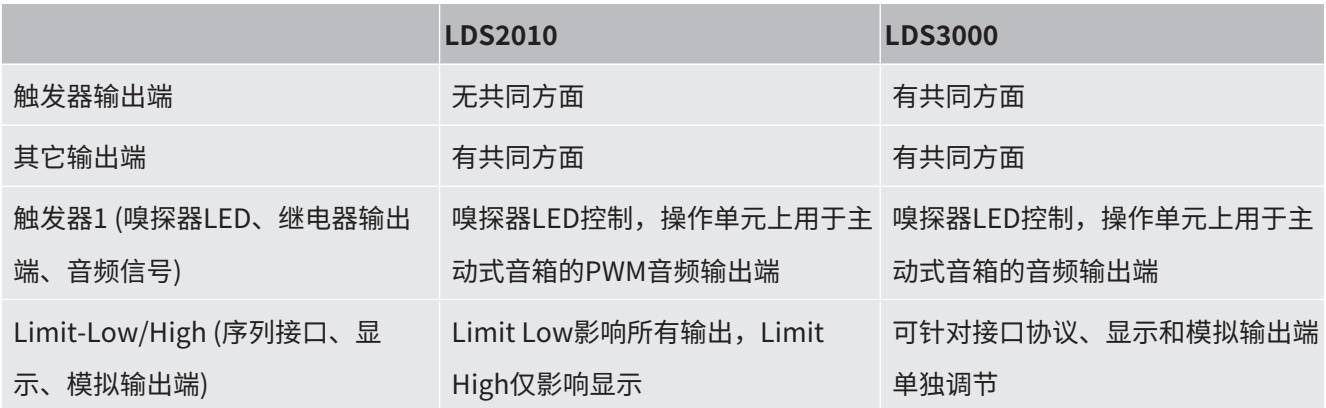

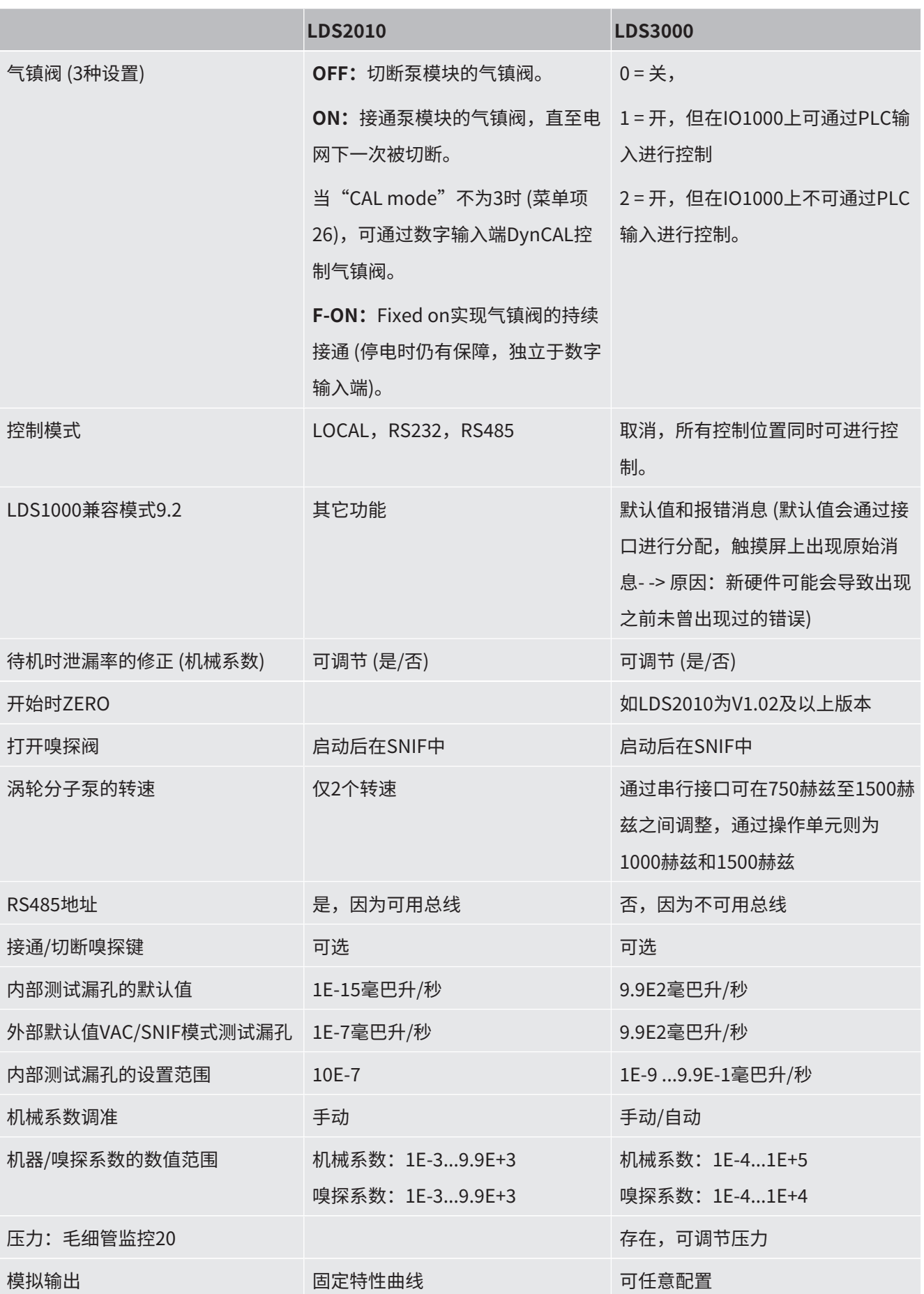

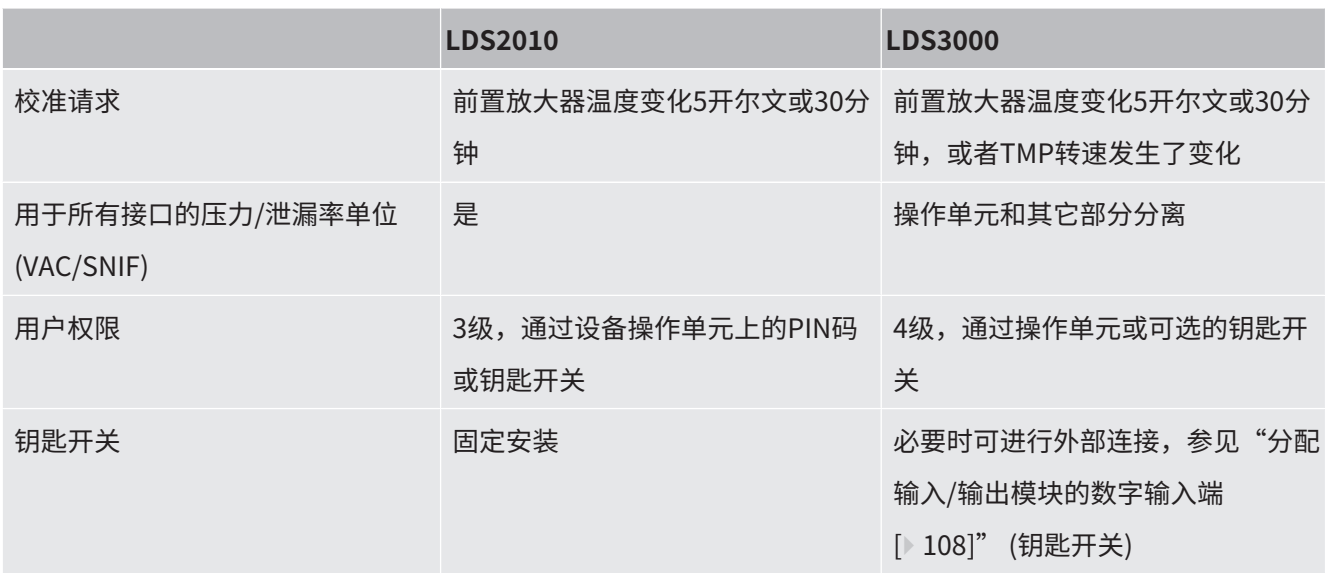

### <span id="page-82-0"></span>8.6 通过辅助系统进行基本设置

建议在进行重要设置和调整时使用AQ辅助系统。以下说明涉及有利于LDS3000 AQ使用 的CU1000。

如果与默认设置有偏差或者想要了解接口协议指令的详细信息,请查阅现有手册的其它 章节。

#### **AQ辅助系统**

调用AQ辅助系统时,在CU1000的显示屏上按下

主菜单 > 功能 > 辅助系统

还可以在下方的显示屏上按下单词"辅助系统"。

在窗口中输入依次想要调用的项。

1. 室容积

(净容积) 必要时可以在"主菜单 > 设置 > 调整 > 运行模式 > AQ > 容积单位"下选择容积单 位。 (LD协议:1763指令

ASCII协议:\*CONFig:AQ:VOLume)

2. 触发器水平1 (LD/ASCII协议:参见"[设置触发器值 \[](#page-69-0)[}](#page-69-0) [70\]"](#page-69-0)) 3. 质量

(在氦气或氮氢混合气之间选择) (LD/ASCII协议:参见"[选择气体种类\(质量\) \[](#page-49-0)[}](#page-49-0) [50\]](#page-49-0)"

4. 气体比例

(例如氮氢混合气中氢气的份额)

(LD/ASCII协议: 参见"[XL Sniffer Adapter 的设置 \[](#page-71-0)▶ [72\]](#page-71-0)"中氢气份额的显示

5. 测量时间

(可任意设置,显示的建议取决于所设置的参数。) (LD协议:1765指令 ASCII协议:\*CONFig:AQ:TIME)

当设置为兼容模式"AQ Mode 1"时,会导致无休止的连续测量。必须从正在连续 测量中手动读取测量周期或测量结果。为了获得稳定的测量结果,您至少必须等到 测量时间结束。

当设置为兼容模式"AQ Mode 2"时,在所设置的测量时间结束后, AQ测量会停 止。直到下次手动开始其他测量周期为止,始终可以读取该循环的测量结果。有关 兼容模式设置,参见"[选择兼容模式 \[](#page-79-0)[}](#page-79-0) [80\]"](#page-79-0)。

您还可以在以下位置上进行设置:

"主菜单 > 设置 > 调整 > 运行模式 > AQ"

<span id="page-83-0"></span>"主菜单 > 设置 > 质量"

### 8.7 确定峰值

为了使测量结果尽可能准确, 始终应在校准前确定当前"峰值" (最高值)。此过程结束 时,旧的阳极电压的值将被新的阳极电压的值替换。

调准利用空气与氦气或空气与氢气的混合气。仅利用氮气是无法进行调准的。

显示的以下说明涉及有利于LDS3000 AQ使用的CU1000。

✔ 为了防止因背景信号值提高而对测量结果造假,您至少需要等待60分钟的加热时间。

- **1** 主菜单 > 功能 > CAL > 峰值。
- **2** 按"OK"确认。
	- ð 弹出"CAL峰值"窗口。
- **3** 从腔室中取出漏孔。
- 4 如已设置为兼容模式"AQ Mode 1",请等待直到基底信号稳定然后再按 "OK"开始调校。另见"[选择兼容模式 \[](#page-79-0)▶ [80\]](#page-79-0)"。
	- ð (LD协议:4,参数7 (峰值调节AQ) ASCII协议:\*CAL:PEAK) IO1000:"Peakfind"输入端
	- ð (LD和ASCII协议:紧接着必须通过指令260 (状态校准)或 \*STATus:CAL询问进 程)
- 5 如已设置为兼容模式"AQ Mode 2", 直接按"OK"开始调校。
- <span id="page-84-0"></span>ð 调准后显示旧的和新的阳极电压。

### 8.8 备份漏孔的漏率

一次性输入所使用漏孔的参数。必须针对每种气体 (质量)设置一个特定的泄漏率。 范围: 1E-9 ...9.9E-2毫巴 l / s

#### **漏孔漏率的最小值**

为了能够进行稳定校准,建议将所使用漏孔的漏率设为最小值。

在AQ辅助系统建议的测量时间内,漏率不应超过以下值:

- 使用氮氢混合气时不应超过所选设定值 (触发器1)
- 使用氦气时不应超过所选设定值1/5 (触发器1)

如果所使用漏孔的漏率过小,会在校准开始和结束时发出错误消息。

以下说明涉及有利于LDS3000 AQ使用的CU1000。

- ✔ 您输入漏率时所需的单位已设置。如果您系统中显示的漏率单位与漏孔上的单位说明 有偏差,您至少应暂时将单位调整为漏孔上规定的单位。另见["选择泄漏率的单位](#page-45-0)  $[46]$  $[46]$ ".
	- **1** 主菜单 > 功能 > CAL > 设置 > 外部漏孔
	- **2** 输入所需气体及相应的漏率。 (LD协议:390指令 ASCII协议:\*CONFig:CALleak:EXTVac)

### 8.9 校准仪器

### 8.9.1 时间和一般预设置

#### **提示**

#### **运行温度过低造成校准错误**

在温度较低的状态下校准设备时,可能出现错误的测量结果。

► 为获得最佳精确度,仪器应启动运行至少 60 分钟。

建议一次一级切换为所需运行模式并调整为所需气体。然后,您可无需重新校准便在运 行模式和气体之间进行切换。

此外,还需在系统发出校准指令后进行校准。

关闭前置放大器测试<br> 核**闭前置放大器测试** 校准时设备会测试安装的前置放大器。您可以关闭前置放大器测试。这样校准就会更 快,但可靠性会降低。

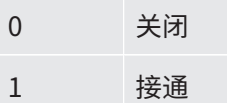

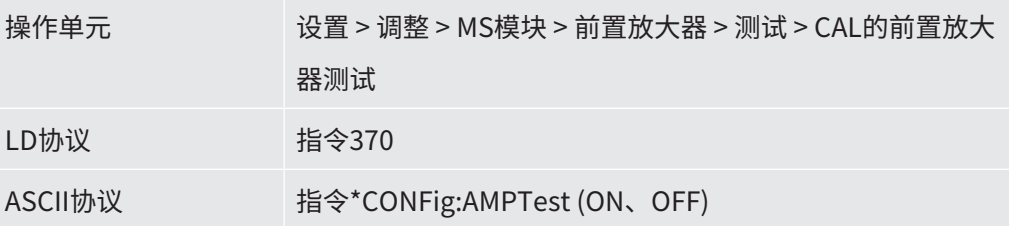

**激活校准请求** 如果校准请求激活,设备将在温度变化超过5摄氏度以及接通后30分钟请求校准。

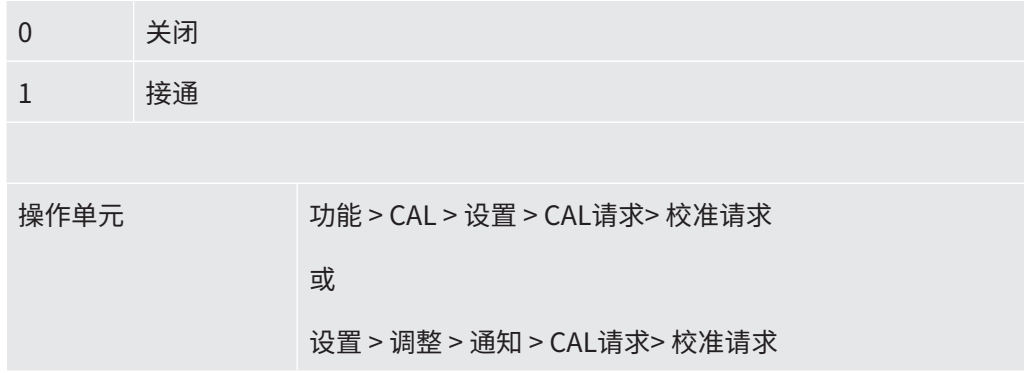

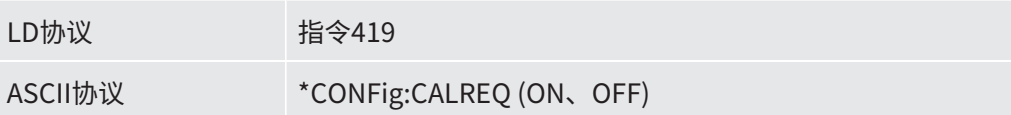

**校准警告Wrn650** 可允许或禁止警告信息Wrn650"不建议在前20分钟内进行校准"。

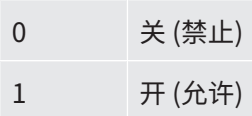

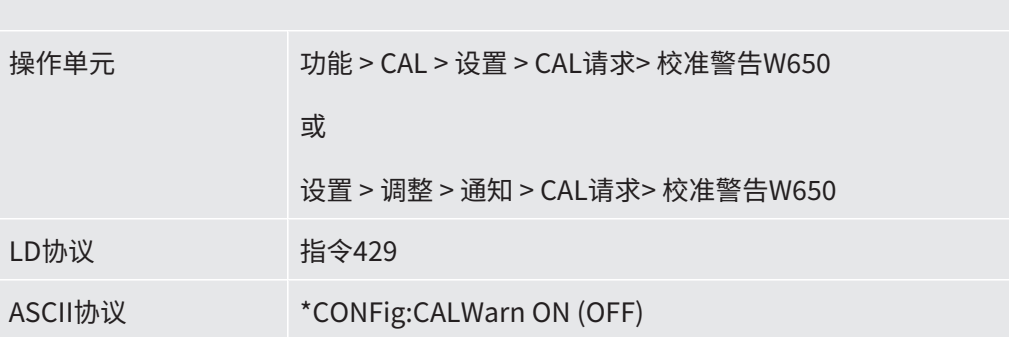

#### **另请参见**

■ [设置机械系数和嗅探系数 \[](#page-91-0)▶ [92\]](#page-91-0)

### 8.9.2 输入校准系数

校准系数通常由对应的校准路径而定。因此通常不需要手动设定校准系数。 设定错误的校准系数必然会导致错误的泄漏率显示!

### 8.9.3 真空校准系数

同样适用于处于 AQ 模式的设备。

输入质量 2、3、4 的校准系数

下次校准时数值会被覆盖。

0.01 - 5000

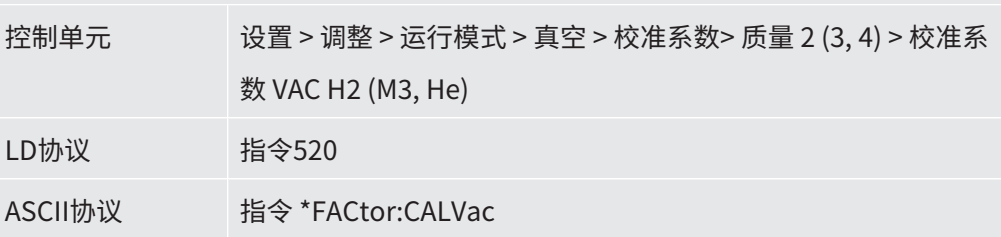

#### 8.9.4 校准

<span id="page-87-0"></span>还请注意校准的一般说明,参见"[校准仪器 \[](#page-50-0)[}](#page-50-0) [51\]"](#page-50-0)。

#### **所有工作步骤的前提条件**

- 已有外部漏孔。
- 漏孔漏率已输入,另见"[备份漏孔的漏率 \[](#page-84-0)▶ [85\]"](#page-84-0)。
- 为了防止因背景信号值提高而对测量结果造假,您至少需要等待60分钟的加热时 间。
- 当前"峰值"已确定,另见"[确定峰值 \[](#page-83-0)▶ [84\]"](#page-83-0)。

#### **控制单元 CU1000**

- **1** 将打开的漏孔放入测量室,然后将测量室关闭。
- **2** 主菜单 > 功能 > CAL > 外部
	- ð 显示漏孔漏率以及是否开始校准的询问。
- **3** 如需开始校准过程,请通过"OK"进行确认。
- **4** 请遵循屏幕上的提示进行操作。

#### **LD或ASCII协议,IO1000**

- **1** 将打开的漏孔放入测量室,然后将测量室关闭。
- 2 仅适用于已设置的"AO Mode 1": 为了获得稳定的漏率信号, 请您至少等待至 所设置AQ测量时间结束。
- **3** 开始校准

LD协议:指令4,参数1 ASCII协议:\*CAL:EXT IO1000:"外部CAL"输入端,另见下图

- ð 使用氦气时,继续进行最后一个操作步骤 (第8步)。
- **4** 在使用氮氢混合气 (氢气) 的情况下进行背景信号确定时,须紧接着询问进程: LD协议:指令260 (状态校准) ASCII协议:\*STATus:CAL
- ð 请等待,直至达到以下状态: LD协议: 指令260状态75 "WAIT ZERO AQ" ASCII协议: \*STATus:CAL?切换为 "CLOSE" IO1000:"CAL稳定"输出端,另见下图
- **5** 从测量室中取出漏孔并将测量室关闭。
- **6** 为了获得稳定的漏率信号,请您至少等待至所设置AQ测量时间结束。
- **7** 开始背景信号测量。 LD协议:指令11,参数1 (继续校准) ASCII协议:\*CAL:CLOSED IO1000:"外部CAL"输入端,另见下图
- **8** 接着询问进程: LD协议:指令260 (状态校准) ASCII协议:\*STATus:CAL
	- ð 请等待,直至达到以下状态: LD协议:指令260 状态0"READY" ASCII协议: \*STATus:CAL?切换为 "IDLE" IO1000: "CAL激活"输出端,另见下图
	- ð 校准结束。
	- ð 在故障情况下: LD协议:指令260状态51...59 (故障状态) ASCII协议: \*STATus:CAL?切换为 "FAIL" IO1000: "故障或警告" 输出

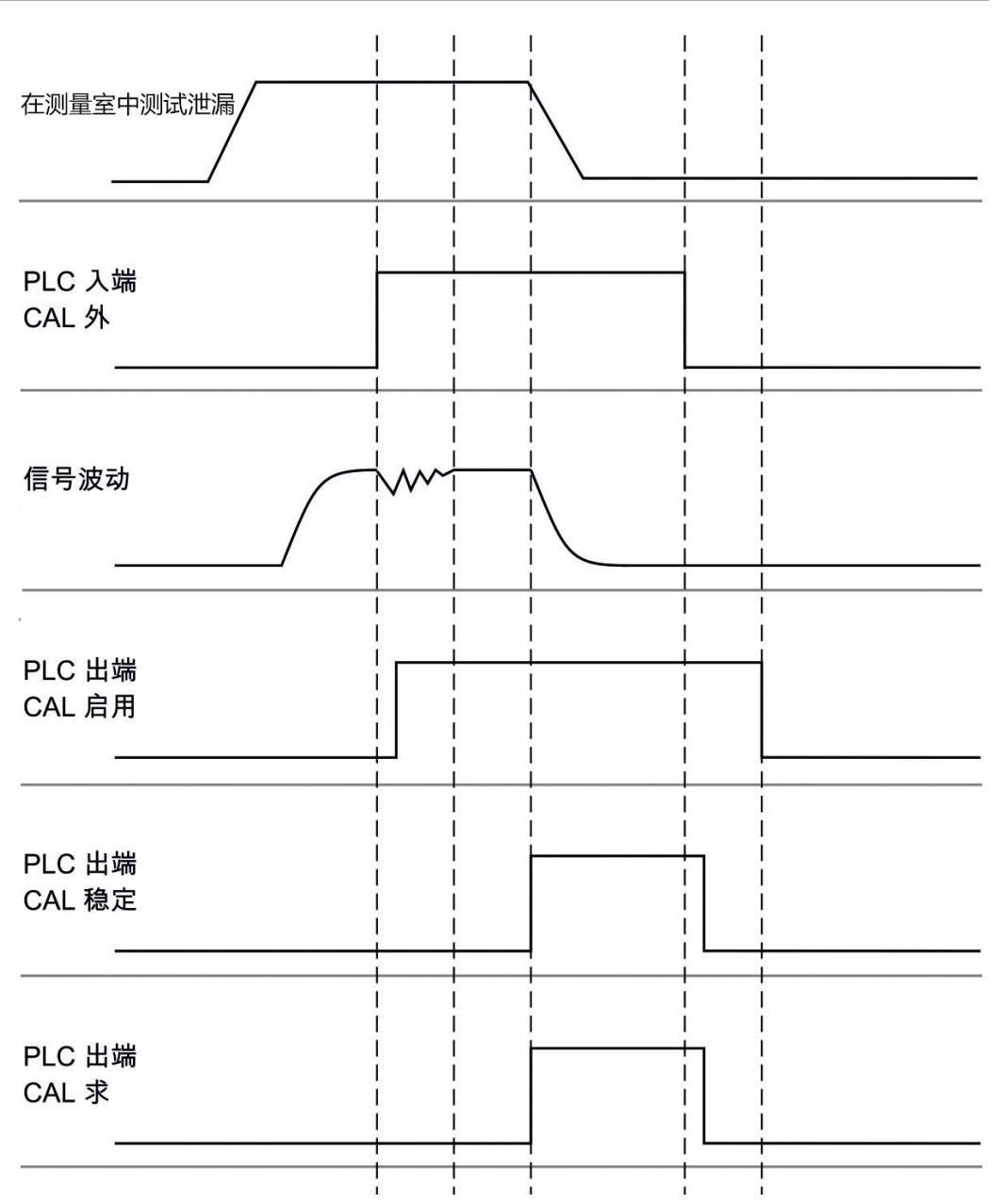

插图 17: 在AQ模式设备上利用IO1000进行外部校准。PLC输入和输出端说明参见["分配输入端和](#page-99-0) [输出端 \[](#page-99-0)[}](#page-99-0) [100\]"](#page-99-0)。

## 8.10 开始及停止测量 (AQ模式2)

仅适用于"AQ Mode 2"。另见["选择兼容模式 \[](#page-79-0)▶ [80\]"](#page-79-0)。

Ť

如要在CU1000待机窗口中使用操作测量周期的开始或停止按钮,请将收藏夹窗口中的 按钮"收藏夹1"或"收藏夹2"替换为"启动/停止"。否则启动/停止按钮不会出现在 待机窗口中,您必须通过路径菜单"功能 > 启动/停止"进行操作。 有关设置,参见"[触摸屏设置 \[](#page-127-0) [128\]](#page-127-0)", "分配收藏夹按钮"。

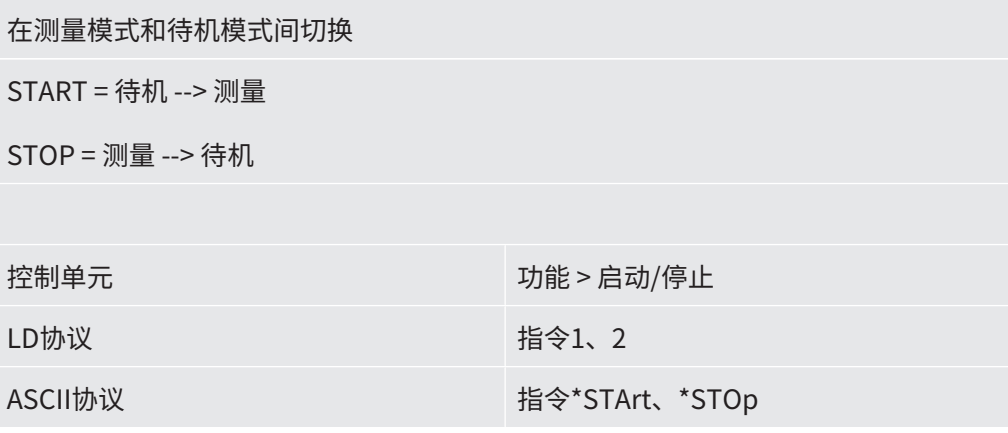

#### **另请参见**

<span id="page-90-0"></span>■ [进行测量 \[](#page-92-0)▶ [93\]](#page-92-0)

### 8.11 执行 ZERO

在LDS3000 AQ启动并选择氮氢混合气作为气体种类之后,真空系统中存有的氢气首先 确保在显示屏上能够看见一条上升的曲线 (AQ Mode 1)。此显示可能被误认为发生泄漏 的显示。

为了将易被认错的氢气轨迹排除,请在设备启动后等待约30分钟再进行测量。

为了将剩余偏差排除,在此之后请执行ZERO AQ。ZERO AQ不用于抑制测量信号。

- ✓ 将氢气 (氮氢混合气) 作为质量输入。 如果未输入氢气 (氮氢混合气),可以在"主菜单 > 设置 > 质量"或者在下方测量窗口 显示屏中通过"辅助"进行设置。
- ü 测量室内既没有检测样本,也没有漏孔。
	- **1** 主菜单 > 功能 > ZERO AQ
	- **2** 请遵循屏幕上的提示进行操作。
		- ð LD协议和ASCII协议:在移除检测样本或漏孔后首先等待至测量时间结束 (AQ Mode 1)。
		- ð LD协议:指令6,参数1;ASCII协议:\*ZERO:ON
		- ð IO1000:输入ZERO

### <span id="page-91-0"></span>8.12 设置机械系数和嗅探系数

内部校准仅校准质谱仪模块上与测试设备分离的测量系统。如果测量系统在一次内部校 准后发动,但与另一个泵系统同步(根据部分电流原则),测量系统根据部分电流比例 确定泄漏率。借助真空模式下一个修改的机械系数和嗅探模式下的一个嗅探系数,测量 系统确定实际泄漏率。通过系数考虑测量系统有效吸气能力的情况,对比测试设备上测 量系统的吸气能力。

#### 8.12.1 手动设置机械系数和嗅探系数

- ü 内部校准质谱仪模块。
	- **1** 用测试设备测量外部测试漏孔。
		- ð 依照部分电流比例过小的情况,设备确定泄漏率。
	- **2** 设置机械系数或嗅探系数,见下。
		- ð 设备显示实际泄漏率。

**设置机械系数**

**处于 AQ 模式的设备:**

仪器系数已预设为"1"。此设置不可更改。

修正真空模式下内部和外部校准间可能存在的偏差。

无选项时,内部测试漏孔的值应为 1.00。修改值时,会显示修改产生的泄漏率。这样 便简化了调准。

数值范围 1E-4...1E+5

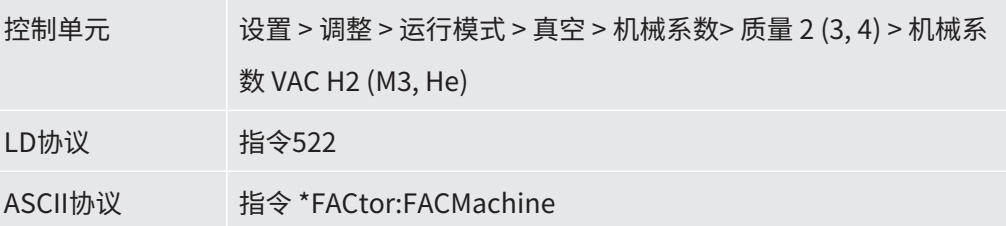

设置嗅探系数 **1900年 医正嗅探模式下内部和外部校准间可能存在的偏差** 

数值范围 1E-4...1E+4

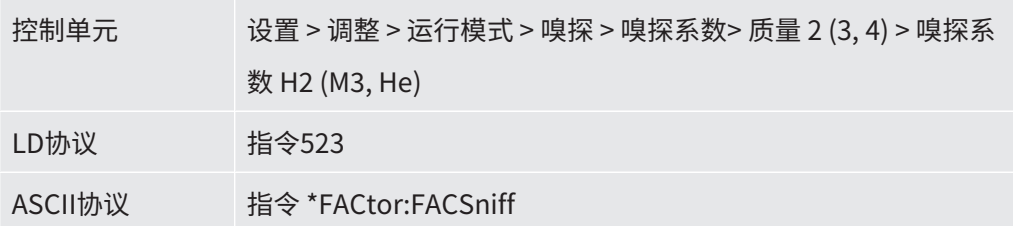

### <span id="page-92-0"></span>8.13 进行测量

#### **警告**

#### **因测量室内爆造成危险**

将连接在LDS3000 AQ上的外部测量室用泵抽掉约60标准毫升/分钟。在正常测量时间 (2 - 30 秒) 内不会产生危险低压。

如果测量室密封但不耐真空,若继续用泵抽吸,测量室可能会内爆。例如,1升的测量 室在抽吸大约10分钟后可能会发生内爆。

- ► 测量时间结束后请勿继续用泵抽吸测量室。
- ► 请采取适当防护措施!
- ü 设备已开启。
- √ 已设置为"AQ Mode 1"或"AQ Mode 2"兼容模式 (可在CU1000的"兼容性"窗口 查看,并使用"OK"确认)。
- √ 仅兼容模式"AQ Mode 2": 为了在CU1000待机窗口中使用操作测量周期的开始或 停止按钮,您已将收藏夹窗口中的按钮"收藏夹1"或"收藏夹2"替换为"启动/停 止"。否则启动/停止按钮不会出现在待机窗口中,您必须通过路径菜单"功能 > 启 动/停止"进行操作。设置相关,参见["触摸屏设置 \[](#page-127-0)》[128\]"](#page-127-0), "分配收藏夹按 钮"。
- ✓峰值已确定,参见["确定峰值 \[](#page-83-0) [84\]](#page-83-0)"。
- ü 校准已执行,参见["校准 \[](#page-87-0)[}](#page-87-0) [88\]](#page-87-0)"。
- ü AQ ZERO已确定,参见"[执行 ZERO \[](#page-90-0)[}](#page-90-0) [91\]](#page-90-0)"。
	- **1** 如果利用氮氢混合气进行测量,请确保设备至少已运转了半个小时。这段时间对 于进行稳定测量是必要的。
		- ð 如果利用氦气进行测量,这段等待时间约为 10 分钟。
- **2** 将测试对象放入测量室,然后将测量室关闭。不应将测试对象置于测量室内可能 存在泄露的位置。
	- ð 将在压力作用下填充了氦气或氮氢混合气的测试对象置于测量室内或者在测量 室内对其施加压力。
- 3 如已设置为兼容模式"AO Mode 1",请等待直至所设置的测量时间结束。 "AQ Mode 1"时不会用到启动/停止按钮。
	- ☆ 计算并显示漏率。由于测量会无休止的进行,因此测量周期的结果必须手动调 整。
	- ð 如果测试对象不密封,将会在安装显示屏上显示上升漏率。
- 4 如已设置为兼容模式"AQ Mode 2", 请点击CU1000的"待机"窗口中的"开 始"按钮。
	- ⇨ 在测量窗口中,您可以跟踪当前测量、等待测量周期结束或按"停止"。显示 剩余测量时间。
	- ð 测量周期结束后会显示最后一次测量的结果。
	- ☆ 根据结果是否超过或低于设定值, "密封"以绿色背景色显示, "泄露"以红 色背景色显示。
- <span id="page-93-0"></span>**5** 将测试对象从测量室内取出,然后进行第 2 个操作步骤继续测量。

### 8.14 保存和载入参数

为了锁定和重新生成操作单元和质谱仪模块的参数,可使用 CU1000 上的一个 U 盘。 存储参数:

► "功能>数据>参数>保存>保存参数"

加载参数:

- ✓ 当前设置的兼容模式必须与参数文件中的兼容模式一致。另参[见选择兼容模式](#page-46-0) [\[](#page-46-0)[}](#page-46-0) [47\]。](#page-46-0)
- ► "功能>数据>参数>加载>加载参数"

### 8.15 复制测量数据,删除测量数据

可通过CU1000将测量数据存储在一个U盘上。

• "功能 > 数据 > 记录器 > 复制 > 复制文件"

可在CU1000上删除测量数据。

• "功能 > 数据 > 记录器 > 删除 > 删除文件"

### 8.16 调整 "AQ 零时因数"

仅适用于"AQ Mode 1"。另见"[选择兼容模式 \[](#page-79-0)▶ [80\]](#page-79-0)"。

为了避免在利用氮氢混合气进行测量时出现明显的负漏率,会在一定时间 (AQ零时因数 x 测量时间)后将漏率显示恢复为0。

在以下菜单下可以设置AQ零时因数:

主菜单 > 设置 > 调整 > 运行模式 > AQ > 测量时间

默认值为 4,并且可以更改为 1 - 10 之间的整数。

(LD协议:1767指令

ASCII协议:\*CONFig:AQ:ZEROTime)

### 8.17 选择显示限制

**显示限制** 降低和提高显示极限:

如果您的应用不受极小的泄漏率影响,提高显示下限会使泄漏率的显示评估更轻松。

- 15 个十进位, 针对 VAC

- 11 个十进位, 针对 SNIF

- 至 8 个十进制,针对 AQ 模式

如果由于设置不当而导致可用范围小于一个十进位,上限会移动至可看见一个十进位 的位置。

提示:在操作单元中,在两个设定参数间进行调整时会显示当前的显示限制。通过 LD 协议,使用指令 399 可读取当前显示限制。

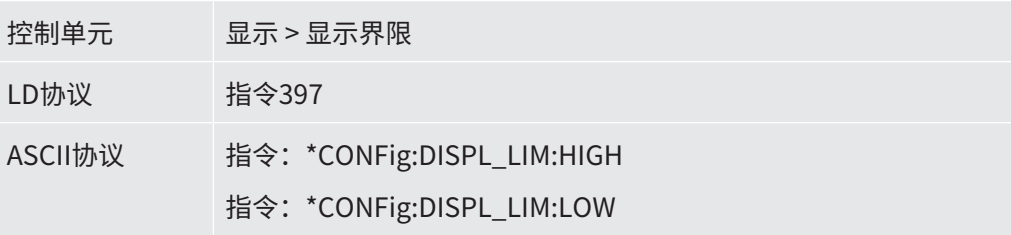

### 8.18 设置压力监控

最小压力AQ模式 **的**为了检测节气门的堵塞,要设置最小的压力数值。低于该值时,系统发出警告信息 556。严重低出时,发出报错消息 557。 5E-2 ...0.45毫巴 控制单元 设置 > 调整 > 运行模式 > AQ > 压力限值 > 最小压力 > 最小压力AQ 模式 LD协议 指令532 ASCII协议 命令\*CONFig:PRESSACCULow

**最大压力AQ模式** 如要探测损坏或缺失的节气门,要设置最大的压力数值。超出该值时,系统发出警告 信息 520。

0.5 ...1毫巴

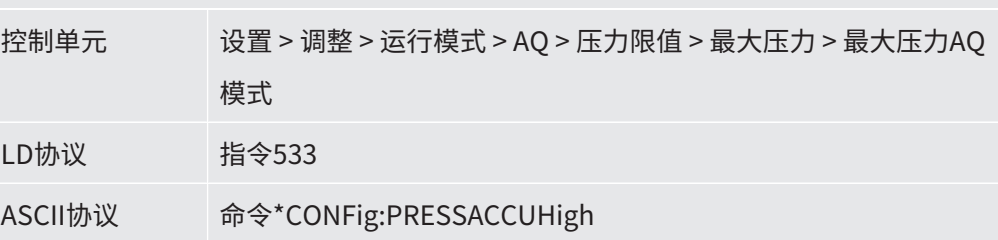

### 8.19 设置涡轮分子泵的转速

**涡轮分子泵转速** 在使用氢气/氮氢混合气进行测量时,可以合理地将LDS3000 AQ的涡轮分子泵设置为 1250赫兹。

> 如果波动的环境条件 (例如空气湿度) 比1250赫兹运行条件下氢气/氮氢混合气的较低信 号强度 (更高的校准因数) 对信号质量有更大影响,就属于这种情况。

更改转速后,必须重新进行校准!

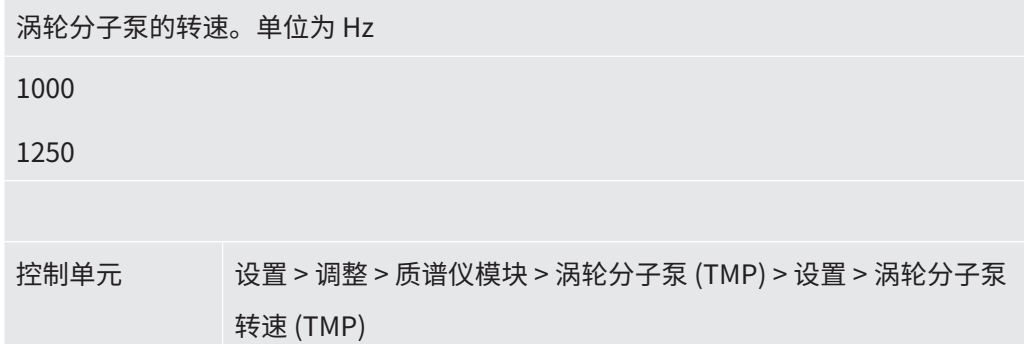

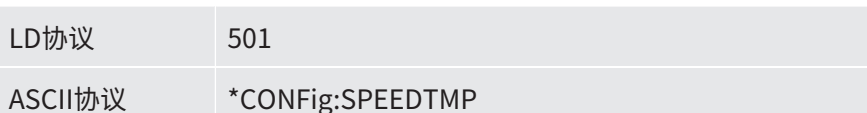

### 8.20 选择阴极

**选择一个阴极** 质谱仪含有两个阴极。设备的出厂设置为阴极 1。如果该阴极受损,仪器会自动切换 至另一个阴极。

通过此设置,可选择一个特定的阴极。

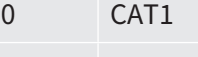

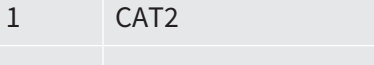

- 2 Auto Cat1 (自动切换为阴极 2, 出厂设置)
- 3 Auto Cat2(自动切换为阴极 1)
- 4 OFF

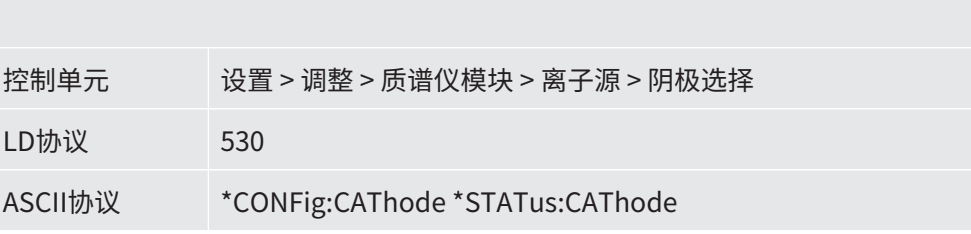

### 8.21 重置设置

质谱仪模块 **的**可将质谱仪模块的设置重置为出厂设置。

- 0 载入出厂设置
- 10 重置兼容模式LDS1000的设置
- 11 重置兼容模式LDS2010的设置
- 12 重置XL Sniffer Adapter模式的设置
- 14 重置LDS3000 AQ的设置

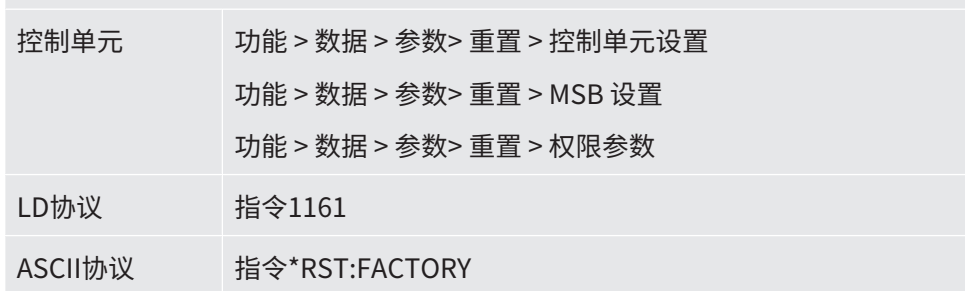

指令\*RST:SL3000

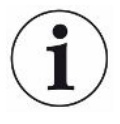

对于操作单元:根据当前设定的模式,会自动选中重置该模式设置所用数值。 对于LD或ASCII协议: 通过重置特定模式设置将会自动激活该模式, 另见["选择兼容模](#page-79-0) [式 \[](#page-79-0)[}](#page-79-0) [80\]"](#page-79-0)。

# 9 使用扩展模块(LDS3000、LDS3000 AQ)

9.1 选择扩展模块的类型

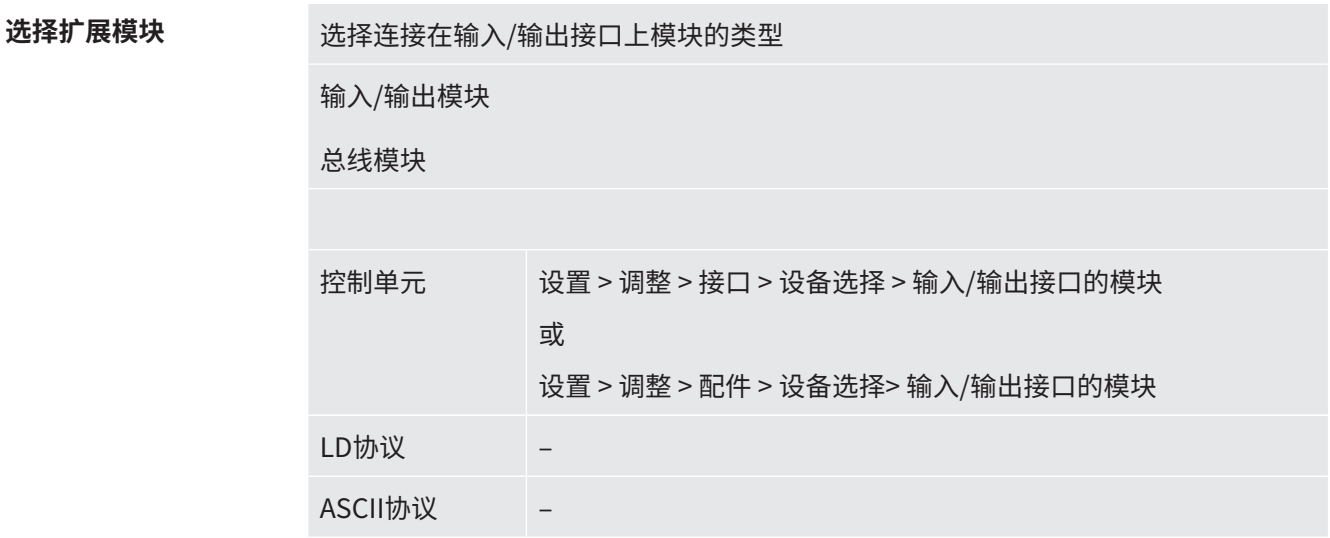

## 9.2 输入/输出模块 IO1000 的设置

### 9.2.1 一般接口设置

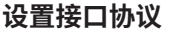

设置连接在输入/输出接口上模块的协议。该设置可通过 IO1000 上的 DIP 开关覆盖。 LD ASCII 二进制 LDS1000 控制单元 设置 > 调整 > 接口 > 协议 > 输入/输出模块协议 LD协议 2593 ASCII协议 \*CONFig:RS232

**端**

<span id="page-99-0"></span>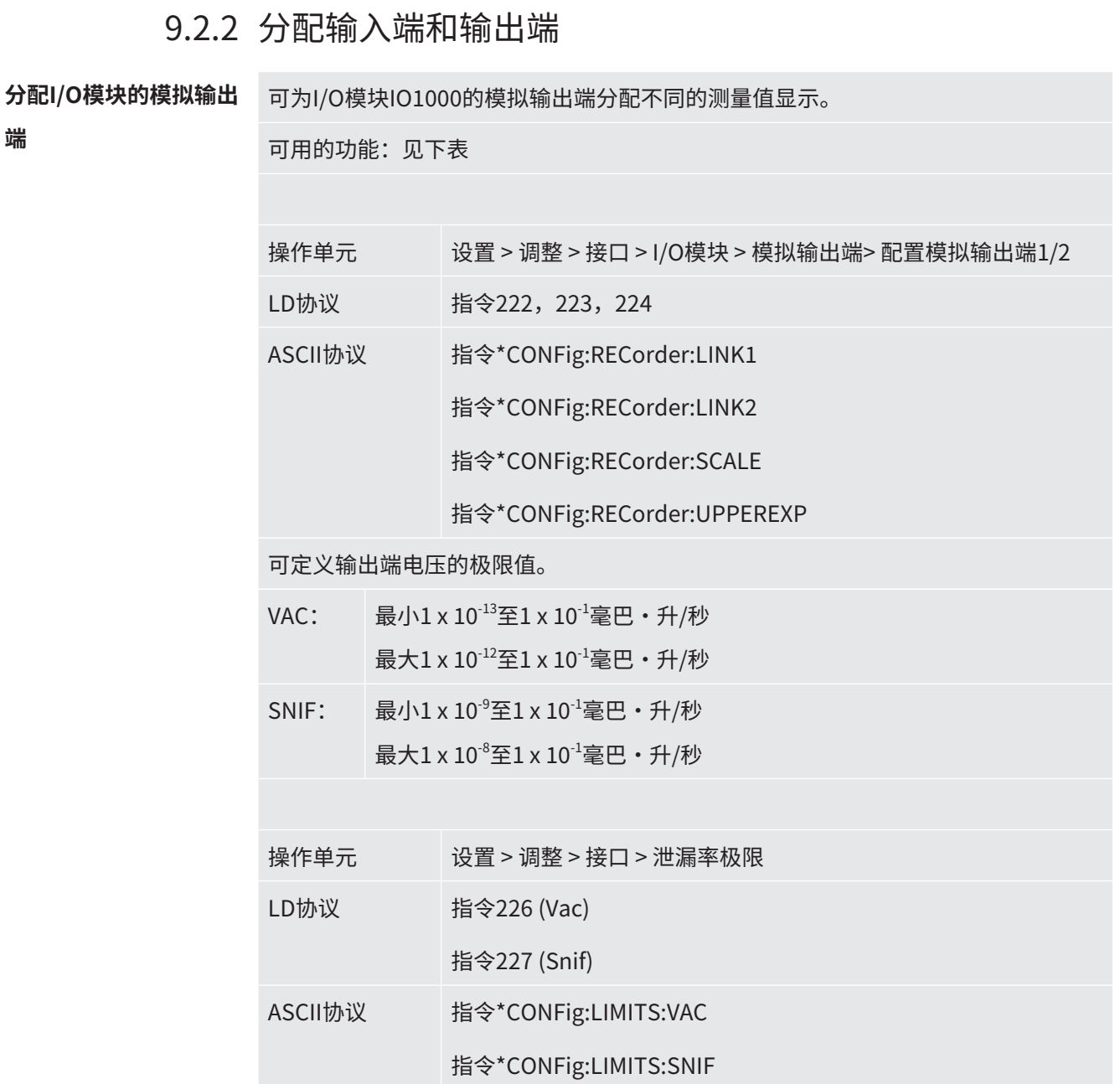

#### 模拟输出端的功能和分配:

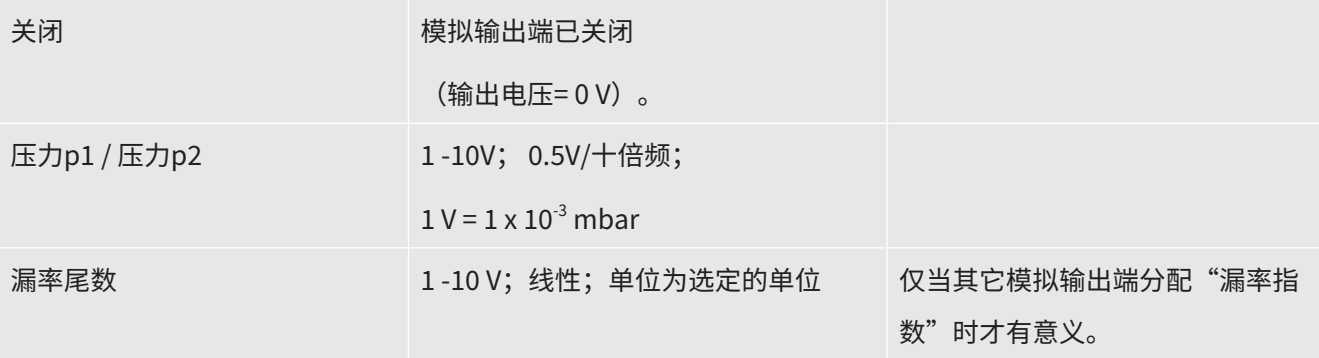

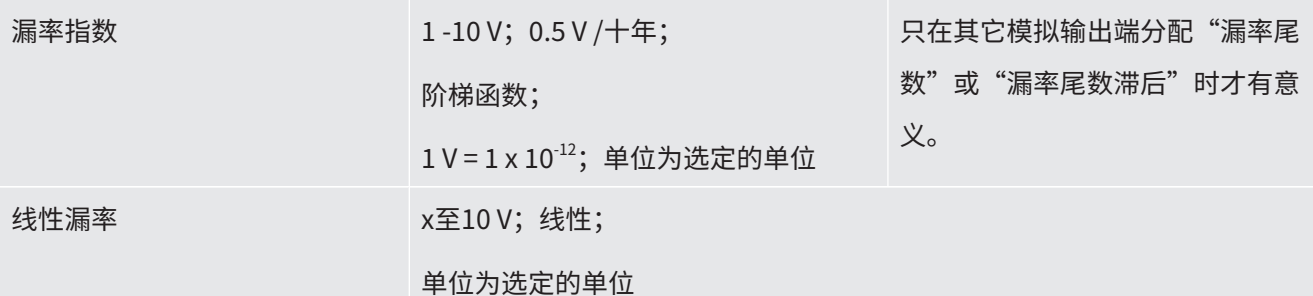

上限 (= 10 V) 通过"指数上限"参数设置。下限值永远为0 (漏率),与0 V输出电压一致。上限值的指数可在整个  $+$ 进位中设定,如1 x  $10^{-4}$ 毫巴·升/秒。

设置 > 调整 > 接口 > I/O模块 > 模拟标度> AO指数上限。

如果已选择对应的输出功能,那么该设置对两个模拟输出端都适用。视所选漏率单位而定,会产生一个其他的 绝对限值。

所选范围会因为适用于所有接口的限值而额外受到压缩,见上图。

#### 漏率对数 x至10 V;对数;

#### 单位为选定的单位

上限 (= 10 V) 和缩放比例 (V/十进制) 通过"指数上限值"和"泄漏率缩放"参数设置。示例:

上限设为 $1 \times 10^{-5}$  mbarl/s (=10 V)。标度设为5 V/十进制。下限为 $1 \times 10^{-7}$ mbarl/s (=0 V)。使用对数输出功能时, 既要设定上升程度 (单位:伏/十进位数) 也要设定上限值 (10伏值)。从而生成最小的显示数值。以下上升程度可 选:0.5, 1, 2, 2.5, 3, 5, 10 V/decade 设置的梯度值越高,可显示范围越小。当可显示多个十进位,即设定 < 10 V/十进位时,对数设置最有效。两个模拟输出端的上限值一样。以下两图显示了具有不同上限设置的 1 V/十倍频 程和 5 V/十倍频程的示例。视所选漏率单位而定,会产生一个其他的绝对限值。所选范围会因为适用于所有接口 的限值而额外受到压缩,见上图。

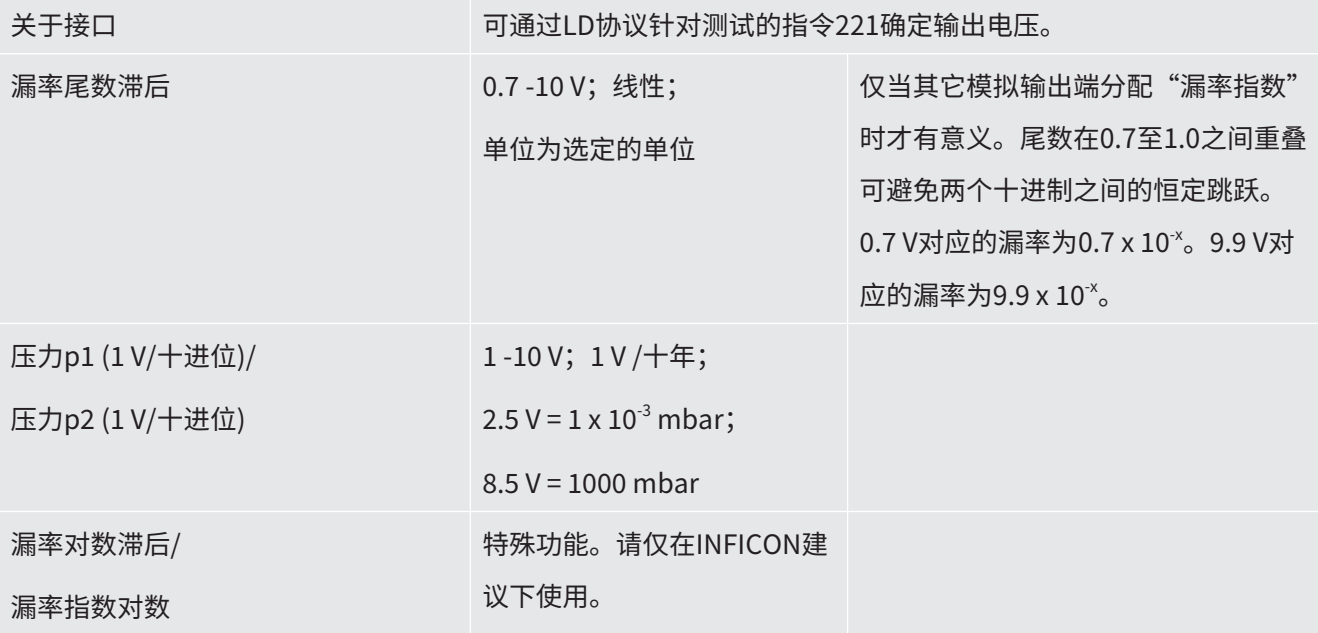

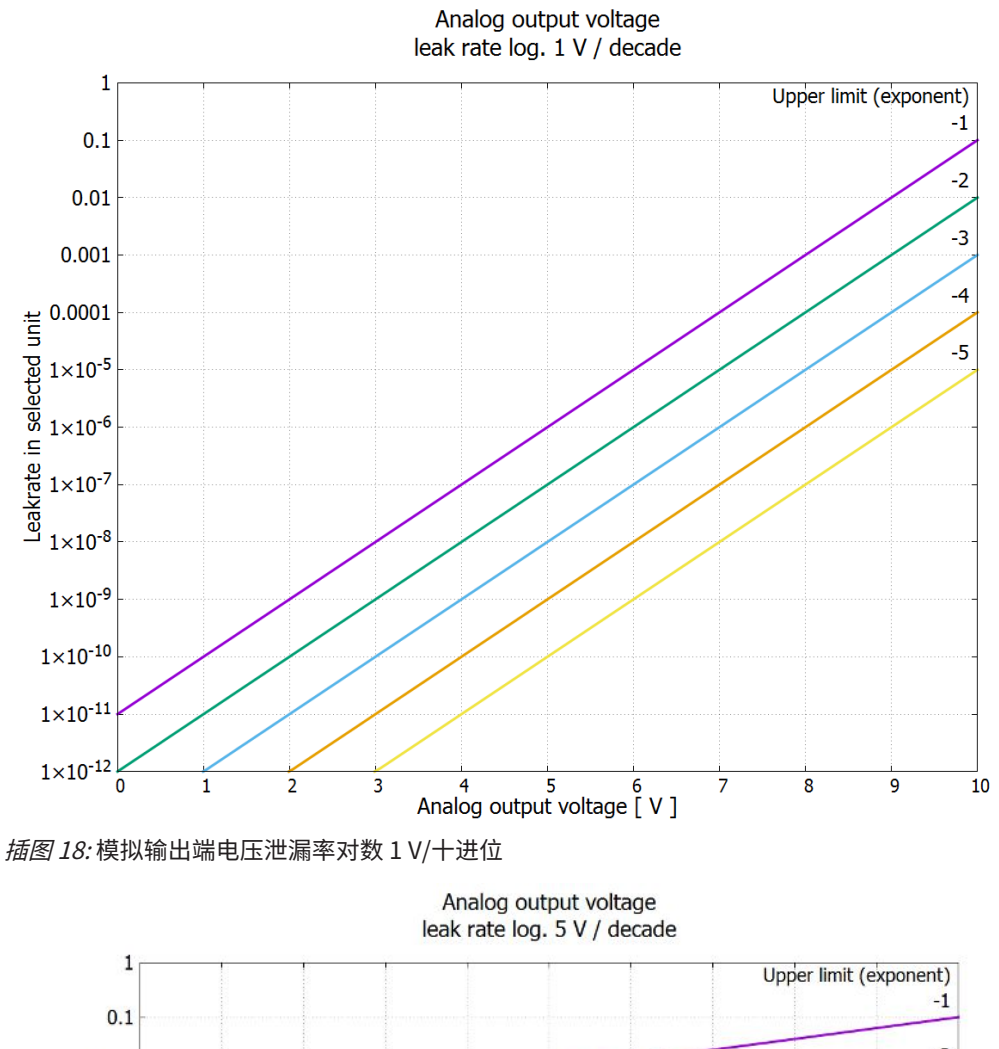

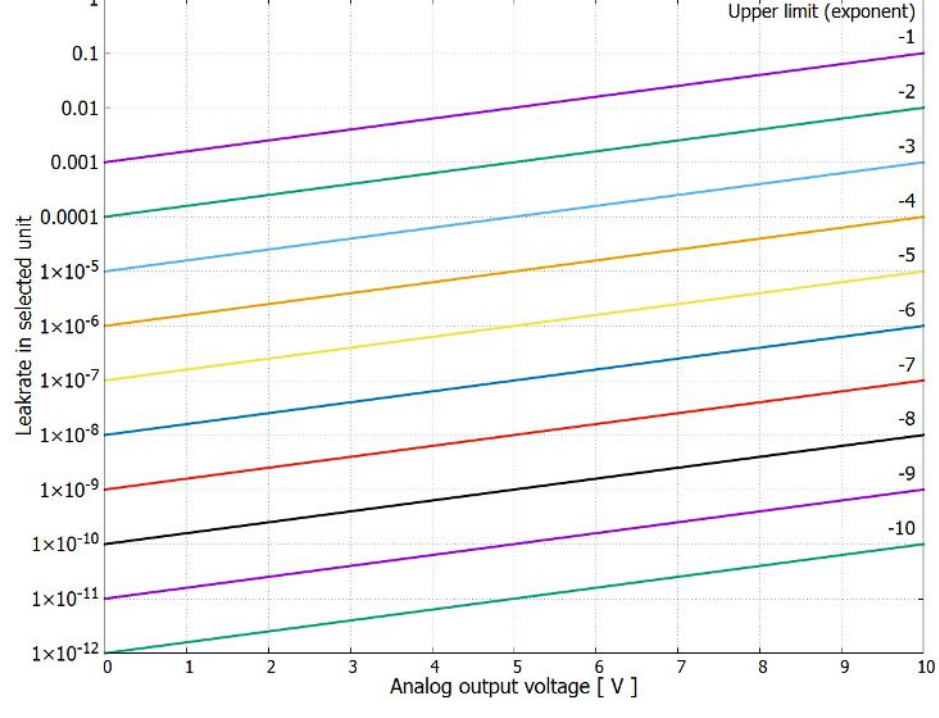

插图 19: 模拟输出端电压泄漏率对数 5 V/十进位

**故障情况下的输出电压** 出现故障时,模拟输出端上为以下电压:

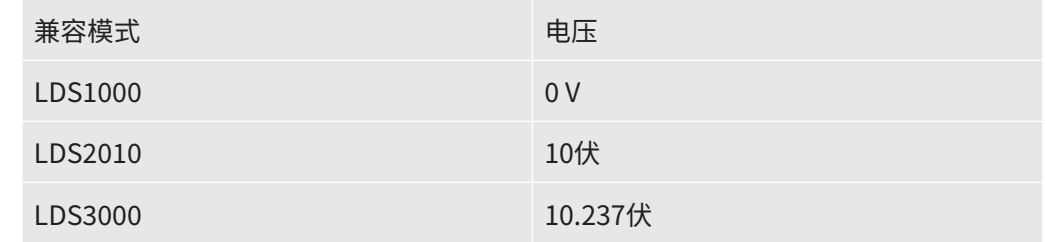

**配置(兼容** 对于 LDS2010 向 LDS3000 设置的转移,可使用下表。

**LDS2010)**

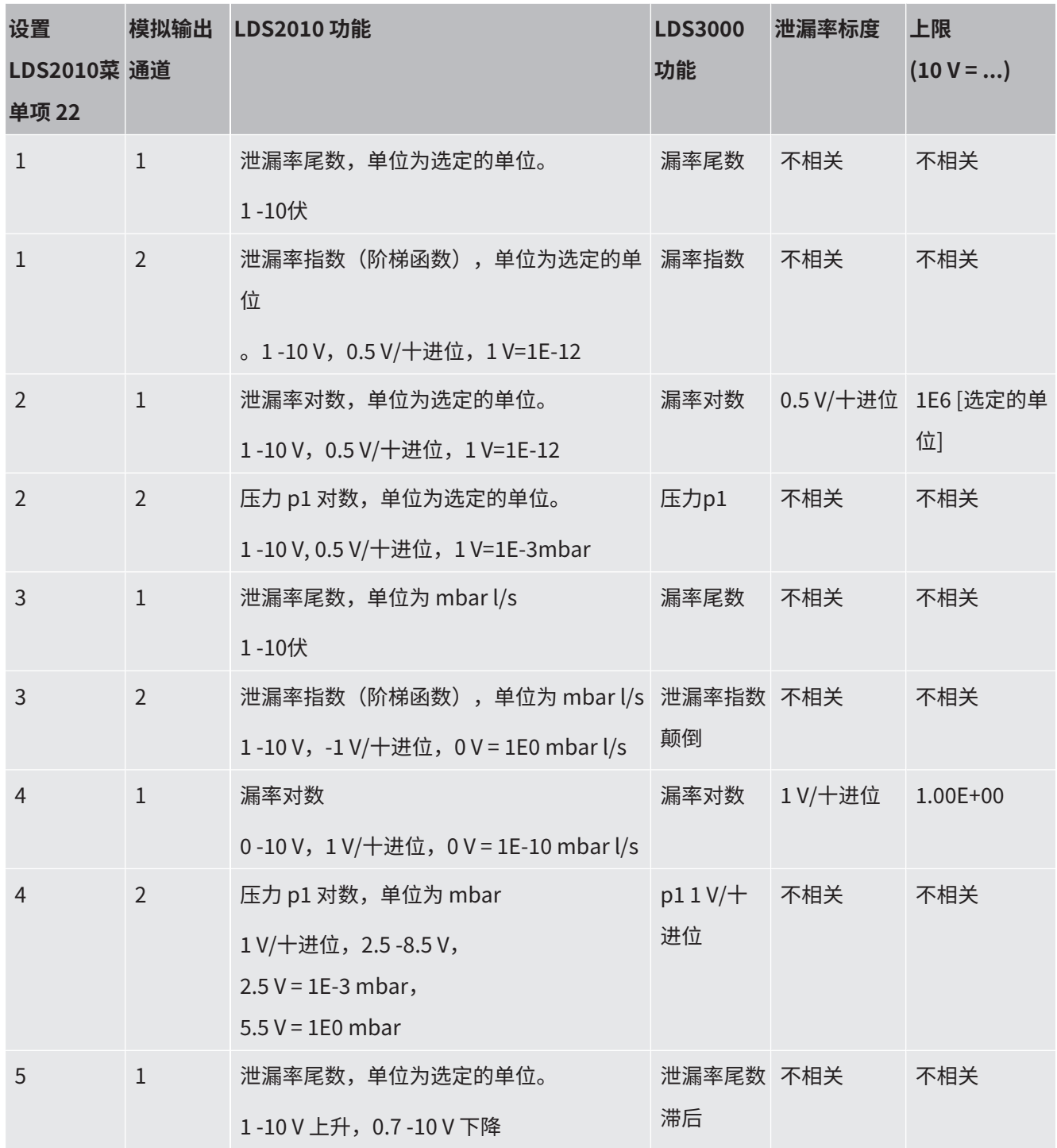

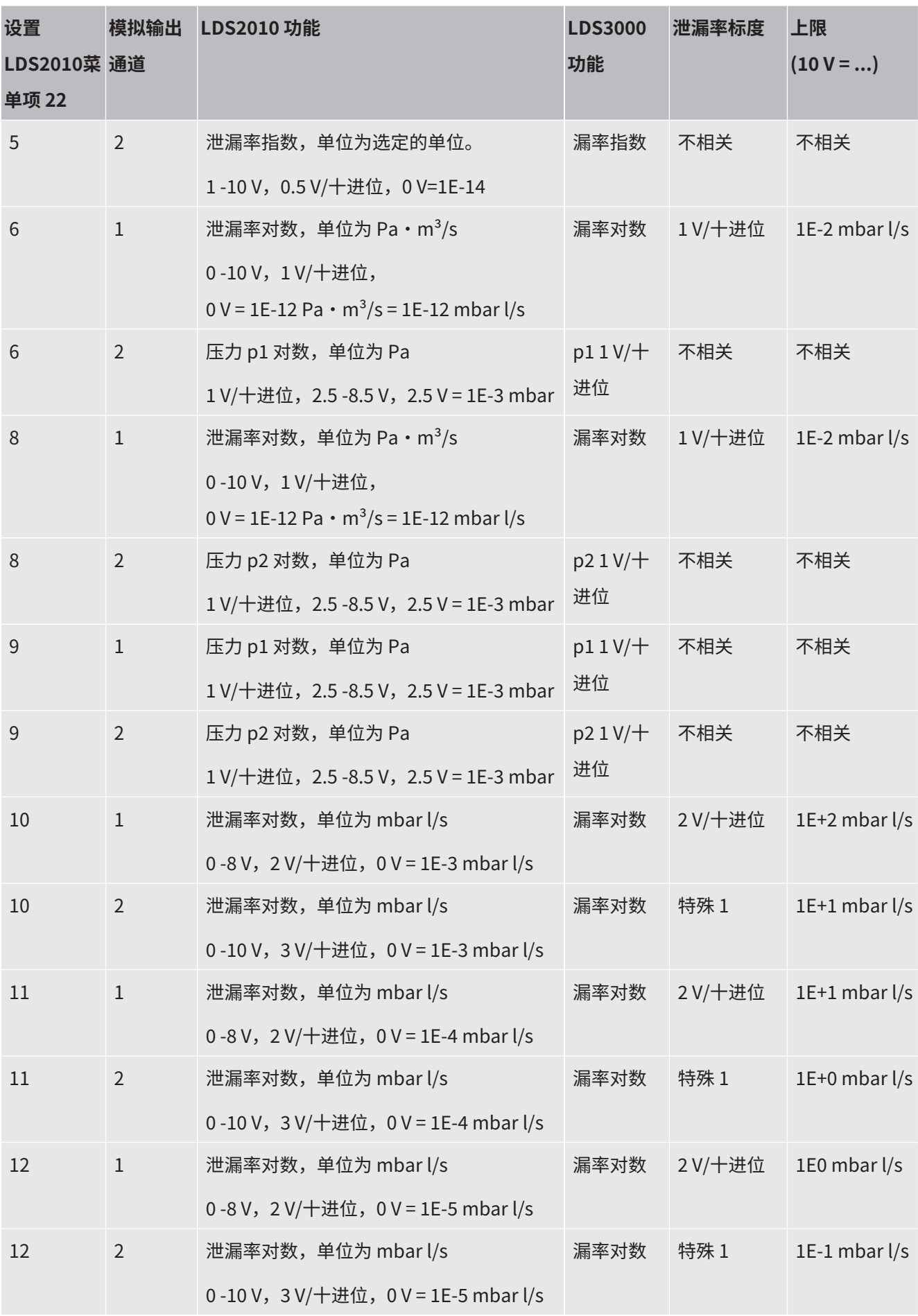

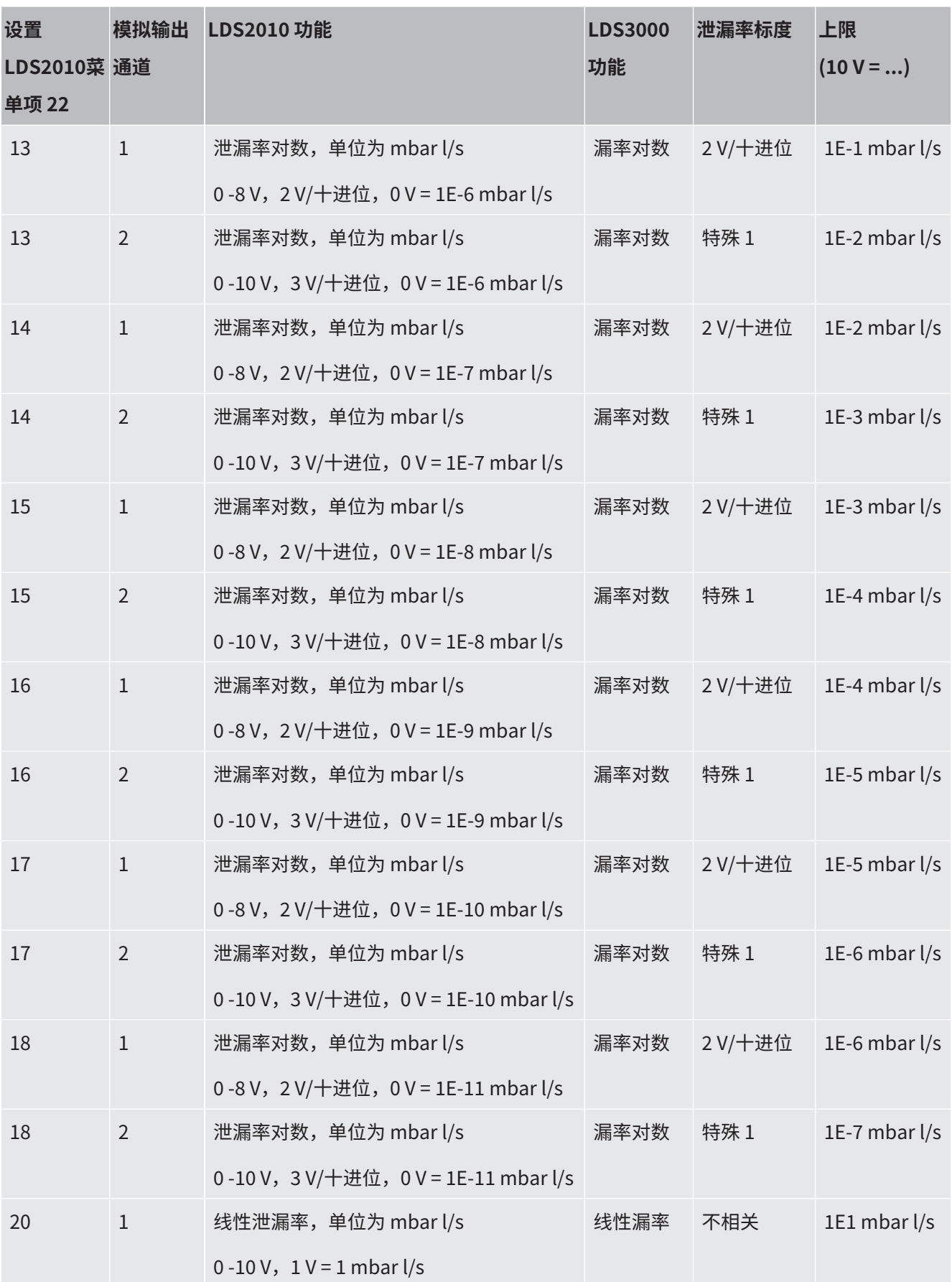

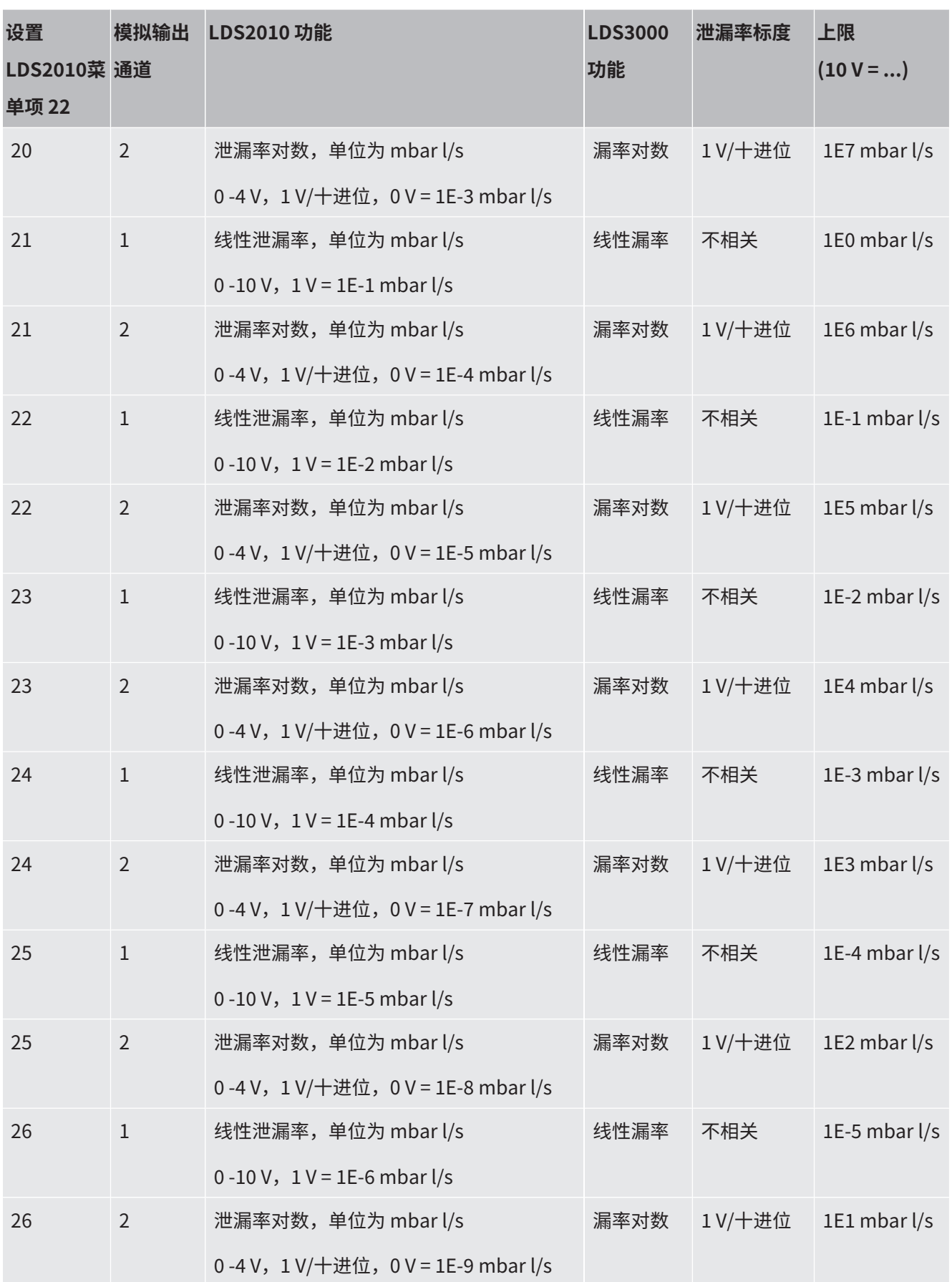

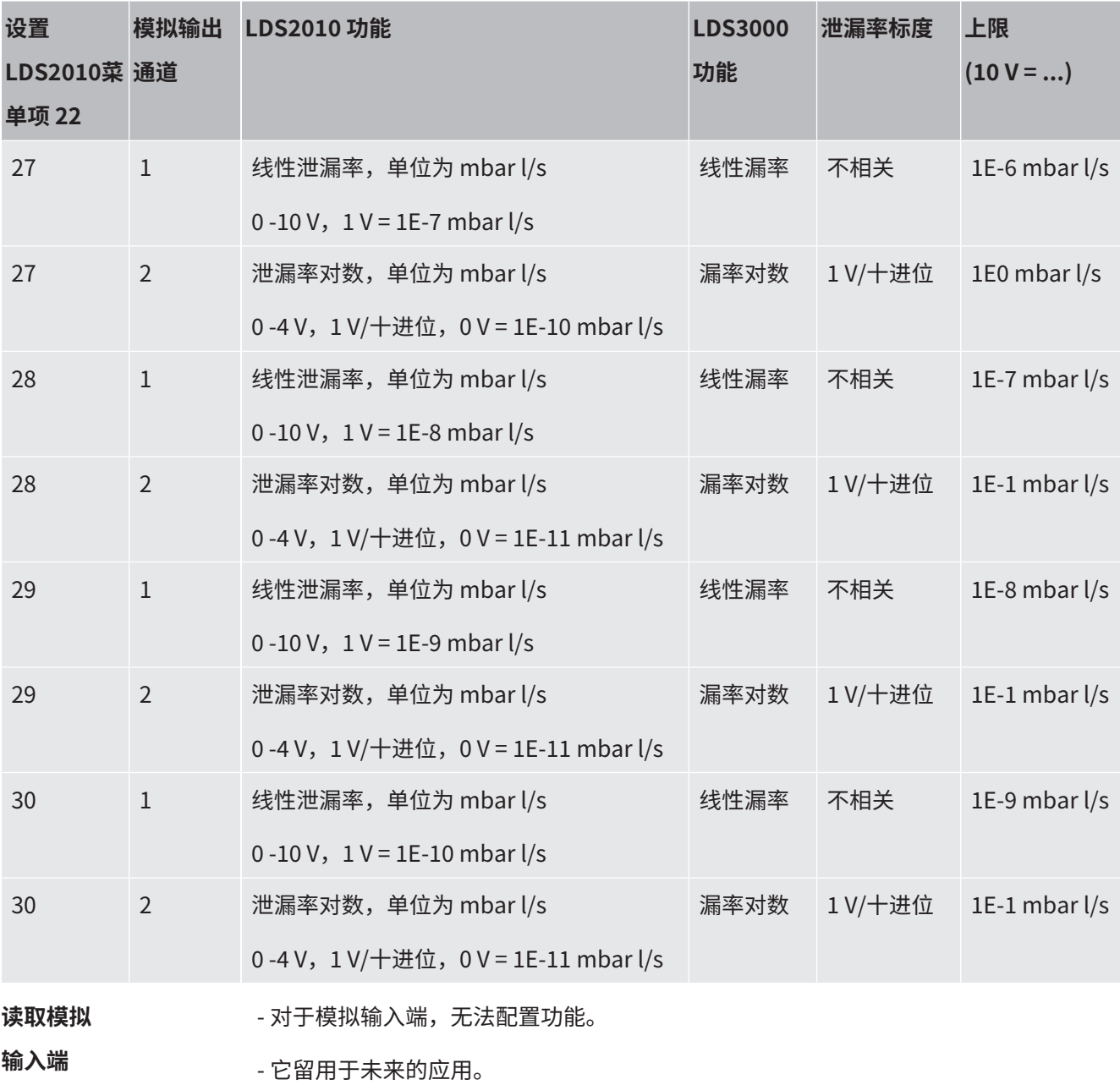

<span id="page-107-0"></span>- 通过LD指令220可读取模拟输入端的电压值。

9.2.2.1 分配输入/输出模块的数字输入端

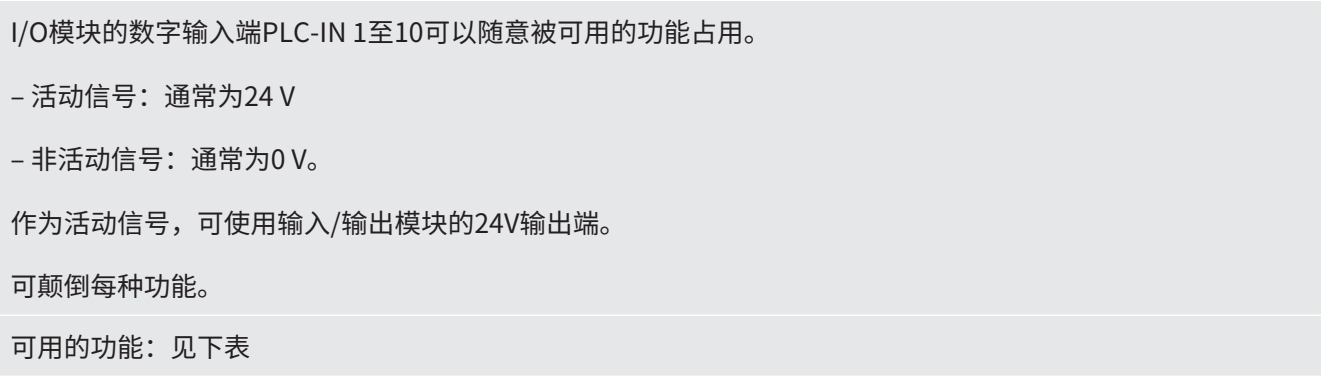
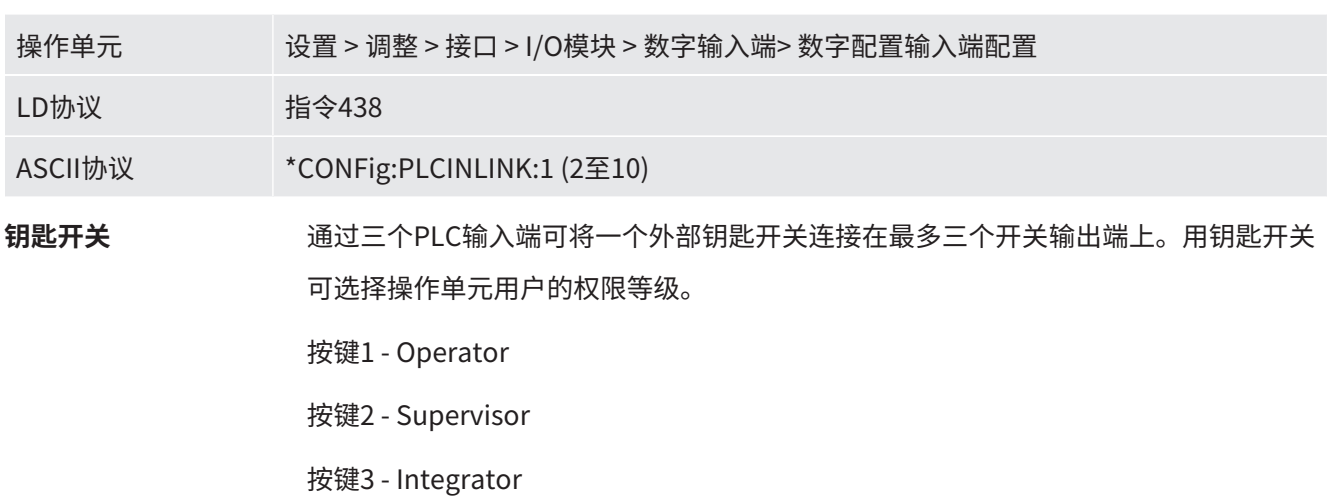

合适钥匙开关的示例:Hopt+Schuler,444-05号

数字输入端的功能和分配:

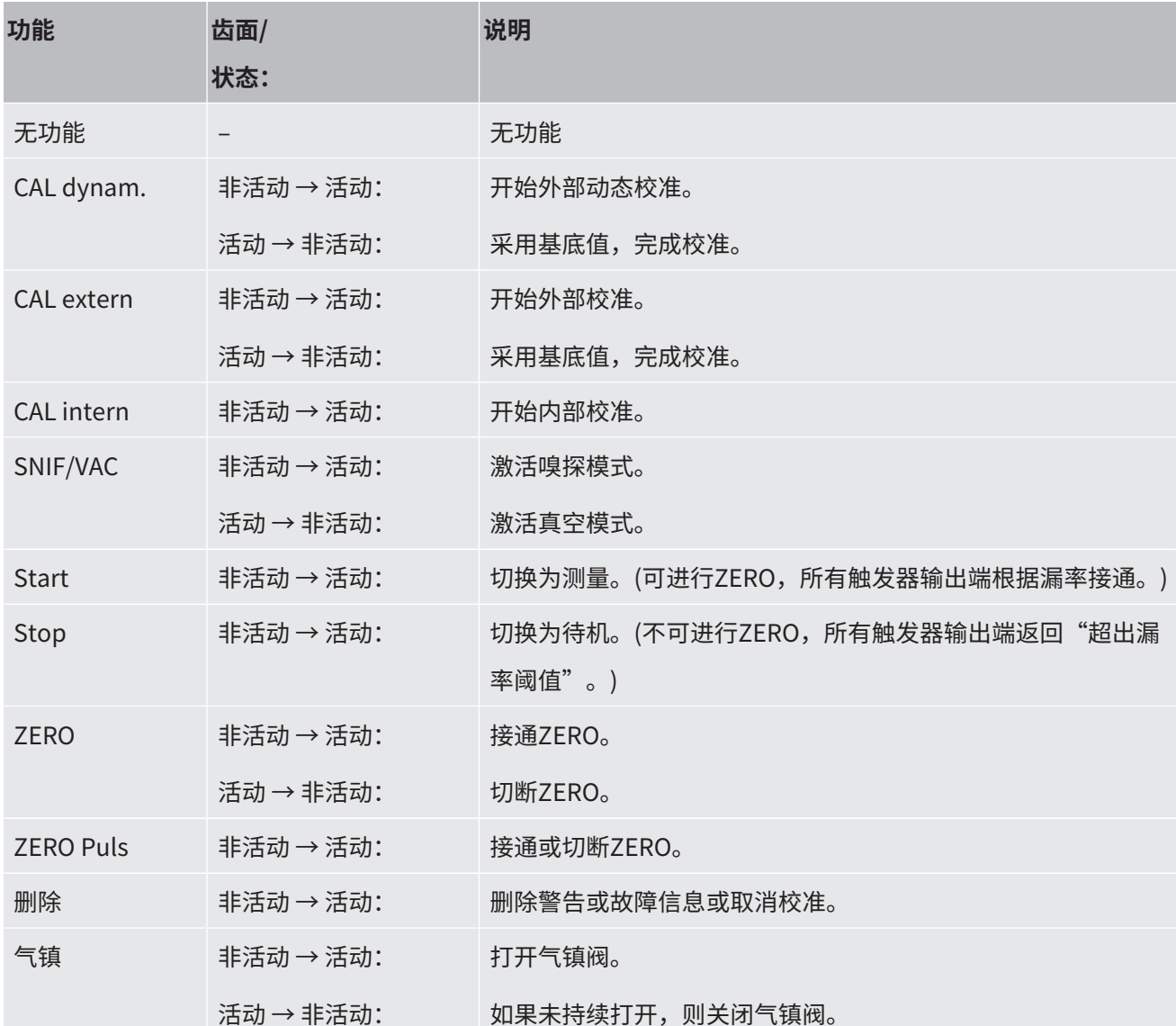

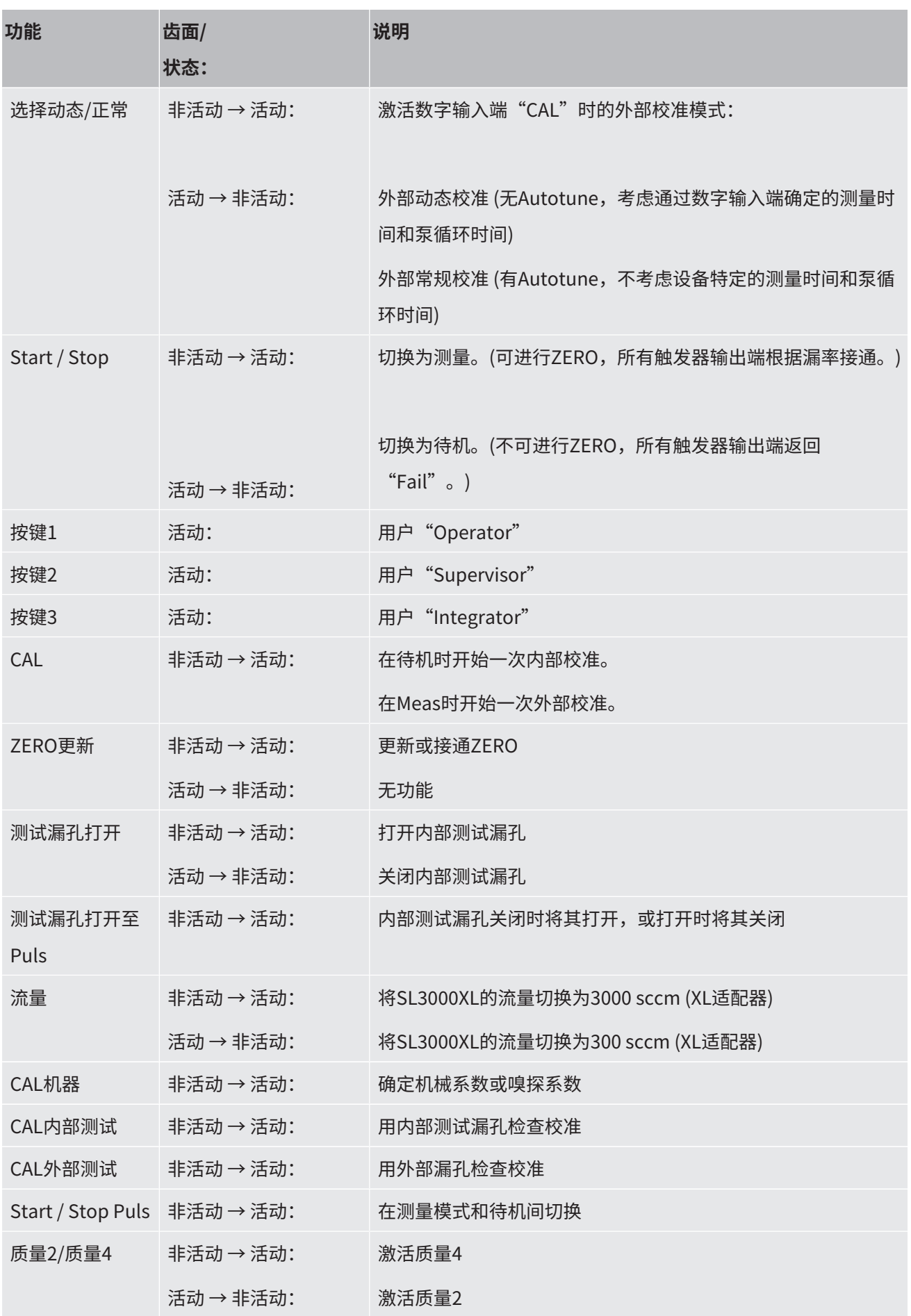

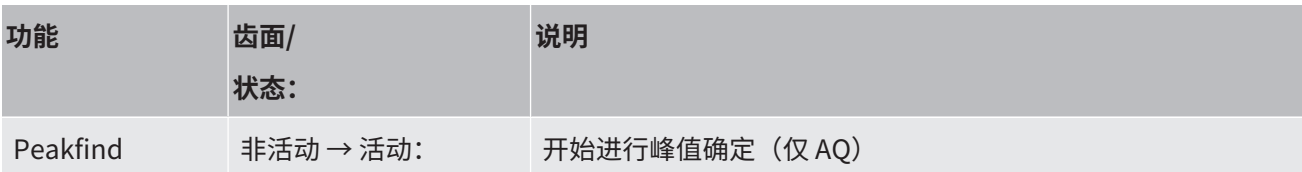

### 9.2.2.2 分配输入/输出模块的数字输出端

I/O模块的数字输出PLC-OUT 1 ...8可以随意被可用的功能占用。

可颠倒每种功能。

可用的功能:见下表

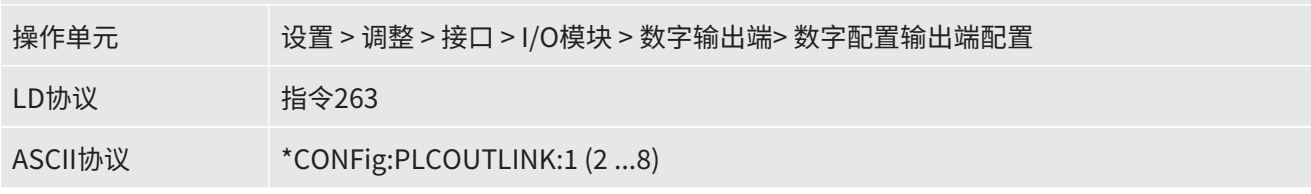

数字输出端的功能和分配:

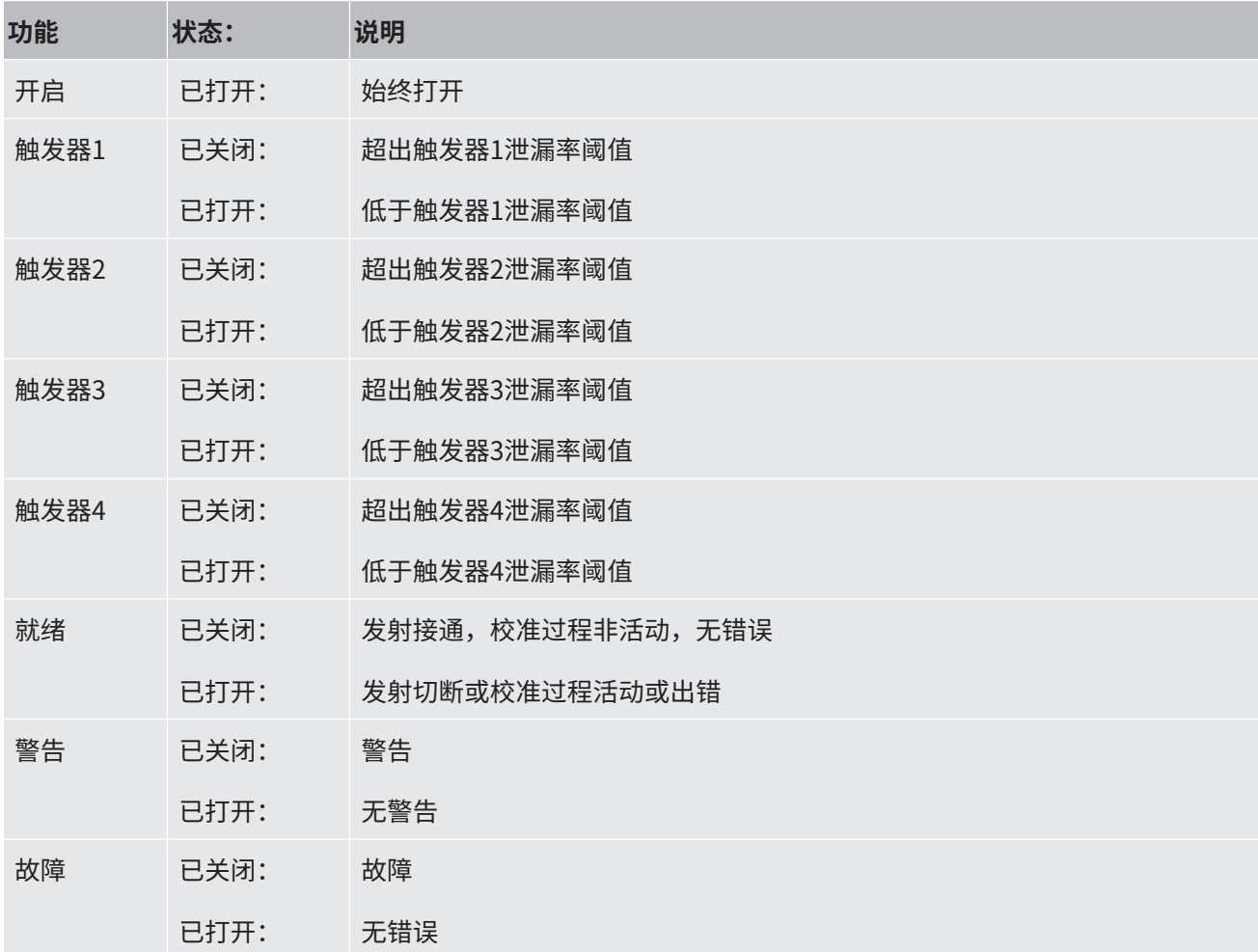

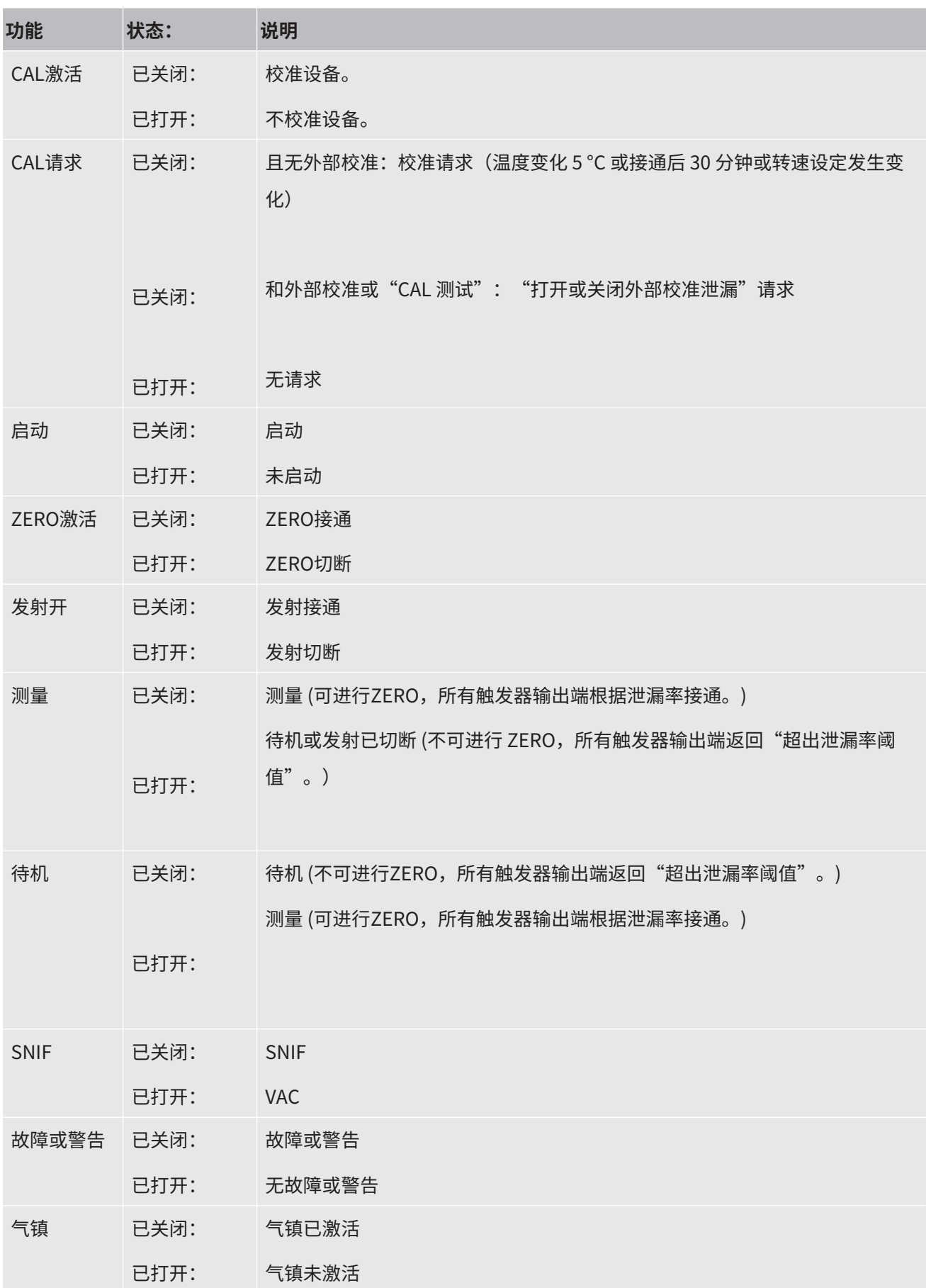

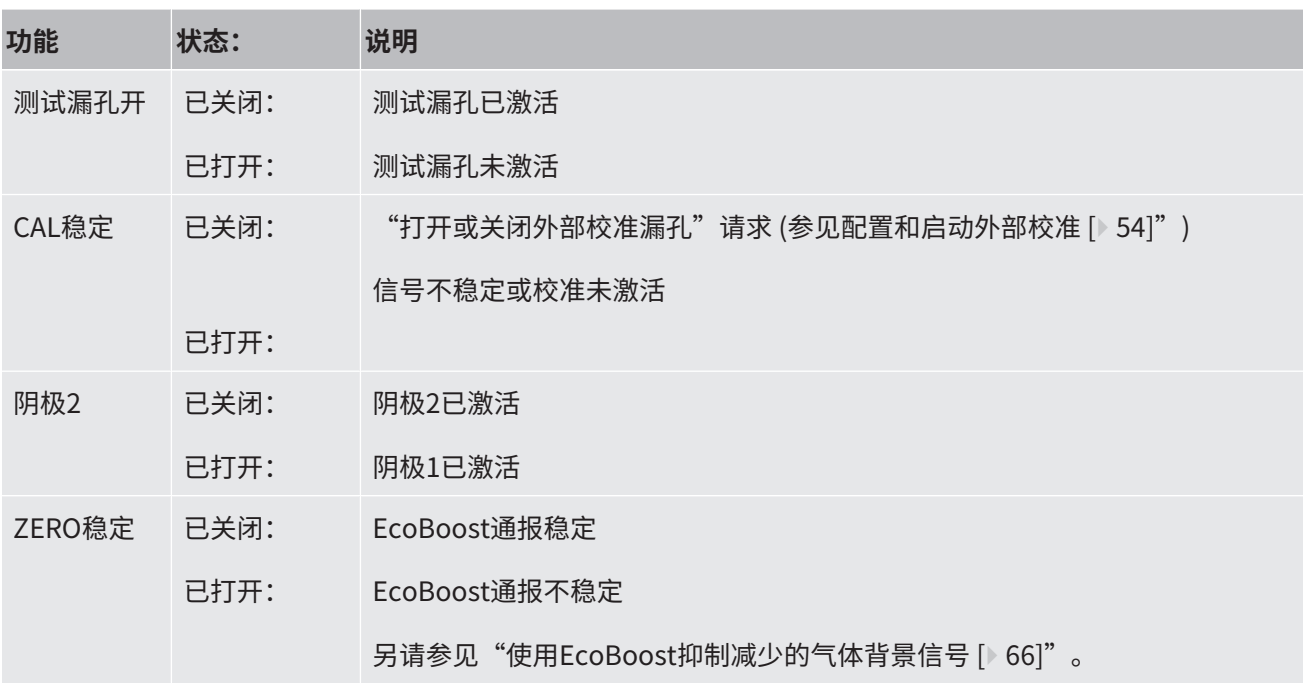

# 9.3 总线模块 BM1000 的设置

**总线模块地址** 

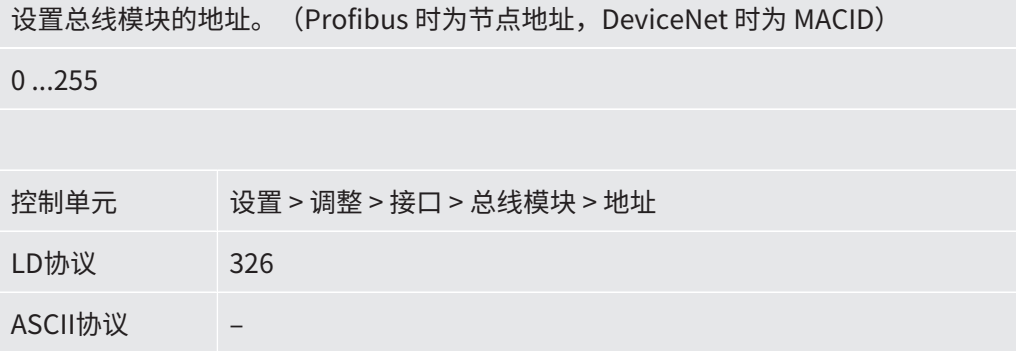

# 10 警告信息和故障信息(LDS3000、 LDS3000 AQ)

设备配备了大量的自诊断功能。

**故障信息** 故障是指设备无法自行排除,会使运行强制中断的事件。报错消息由一个编号和一段描 述性文本构成。

当您排除了错误原因后,请通过重启按键使设备重新运行。

**警告信息** 警告信息提醒那些可能使测量精度下降的设备状态。设备运行不会中断。 通过OK键或吸枪手柄上的右键确认知晓警告信息。

下表显示了所有警告和报错消息。其中指出了故障的潜在原因以及排除故障的指示。

请注意,标注了星号的工作只能由INFICON授权的服务人员进行。

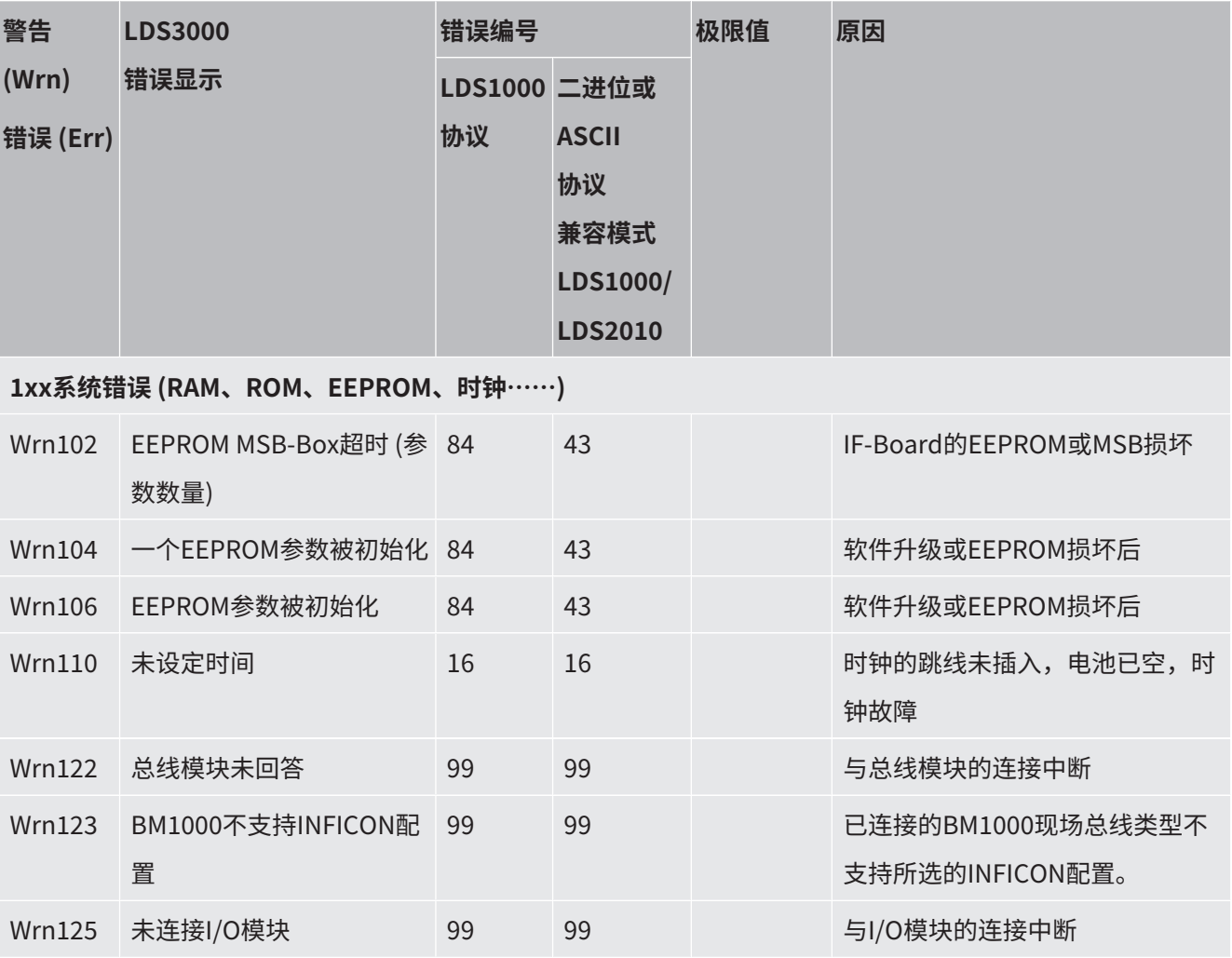

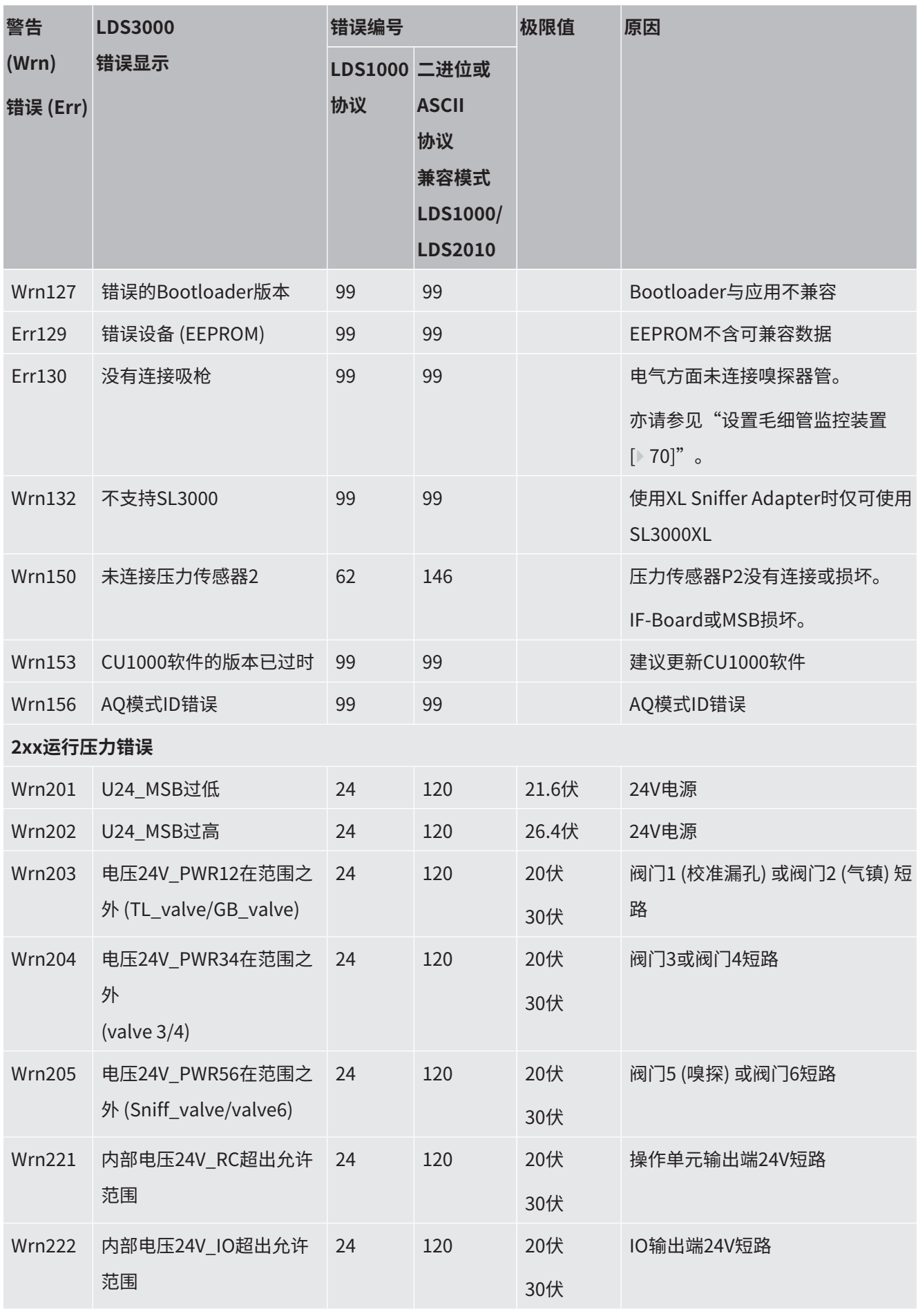

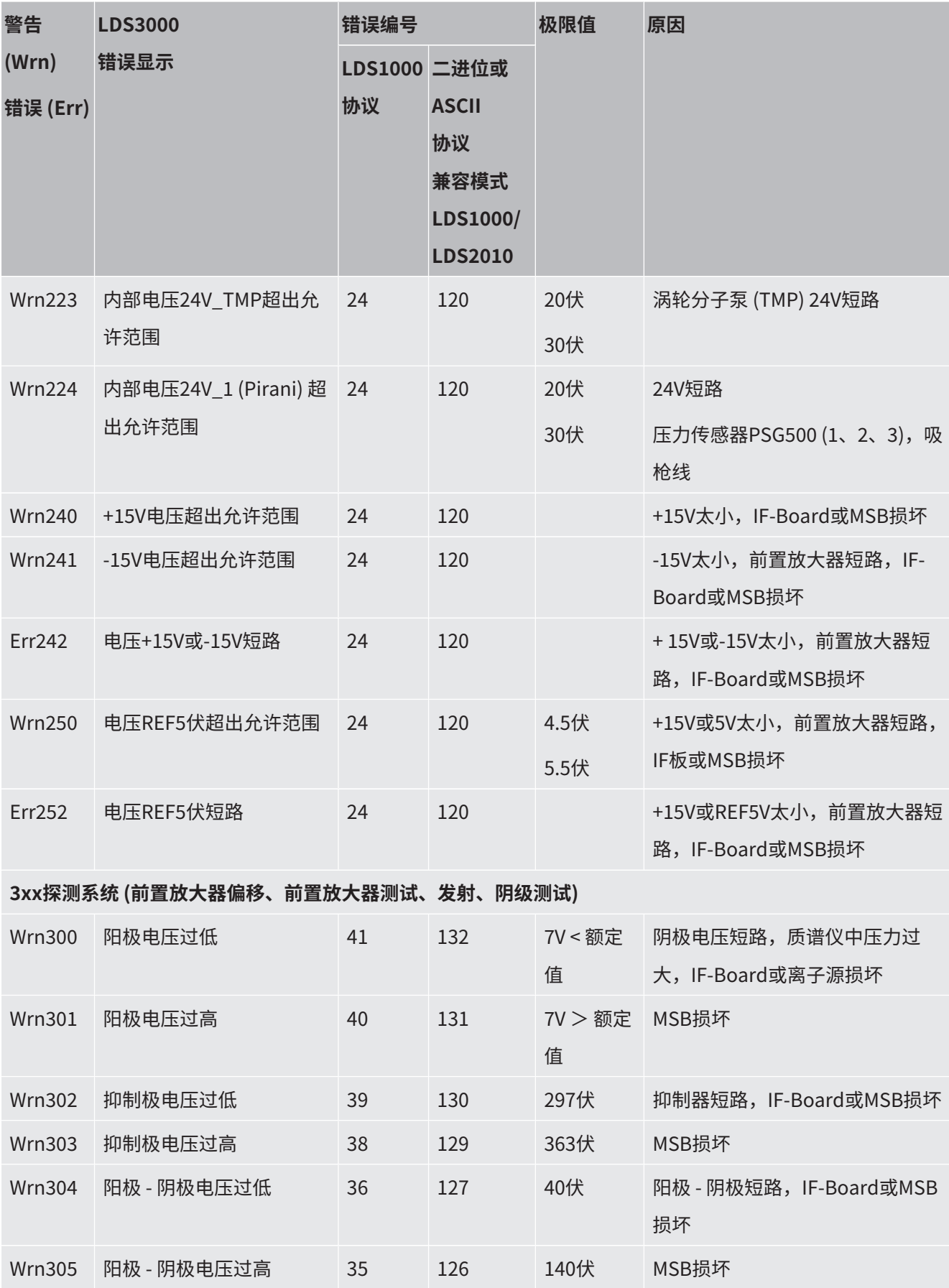

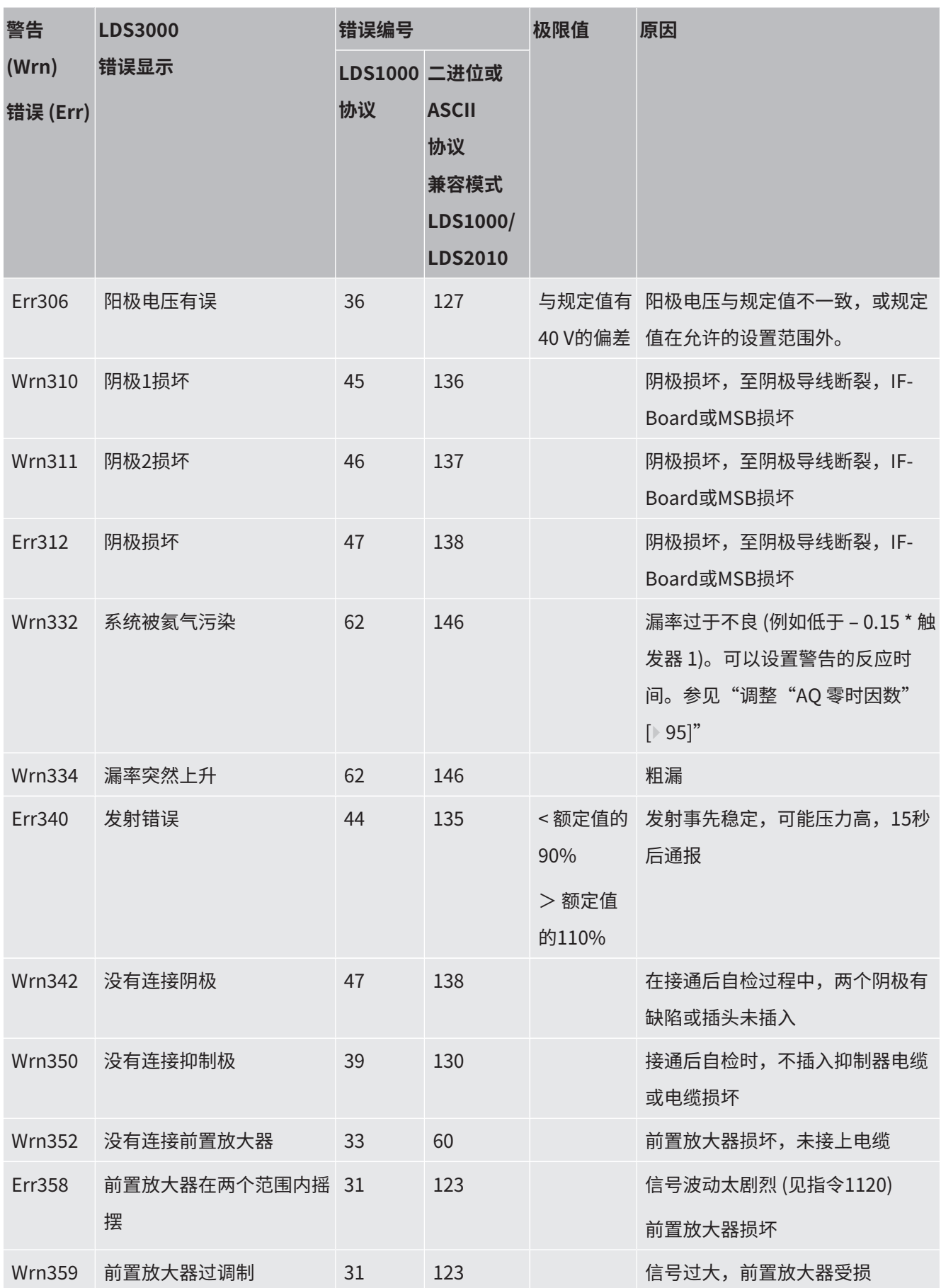

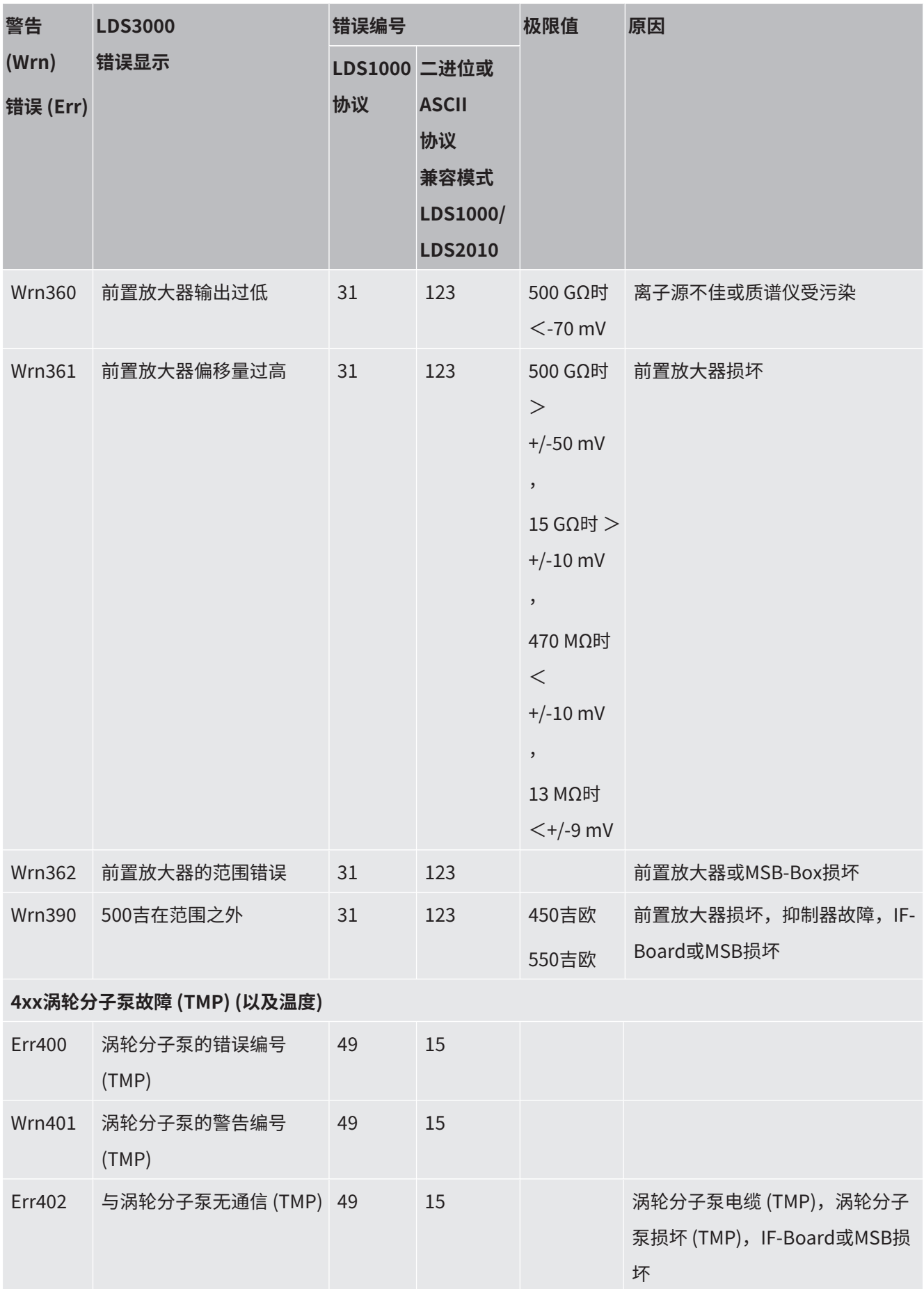

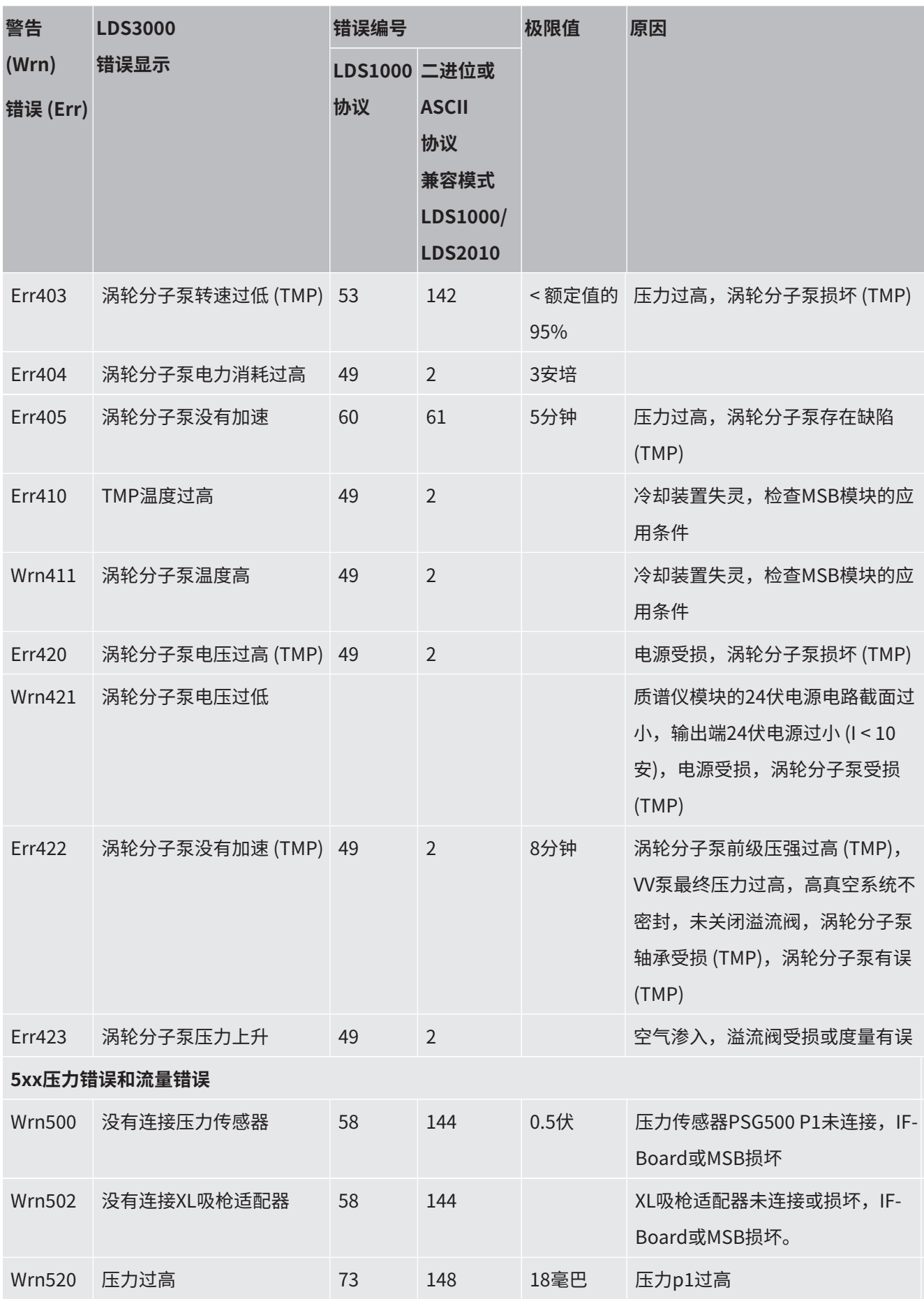

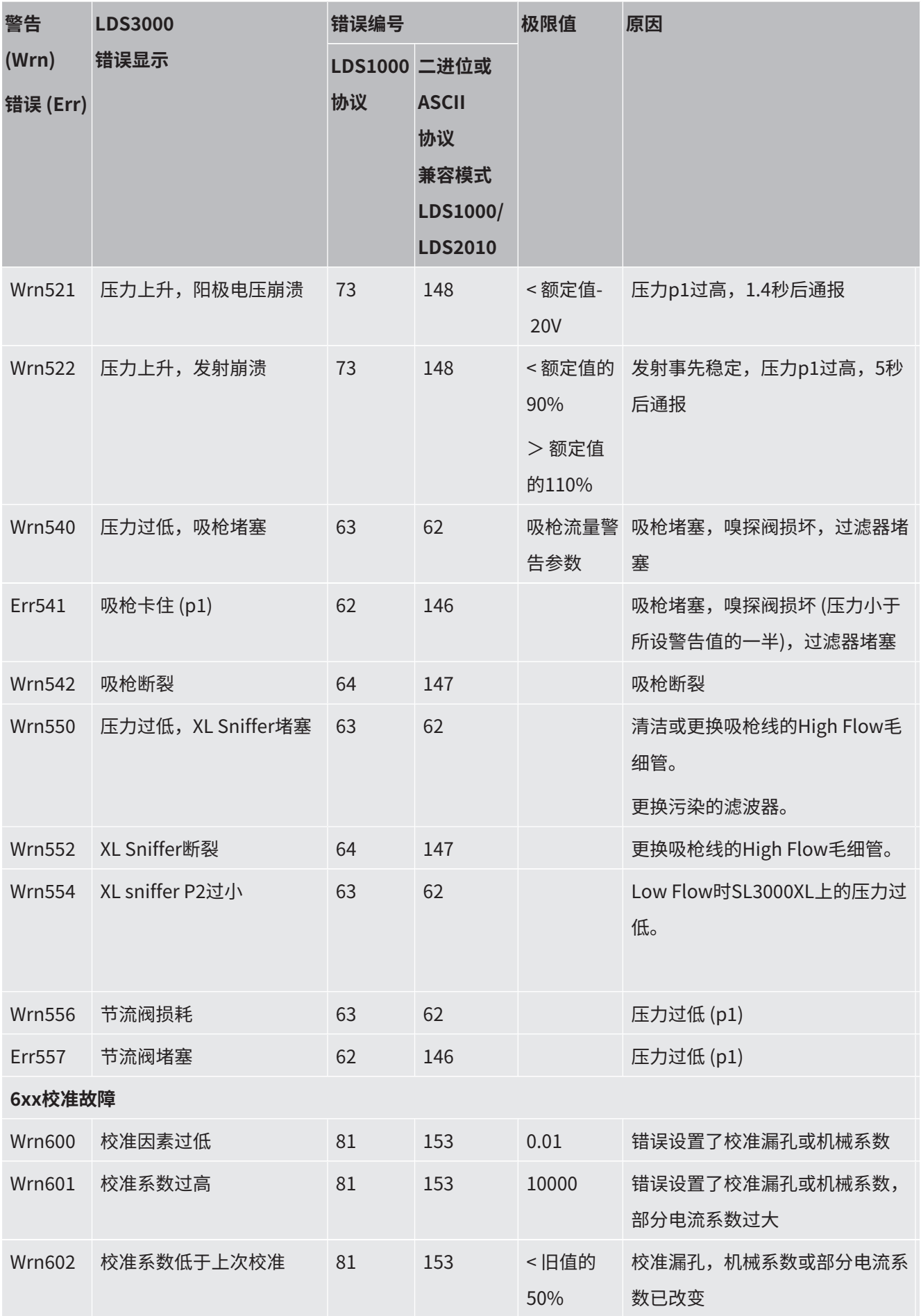

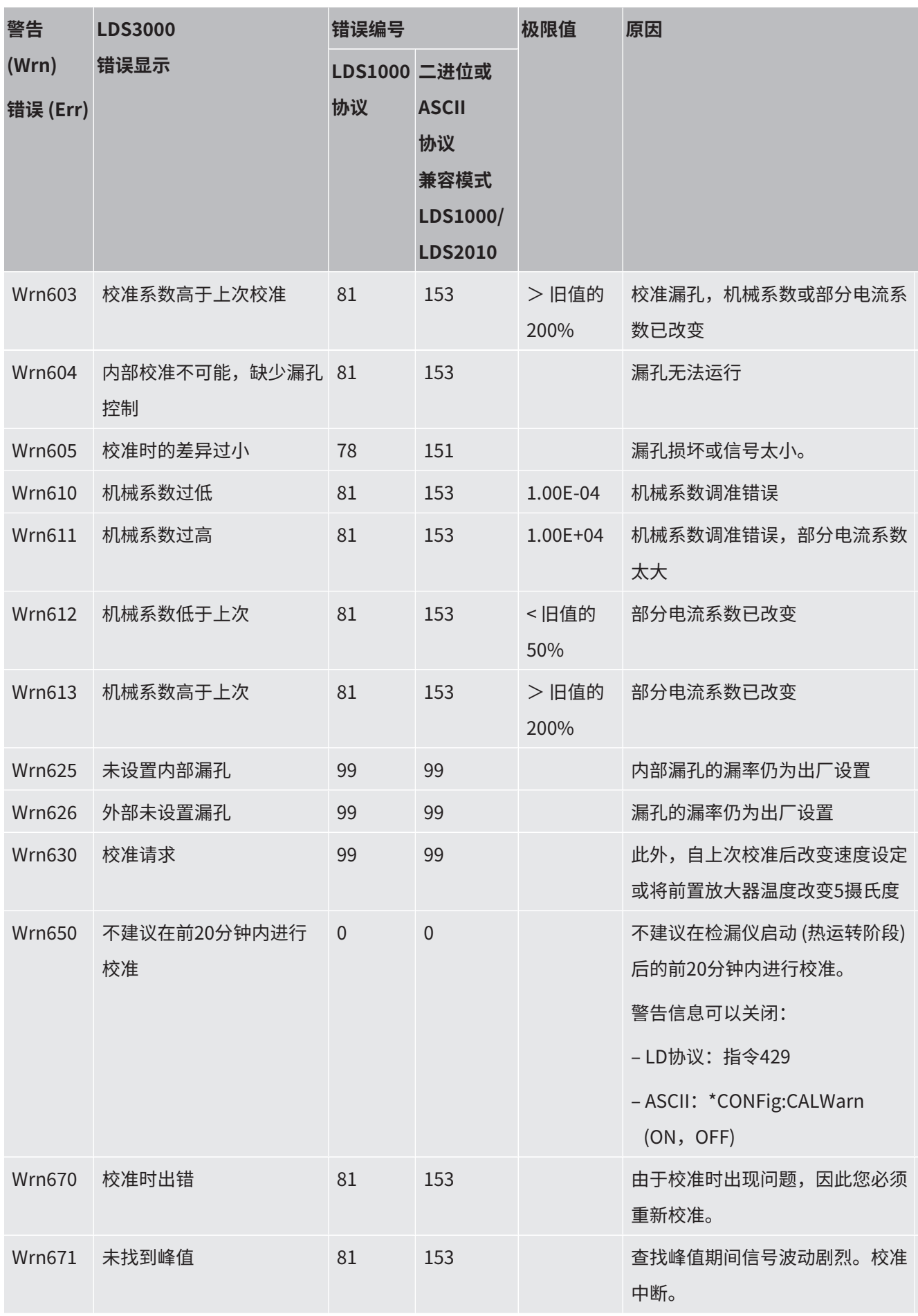

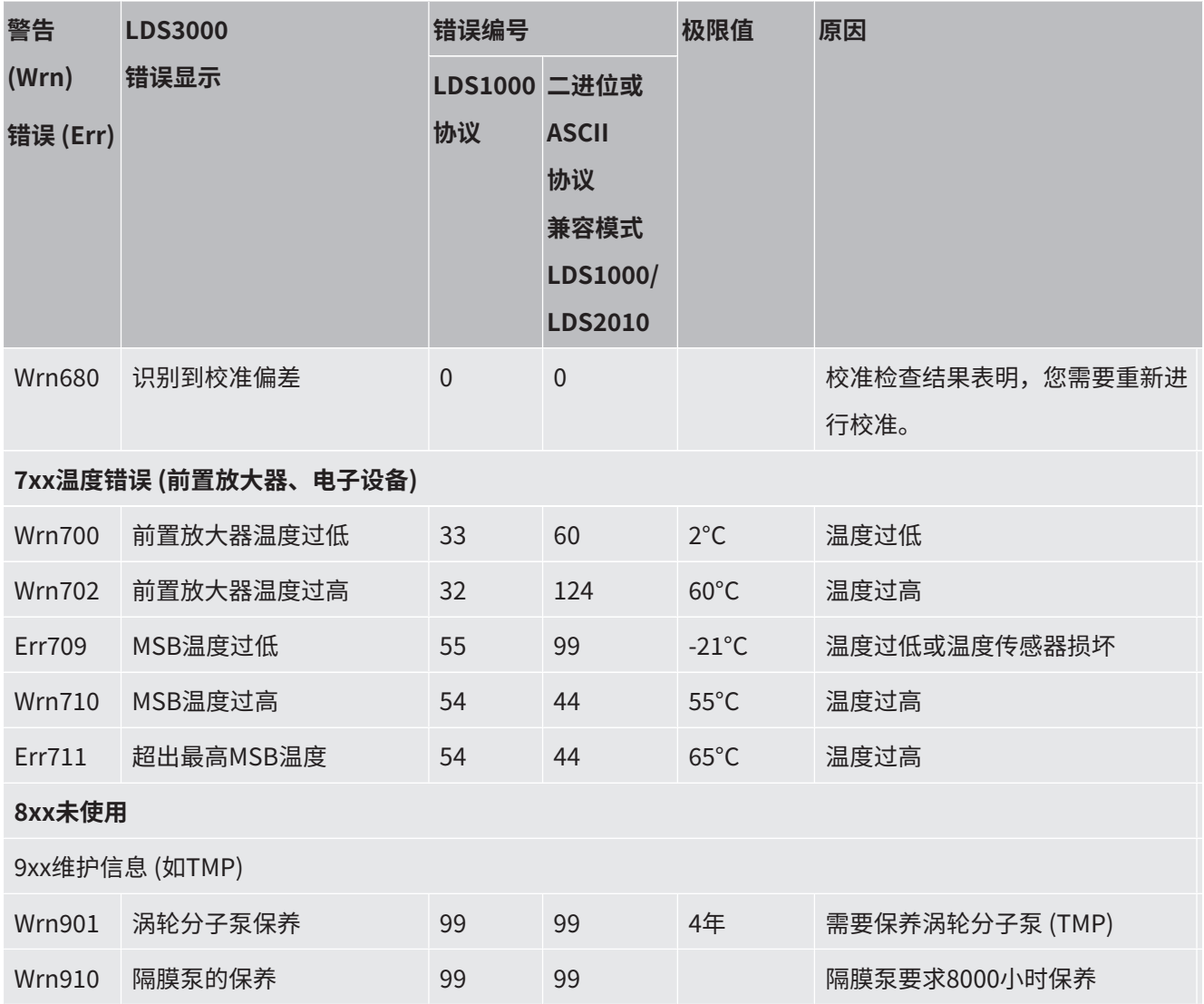

### 10.1 借助 Status-LED 显示错误代码

MSB-Box 中的一个错误或一个警告会被操作单元显示为错误代码,也会通过 Status-LED 显示为闪码。

闪码以一个较长的白色信号开始。接着是错误编号或警告编号。错误编号显示为红色信 号,警告编号显示为橙色信号(橙色信号有较强的绿色失真):

-> 启动闪烁代码: 白色的长信号

- 百位:0 -9 红色信号表示错误或 0 -9 橙色信号表示警告
- 断开:蓝色信号
- 十位:0 -9 红色信号表示错误或 0 -9 橙色信号表示警告
- 断开:蓝色信号
- 个位:0 -9 红色信号表示错误或 0 -9 橙色信号表示警告

闪码会周期性重复。

示例:压力过高。

- -> 错误代码 = 警告 520
- -> Status-LED 的闪烁代码: 白色(长),5次橙色,蓝色,2 次橙色,蓝色

### 10.2 显示作为故障的警告

可将最多8个任意警告信息升级为故障信息。

不同于警告,故障会导致设备运行中断。通过将警告信息升级为故障信息可避免操作员 忽视该警告,然后继续使用设备。

#### **将选出的警告升级为故障**

✓您拥有INFICON控制单元CU1000。

- **1** "设置 > 调整 > 通知 > 警告 -> 故障"
- **2** 在"显示作为故障的警告"窗口中进行设置。
	- ð 从数字1 8中选择所需的"列表条目编号"。
	- ð 从下列警告编号概览中选择待成为故障信息的编号。如果长按待选择的数字, 编号将以10为单位递增。
	- ð 如需更改已升级为故障的警告,请在同一个"列表条目编号"下输入所需的新 警告编号。
	- ð 在窗口下部显示相关警告文本,以便概览。
- **3** 按"OK"确认。
	- ð 或者在不保存的情况下通过按键"X"退出窗口。

#### **撤销从警告到故障的升级**

- **1** "设置 > 调整 > 通知 > 警告 -> 故障"
- **2** 在"显示作为故障的警告"窗口中进行设置。
	- ☆ 从数字1-8中选择所使用的"列表条目编号"及已分配的警告编号。
	- ☆ 在所显示的警告编号概览中设置100以下的数值。由此显示"无条目"。
- **3** 按"OK"确认。

# 11 运行 CU1000(可选)

## 11.1 触摸屏元件

11.1.1 测量显示的元素

<span id="page-123-0"></span>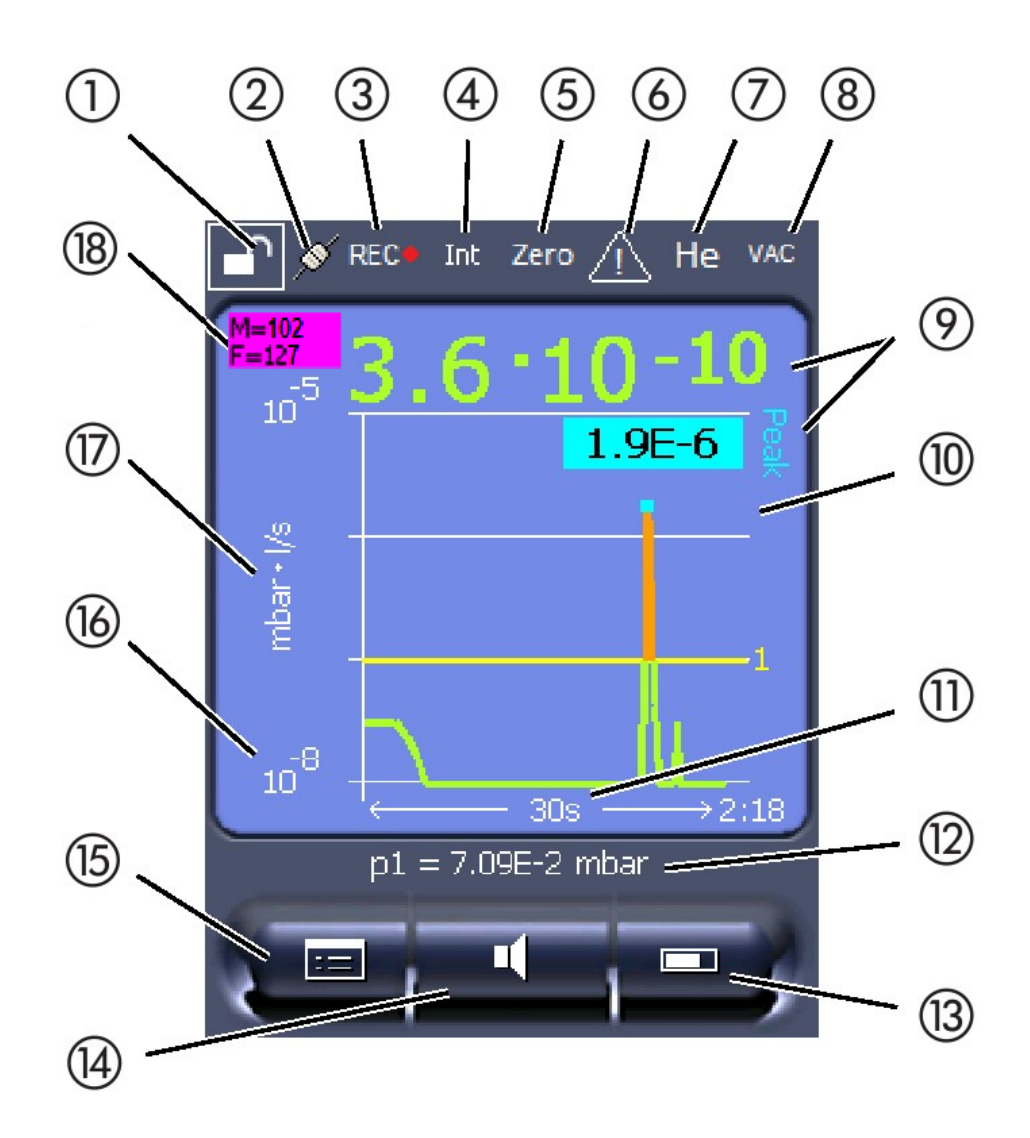

#### 插图 20: 测量显示

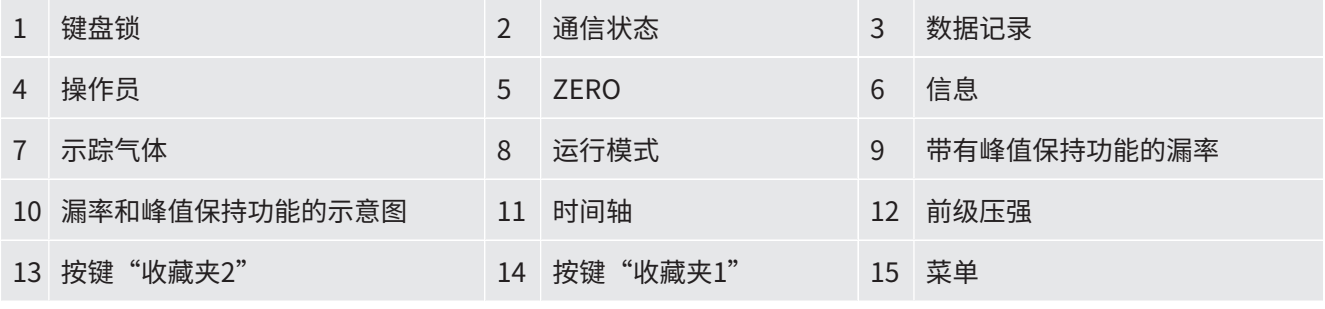

16 数值轴 17 度量单位 18 等效泄漏率显示

#### **1 - 键盘锁**

长按键盘锁符号可锁定或解锁操作单元。

#### **2 - 通信状态的符号**

- 已连接符号:设备与质谱仪模块通信。
- 已断开符号: 设备不与质谱仪模块通信。

#### 建立通信:

- **1** 重置操作单元 (Reset)。
- **2** 检查质谱仪模块状态。
- **3** 检查电缆连接

#### **3 - 数据记录符号**

记录测量。

#### **4 - Ser**

登录的操作员通过一个缩写显示。

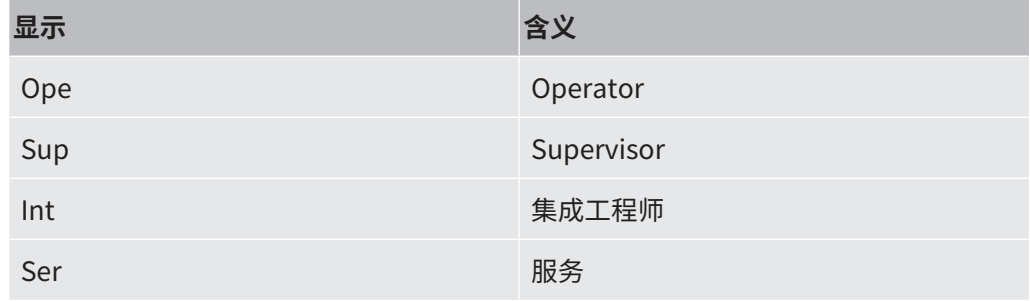

有关更多信息,请参阅["操作员类型和权限 \[](#page-130-0) [131\]](#page-130-0)".

#### **5 - Zero**

基底抑制激活。

#### **6 - 注意符号**

当前活跃的警告信息保存在设备中。

当前活跃的警告信息可通过菜单"信息 > 进程 > 激活的警告"显示。

#### **7- 示踪气体**

所设测试气体和单位为百分比的测试气体浓度。

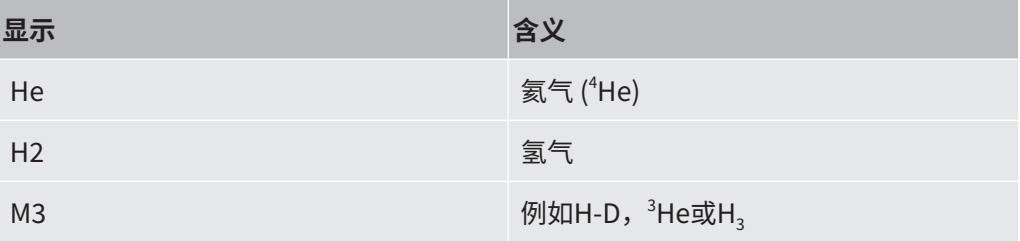

#### **8 - 运行模式**

设定的操作模式

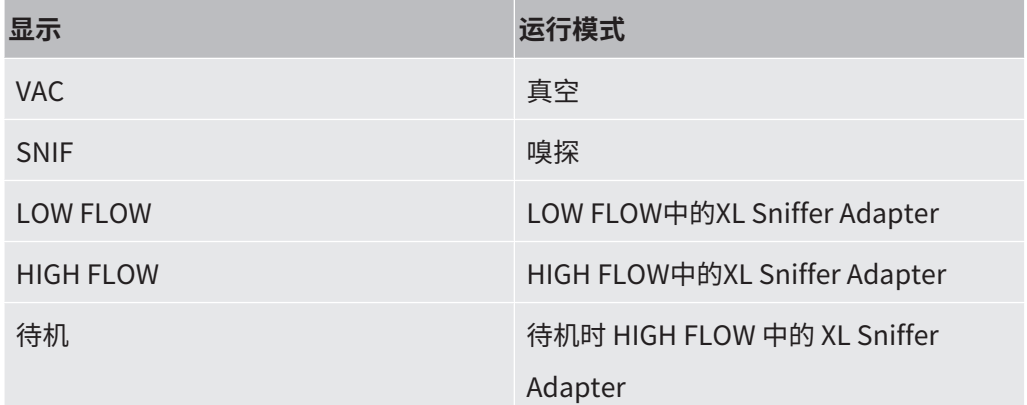

#### **9 - 漏率**

漏率的当前测量值。

#### **10 - 图表**

漏率Q(t) 的图形表示。

#### **11- 时间轴**

漏率Q(t) 的时间轴。

#### **12 - 前级真空压力(并非在 XL Sniffer Adapter 运行模式中)**

前级真空压力p1。

#### **13 - 按键"收藏夹2"**

在此按键上可以存储首选参数,另请参阅"[触摸屏设置 \[](#page-127-0)▶ [128\]](#page-127-0) ".在"[测量显示的元素](#page-123-0) [\[](#page-123-0)[}](#page-123-0) [124\]"](#page-123-0)中的图示中,例如,按键"收藏2"被赋予功能"测量值显示"。

### **14 - 按键"收藏夹1"**

在此按键上可以存储首选参数,另请参阅["触摸屏设置 \[](#page-127-0)> [128\]](#page-127-0) ".在["测量显示的元素](#page-123-0) [\[](#page-123-0)[}](#page-123-0) [124\]](#page-123-0)"中的图示中,例如,按键"收藏1"被赋予功能"音量"。

#### **15 - 菜单的符号**

操作单元的所有功能和参数均通过"菜单"键实现。 菜单的完整显示包含在与 LDS3000 一并供应的 U 盘中。

#### **16 - 数值轴**

漏率Q(t) 的数值轴。

#### **17 - 度量单位**

数值轴的度量单位。

#### **18 - 等效泄漏率显示**

所用测试气体的校正系数。

### 11.2 故障或警告显示元件

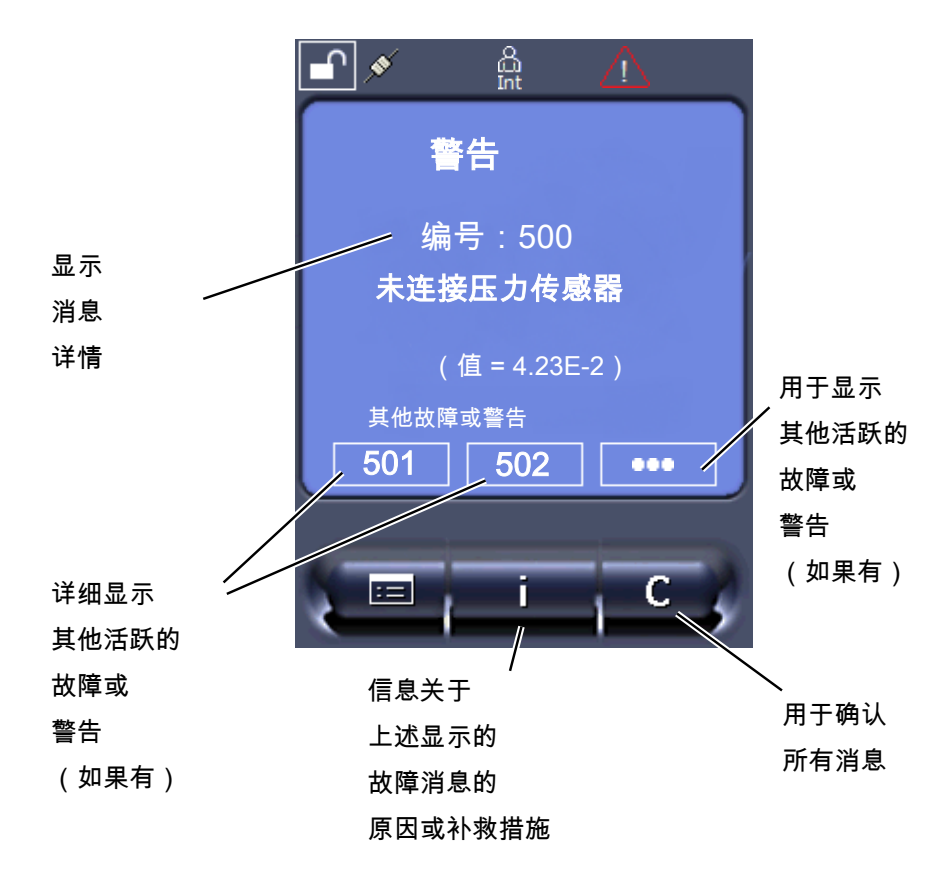

可能的故障和警告概述也请在 LDS3000 (质谱仪模块) 的操作说明书, "警告和故障 消息"一章中查阅。

### 11.3 设置和功能

下面说明了操作单元的设置和功能。质谱仪模块的操作说明书中列出了通过操作单元设 置的质谱仪模块 LDS3000 的设置和功能。

### 11.3.1 触摸屏设置

<span id="page-127-0"></span>出现以下情形时,触摸屏显示的参数为灰色:

- 用户不得更改数值,另请参见"[操作员类型和权限 \[](#page-130-0)▶ [131\]](#page-130-0)"。
- 质谱仪模块LDS3000的软件版本较老,不支持该参数。

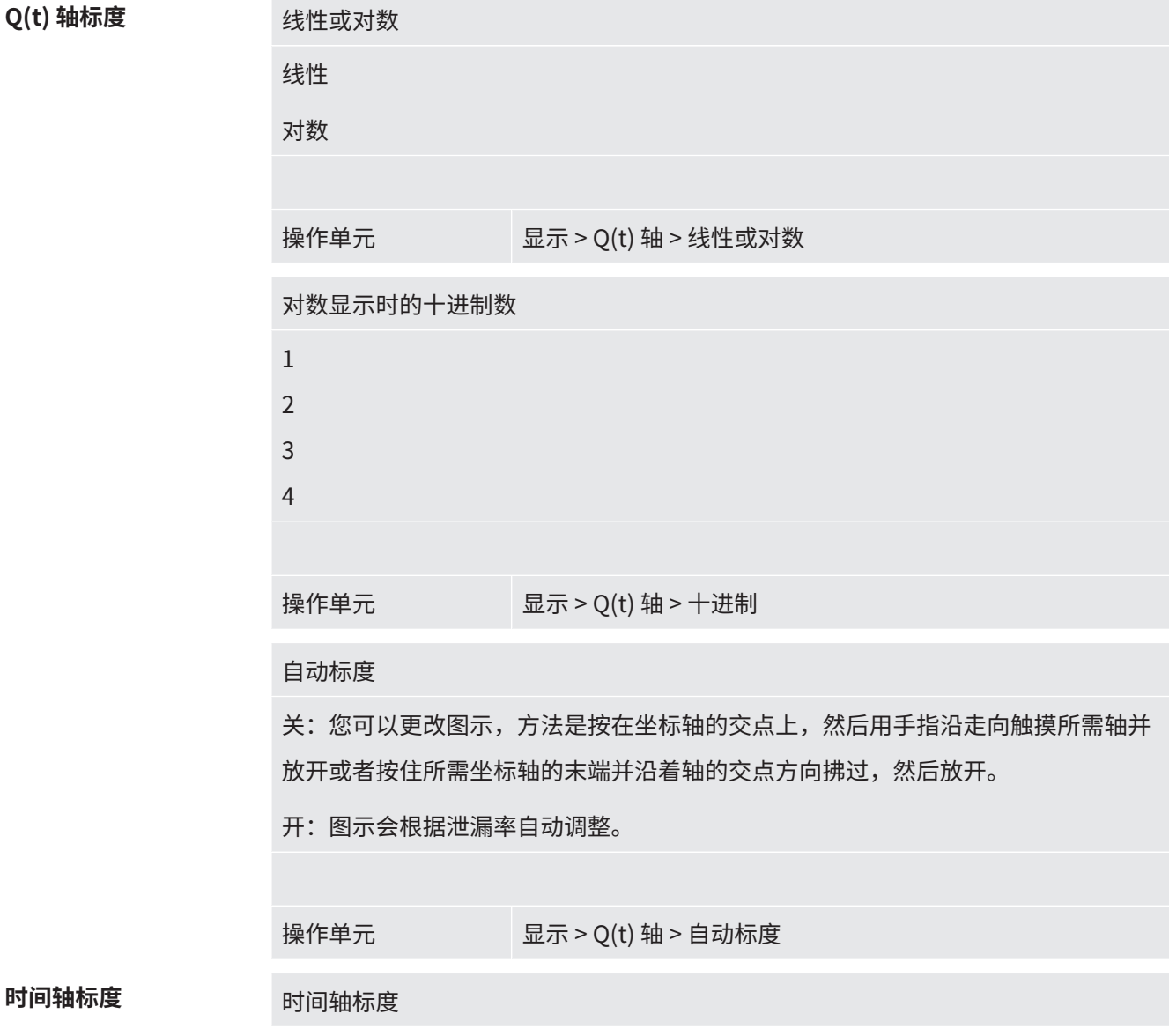

**Q(t)** 轴

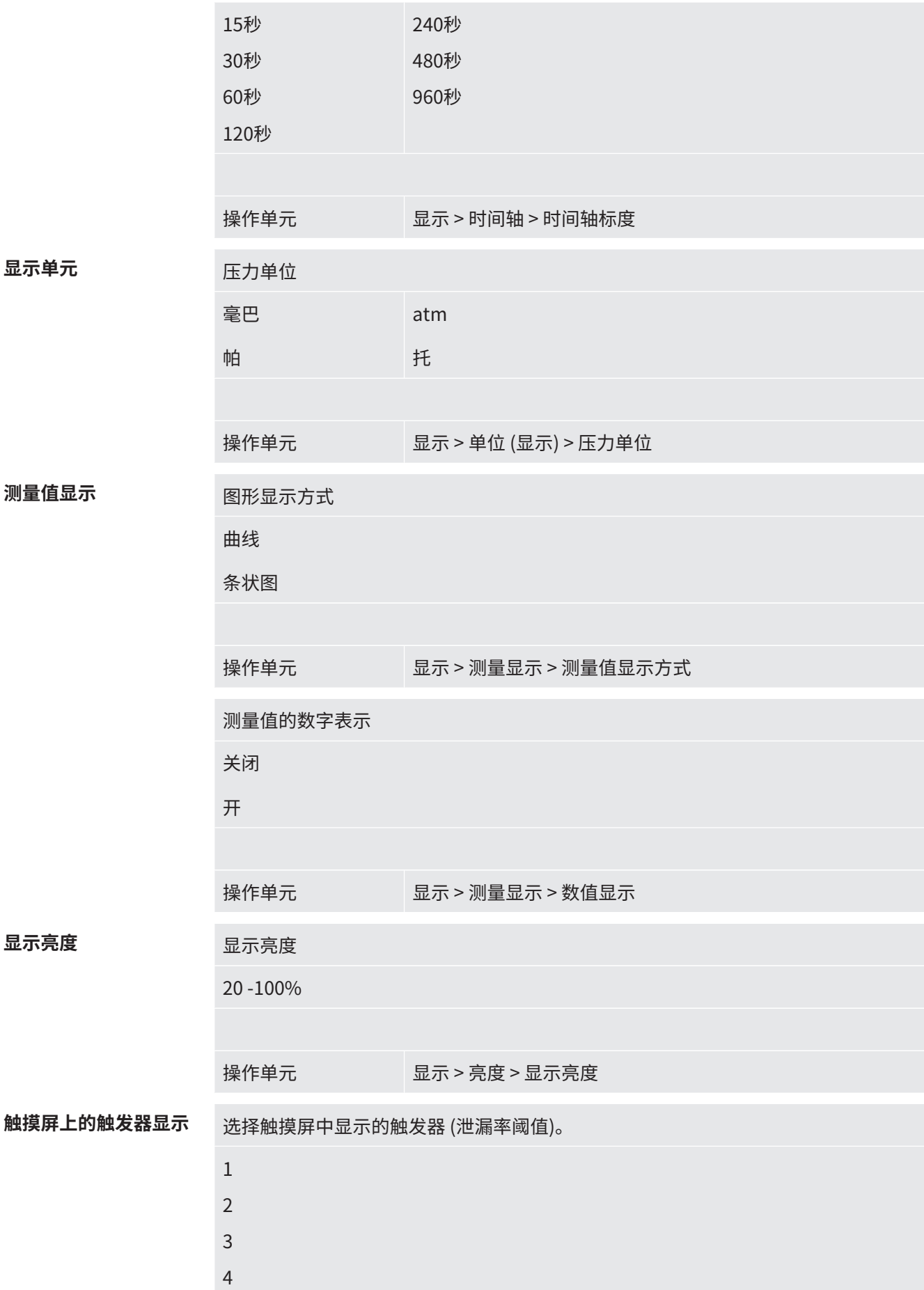

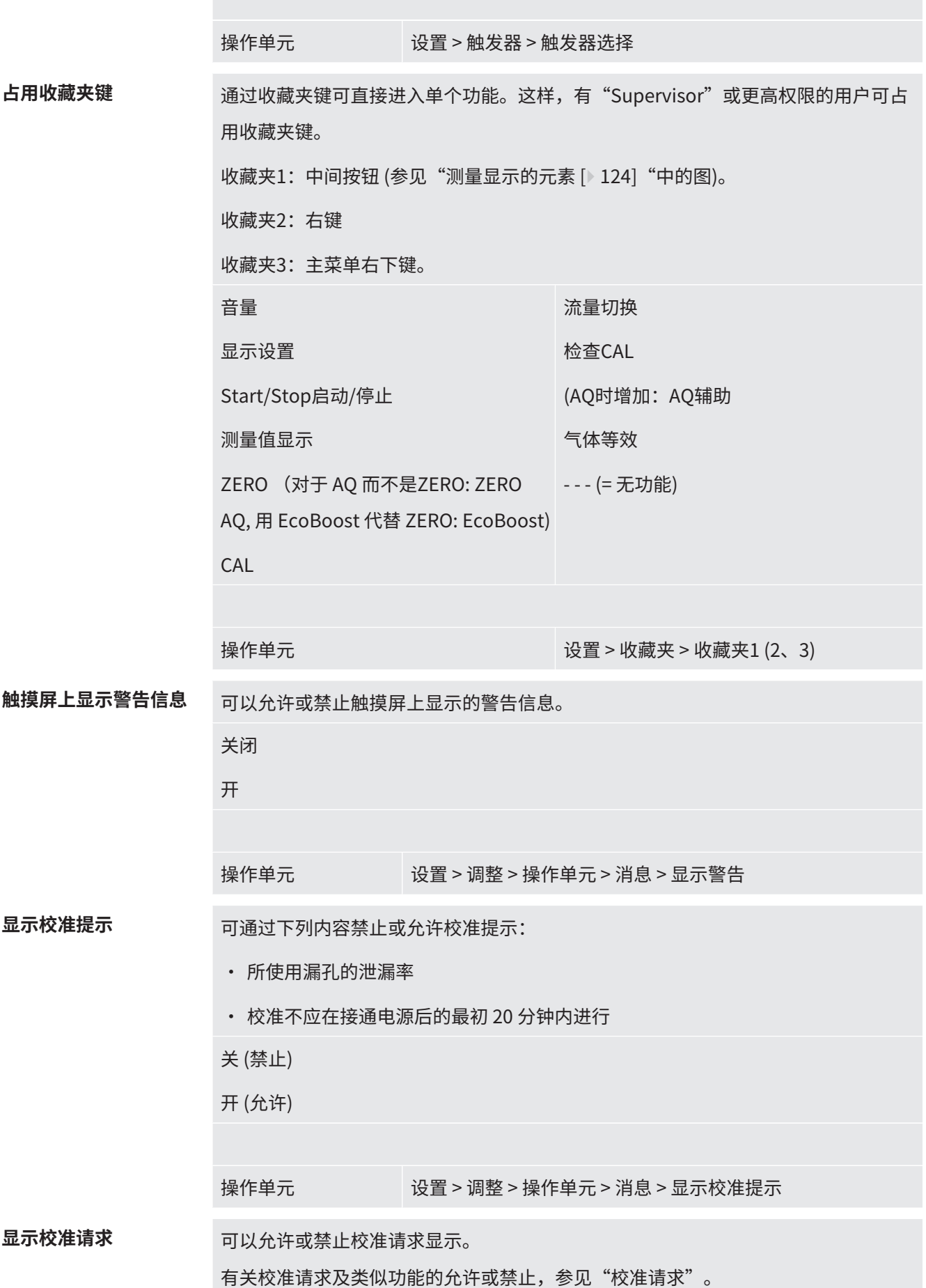

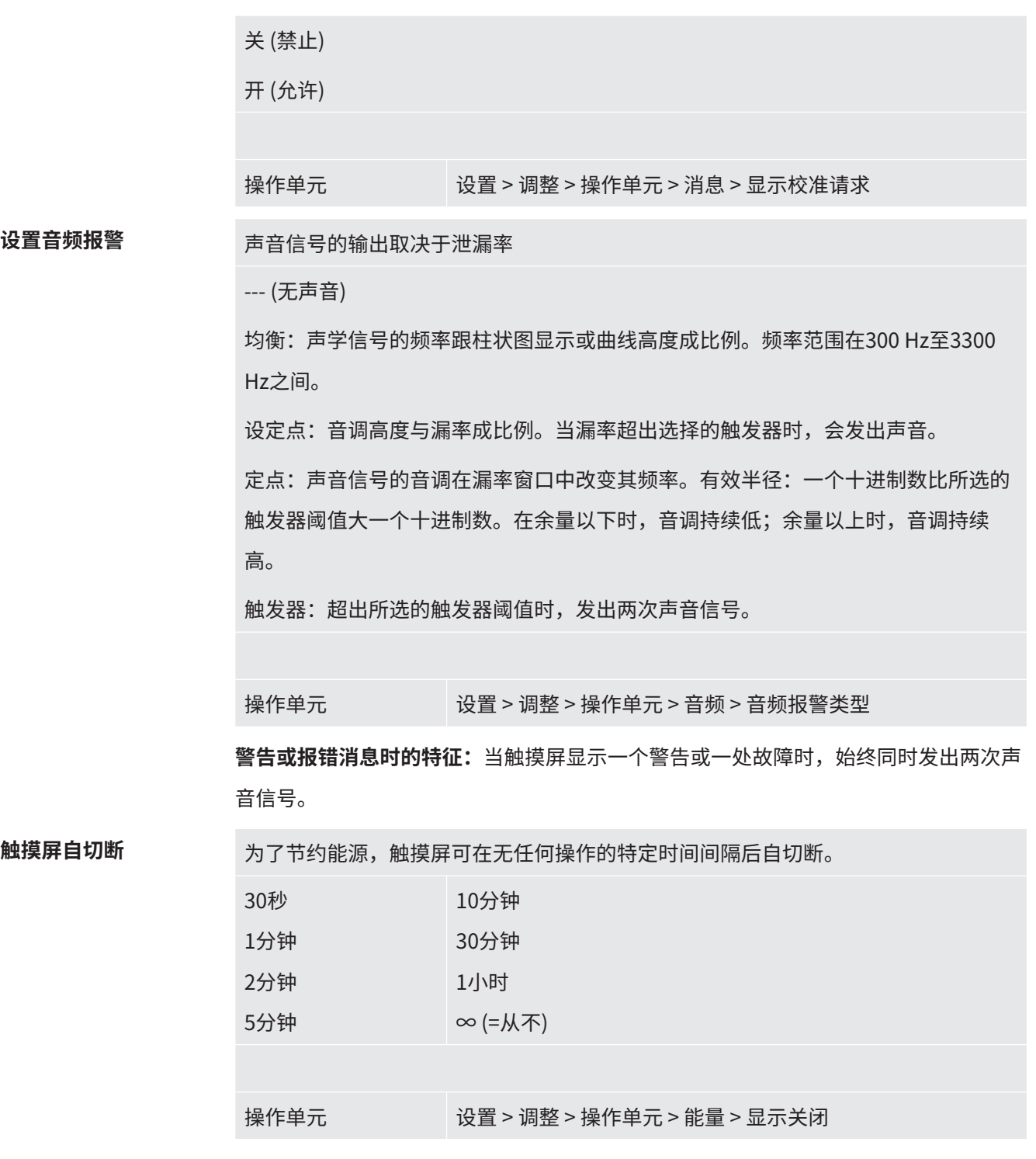

### 11.3.2 操作员类型和权限

<span id="page-130-0"></span>有四种权限不同的操作员类型。工厂交货时由 Integrator 登录。 额外的操作员可登录。下表说明了各个操作员类型注册新操作员类型的方法。 **操作员消息**

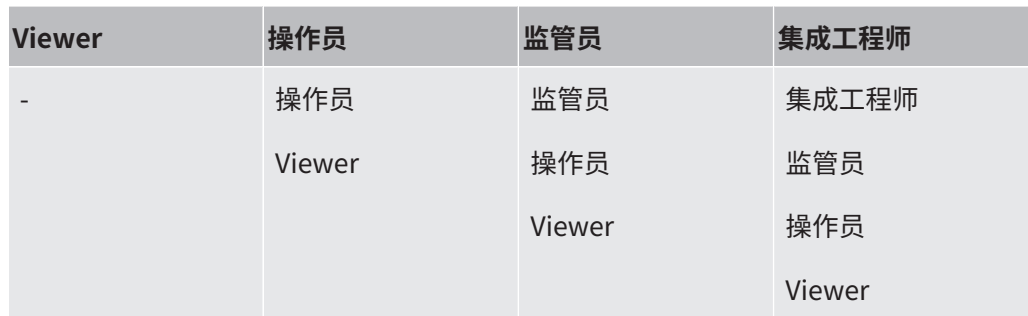

对于"Integrator"、"Supervisor"和"Operator"类型,必须在登录时分配一个四 位数 PIN 码 (0000 -9999)。工厂交货时分配给所有操作员的均为"0000"。

如果某操作员 PIN 码为"0000", 则启动系统时始终由此操作员登录(无 PIN 码请 求)。

如果已连接输入/输出模块,除 PIN 码外还可采用钥匙开关。钥匙开关通过三个数字输 入端连接在输入/输出模块上(见 LDS3000 操作说明书)。

下表为各类操作员的权限。

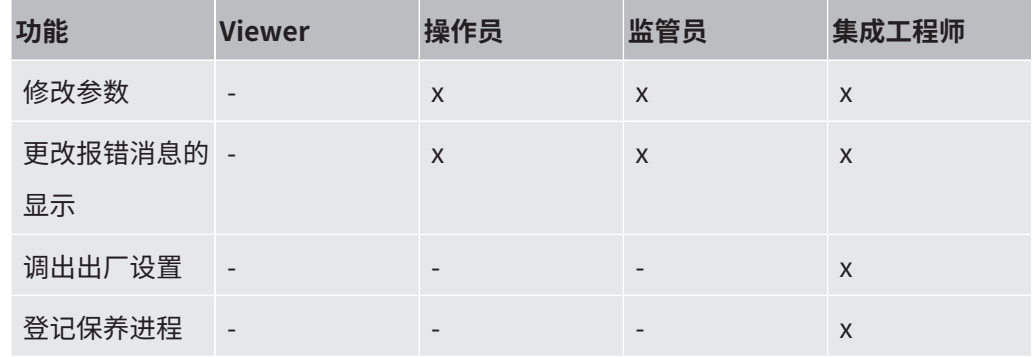

只有 INFICON 服务人员才能进入"Service"菜单。

加载参数 **mmacked Tranger 可从 U 盘中载入控制单元 CU1000 和质谱仪模块保存/确定的参数。** 

存储参数 **The COLO PETA SET ALCITED ATTED STACKED ATTED ATTED ATTED ATTED ATTED ATTED ATTED ATTED ATTED ATTED ATTE** 

显示报错消息 可为每类操作员设置不同种类的故障信息。Integrator 始终获取完整的信息。 编号:消息编号

控制单元 功能 > 数据 > 参数 > 载入

控制单元 功能 > 数据 > 参数 > 保存

文本:简介

信息:扩展通知信息

• 仅编号

• 编号和文本

• 编号、文本和信息

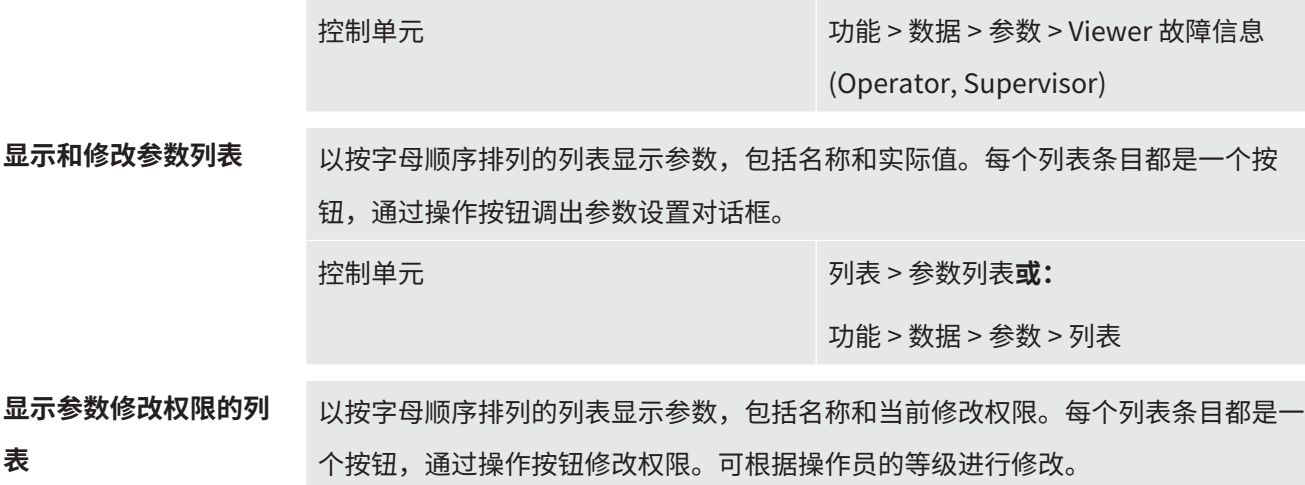

11.3.2.1 注销操作员

注销时,操作员激活权限等级"Viewer"。"权限 > Viewer"

控制单元 功能 > 数据 > 参数 > 参数范围

### 11.3.3 重置设置

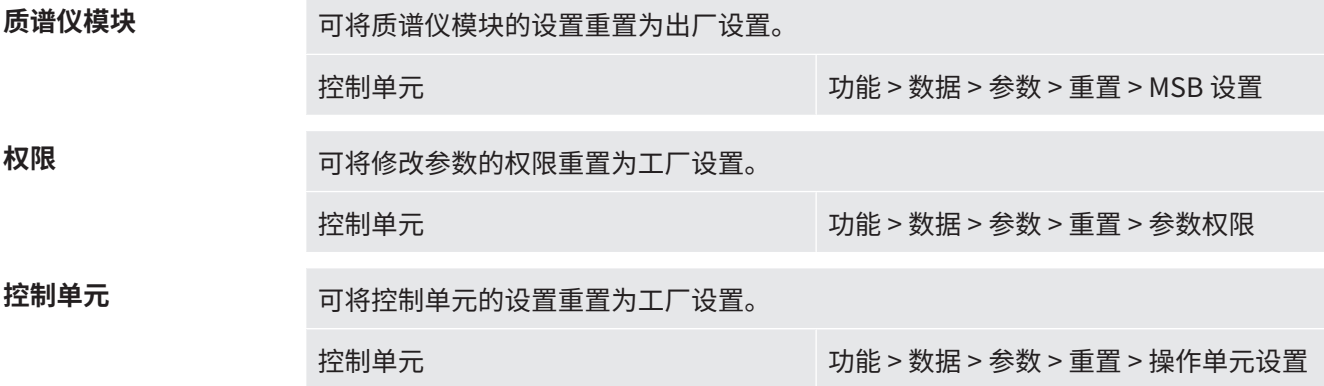

### 11.3.4 记录数据

数据被保存为TXT文件。每个TXT文件中须包含以下信息:

- 创建日期
- 软件版本
- 序列号
- 开始时间
- 时间戳 (测量说明与开始时间存在的偏差,单位为秒)
- 文件名

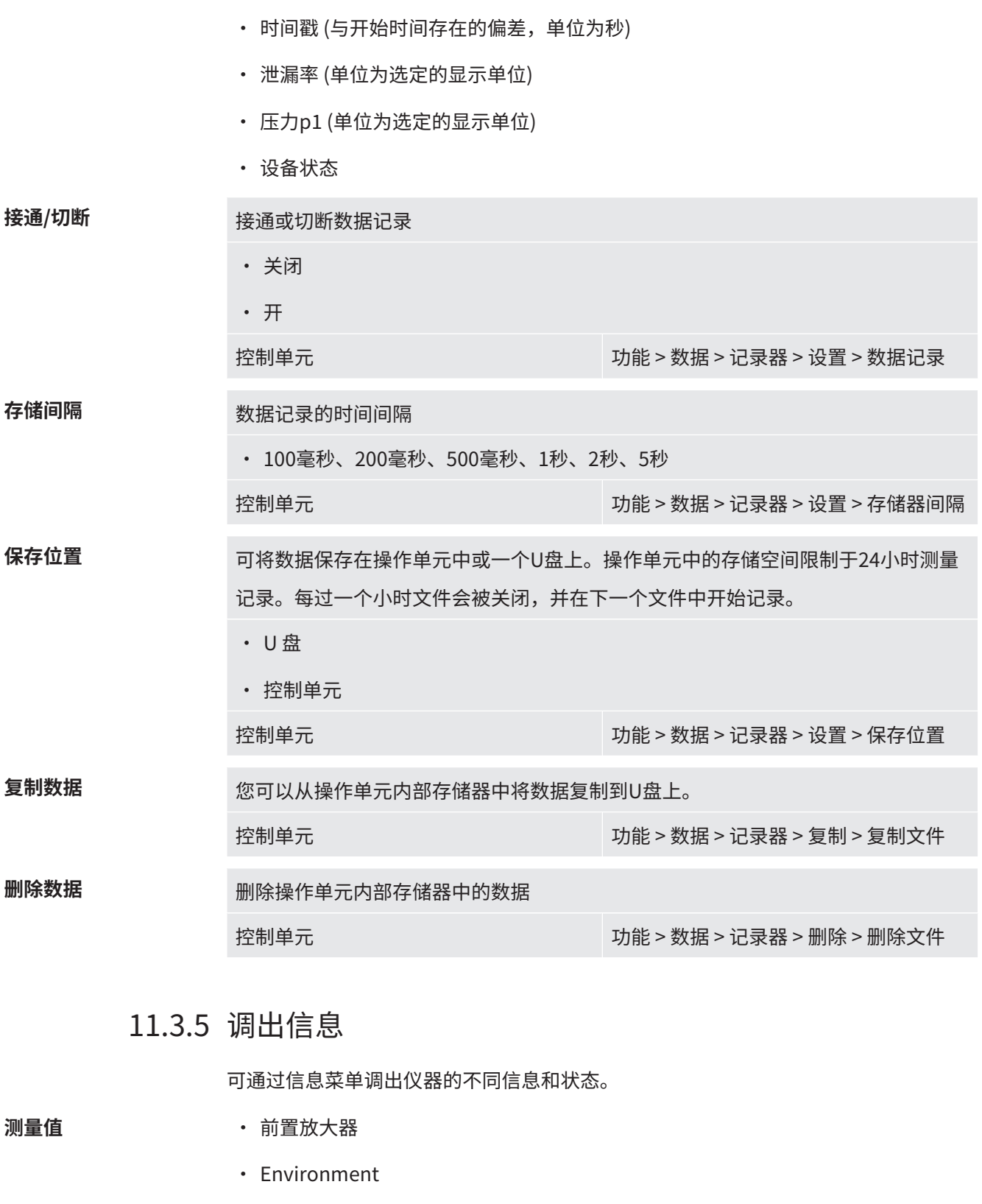

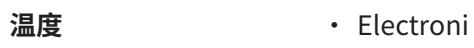

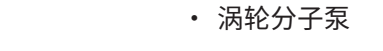

**能源和运行小时** • Energy values:消耗值信息

• 涡轮分子泵

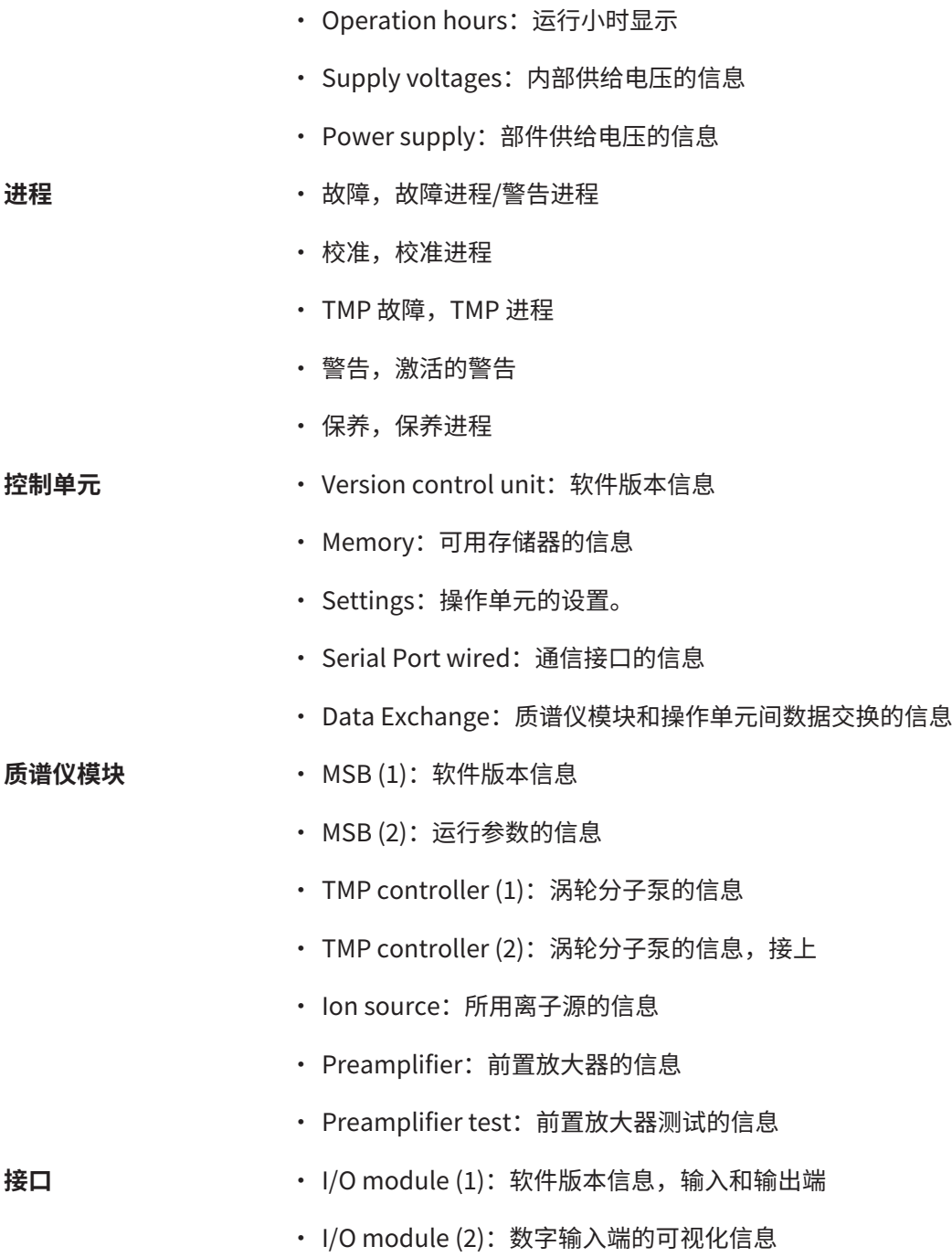

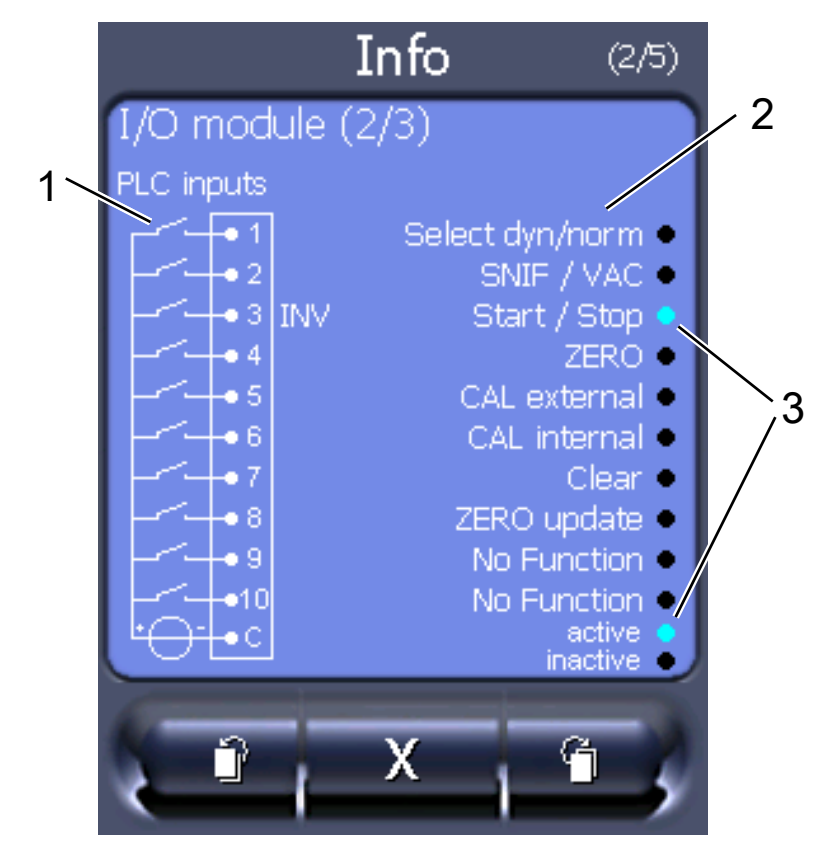

插图 21: I/O module (2):数字输入端的可视化信息

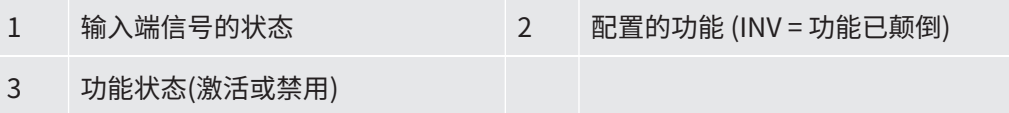

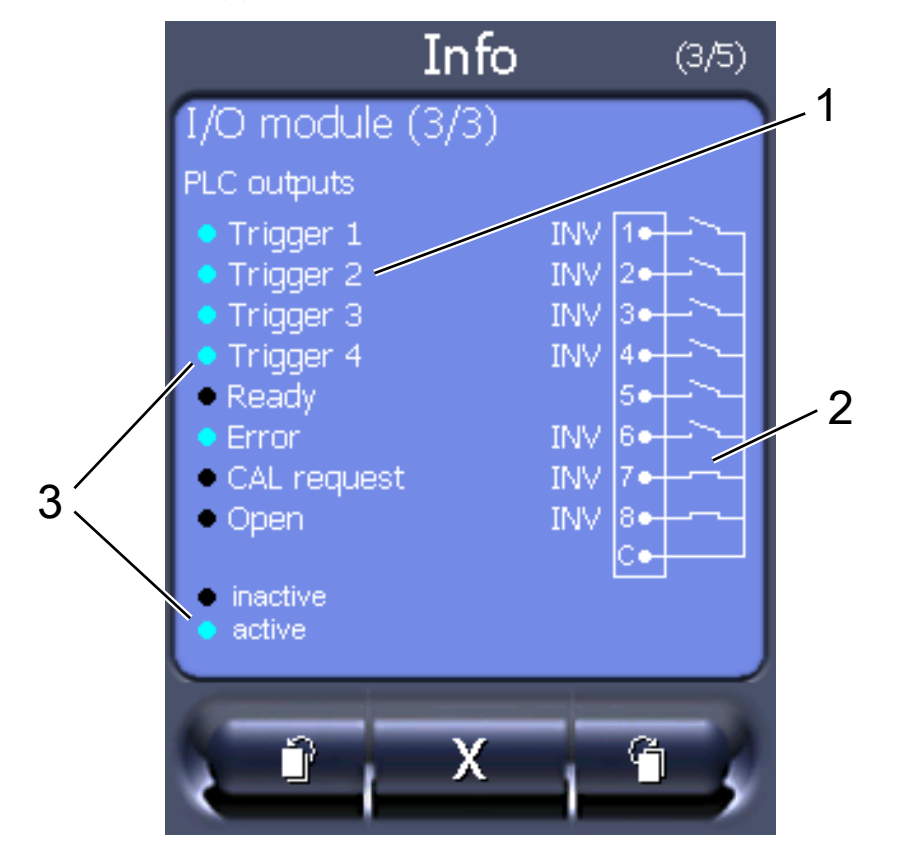

• I/O module (3):数字输出端的可视化信息

插图 22: 数字输出端的可视化信息

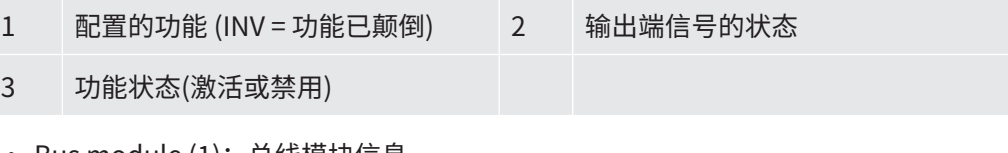

- Bus module (1):总线模块信息
- Bus module (2): 总线模块信息, 延续

### 11.3.6 显示另一种气体的等效漏率

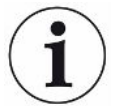

#### **范围**

等效率规格仅针对吸枪运行。

使用氦气或氢气示踪气体进行测量时,如果希望显示另一种气体的漏率,则请使用所用 示踪气体的校正系数。

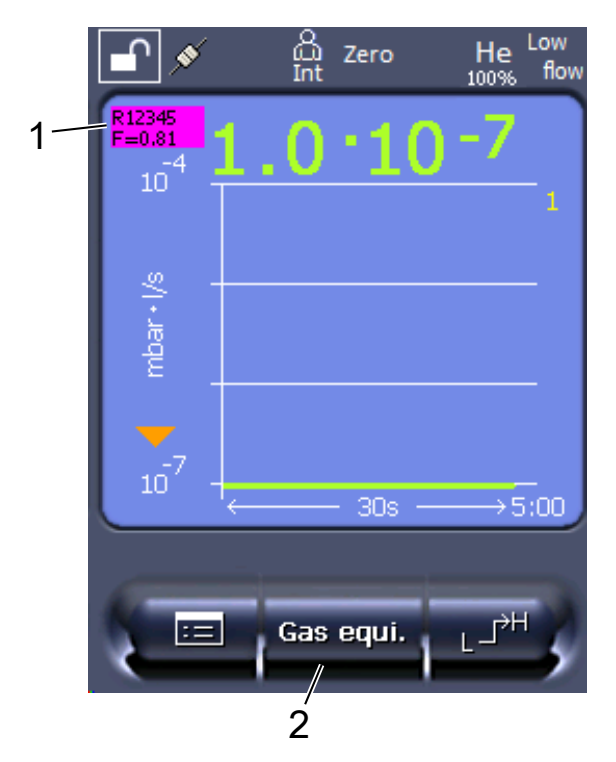

插图 23: 测量界面上显示等效漏率并设有收藏夹键

- 1 显示气体名称和等效系数
- 2 收藏夹键,用于根据设备快速设置"气体等效选择",参见"[触摸屏设置](#page-127-0) [\[](#page-127-0)[}](#page-127-0) [128\]"](#page-127-0),"分配收藏夹按钮"。

有两种操作方式可供选择:

- 如需便捷设置修正系数,请使用"[气体当量选择 \[](#page-137-0)▶ [138\]](#page-137-0)"。在那里可以从自定义的 列表中选择修正系数,参见"[设置气体列表 \[](#page-138-0)→ [139\]](#page-138-0)",或者再次切换至示踪气体。
- <span id="page-137-0"></span>• 或者可以计算和设置修正系数。关于计算请参见"[计算等效系数 \[](#page-139-0)▶ [140\]](#page-139-0)"。关于在 设备上进行设置请参见"[调整等效系数和摩尔质量 \[](#page-139-1)[}](#page-139-1) [140\]](#page-139-1)"。
- 11.3.6.1 气体当量选择
	- **1** 控制单元:设置 > 调整 > 运行模式 > 当量泄漏率 > 气体当量"。
	- **2** 您可以在窗口"气体当量选择"中对不同情况作出反应:
		- ð 如果已经存储了所需的气体当量 (编号1至4),请选择所需的气体当量编号,然 后按压"OK"确认。然后该气体当量的气体名称和等效系数将显示在测量窗口 的左上角。您可以进行测量。
		- ð 如果未存储所需的气体当量,必须对其进行调整,参见["设置气体列表](#page-138-0) [\[](#page-138-0)[}](#page-138-0) [139\]](#page-138-0)"。
- ⇔ 如果您在4个气体当量中未找到合适的条目,也不想更改这些气体当量,您可 以选择计算修正系数。在窗口"气体当量选择"中选择条目"自定义",然后 设置修正系数,参见["调整等效系数和摩尔质量 \[](#page-139-1)[}](#page-139-1) [140\]"](#page-139-1)。
- ð 如果您希望将测量窗口中的气体当量显示重新切换至测量气体的测量值,请选 择"关闭",然后按压"OK"确认。

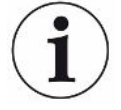

选项"关闭"和"气体当量编号1至4"会覆盖参数,参见["调整等效系数和摩尔质量](#page-139-1)  $[140]$  $[140]$ ".

选择选项"自定义"时必须设置参数,参见["调整等效系数和摩尔质量 \[](#page-139-1)→ [140\]](#page-139-1)"。

11.3.6.2 设置气体列表

<span id="page-138-0"></span>您可以预定义最多4个等效气体并为其命名。接着可以在气体等效选择中选择等效气 体,参见["气体当量选择 \[](#page-137-0)▶ [138\]](#page-137-0)"。

- **1** 控制单元:设置 > 调整 > 运行模式 > 等效泄漏率 > 设置气体列表
- **2** 请从编号1至4中选择一个编号。
	- ☆ 针对每个已存储的气体会显示参数集。针对空条目会显示"无输入"。
- **3** 请点击按钮"编辑"。
	- ð 如果您希望从已存储的气体库中检测其中一种气体,请点击所需的条目。另见 ["气体库 \[](#page-141-0)[}](#page-141-0) [142\]"](#page-141-0)。
	- ☆ 如果未存储所需的气体,请滚动至气体库底部并选择"自定义气体"。然后在 窗口"等价气体名称"中输入所选的名称,然后确认您的选择。接着输入等效 气体的摩尔质量和粘滞系数。对于气体库中没有的任何气体,均可联系 INFICON。
- **4** 在以下窗口中提供可通过助手调出的客户专用信息,首先"等价气体绝对压 力"。
	- ð 相当于测试对象中等效气体的绝对压力 (单位为bar)。
- **5** "测量质量"窗口。
	- ð 涉及示踪气体的质量 (氦气、质量3或氢气)
- **6** "测量气体含量百分比"窗口。
	- $\Rightarrow$  涉及示踪气体的气体比例 (单位为%), 例如氦氢混合气 (95/5) 占5%。
- **7** "测量气体绝对压力"窗口。
	- ð 相当于测试对象中示踪气体的绝对压力 (单位为bar)。

#### **示例**

现在要检查一个空调系统是否泄漏。为此,首先为系统填充2 bar (绝对压力) 纯氦气, 然后检查是否泄漏。稍后为系统填充R134a。工作压力为15 bar (绝对)。 由此得出上述参数的以下数值: 等价气体绝对压力= 15.0 测量质量 = 4 测量气体含量百分比 = 100.0 测量气体绝对压力 = 2.0

#### 11.3.6.3 计算等效系数

<span id="page-139-0"></span>等效系数并非通过设备软件计算得出。请根据下列公式计算等效系数:

$$
\text{等ြj>g} \equiv \frac{\eta_{test}}{\eta_{equi}} * \frac{(p_{equi})^2 - 1}{(p_{test})^2 - 1}
$$

- 示踪气体的动态粘度 (氦气或氢气)
- 等效气体的动态粘度

测试对象中测试气体的绝对压力,单位为 bar

测试对象中等效气体的绝对压力,单位:bar

**示例** 网络卡尔曼检查一个空调系统是否泄漏。

为此,首先为系统填充2 bar (绝对) 氦气,然后检查是否泄漏。稍后为系统填充 R134a。工作压力为15 bar (绝对)。

氦气的动态粘度为19.62 µPa\*s。

R134a的动态粘度为11.49 µPa\*s。

为了在氦气密封性检测过程中显示R134a等效漏率,必须输入以下等效系数:

$$
\text{27.12} \div \text{10.13} \approx \frac{\eta_{test}}{\eta_{equi}} \times \frac{\left(p_{equi}\right)^2 - 1}{\left(p_{test}\right)^2 - 1} = \frac{19,62}{11,49} \times \frac{15^2 - 1}{2^2 - 1} \approx 127
$$

11.3.6.4 调整等效系数和摩尔质量

<span id="page-139-1"></span>ü 等效系数已知。另参见["计算等效系数 \[](#page-139-0)[}](#page-139-0) [140\]](#page-139-0)"。

✓ 使用的示踪气体已确定 (氢气或氦气,质量2、3或4)。

✓ 您想要在显示屏上显示的等效气体的摩尔质量已知。

- **1** 控制单元:设置 > 设定 > 运行方式 > 等效率
- **2** "气体系数"按钮
	- **☆ (LD协议: 指令469)**
- **3** 根据您的示踪气体选择"质量2"、"质量3"或"质量4"。

☆ 当示踪气体是氦气时, "氦气等效气体系数"窗口自动打开。

**<sup>4</sup>** 请调整等效气体系数。针对127的示例 (参见["计算等效系数 \[](#page-139-0)[}](#page-139-0) [140\]](#page-139-0)"):

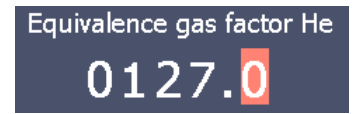

- **5** 控制单元:设置 > 设定 > 运行方式 > 等效率
- **6** "摩尔质量"按钮
	- ð (LD协议:指令"470")
- **7** 请像上文一样根据您的示踪气体选择"质量2"、"质量3"或"质量4"。 ☆ 当示踪气体是氦气时, "氦气等效气体摩尔质量"窗口自动打开。
- **8** 请设置您的摩尔质量。针对102的示例:

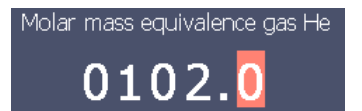

ð 如果等效系数不等于1或摩尔质量并非出厂设置,则等效系数会同时显示在校准结 果和测量屏幕上。

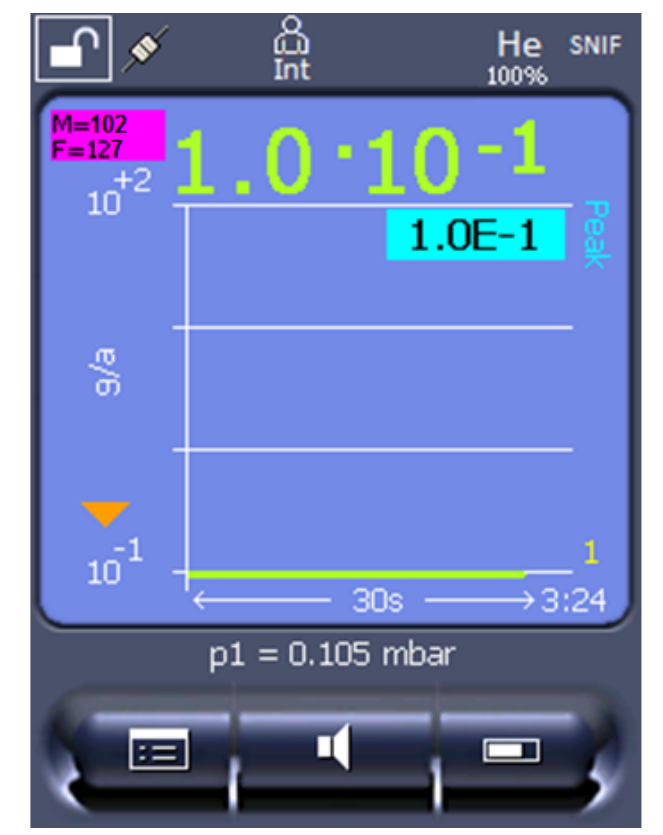

插图 24: 左上侧:摩尔质量 (102) 和等效系数 (127) 显示

### 11.3.7 气体库

<span id="page-141-0"></span>该设备的操作软件包含大约100种可能与制冷行业相关的气体列表。

该列表永久性地存储在操作单元的闪存中,可以对其进行更新。用户可以在预定义等效 气体时访问该列表,参见"[设置气体列表 \[](#page-138-0)[}](#page-138-0) [139\]](#page-138-0)"。然后用户可以从预定义的气体中 选择气体等效,参见"[气体当量选择 \[](#page-137-0)▶ [138\]](#page-137-0)"。

设备库含有以下出厂时已定义的内容:

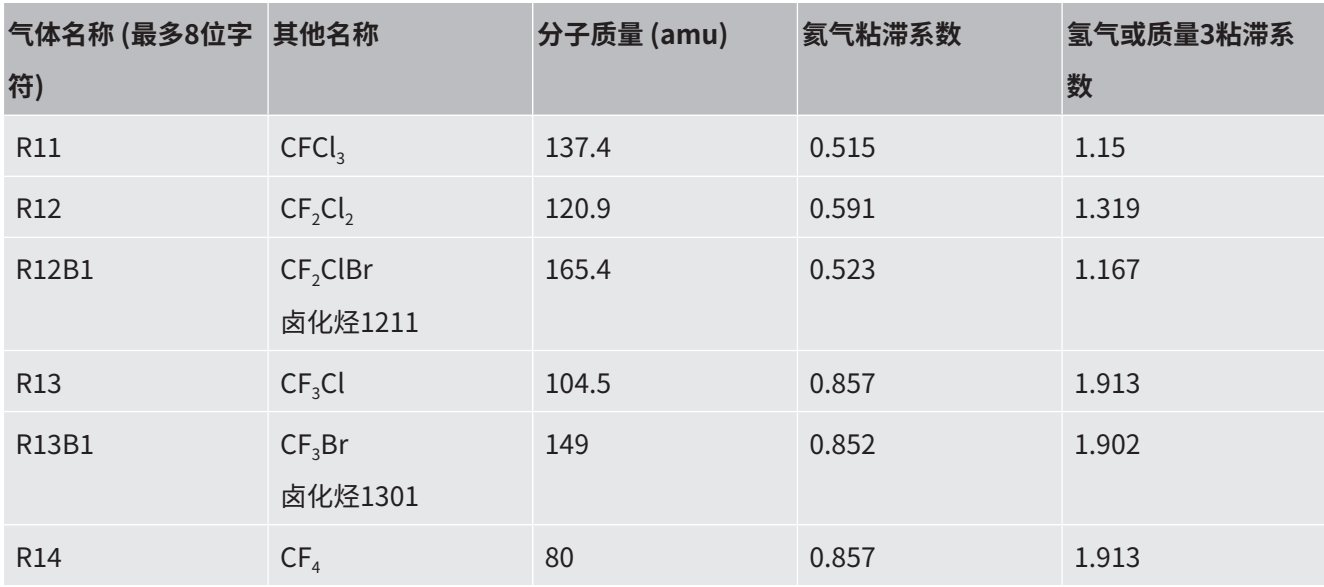

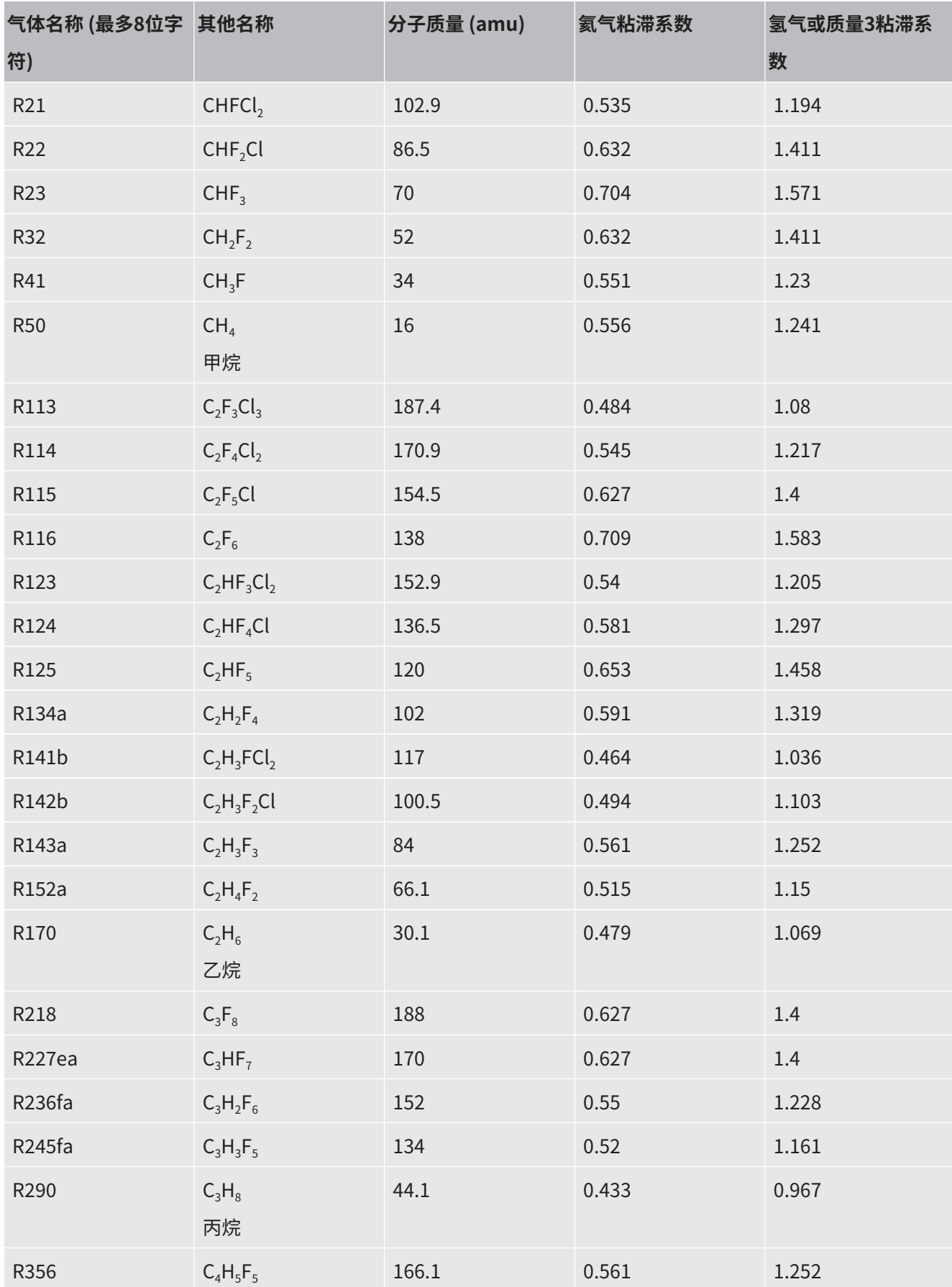

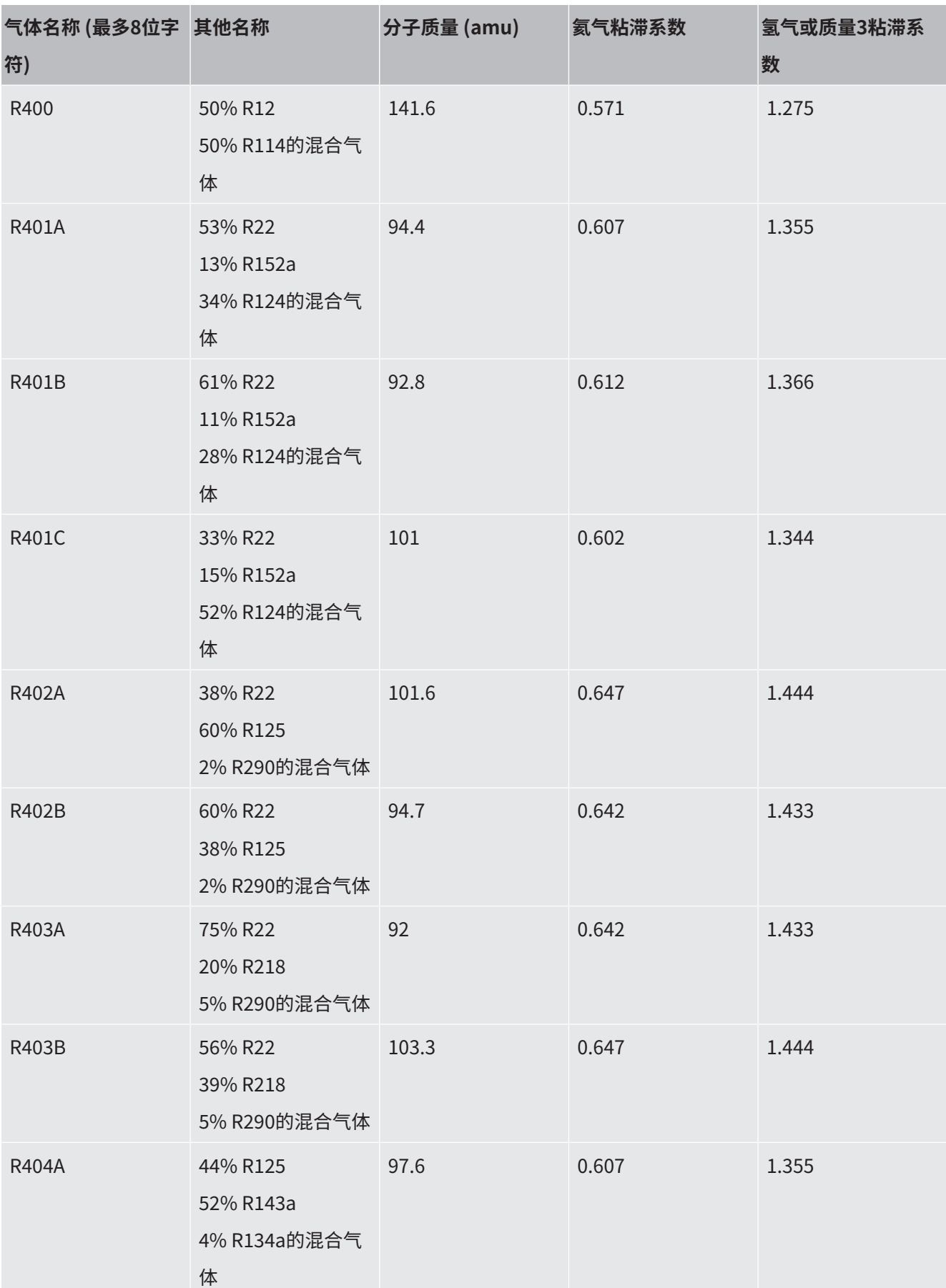
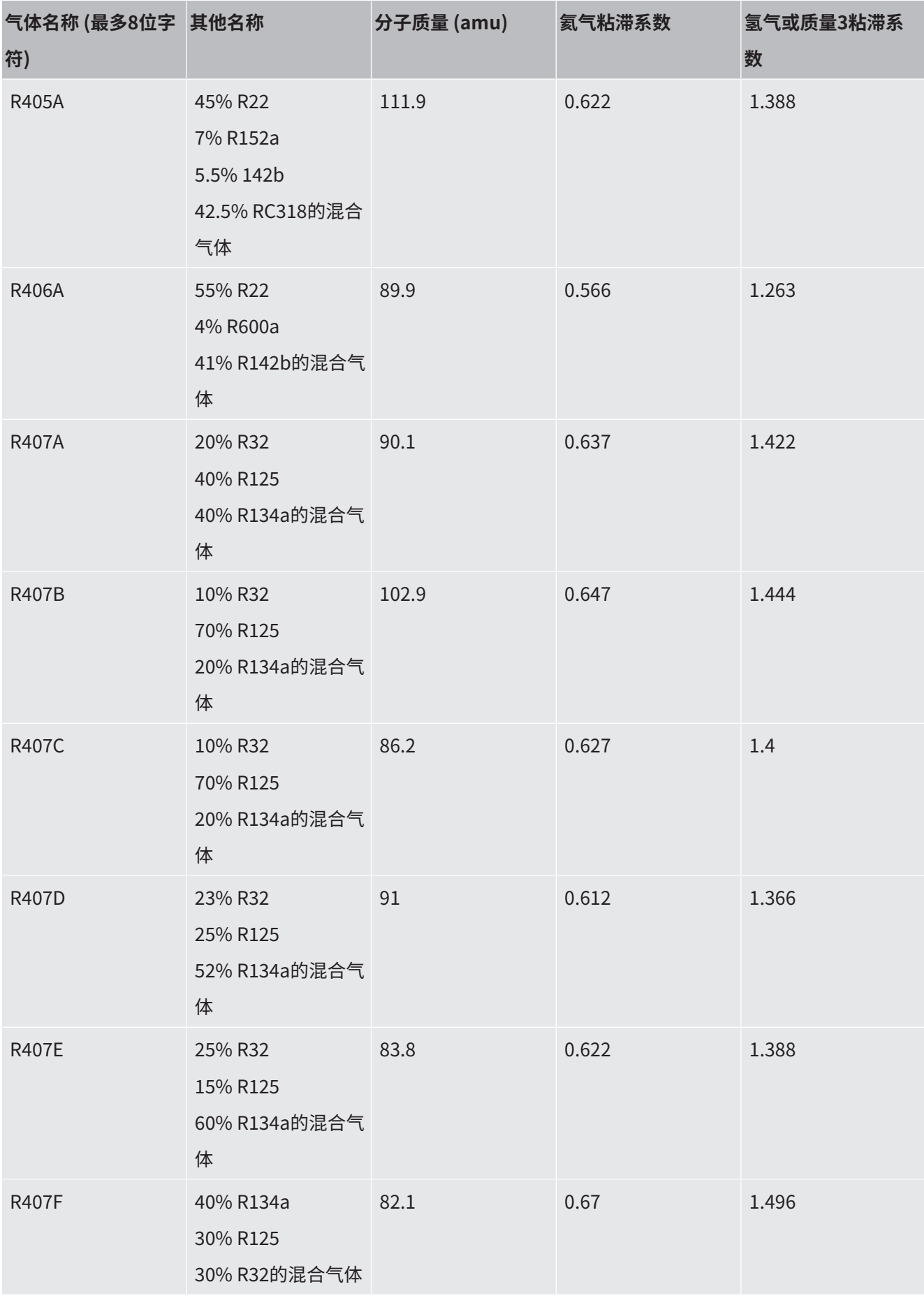

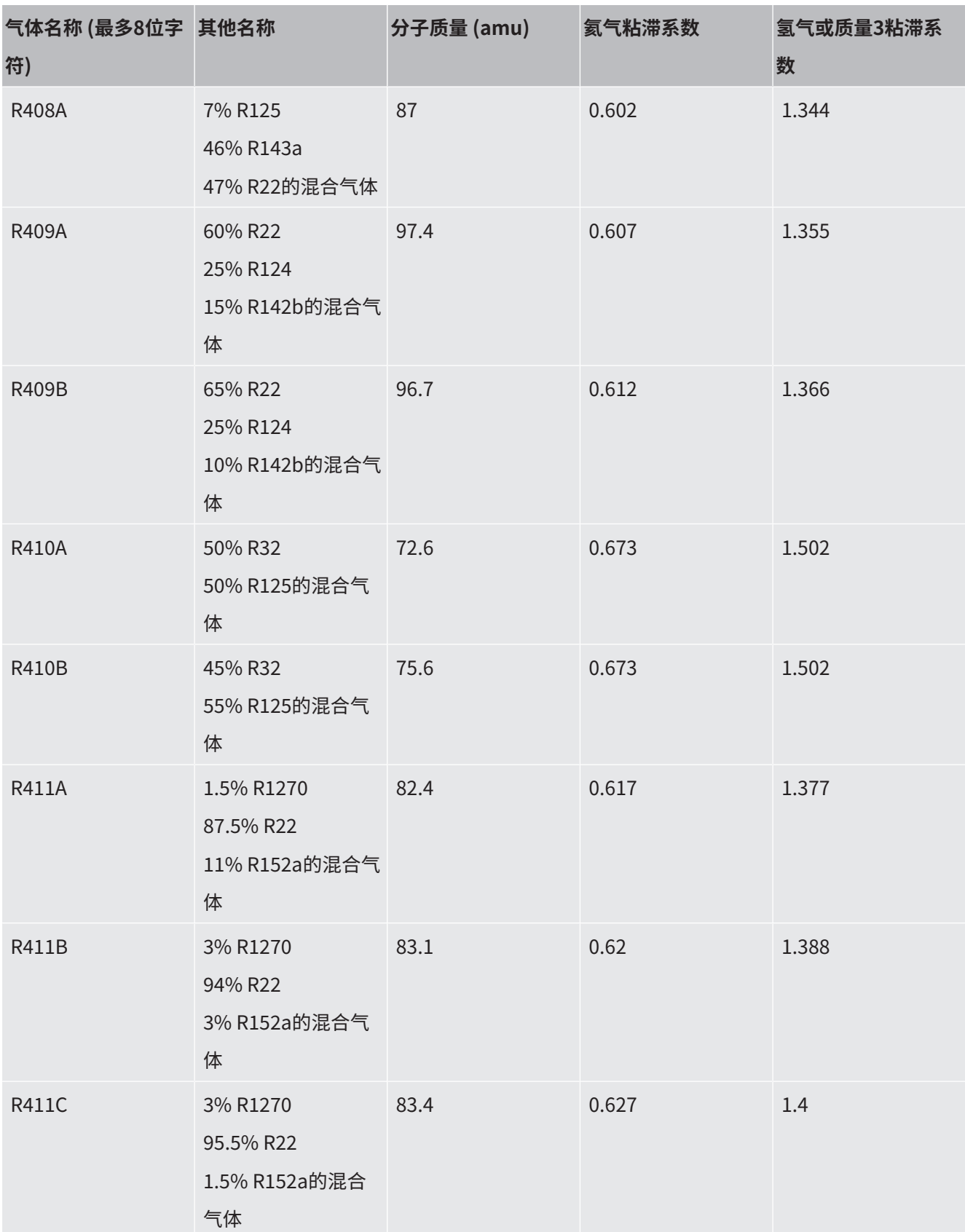

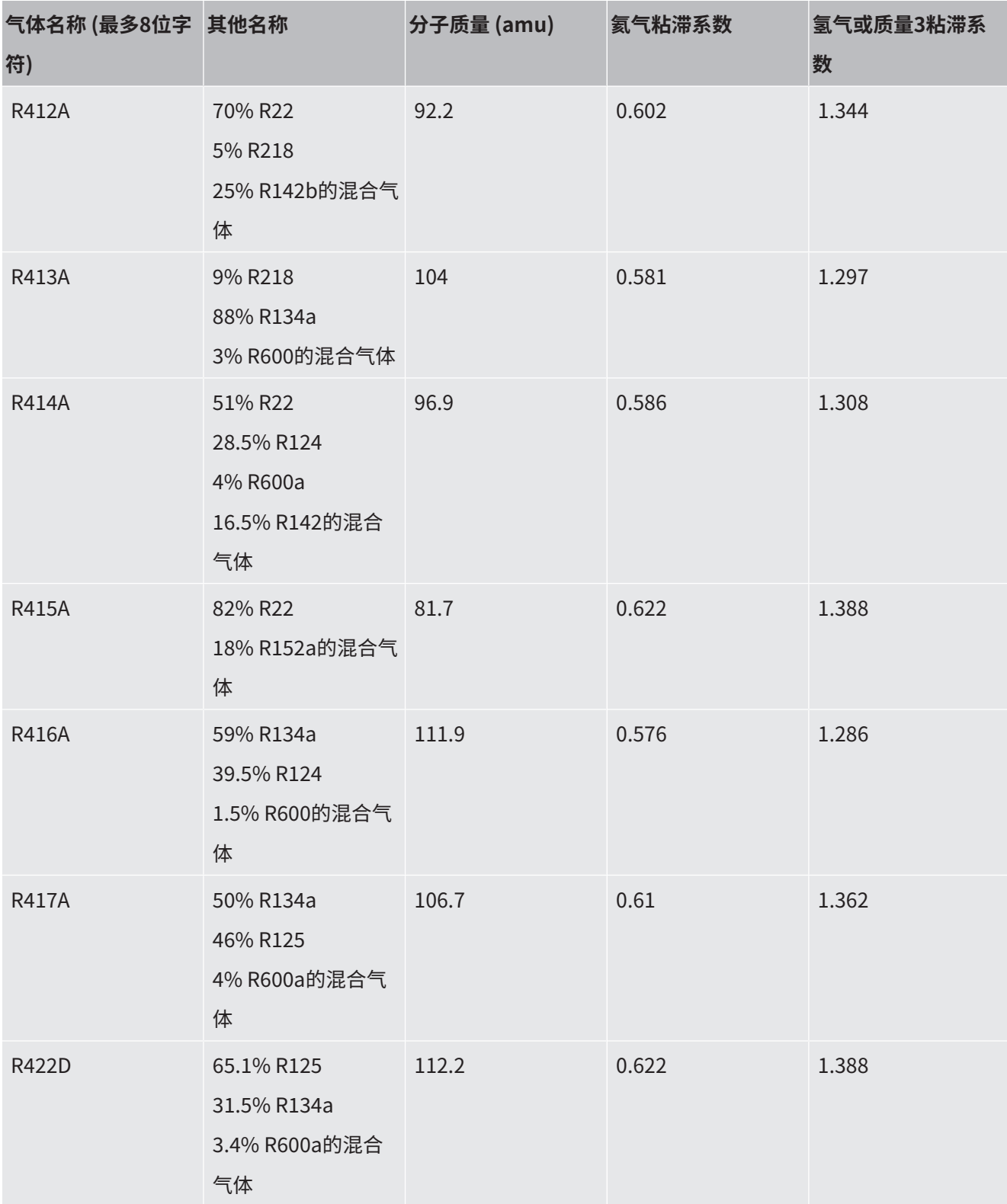

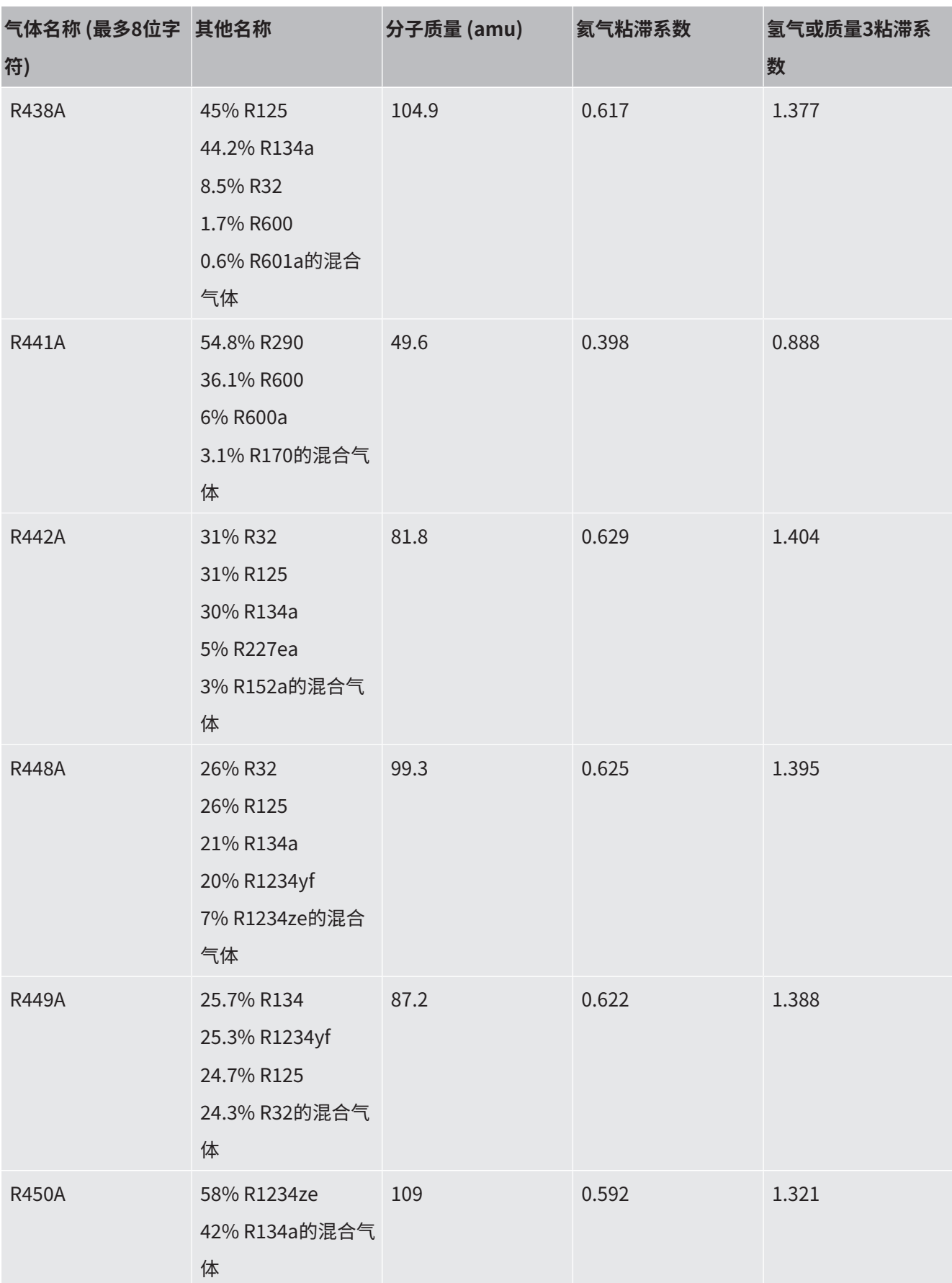

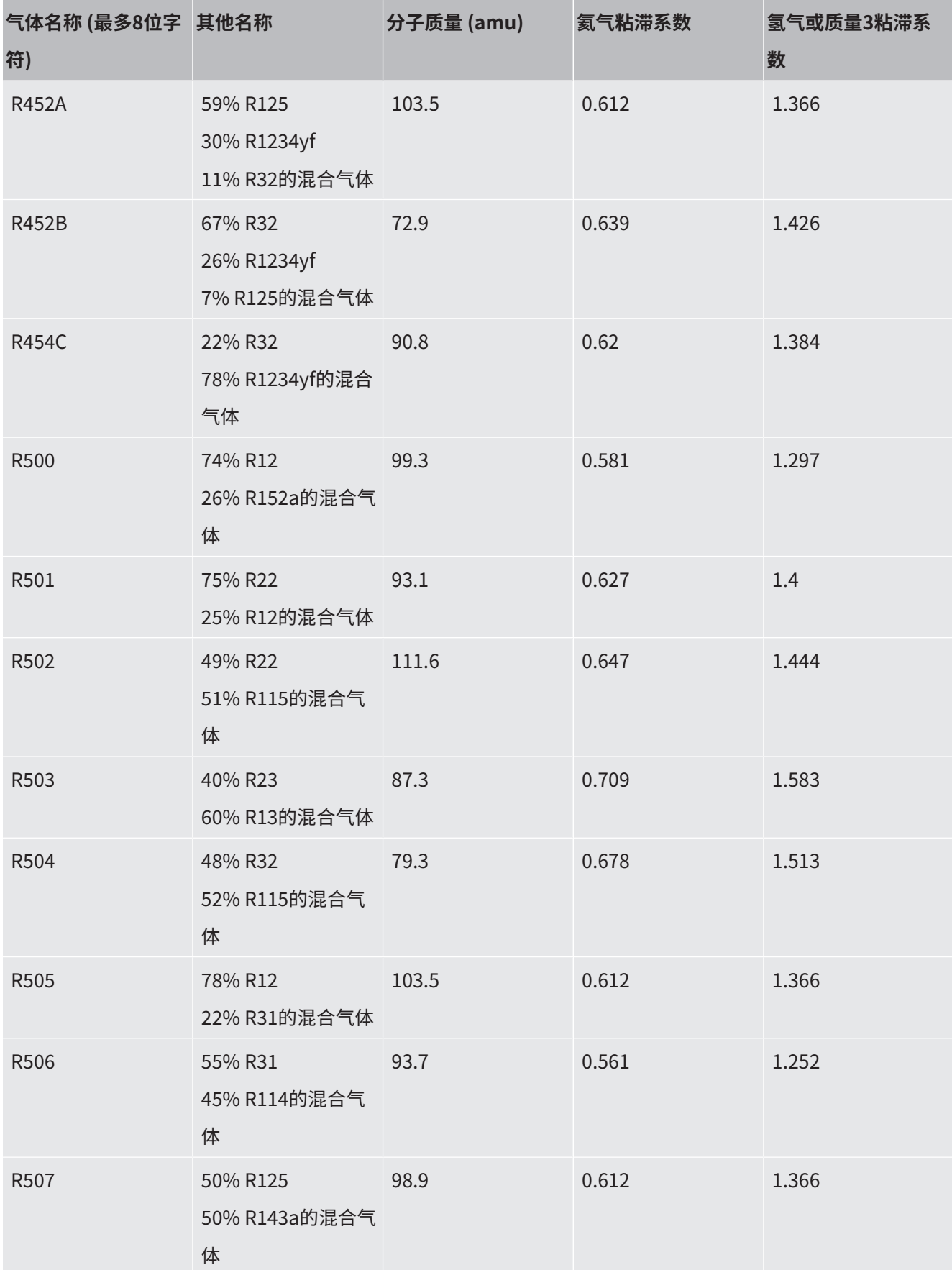

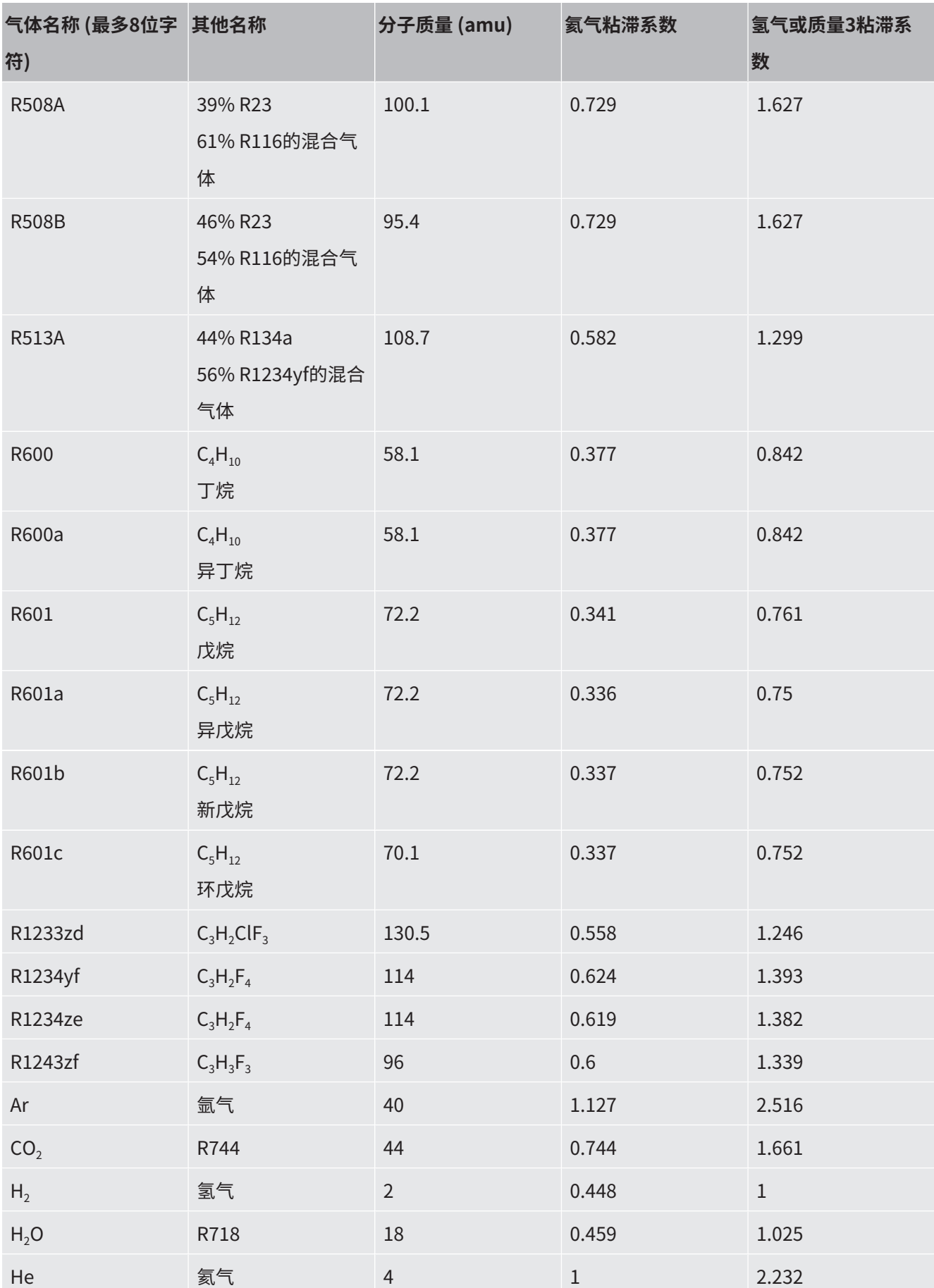

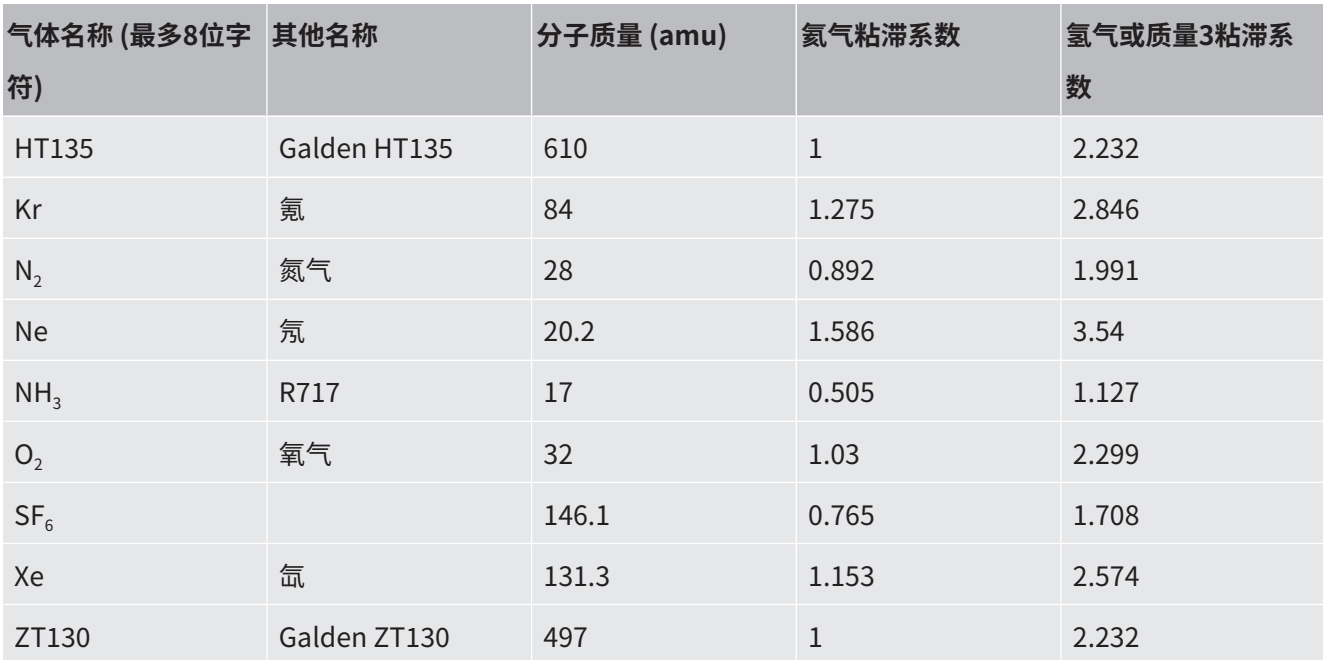

表格 1: 气体库V3.24

## 11.3.8 更新软件

借助 U 盘复制 INFICON 所提供的软件更新。仪器的更新功能可在"功能 > 数据 > 更 新"下找到。

在满足以下条件的情况下,可进行更新,

- · 如果 U 盘上具有一个或者多个更新,但需要参照设备型号的最高更新版本(操作单 元、MSB-Box、输入/输出模块),
- 如果由此可进行无故障连接,并拥有更新功能。

更新菜单中相应的按键,如"操作单元"、"MSB-Box"和"输入/输出模块"处于激 活状态,并可单独对其进行操作。

#### **提示**

#### **连接中断**

由于连接中断所导致的数据丢失

- ▶ 在软件更新期间,不得关闭仪器,也不得拔下 U 盘。
- ► 在完成软件更新之后,关闭仪器并重新启动。

#### 11.3.8.1 更新操作单元的软件

该软件包含在两个文件名相同但文件扩展名不同的文件中 (".exe"和".key")。

- **1** 将文件复制到一个U盘的主目录中。
- **2** 请将该U盘与仪器的USB接口进行连接。
- **3** 请选择:"功能 > 数据 > 更新 > 操作单元"。
	- ð 在软件更新期间,不得关闭仪器,也不得拔下U盘。
- **4** 检查版本信息。
- **5** 请选择"启动"(Start) 按键,开始进行更新。在软件更新期间,不得关闭仪器, 也不得拔下U盘。
- **6** 按照触摸屏上的提示进行操作,并等待更新结束。
- 11.3.8.2 检查和更新 MSB-Box 的软件版本

最新软件可从 Inficon 支持部门获取。

自2.11版起,系统软件中已考虑了XL Sniffer Adapter Set 功能。

- **1** 将文件扩展名为".bin"的文件复制到一个U盘的主目录中。
- **2** 请将该U盘与仪器的USB接口进行连接。
- **3** 请选择:"功能 > 数据 > 更新 > MSB"。
	- ð 会显示关于当前软件版本、新软件和 Bootloader 的信息。
- **4** 检查版本信息。
	- ð 请选择"启动"(Start) 按键,开始进行更新。
	- **⇨ 在软件更新期间,不得关闭设备,也不得拔下U盘! 在软件更新期间,不得关** 闭仪器,也不得拔下U盘。
- **5** 按照触摸屏上的提示进行操作,并等待更新结束。
- **6** 如果系统出现了 104 或者 106 警告,请通过"C"进行确认。
- 11.3.8.3 更新输入/输出模块的软件

如果质谱仪模块的软件版本为"MS-Modul 1.02"及以上, I/O模块的软件可由操作单 元开始更新。

- **1** 将文件扩展名为".bin"的文件复制到U盘的主目录中。
- **2** 请将该U盘与设备的USB接口进行连接。
- **3** 请选择:"功能 > 数据 > 更新 > I/O模块"
	- ð 会显示新软件的版本、当前软件和当前Bootloader的信息。
- **4** 检查版本信息。
- **5** 请选择"启动"(Start) 按键,开始进行更新。
	- ð 在软件更新期间,不得关闭设备,也不得拔下U盘。
- **6** 按照触摸屏上的提示进行操作,并等待更新结束。
	- ð 在触摸屏上选择了"启动"(Start) 按键之后,会显示以下提示:
- 连接并启动IO1000。
- 激活引导模式 (启动并关闭DIP S2.3各一次)。
- 如果状态LED闪烁绿光,则按下"OK"。

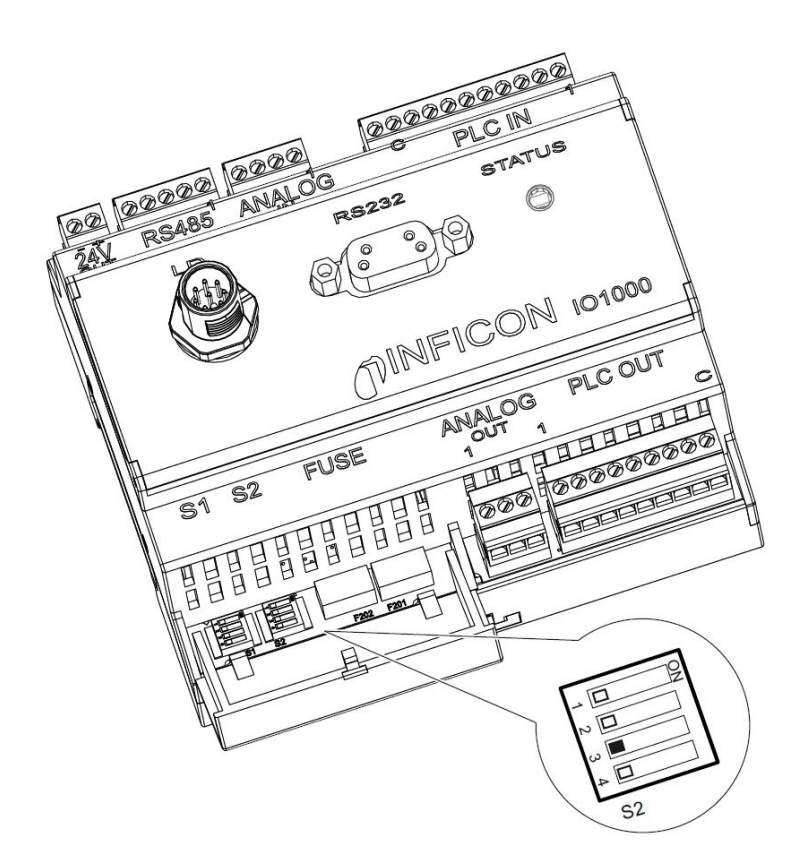

插图 25: I/O模块上的DIP开关

# 12 维护

质谱仪模块是用于工业领域的一种密封性测试仪。所用的部件和组件很大程度上只需要 极少的保养。

质谱仪模块的保养局限在更换涡轮分子泵的油池盒以及检查涡轮分子泵的风扇。

我们建议与INFICON或INFICON的授权服务伙伴签订保养合同。

# 12.1 寄送设备进行保养、维修或废弃处理

### **警告**

#### **危害健康**

被污染的设备可能危害INFICON员工的健康。

- ► 完整填写污染声明。
- ► 将污染声明固定在包装外侧。
- ► 寄回前请与制造商联系,并请邮寄一份填写完毕的污染声明。

ð 您随后会收到寄回编号和寄回地址。

污染声明是法律规定,有利于保护我们的员工。如寄送设备时不含填写好的污染声明, INFICON将把设备寄回发货人。参见"[污染声明 \[](#page-169-0)[}](#page-169-0) [170\]"](#page-169-0)。

# 12.2 一般保养须知

质谱仪模块的保养工作分为三个服务等级:

- 服务等级I:未接受过技术培训的客户
- 服务等级II:接受过技术培训和INFICON训练的客户
- 服务等级III: INFICON服务人员

#### **危险**

#### **电击造成生命危险**

设备内部具有高电压。接触带电的零件时存在生命危险。

► 进行所有保养工作前,将设备从电源断开。

## **提示**

#### **污染造成财产损失**

质谱仪模块是一种精密测量仪。较少的污染即可能损坏设备。

► 进行所有保养工作时,注意清洁的环境,使用清洁的工具。

# 12.3 更换涡轮分子泵的油池盒

## 12.3.1 引言

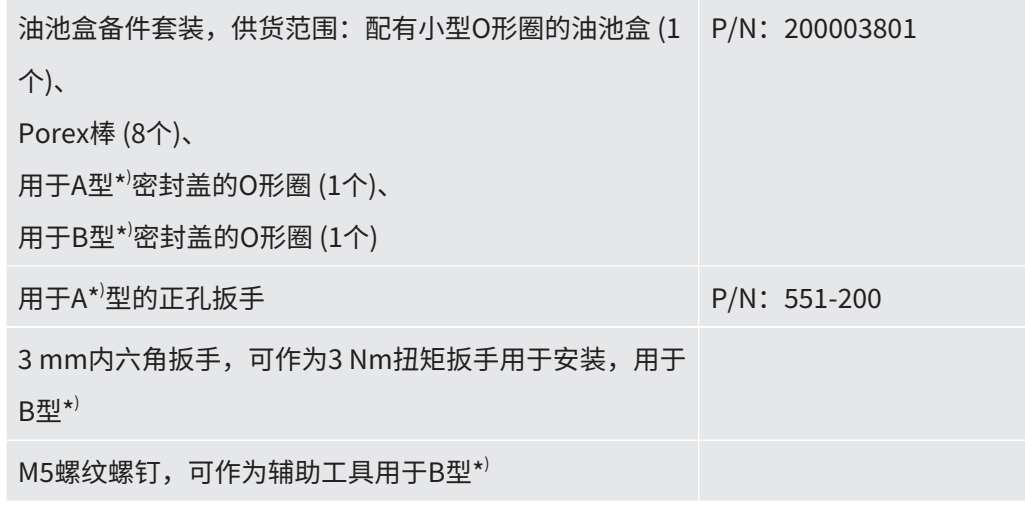

\* ) 关于A型和B型的区别请见以下插图["向涡轮分子泵中灌氮 \[](#page-155-0)[}](#page-155-0) [156\]"](#page-155-0)。

涡轮分子泵充满了润滑滚珠轴承的资源。最迟必须每4年更换一次油池盒。泵处于极端 负荷,或工序不清洁时,必须以更短的时间间隔更换油池盒。 只有在涡轮分子泵已注满时,才能拧松油池盒的密封盖。

<span id="page-155-0"></span>► 请按照下一章节中的顺序执行工作步骤。

## 12.3.2 向涡轮分子泵中灌氮

- **<sup>1</sup>** 停止运行质谱仪模块,参见"[停用 \[](#page-166-0)[}](#page-166-0) [167\]"](#page-166-0)。
- **2** 等待涡轮分子泵停止 (至少1分钟)。
- **3** 断开MSB-Box的24V电源。
- **4** 如有可能,使涡轮分子泵冷却。
- **5** 拆卸涡轮分子泵。
- **6** 慢慢打开通风螺钉。
	- ð 涡轮分子泵在大气压下被注满。

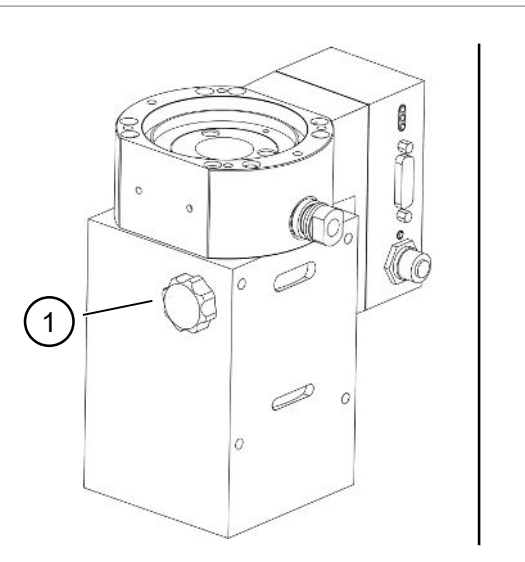

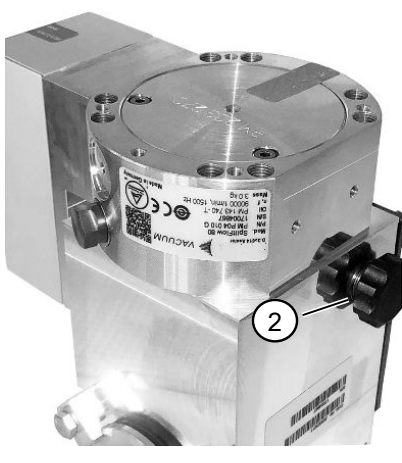

插图 26: 配有不同盖子的SplitFlow 80涡轮分子泵

- 1 针对A型的通风螺钉 2 针对B型的通风螺钉
	-

# 12.3.3 取出旧的油池盒

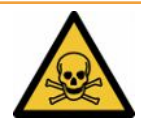

#### **警告**

#### **有毒物质造成中毒危险**

油池盒和涡轮分子泵的零件可能被抽吸的介质中的有毒物质污染。

- ► 采取适当的安全预防措施。
- ► 执行保养工作前,清除污染零件上的污垢。
- ► 按照现行规定处理旧油池盒。

#### **提示**

#### **通过松开螺钉损坏涡轮分子泵**

要取下油池盒,只需拧下盖子即可。不要松开盖子下面的螺丝!否可则,泵将受到无法修 复的损坏。

#### **A型**

- ü 用于A型的密封盖,见["向涡轮分子泵中灌氮 \[](#page-155-0)[}](#page-155-0) [156\]"](#page-155-0)中的SplitFlow 80涡轮分子泵 插图。
- ü 正孔扳手,P/N:551-200
- ✓ 两个螺丝刀
- ü 质谱仪和涡轮分子泵已注满。
	- **1** 用正孔扳手拧下盖子 (1)。
	- **2** 用两个螺丝刀取出油池盒 (2)。不要拧松螺丝!

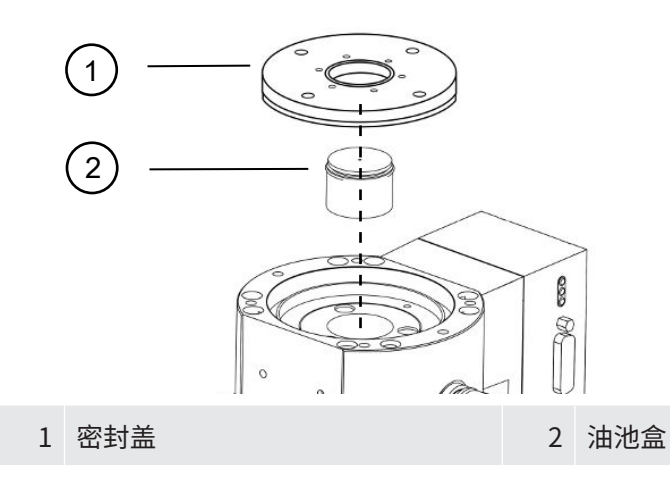

#### **B型**

- ü 用于B型的密封盖,见"[向涡轮分子泵中灌氮 \[](#page-155-0)[}](#page-155-0) [156\]](#page-155-0)"中的SplitFlow 80涡轮分子泵 插图。
- $\checkmark$  3 mm内六角扳手
- ✓ 两个螺丝刀
- ü 质谱仪和涡轮分子泵已注满。
	- **1** 撕下贴好的保修封条。
	- **2** 用内六角扳手拧下密封盖的3个螺钉 (M4)。

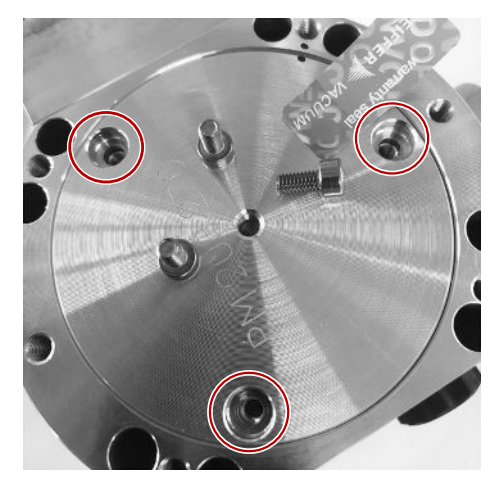

**3** 将螺纹螺钉 (M5) 旋转几圈后拧入中间空出的铝盖螺纹孔中。

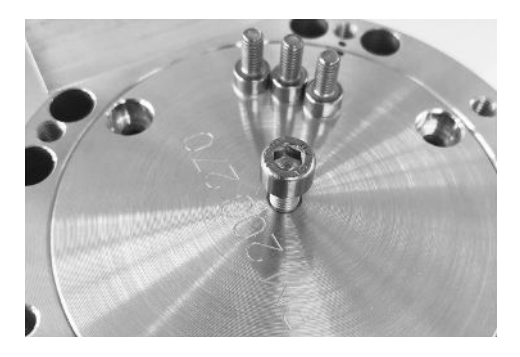

**4** 使用螺钉抬起密封盖。

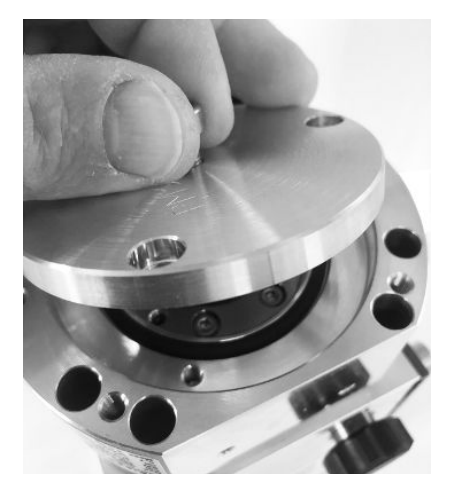

- **5** 借助两个螺丝刀将O形圈和油池盒取出。
	- ð 不要刮伤密封面!
	- ð 为了不损坏涡轮分子泵,不允许松开油池盒周围的其他螺钉。

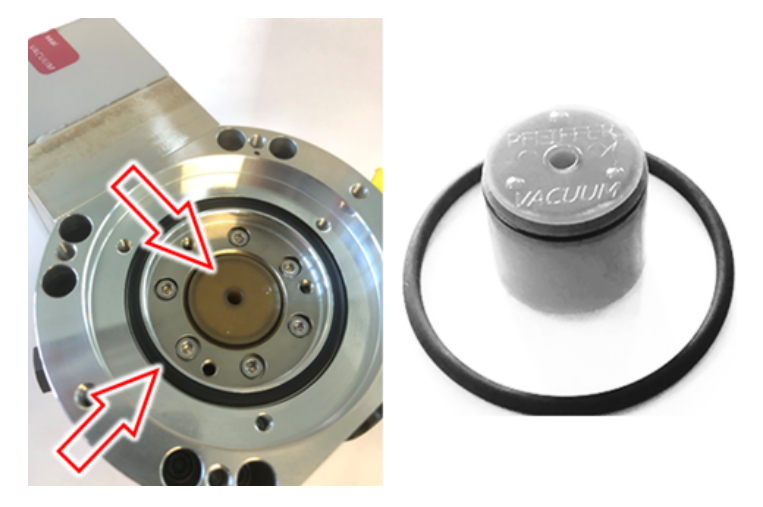

# 12.3.4 交换porex棒

## **提示**

#### **清洁液造成财产损失**

清洁液可能损坏设备。

- ► 不要使用清洁液。
- ► 使用干净无毛的抹布。
- ✓ 镊子
- ✓ Porex棒
	- **1** 用镊子拔出旧的8件Porex棒 (1)。
	- **2** 用清洁无毛的抹布去除涡轮分子泵和密封盖上的污物。
	- **3** 用镊子插入新的8个Porex棒 (1)。

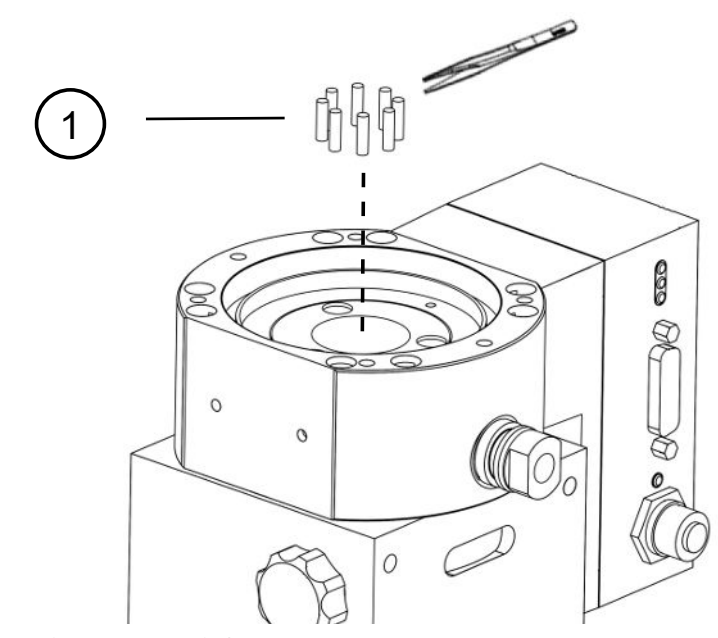

插图 27: 图示为A型, B型与之类似

1 Porex棒

## 12.3.5 嵌入新的油池盒

## **提示**

#### **错误装配O型密封圈造成财产损失**

错误装配的O型密封圈可能造成不密封。设备将出现功能故障和损坏。

► 小心地插入盖子的O形圈。

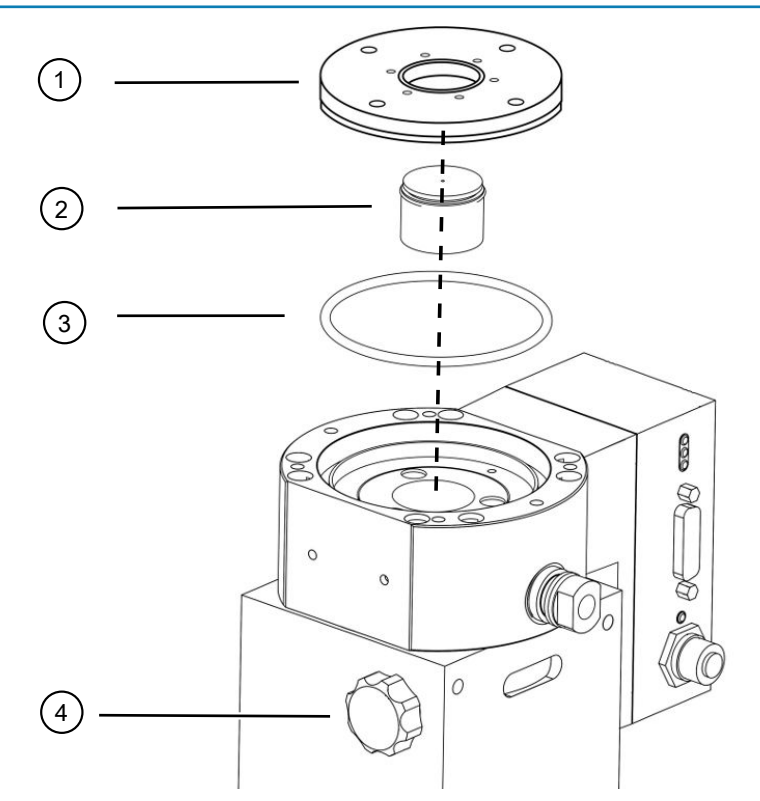

插图 28: 图示为A型

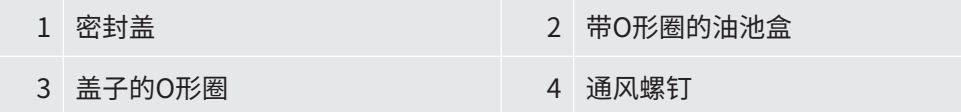

#### **A型**

- ü 正孔扳手
- ✔ 新的O形圈用于盖帽
- ✓ 新油池盒
- ✓ 用足够的工作材料将新的油池盒注满。不要注入额外的工作材料。
	- **1** 检查新油池盒 (2) 的失效日期。
	- **2** 不要将新油池盒 (2) 推到全高,而只是将其推入泵中直至油池盒O形圈。
- ð 通过拧入密封盖 (1) 正确定位新的油池盒。
- **3** 从盖子上取下旧的O形圈 (3)。
- **4** 为盖子插入新的O形圈 (3)。
- **5** 用正孔扳手拧紧封盖 (1),不费吹灰之力。
	- ☆ 为防止螺纹倾斜,戴上盖子 (1) 并逆时针慢慢转动,直到盖子的螺纹端和泵相 互配合为止。一旦达到这个目的,盖子会稍微向后退入泵中。该位置允许更好 地啮合螺纹。
- **6** 以13 Nm +/-10%的扭矩拧紧密封盖。
- **7** 用手拧紧通风螺钉 (4)。
- **8** 安装涡轮分子泵。
- **9** 开始运行质谱仪模块。

#### **B型**

- ✔ 3 mm内六角扳手,可作为3 Nm扭矩扳手用于安装
- ✔ 新的O形圈用于盖帽
- ✓ 新油池盒
- ✓ 用足够的工作材料将新的油池盒注满。不要注入额外的工作材料。
	- **1** 检查新的油池盒的使用期限。
	- **2** 不要将新油池盒推到全高,而只是将其推入泵中直至油池盒O形圈。
		- ð 通过拧入密封盖正确定位新的油池盒。

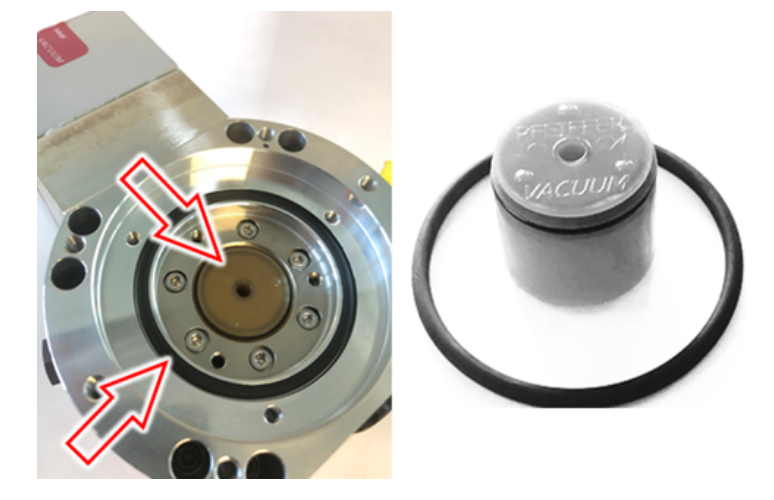

- **3** 嵌入密封盖的新O形密封圈。
- **4** 借助螺纹螺钉 (M5) 再次装上密封盖。

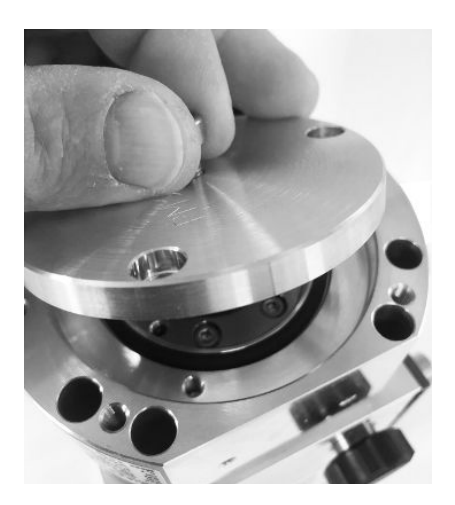

**5** 用内六角扳手以3 Nm的扭矩拧入密封盖的3个螺钉 (M4)。

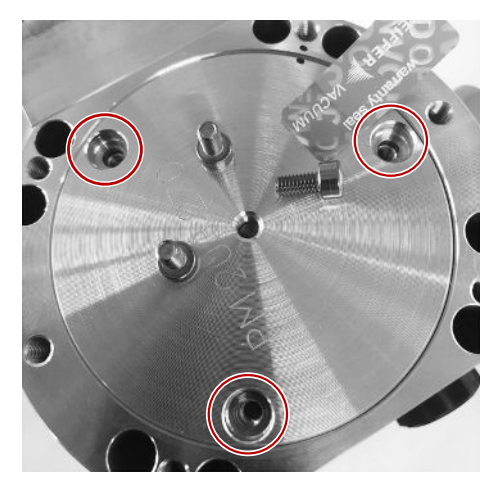

**6** 用力拧紧通风螺钉。

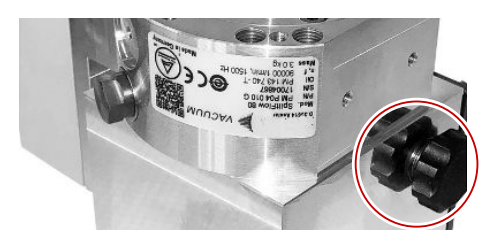

- **7** 安装涡轮分子泵。
- **8** 开始运行质谱仪模块。

# 12.3.6 确认保养工作

- ✓ 操作单元已安装
- ✓ 权限 = Integrator
- 确认操作单元中的保养工作: "权限 > Integrator > 保养 > 保养工作"

# 12.4 LDS3000 AQ – 保养相关的部件

<span id="page-163-0"></span>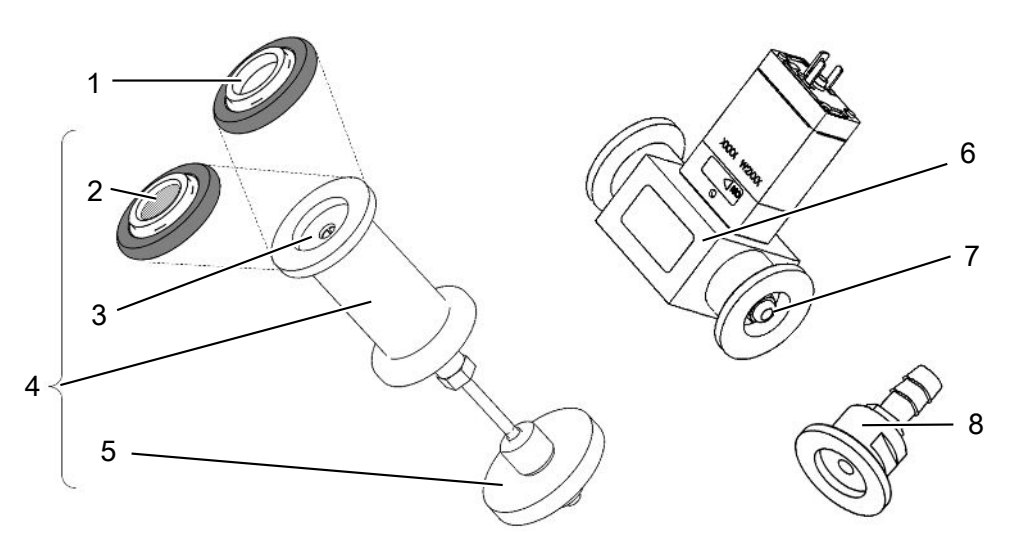

#### 插图 29: AQ节流阀

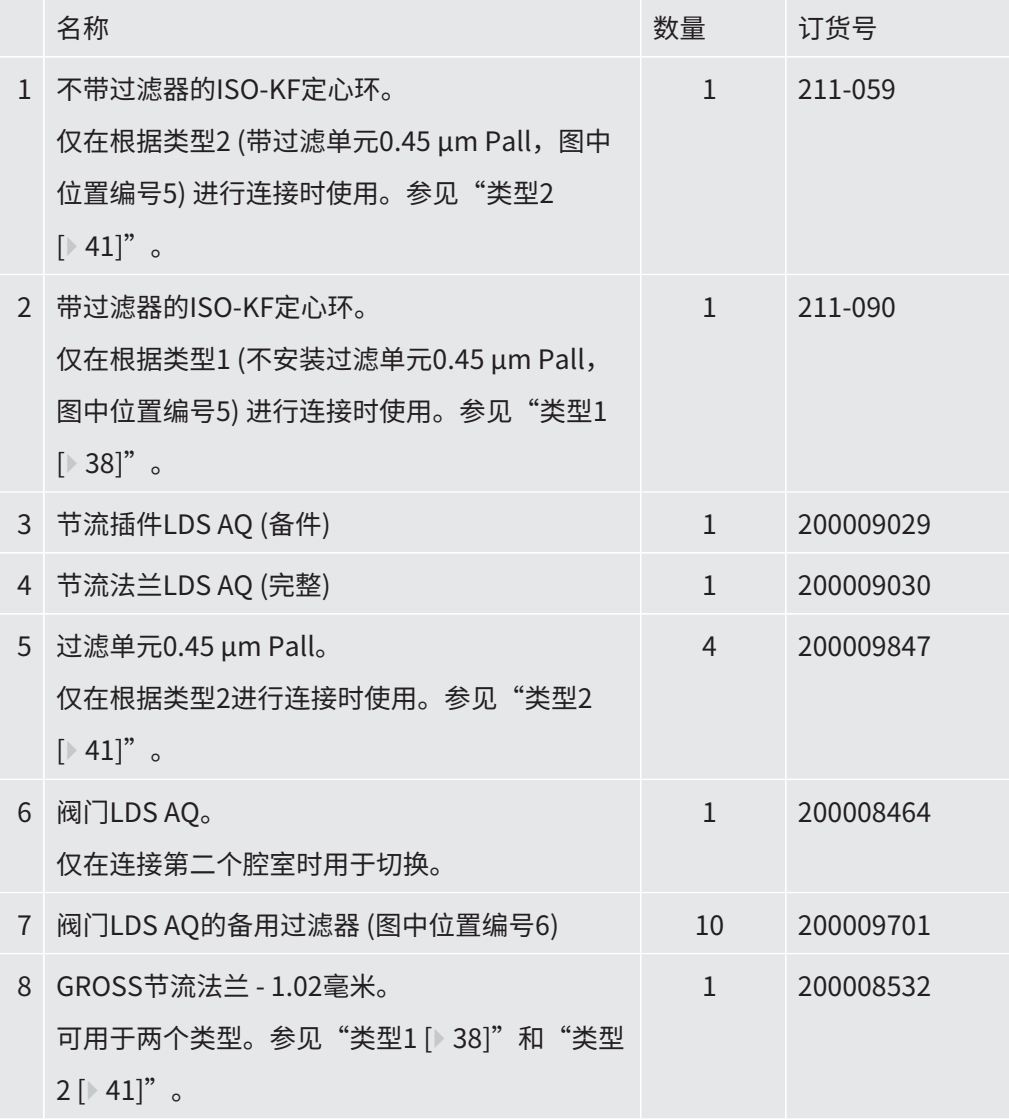

# 12.5 维护计划

如未执行保养计划中的保养工作,质谱仪模块的保修将失效。 保养计划的图例:

- I客户或更高等级
- II接受指导的客户或更高等级
- III INFICON维修技师
- X保养作业根据运行小时或时长
- X<sub>1</sub>保养根据运行小时,而非时长
- $\cdot$  X<sub>2</sub>保养根据时长,而非运行小时
- $X_3$ 取决于环境影响、使用条件、脏污情况和应用过程

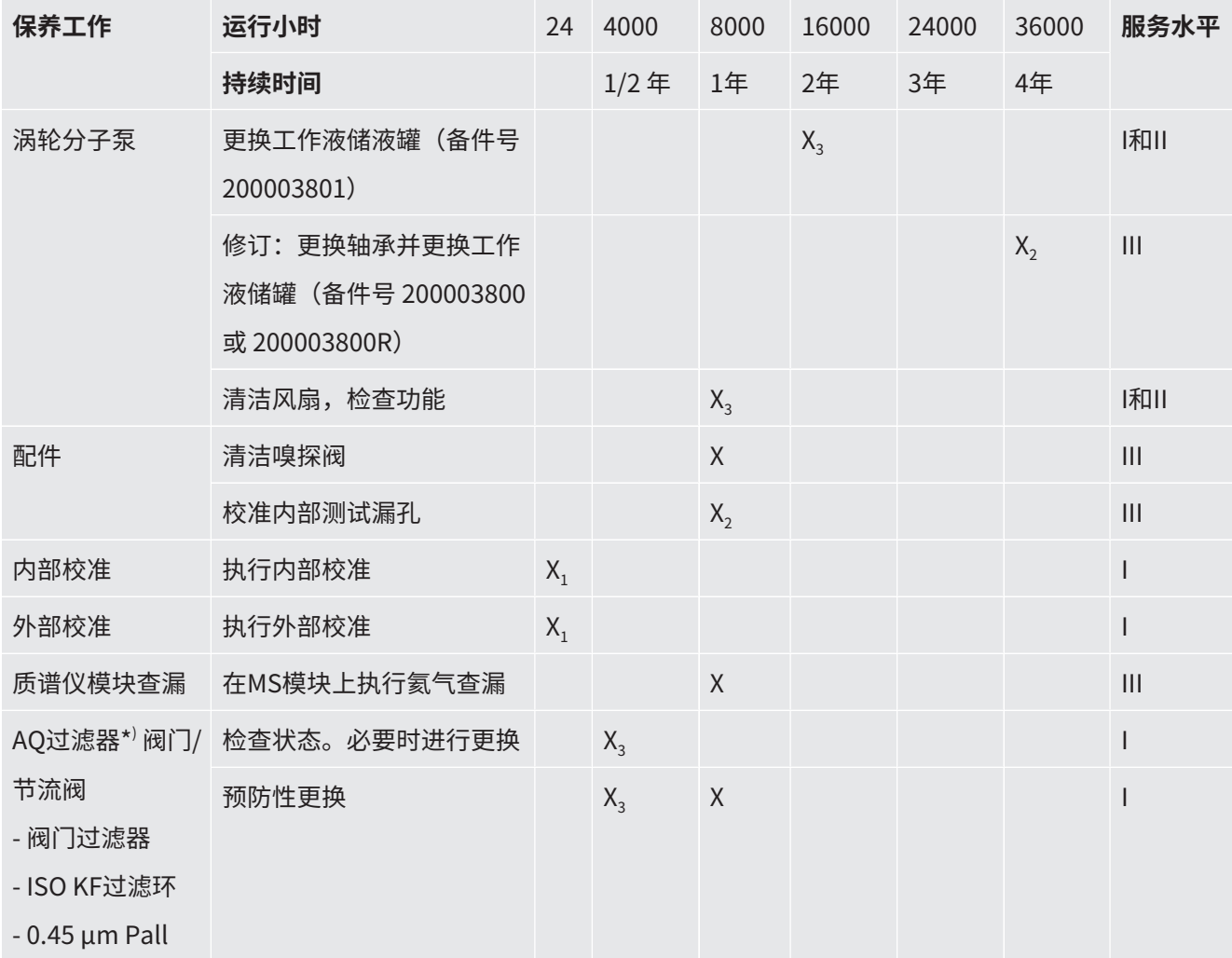

\*) 仅适用于LDS3000 AQ:

环境影响或运行条件以及脏污情况和应用过程类型不适当,可能将所使用的AQ过滤器 的建议保养周期降低至少于8000小时或1年。根据结构类型使用不同的AQ过滤器,参见 "[LDS3000 AQ – 保养相关的部件 \[](#page-163-0)[}](#page-163-0) [164\]](#page-163-0)"。

因过滤器堵塞造成的流量/压力降低可能导致警告或故障信息。在这种情况下需要提前 更换过滤器。

# <span id="page-166-0"></span>13 停用

# 13.1 使检漏仪停止运转

- **1** 切断检漏仪的电源。
- **2** 等待至涡轮分子泵不再运行。

# 13.2 处理质谱仪模块

可由运营商对设备进行废弃处理,或将其寄至 INFICON。 该设备由可重复使用的材料制成。为了避免产生废物并保护环境,应利用这种方法。

► 处理时遵守各国的环保和安全法规。

# 13.3 将质谱仪模块送去保养、维修或废弃处理

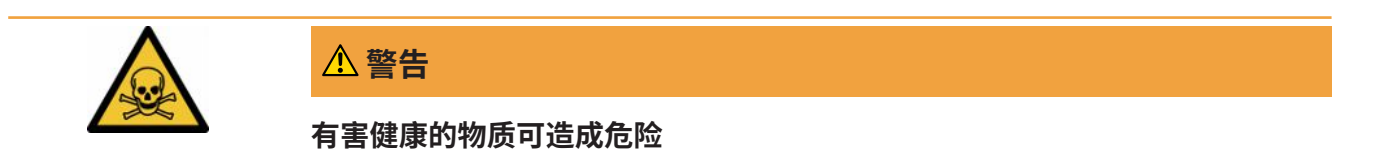

<span id="page-166-1"></span>被污染的设备会损害健康。污染声明用于保护所有接触此设备的人员。

- <span id="page-166-2"></span>► 请完整填写污染声明。
	- **1** 寄回前请与制造商联系,并请邮寄一份填写完毕的污染声明。
		- ð 您随后会收到寄回编号和寄回地址。
	- **2** 寄回时请使用原包装。
	- 3 在邮寄设备前,请附上一个填好的污染声明的样本。参见[污染声明 \[](#page-169-0)▷ [170\]](#page-169-0)。

# 14 附录

14.1 CE声明

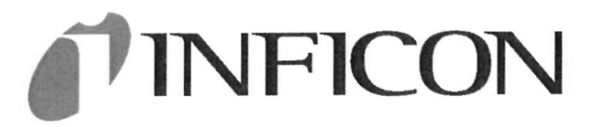

## **EU Declaration of Conformity**

We - INFICON GmbH - herewith declare that the products defined below meet the basic requirements regarding safety and health and relevant provisions of the relevant EU Directives by design, type and the versions which are brought into circulation by us. This declaration of conformity is issued under the sole responsibility of INFICON GmbH.

In case of any products changes made, this declaration will be void.

Designation of the product:

**Mass spectrometer module** 

The products meet the requirements of the following Directives:

- Directive 2014/30/EU (EMC)  $\bullet$
- Directive 2011/65/EU (RoHS)

Applied harmonized standards:

- EN 61326-1:2013 Class A according to EN 55011
- EN IEC 63000:2018

Catalogue numbers:

Models:

560-300 560-600

**LDS3000** 

**LDS3000 AQ** 

Cologne, August 18th, 2023

p.p.  $i \vee \mathcal{D}$ Dr. H. Bruhns, Vice President LDT

Cologne, August 18th, 2023

anemald pro

Sauerwald, Research and Development

**INFICON GmbH** Bonner Strasse 498 D-50968 Cologne Tel.: +49 (0)221 56788-0 Fax: +49 (0)221 56788-90 www.inficon.com E-mail: leakdetection@inficon.com

# 14.2 安装声明

# INFICON

## **EC DECLARATION OF INCORPORATION**

We - INFICON GmbH - herewith declare that the products defined below meet the basic requirements regarding safety and health and relevant provisions of the relevant EU Directives by design, type and the versions which are brought into circulation by us. This declaration of conformity is issued under the sole responsibility of INFICON GmbH.

In case of any products changes made, this declaration will be void

Designation of the product:

**Mass spectrometer module** 

The products meet the requirements of the following Directives:

• Directive 2006/42/EC (Machinery)

Applied harmonized standards:

EN ISO 61010-1:2010+A1:2019

EN ISO 12100:2010

Models: **LDS3000** 

**LDS3000 AQ** 

Catalogue numbers:

560-300

560-600

The partly completed machinery must not be put into service until the final machinery into which it is to be incorporated has been declared in conformity with the provisions of this Directive (2006/42/EC), where appropriate.

The manufacturer will electronically transmit, in response to a reasoned request by the national authorities, relevant information on the partly completed machinery

The relevant technical documentation is compiled in accordance with part B of Annex VII.

Authorised person to compile the relevant technical files: Heinz Rauch, INFICON GmbH, Bonner Strasse 498, D-50968 Cologne

The following essential health and safety requirements according to Annex II of Directive 2006/42/EC were fulfilled:

1.1.2, 1.1.3, 1.1.5, 1.2.1, 1.2.6, 1.3.1, 1.3.2, 1.3.3, 1.3.4, 1.3.7, 1.5.1, 1.5.2, 1.5.4, 1.5.5, 1.5.6, 1.5.8, 1.5.9, 1.5.10, 1.5.11, 1.5.13, 1.6.1, 1.6.3, 1.7.1, 1.7.2, 1.7.3, 1.7.4

Cologne, August 18th, 2023

Cologne, August 18th, 2023

p.p. i.V. B.L. Dr. H. Bruhns, Vice President LDT

Tanensald

pro Sauerwald, Research and Development

**INFICON GmbH Bonner Strasse 498** D-50968 Cologne Tel.: +49 (0)221 56788-0 Fax: +49 (0)221 56788-90 www.inficon.com E-mail: leakdetection@inficon.com

# <span id="page-169-0"></span>14.3 污染声明

# **Declaration of Contamination**

The service, repair, and/or disposal of vacuum equipment and components will only be carried out if a correctly completed declaration has<br>been submitted. Non-completion will result in delay.

This declaration may only be completed (in block letters) and signed by authorized and qualified staff.

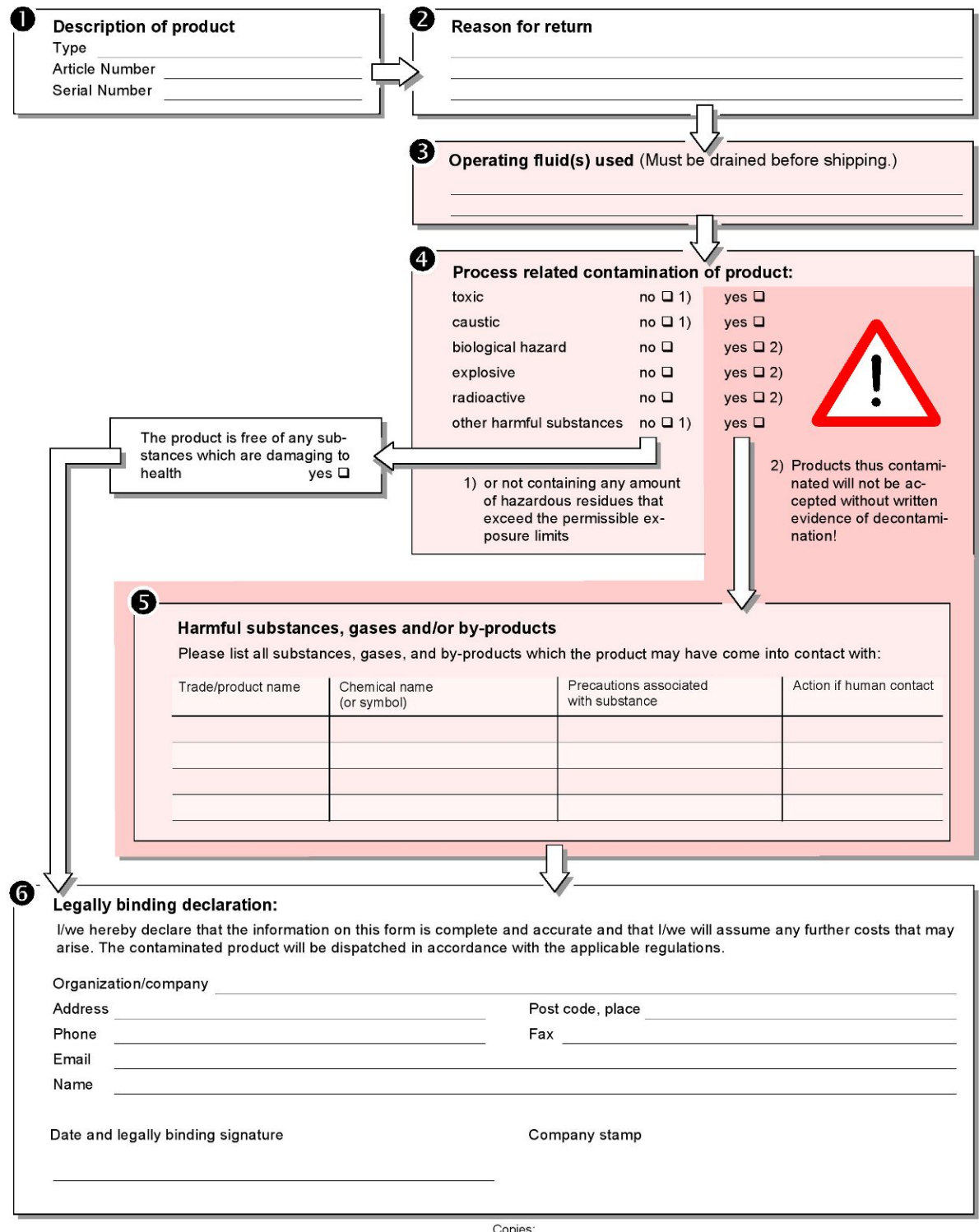

Original for addressee - 1 copy for accompanying documents - 1 copy for file of sender

# 14.4 中国 RoHS

# **Restriction of Hazardous Substances (China RoHS)**

# 有害物质限制条例(中国 RoHS)

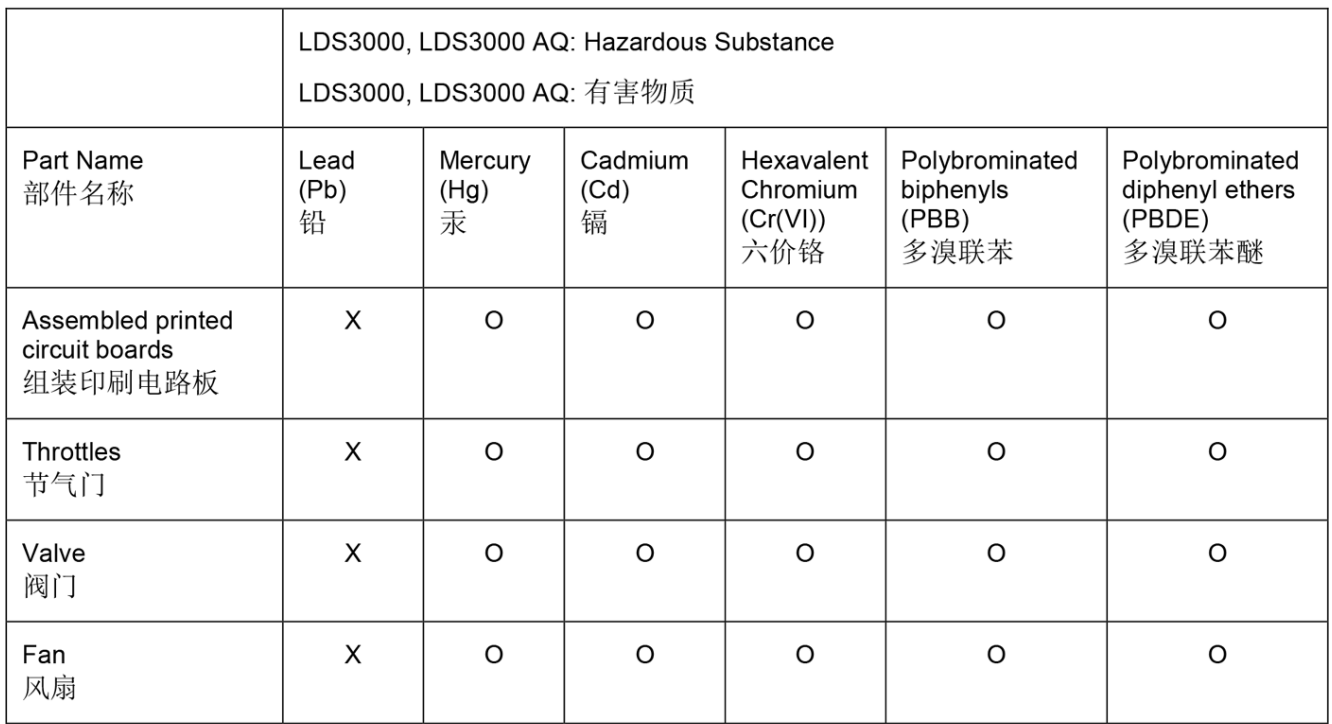

This table is prepared in accordance with the provisions of SJ/T 11364. 本表是根据 SJ/T 11364 的规定编制的。

O: Indicates that said hazardous substance contained in all of the homogeneous materials for this part is below the limit requirement of GB/T 26572.

O: 表示该部件所有均质材料中所含的上述有害物质都在 GB/T 26572 的限制要求范围内。

X: Indicates that said hazardous substance contained in at least one of the homogeneous materials used for this part is above the limit requirement of GB/T 26572. X: 表示该部件所使用的均质材料中, 至少有一种材料所含的上述有害物质超出了 GB/T 26572 的限制 要求。

(Enterprises may further provide in this box technical explanation for marking "X" based on their actual circumstances.)

(企业可以根据实际情况, 针对含"X"标识的部件, 在此栏中提供更多技术说明。)

# 关键词目录

# 符号

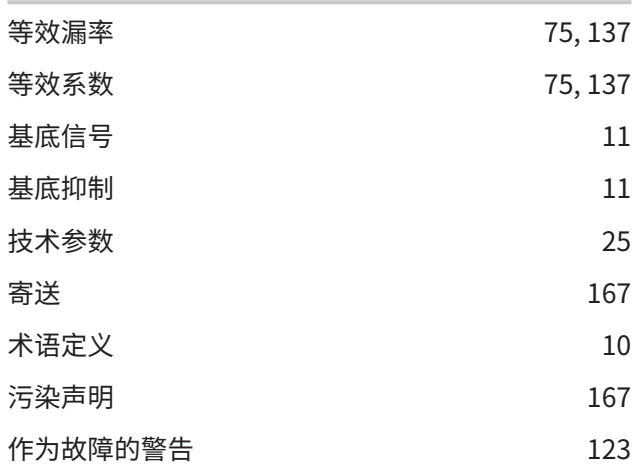

## Z

ZERO功能 [64](#page-63-0)

# A

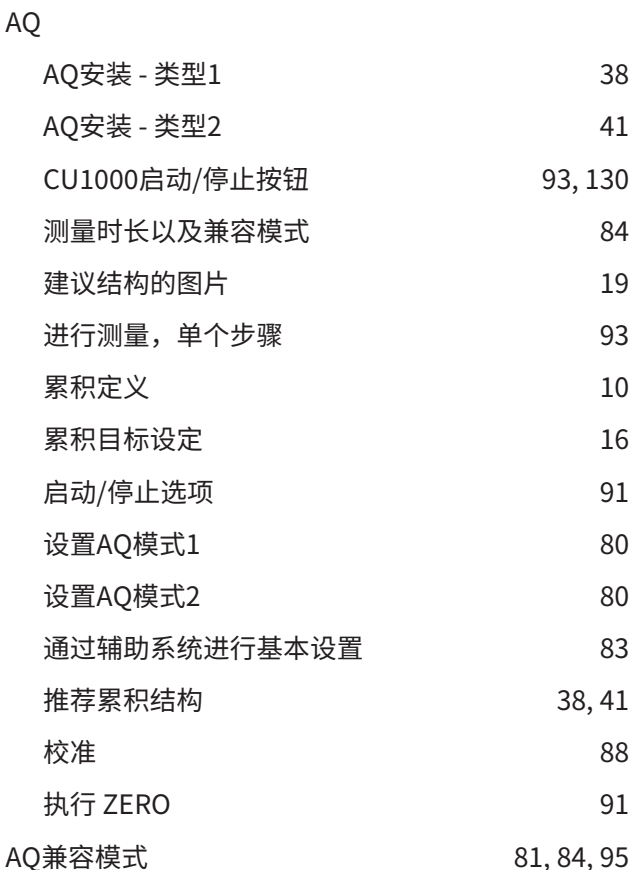

## E

EcoBoost [66](#page-65-0)[, 113](#page-112-0)

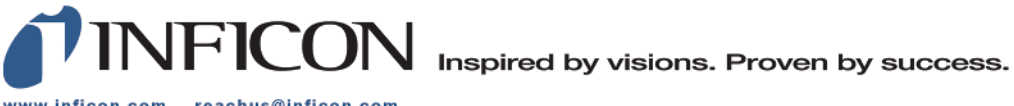

www.inficon.com reachus@inficon.com

Due to our continuing program of product improvements, specifications are subject to change without notice.<br>The trademarks mentioned in this document are held by the companies that produce them.